ESCUELA SUPERIOR POLITÉCNICA DEL LITORAL

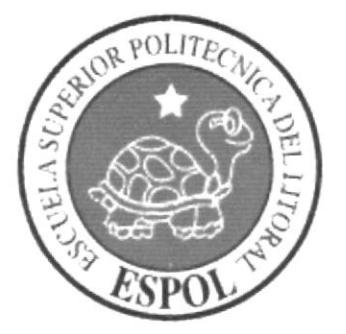

# PROGRAMA DE TECNOLOGÍA EN COMPUTACIÓN Y DISEÑO GRÁFICO Y PUBLICITARIO

# PROYECTO DE GRADUACIÓN

# PREVIO A LA OBTENCIÓN DEL TÍTULO DE: **ANALISTA DE SISTEMAS**

# TEMA:

# **MÓDULO DE FACTURACIÓN Y CUENTA POR COBRAR**

# **MANUAL DE DISEÑO**

# **AUTORES:**

**EDGAR ASTUDILLO O. CESAR MOROCHO P.** 

**DIRECTOR MAE. RUTH MATOVELLE** 

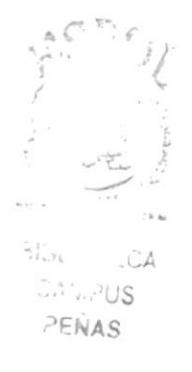

### AÑO 2005

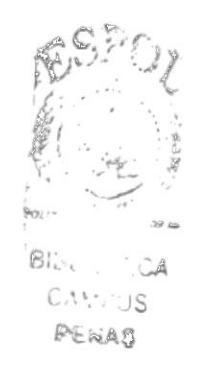

# **AGRADECIMIENTO**

Agradecimiento a todas las personas que nos han brindado su ayuda para concluir con una etapa mas de nuestra vida pero de manera muy especial a Dios y ala familia.

# DEDICATORIA

Dedicamos este Proyecto de Graduación a Dios, nuestra familia, profesores y amigos que nos han apoyado de manera incondicional en el transcurso de nuestra carrera.

# DECLARACIÓN EXPRESA

La responsabilidad de los hechos, ideas y doctrina expuestas en este Proyecto de Graduación le corresponde exclusivamente y es patrimonio intelecrual a la misma a PROTCOM (Programa de Tecnología en Computación y Diseño Publicitario) de la ESPOL. (Reglamento de Exámenes y Título Profesionales de la ESPOL).

# FIRMA DEL DIRECTOR DEL PROYECTO DE GRADUACIÓN..

 $\mathbf{t}$  .

Mae. Ruth Matovelle.

# FIRMA DE AUTORES DEL PROYECTO DE GRADUACIÓN

 $\mathcal{L} = \mathcal{L}$ 

Edgar Astendates

Edgar Giovanni Astudillo Quezada.

 $0<sup>2</sup>$ 

Cesar Armando Morocho Pucuna.

# TABLA DE CONTENIDO

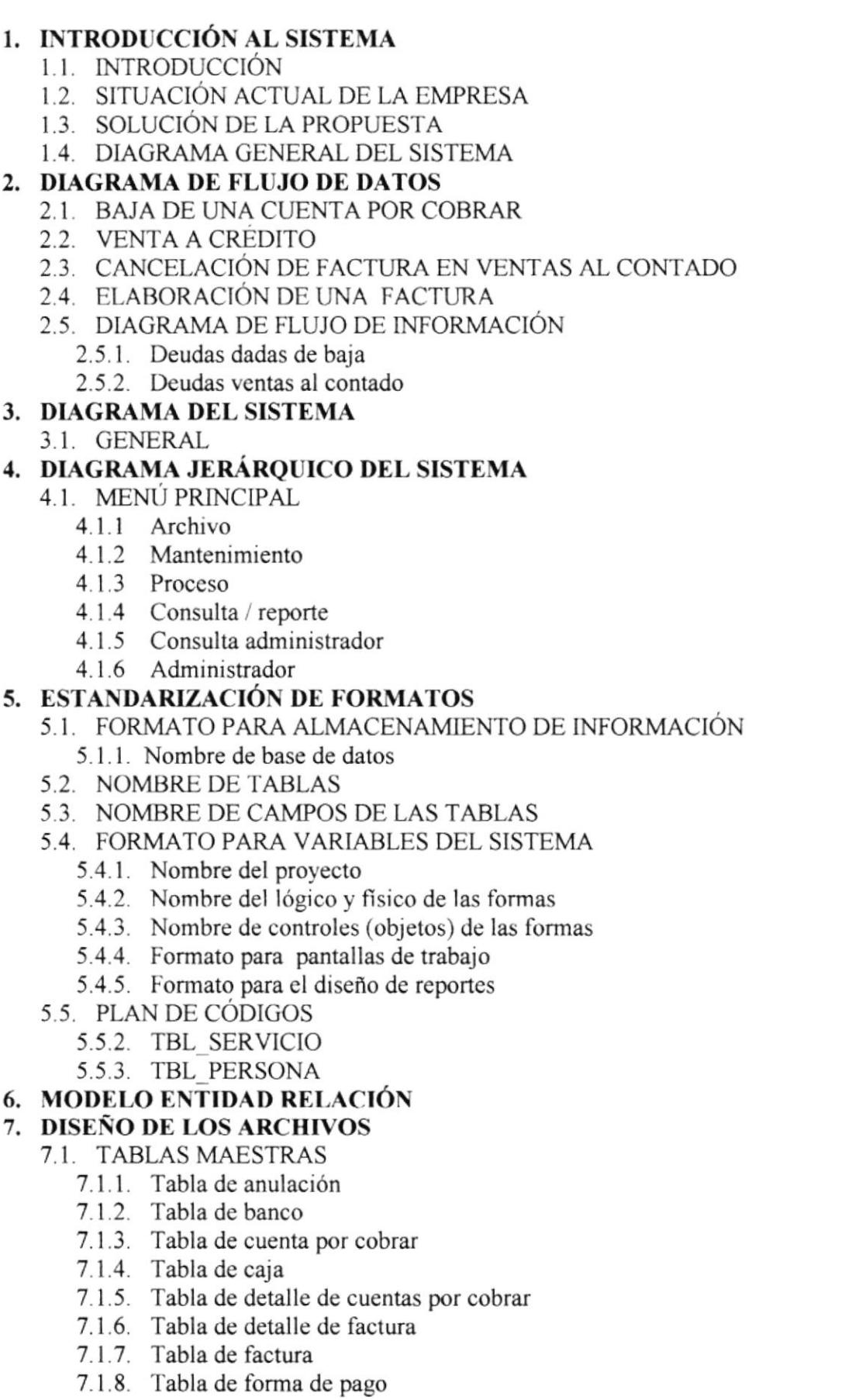

 $\mathcal{L}_{\lambda}$  , t-' §, $\sum_{\alpha=1}^{n} \frac{1}{\alpha} \sum_{\alpha=1}^{n} \frac{1}{\alpha} \sum_{\alpha=1}^{n} \frac{1}{\alpha} \sum_{\alpha=1}^{n} \frac{1}{\alpha} \sum_{\alpha=1}^{n} \frac{1}{\alpha} \sum_{\alpha=1}^{n} \frac{1}{\alpha} \sum_{\alpha=1}^{n} \frac{1}{\alpha} \sum_{\alpha=1}^{n} \frac{1}{\alpha} \sum_{\alpha=1}^{n} \frac{1}{\alpha} \sum_{\alpha=1}^{n} \frac{1}{\alpha} \sum_{\alpha=1}^{n} \frac{1}{\alpha} \sum_{\alpha=1}^{n}$  $\vec{\lambda}$  $\mathbb{R}^n \times \mathbb{R}^n \times \mathbb{S}$ PENAS

 $\mathbf 1$  $\,$  I  $\mathbf{l}$ 

 $\frac{3}{5}$ 

 $\mathbf{1}$  $\,$   $\,$ 

 $\begin{array}{c} 2 \\ 3 \\ 4 \end{array}$ 

 $\begin{array}{c} 5 \\ 5 \\ 6 \end{array}$ 

 $\mathbf{1}$  $\,1\,$  $\mathbf{1}$ 

 $2345689$ 

 $\mathbf{1}$  $\,1$  $\,1$  $\,1$ 

 $22223456$ 

6 6  $\mathbf{1}$  $\mathbf{1}$  $\,1$  $\bf{l}$ 

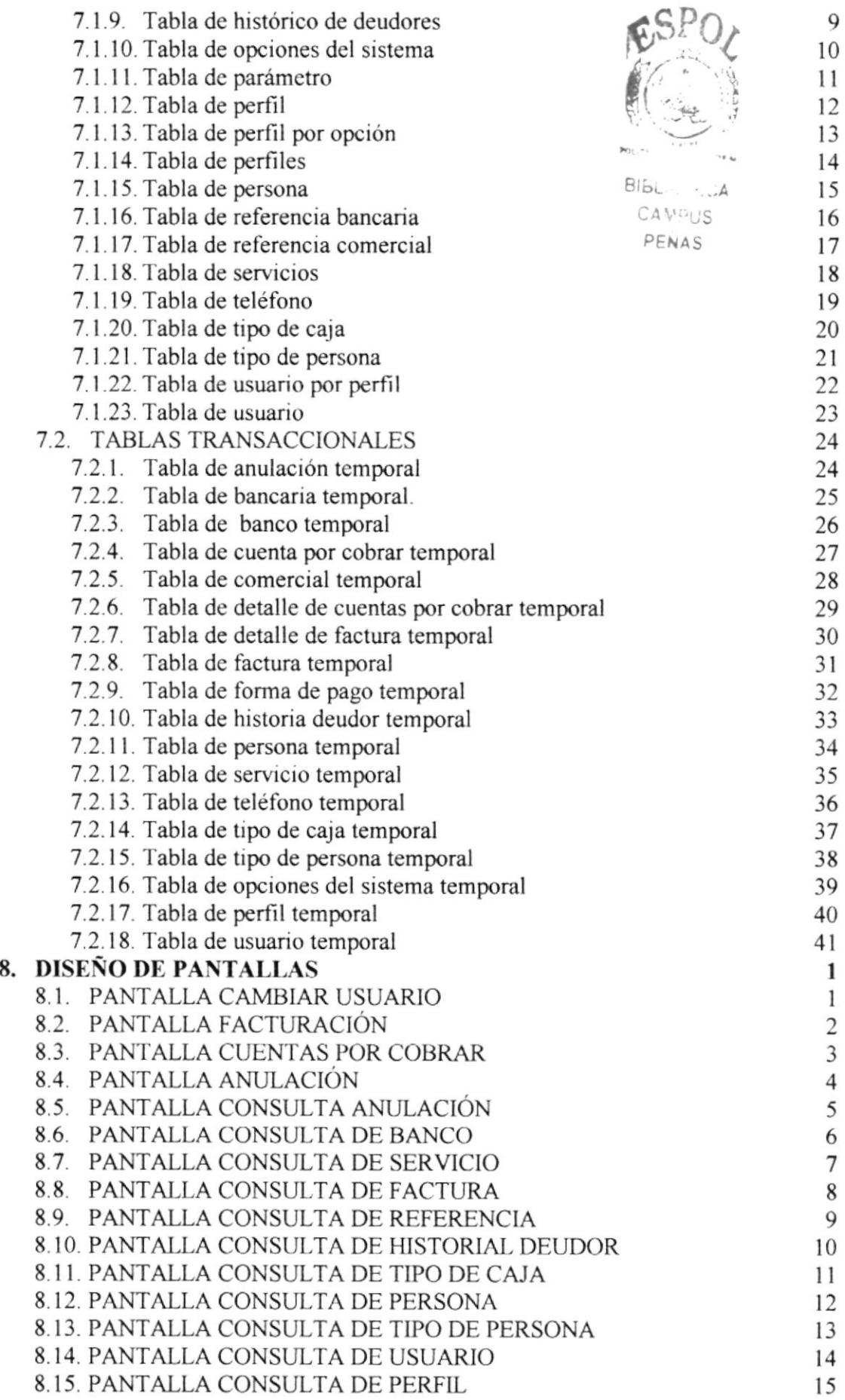

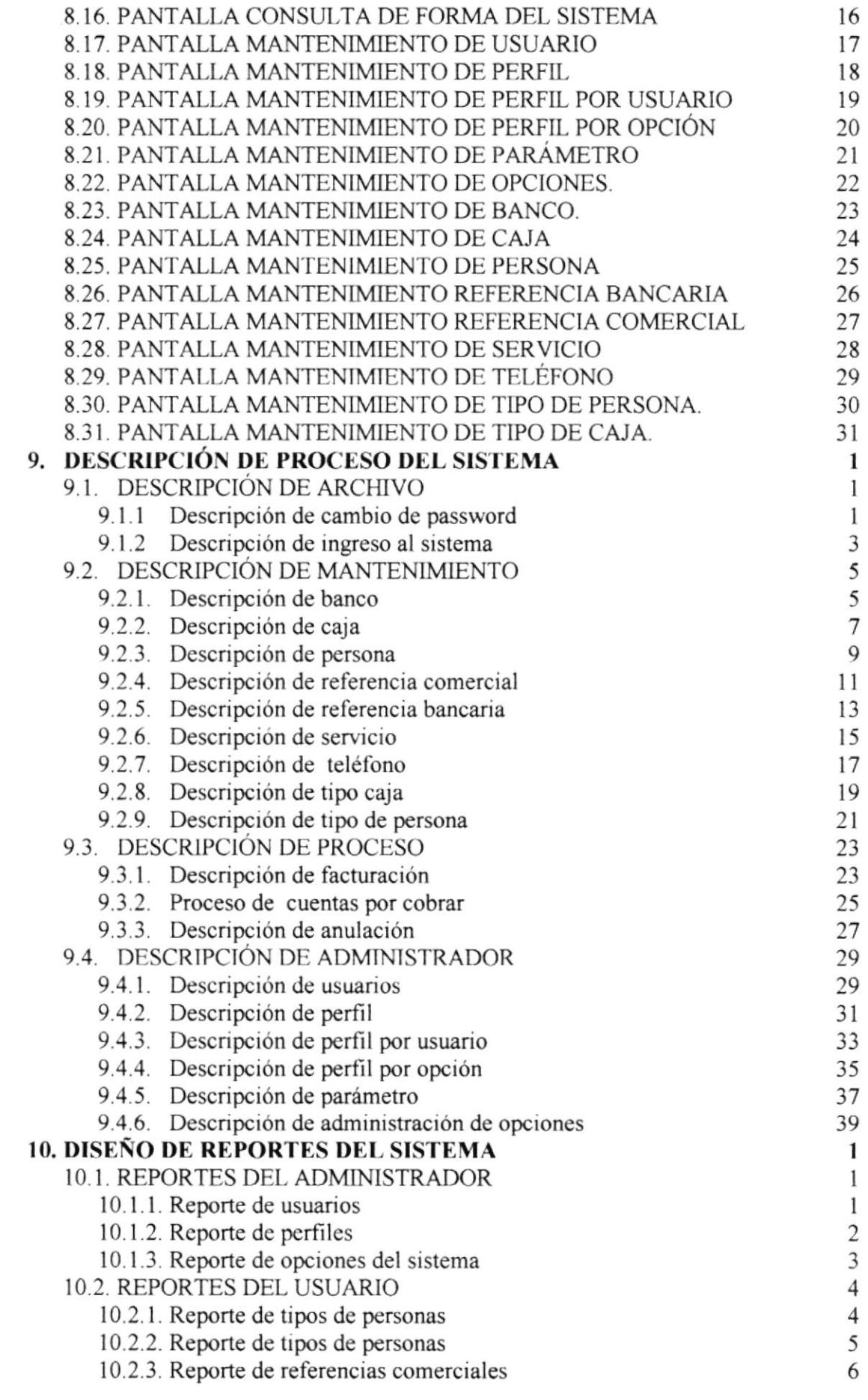

 $\mathcal{L}^{\text{max}}_{\text{max}}$  .

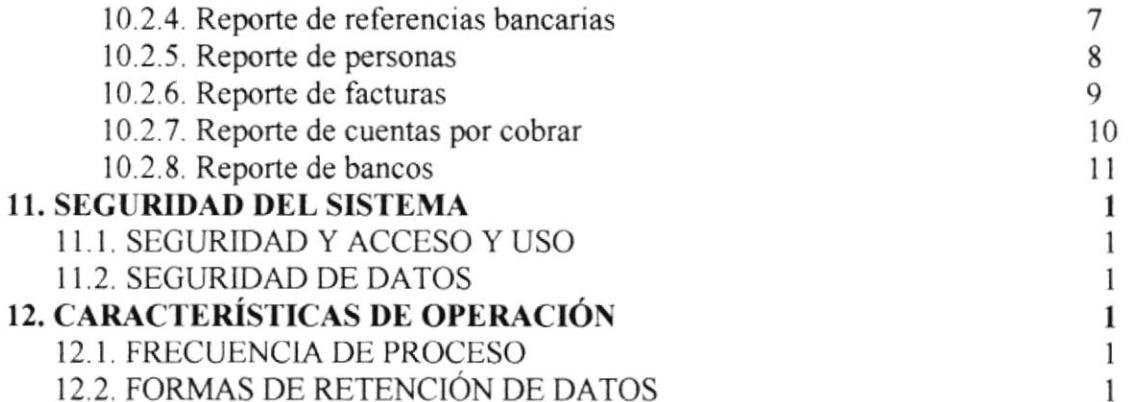

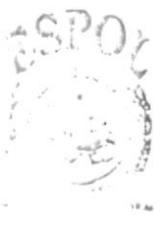

 $\mathring{\Delta}$  $\frac{1}{2}$   $\frac{1}{2}$   $\widetilde{P}$  , and  $\widetilde{S}$ 

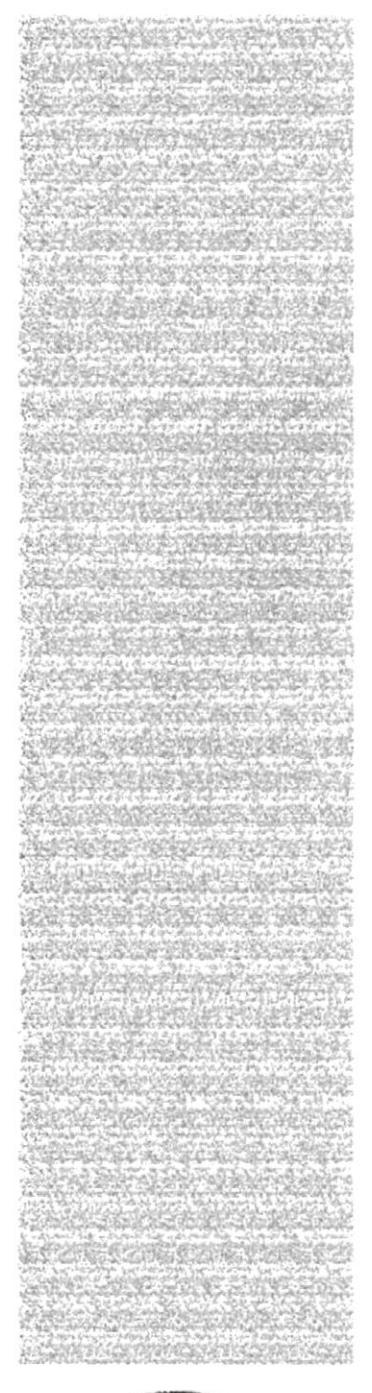

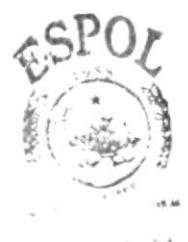

 $\text{Ric} \rightarrow \text{C-A}$ JAM PUS PENAS

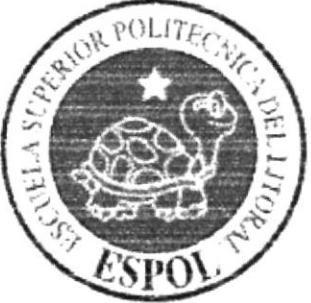

# CAPÍTULO 1. **INTRODUCIÓN AL SISTEMA**

# 1. INTRODUCCIÓN AL SISTEMA

# 1.1. INTRODUCCIÓN

Este manual esta orientado a los profesionales de sistema con sólidos conocimientos de la plataforma implementada interesadas en dar mantenimiento o añadir nuevas opciones del Sistema de Cobranzas en donde se detalla la creación y diseño del mismo, las personas responsables de realizar estas tareas estarán en capacidad de conocer:

- **La dimensión real del sistema**
- Las normas y políticas usadas en la elaboración del sistema
- . El diseño utilizado
- Las estructuras de datos
- Los procesos utilizados
- Los estándares de pantallas y reportes usados en el sistema

# 1.2. SITTIACIÓN ACTUAL DE LA EMPRESA

En la actualidad la empresa Funeraria León no posee un sistema informático que lleve en forma rápida ni automática el almacenamiento y clasificación de información.

Lo que hace que el departamento de cobranzas no pueda proceder ágilmente al control de cobros de clientes con respecto a sus pagos vencidos y por vencer. Para lo cual primero tiene que verificar las fechas de vencimiento en forma manual lo que nos lleva a un retraso en el envío de la notificación.

En este departamento hemos encontrado la siguiente información que se presenta en el siguiente cuadro:

#### Problemas 0peracionales

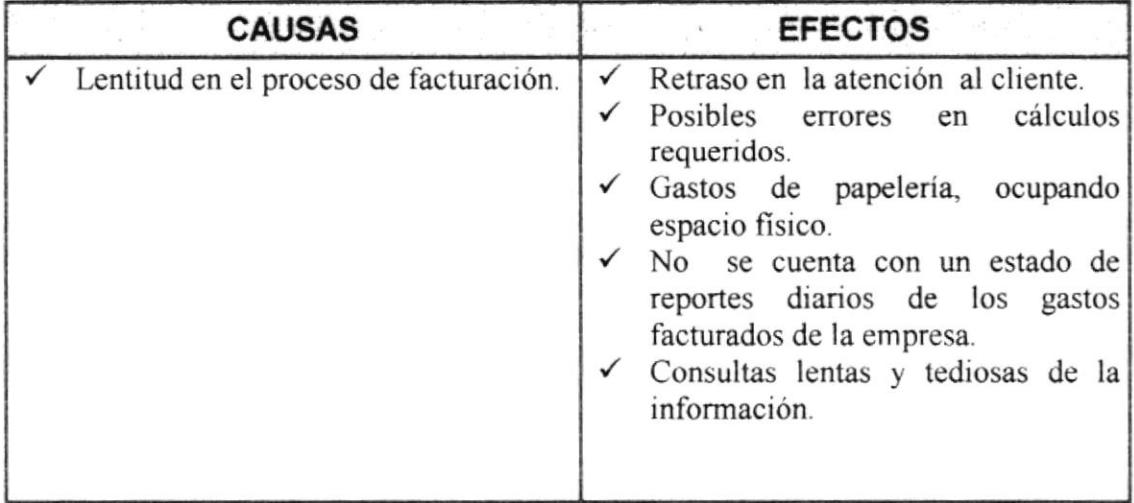

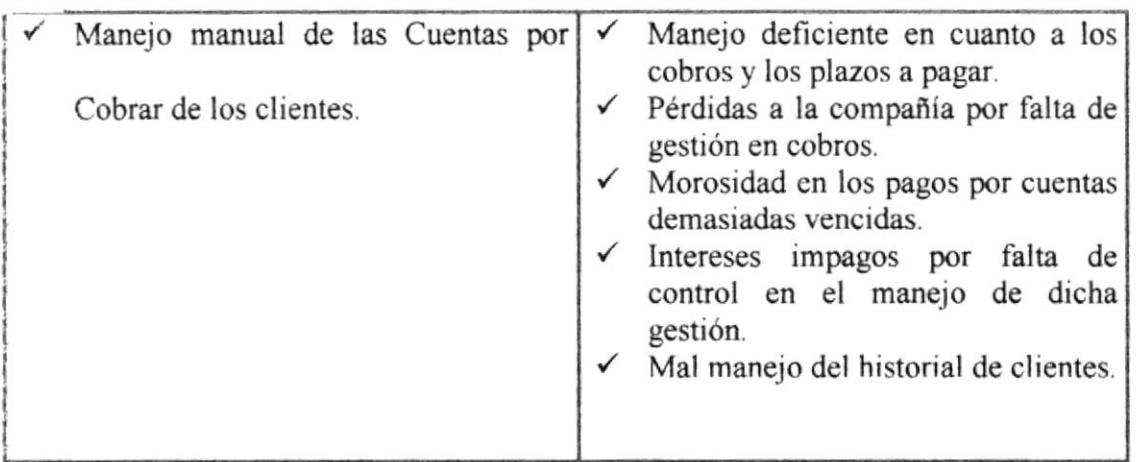

# Problemas Organizacionales

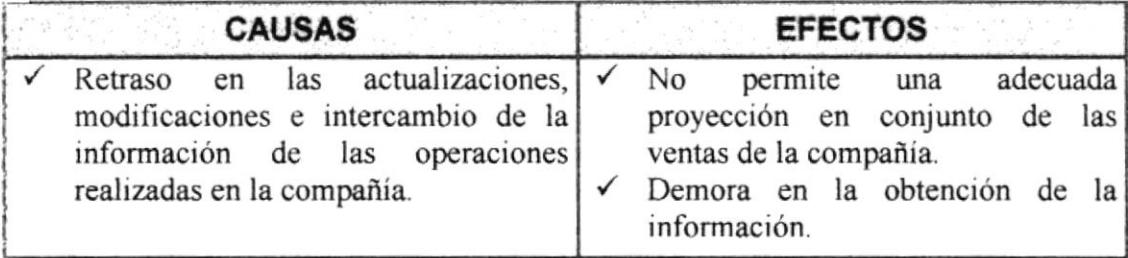

# Problemas Tecnológicos

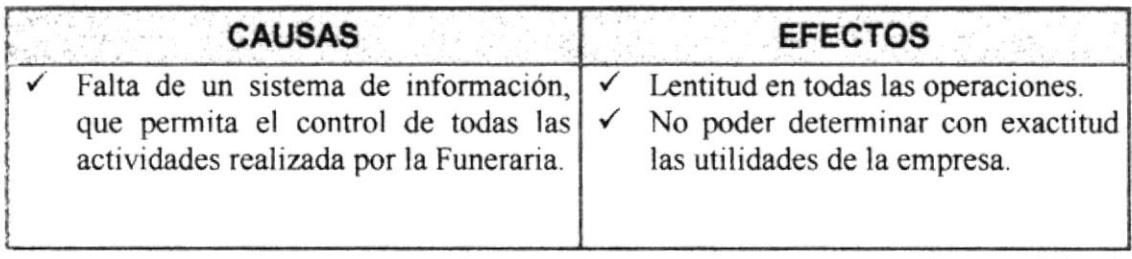

# **1.3. SOLUCIÓN DE LA PROPUESTA**

Basados en las complicaciones proporcionadas por el sistema actual se ha llegado a la conclusión de implementar un sistema que estará integrado por dos módulos: facturación y cuentas por cobrar el cual llevara un control minucioso de los servicios y cobros a clientes.

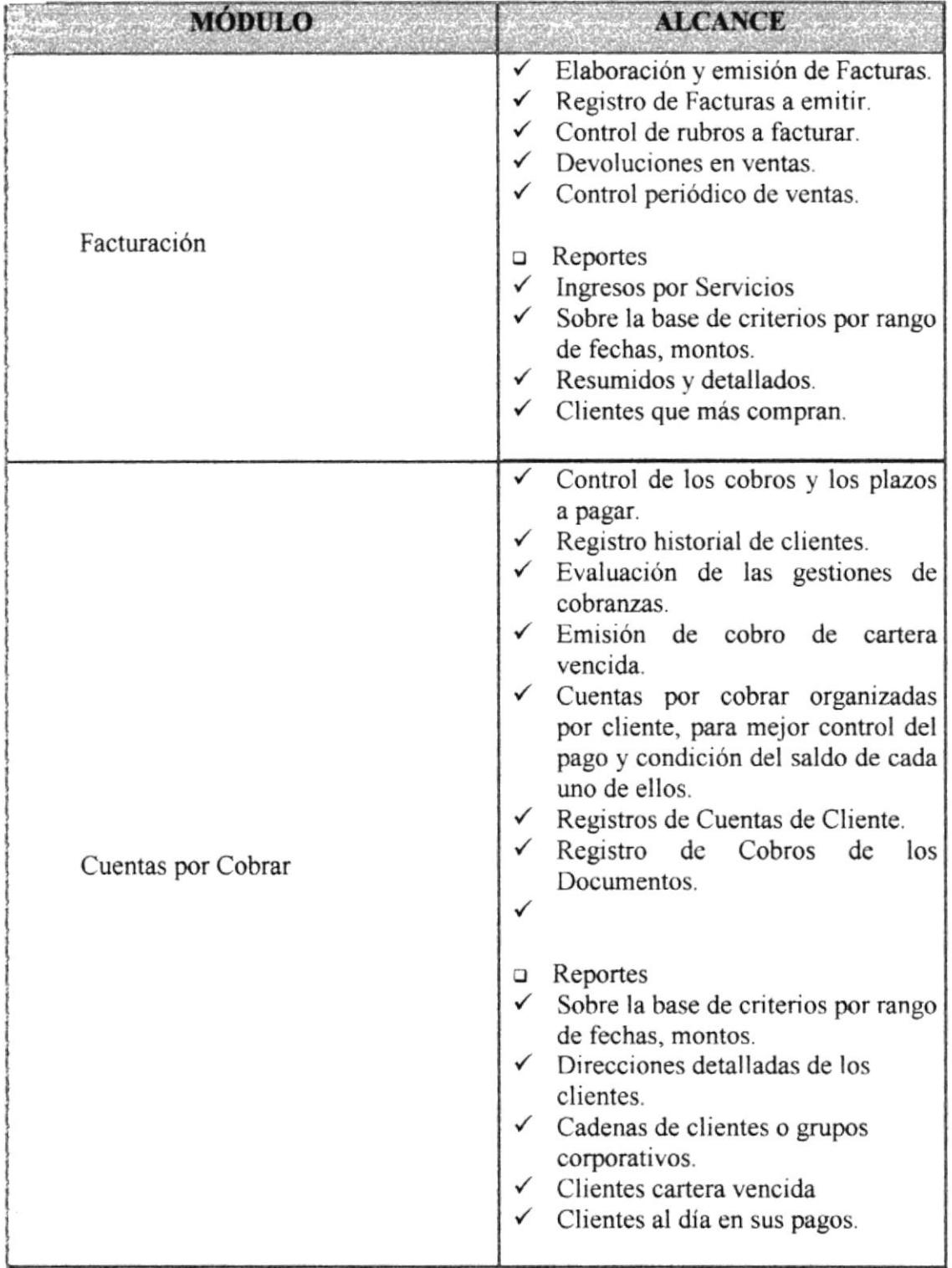

El sistema estará integrado en todos sus módulos, esto permitirá rapidez en la obtención de información, además se utilizará tecnología de alto nivel; esto permitirá un tiempo prolongado de vida útil, la plataforma bajo la cual se desarrollará es Windows 2000, Manejador de Base de datos Access 2003, Visual Basic 6.0, Crystal Report 7.0 y utilitarios conocidos como Office 2003

 $\label{eq:3.1} \mathcal{L} = 1.73 \, \text{V} \, \text{V} \, \$ 

#### DIAGRAMA GENERAL DEL SISTEMA  $1.4.$

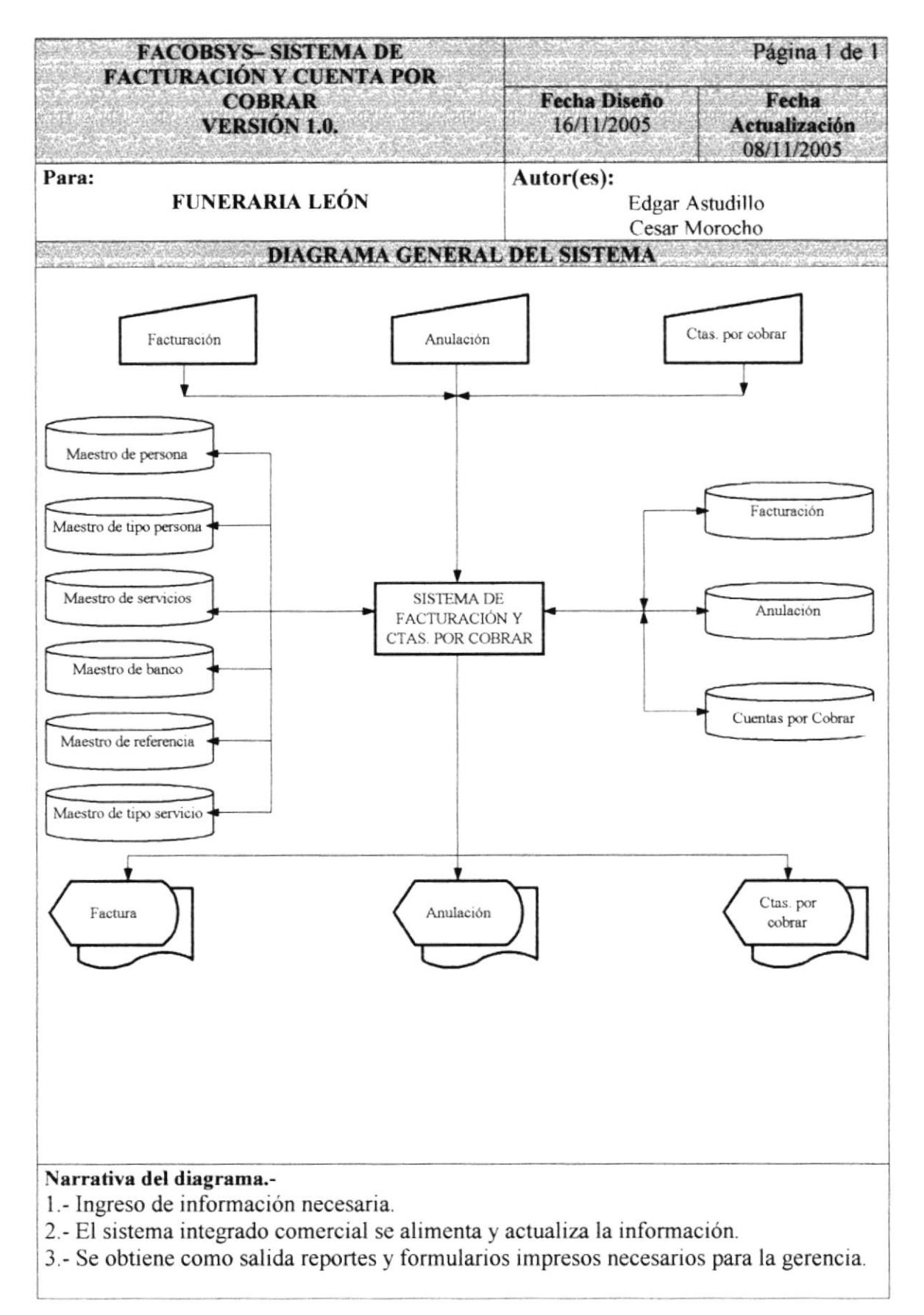

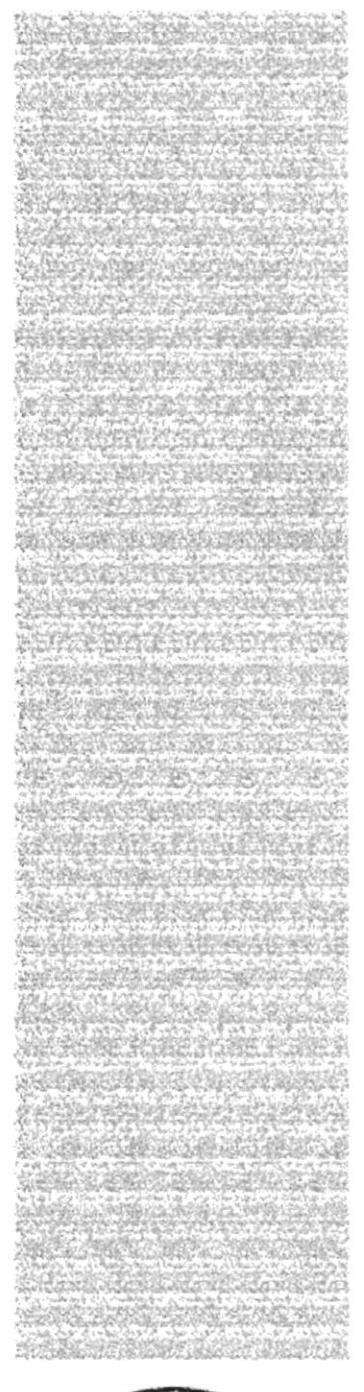

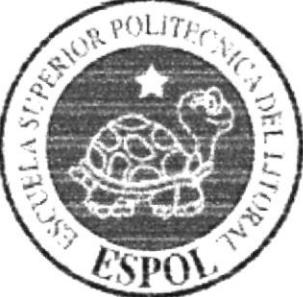

# CAPÍTULO 2. DIAGRAMA DE FLUJO **DE DATOS**

# 2, DIAGRAMA DE FLUJO DE DATOS

# 2,1. BAJA DE TINA CUENTA POR COBRAR

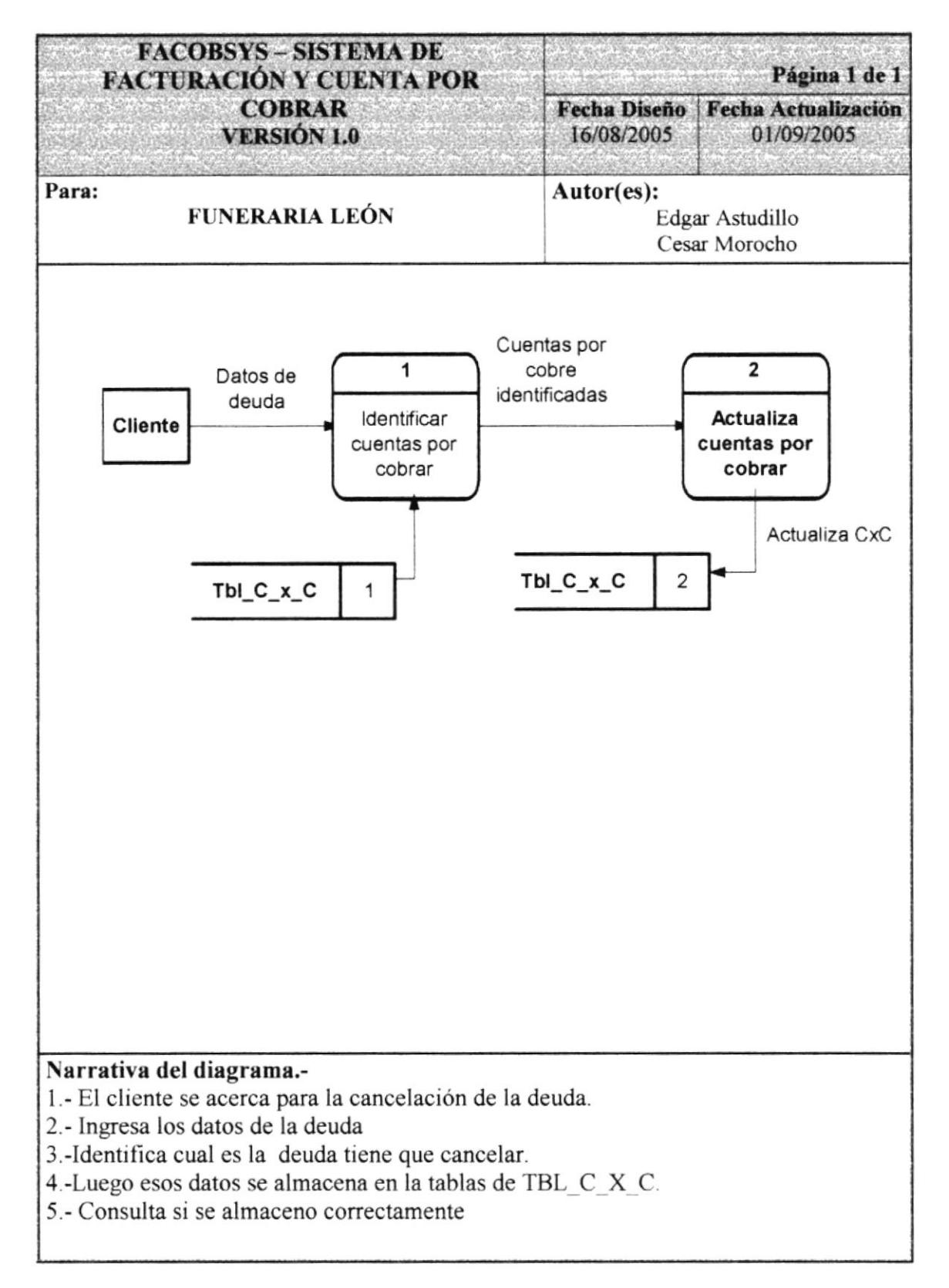

#### **VENTA A CRÉDITO**  $2.2.$

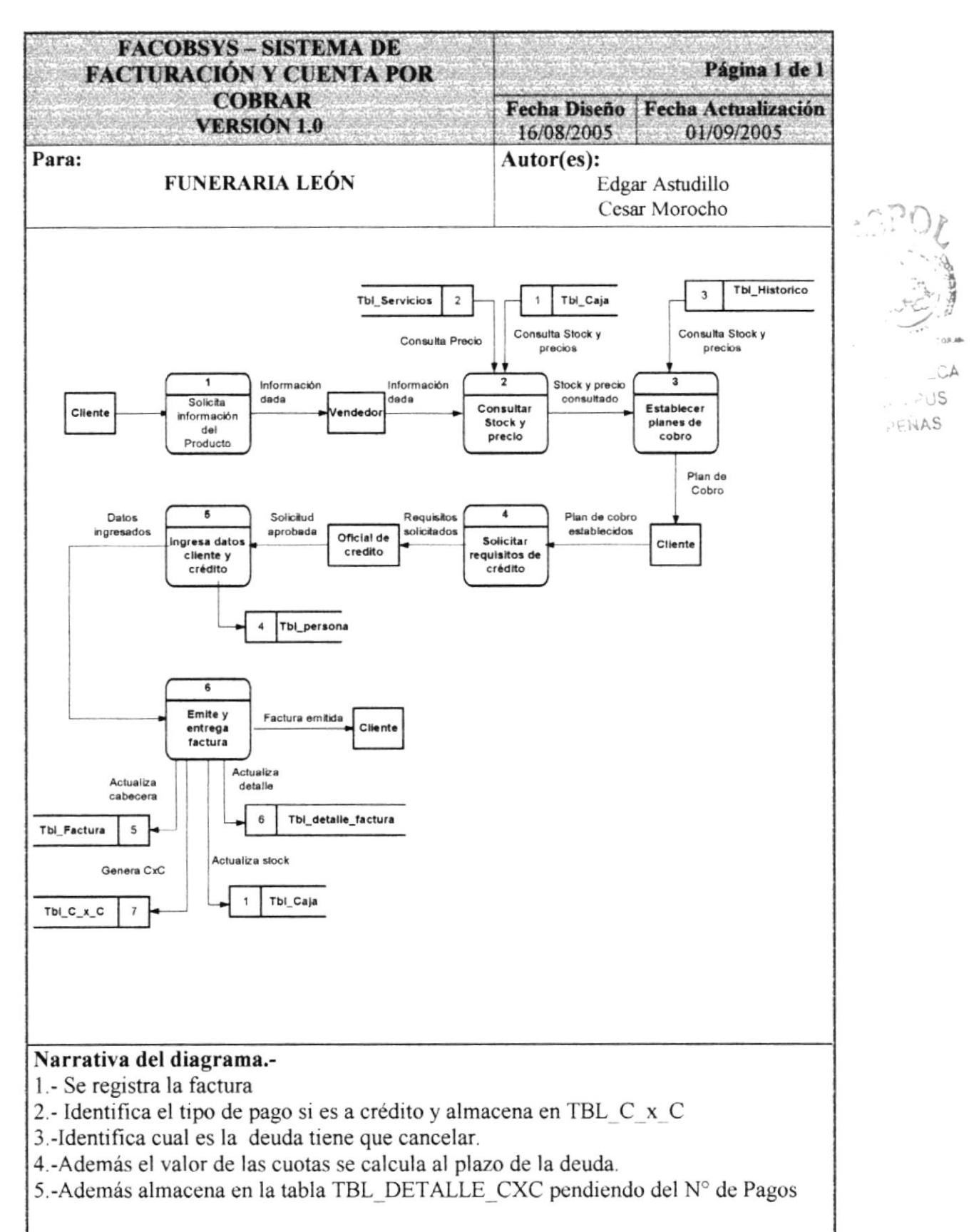

#### **CANCELACIÓN DE FACTURA EN VENTAS AL CONTADO**  $2.3.$

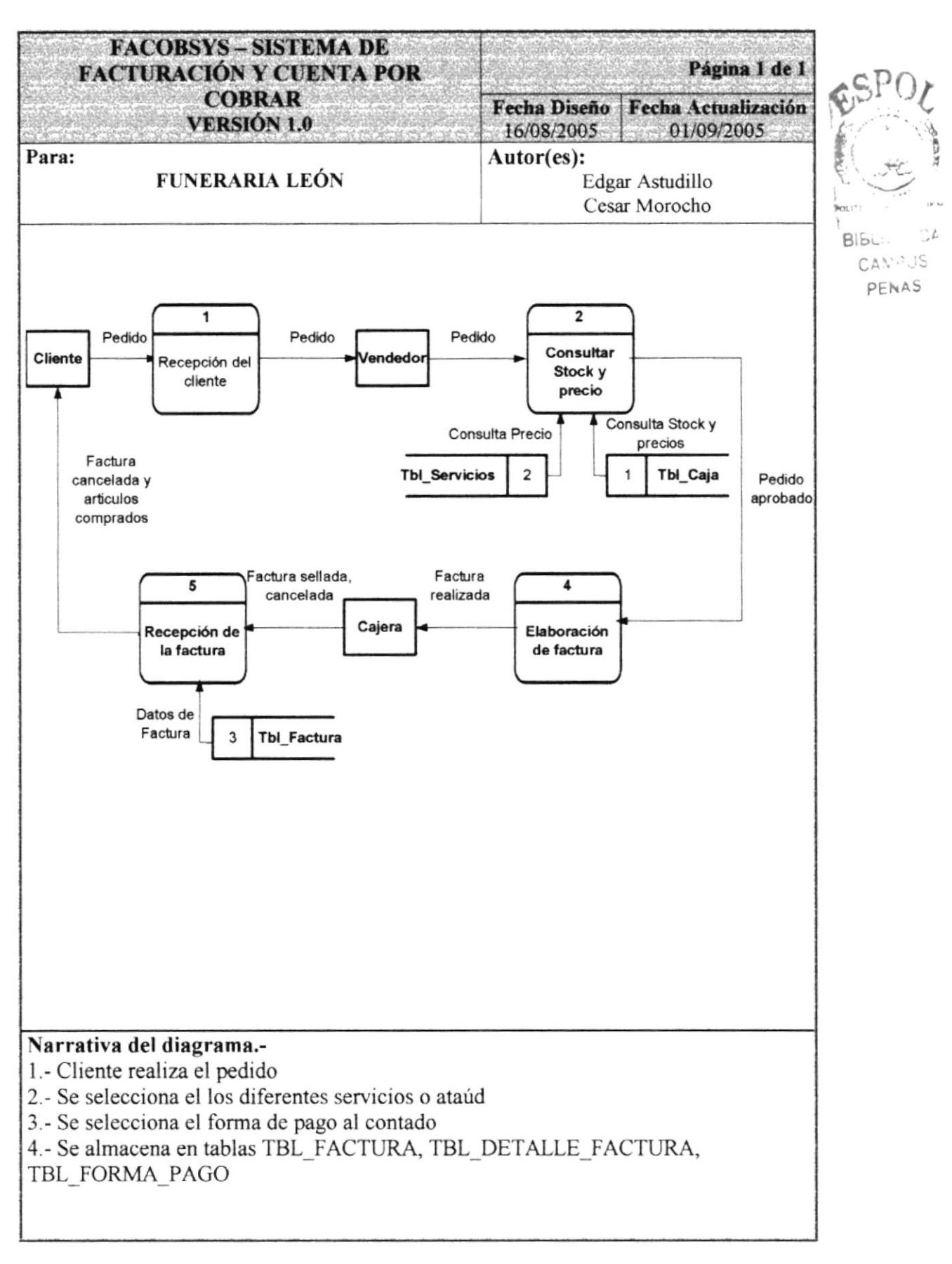

#### ELABORACIÓN DE UNA FACTURA  $2.4.$

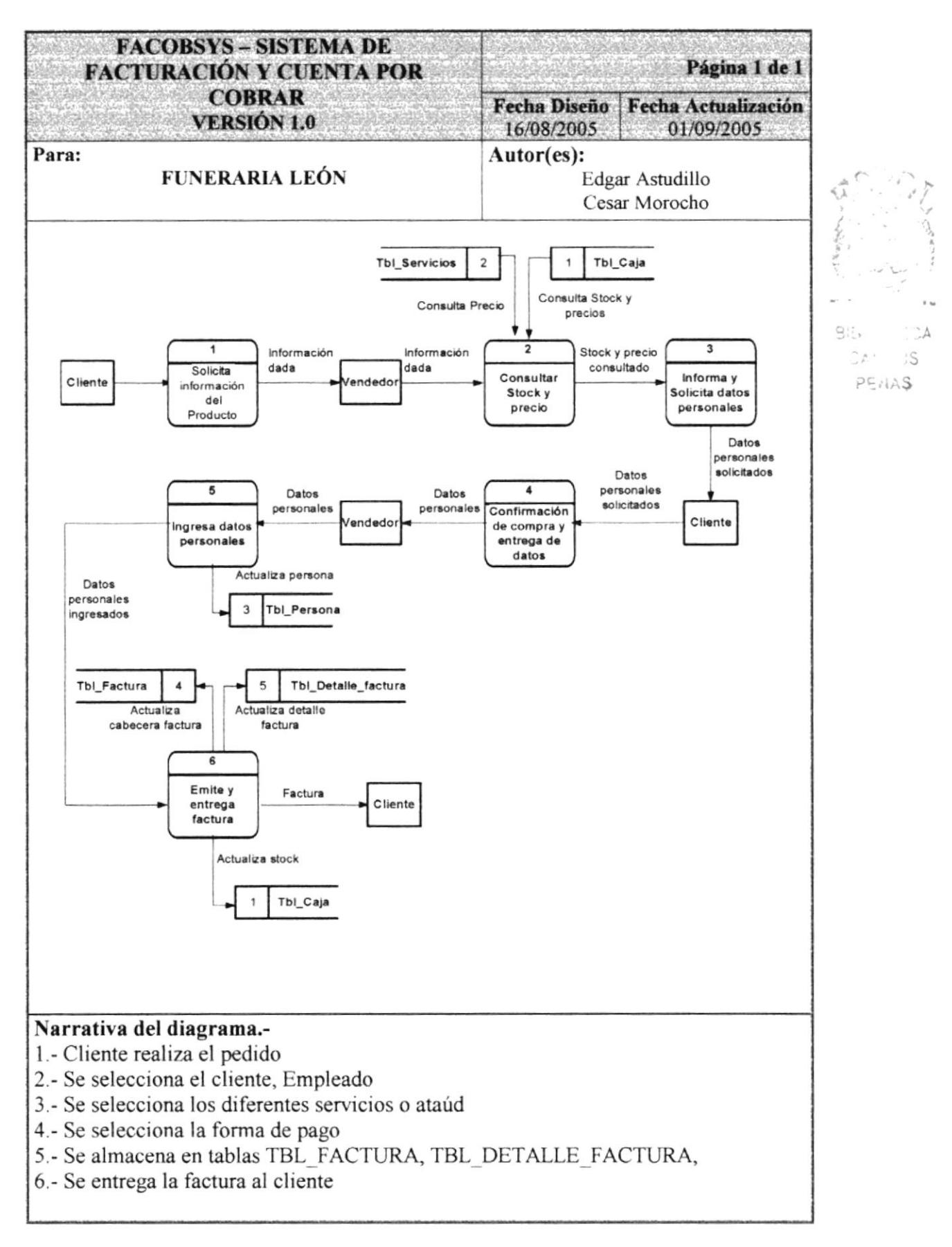

# 2.5. DIAGRAMA DE FLUJO DE INFORMACIÓN

#### $2.5.1.$ DEUDAS DADAS DE BAJA

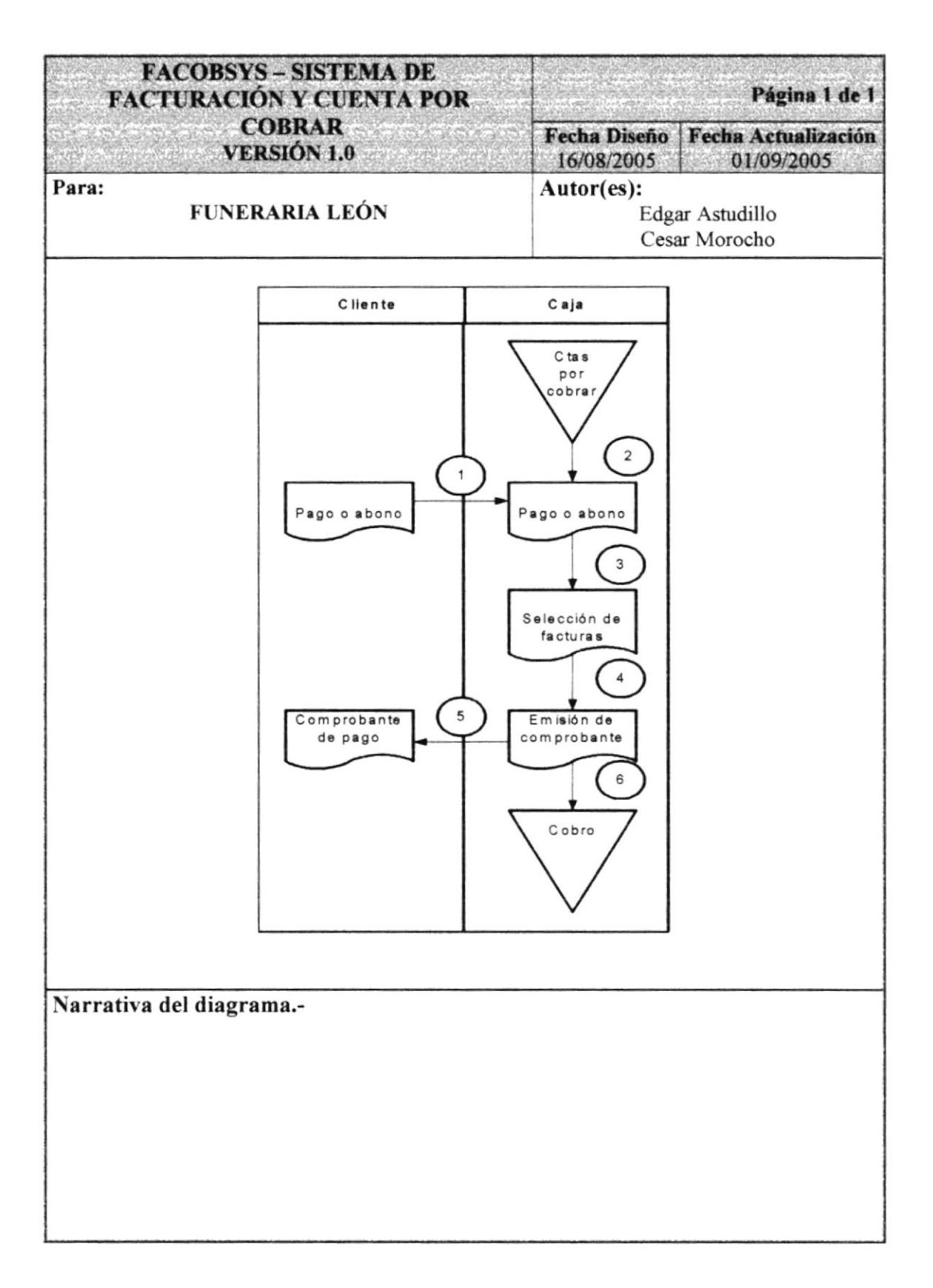

#### $2.5.2.$ DEUDAS VENTAS AL CONTADO

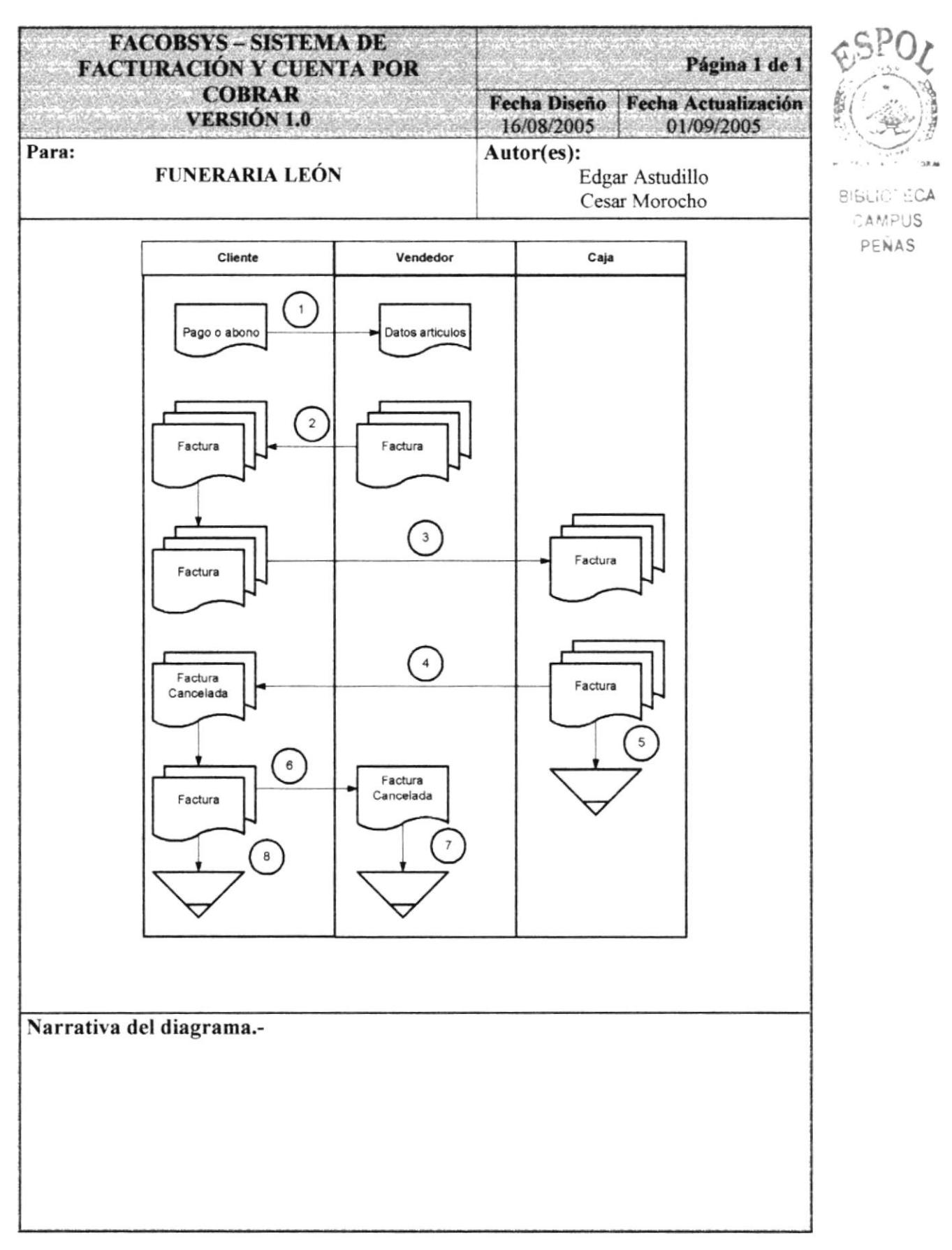

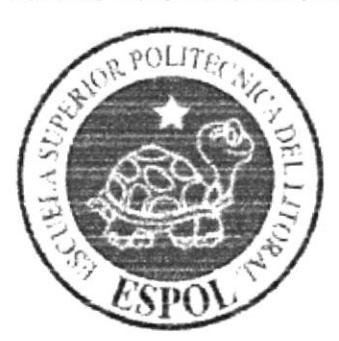

# CAPÍTULO 3. **DIAGRAMAS DEL SISTEMA**

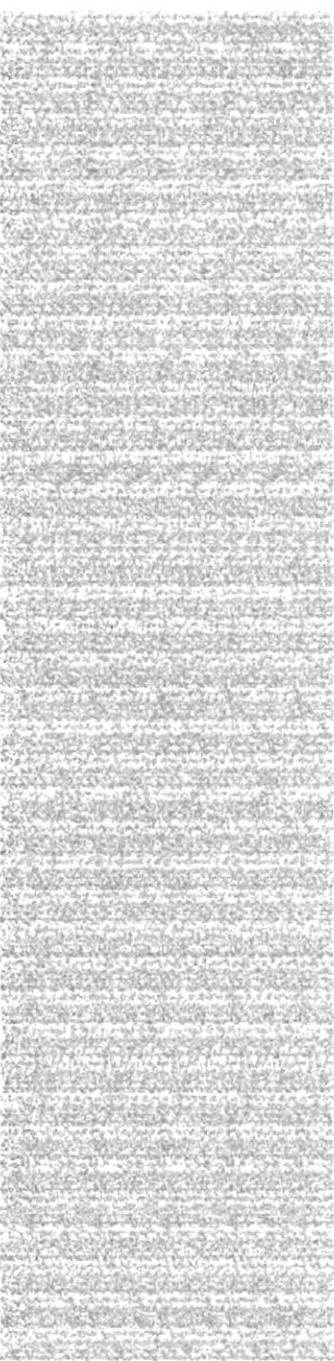

#### an and the form of the second control of the second control of the second control of the second control of the<br>Second control of the second control of the second control of the second control of the second control of the 3. DIAGRAMA DEL SISTEMA

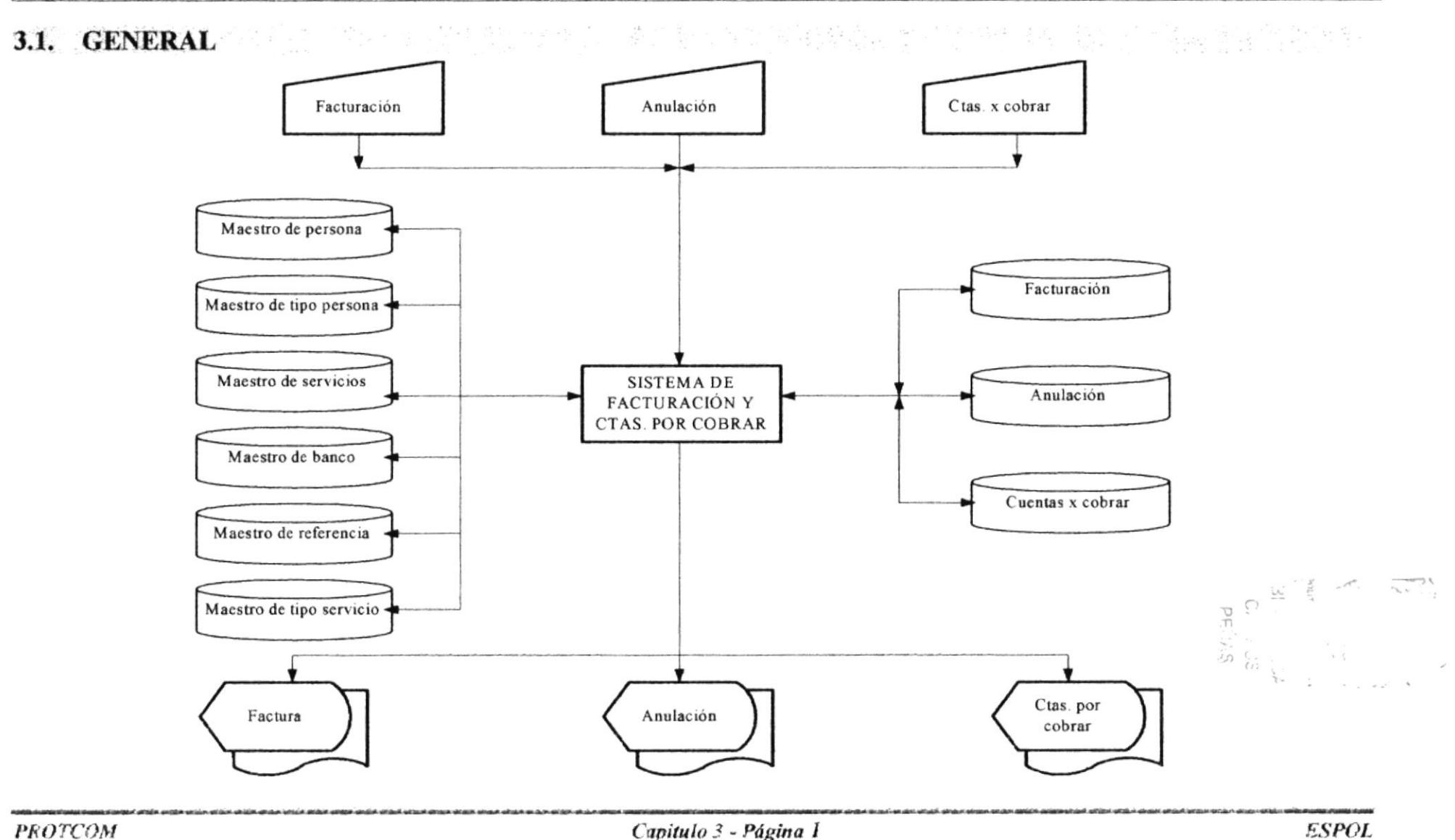

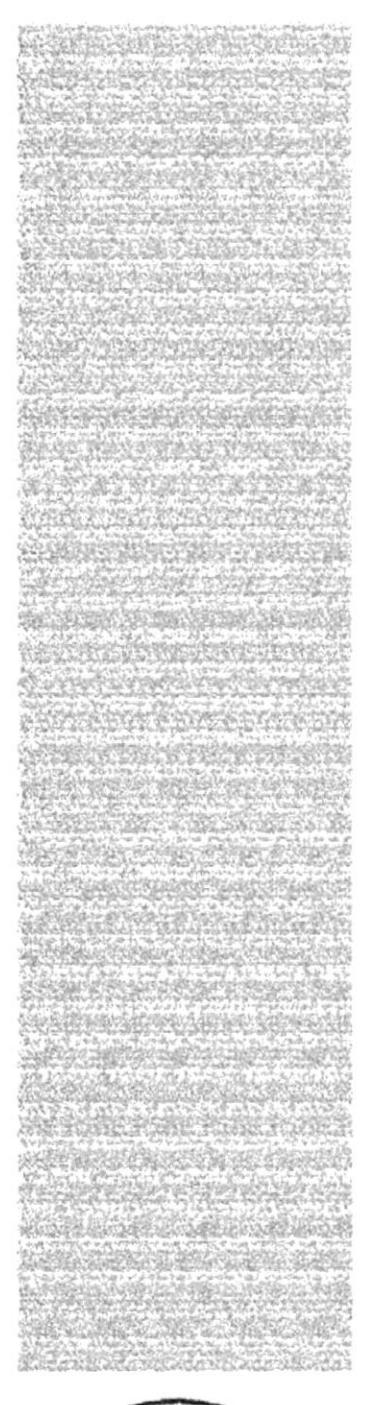

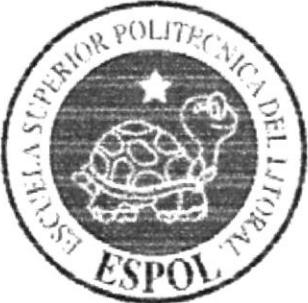

# CAPÍTULO 4. DIAGRAMAS JERÁRQUICO **DEL SISTEMA**

# 4. DIAGRAMA JERÁRQUICO DEL SISTEMA

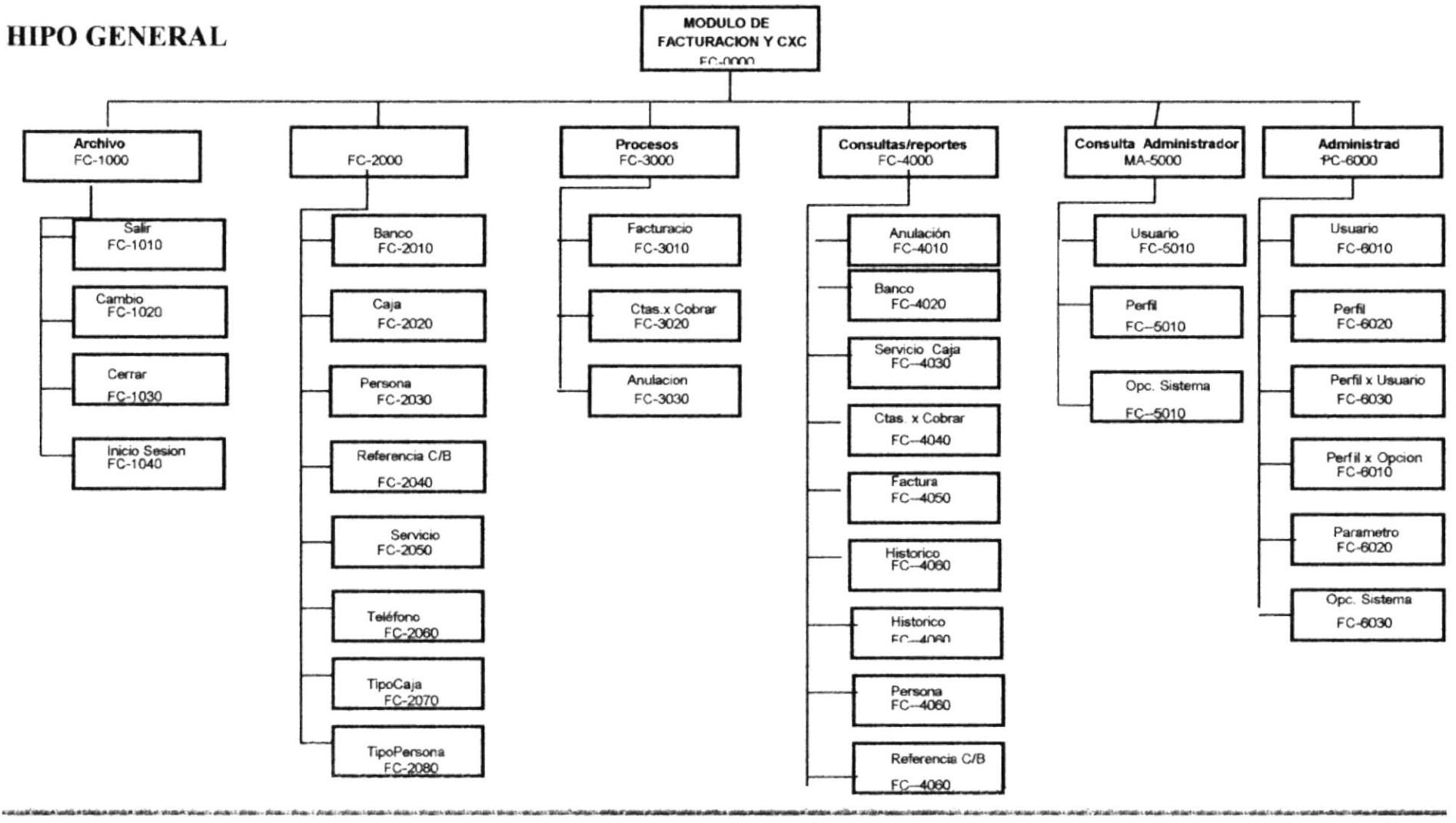

# 4.I. MENÚ PRINCIPAL

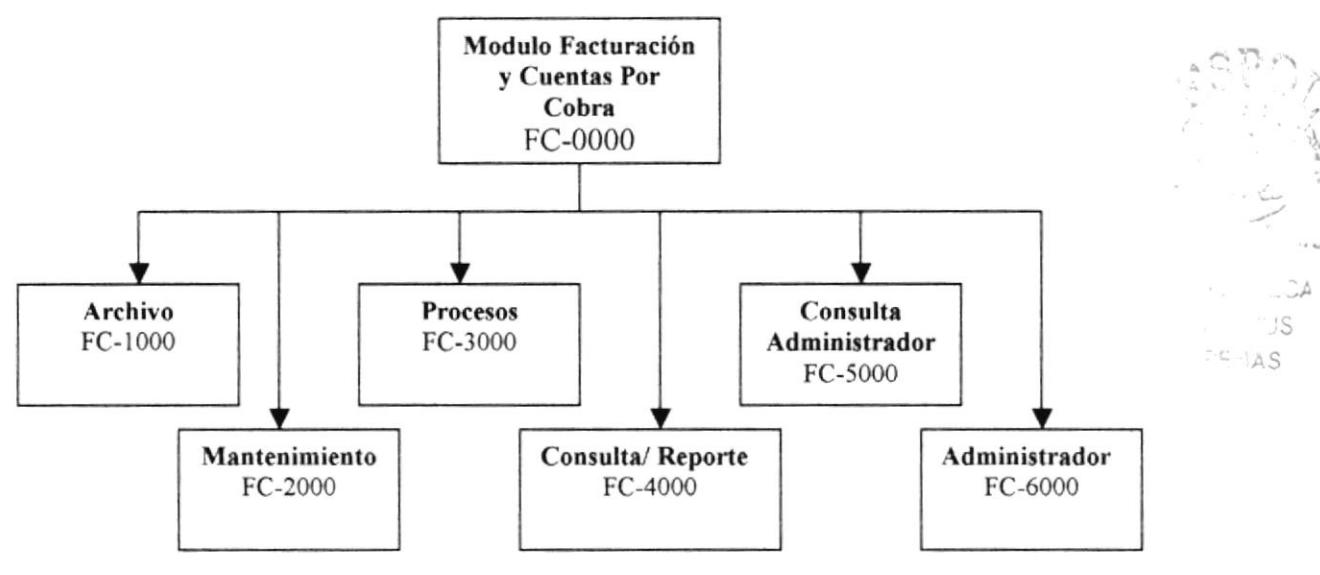

# Modulo Facturación y Cuentas Por Cobrar (FC-0000)

Permite enlazar todas las opciones del Módulo, además lleva el control de las Clientes, Facturación, Cobro De Pagos, Servicios, etc.

# Archivo (FC-1000)

Permite ingresar al usuario al modulo y dependiendo de los permisos activar las opciones correspondientes, configurar impresora, etc.

# Mantenimiento (FC-2000)

Consiente en registrar la información de las diferentes tablas maestras que maneja el módulo de Facturación y Cuentas Por Cobrar.

# Procesos (FC-3000)

Permite ingresar Facturación de servicios, Cobros de Pagos, realizar Anulaciones.

# Consulta / Reportes (FC-4000)

Permite realizar diferentes consultas o reportes, para llevar un control de los registros que se ingresan, tales como las Facturas, Servicios, Cobras de Facturas, etc.

# Consulta Administrador (FC-5000)

Permite realizar diferentes consultas o reportes, para llevar un control de los Usuarios, Perfiles y las Opciones que tiene cada Perfil.

# Administrador (FC-6000)

Consiente en registrar la información de las diferentes tablas maestras que maneja el administrador asignado permisos y Passwords.

### 4.1.1 ARCHIVO AND AN ARCHIVOLATION AND ARCHIVOLATION AND ARCHIVOLATION AND ARCHIVOLATION AND ARCHIVOLATION AND

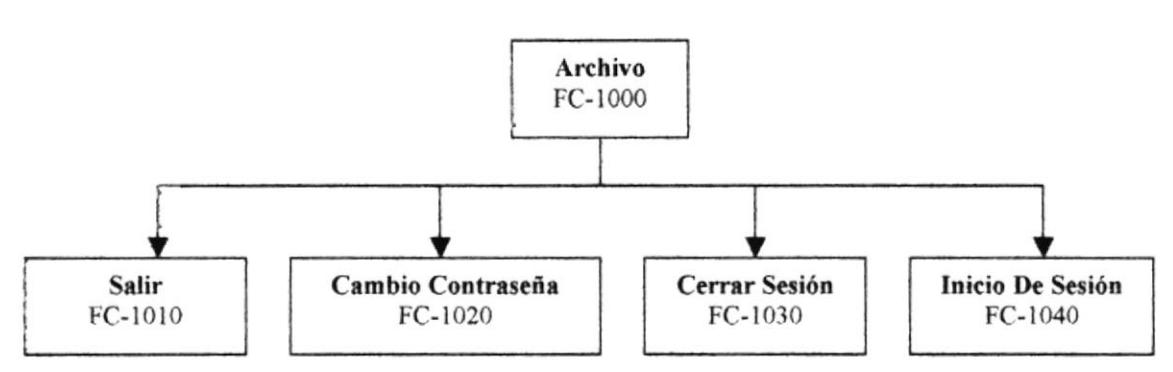

# **Salir (FC-1010)**

Permite salir del sistema

# Cambio Contraseña (FC-1020)

Permite que el usuario cambie su password para que pueda ingresar al sistema.

# Cerrar Sesión (FC-1030)

Permite cerrar conexión con el sistema.

# Inicio De Sesión (FC-1040)

Permite iniciar Sesión al sistema con un nuevo usuario.

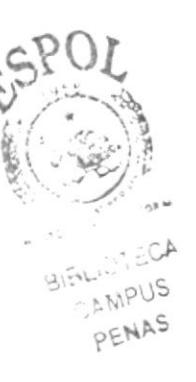

#### 4.1.2 MANTENIMIENTO

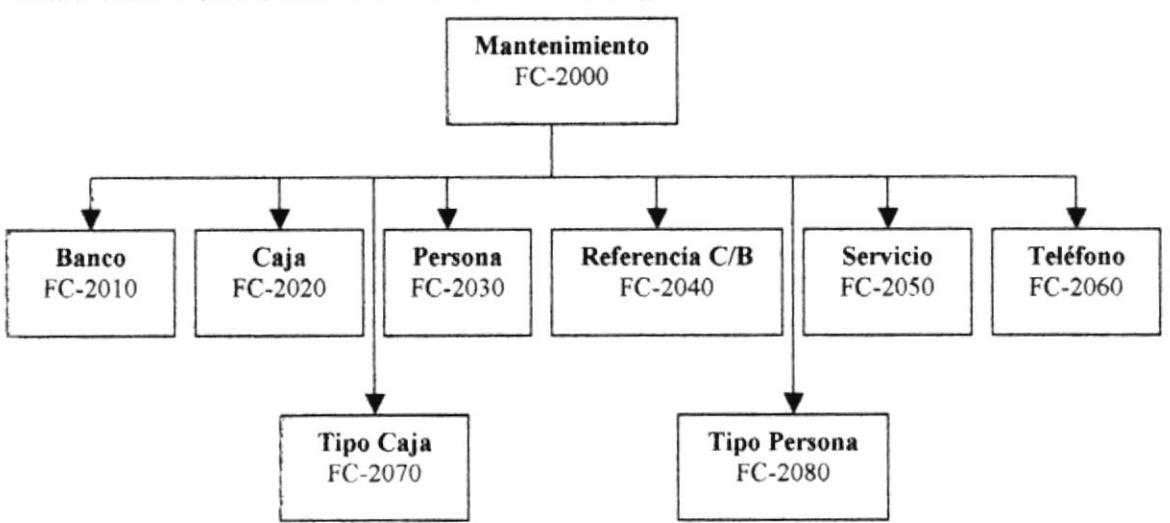

# Banco (FC-2010)

Permite ingresar las diferentes Bancos con el cual trabaja la empresa, cuyos datos son utilizado en Proceso de Facturación.

# Caja (FC-2020)

Permite registrar las Caja que tiene la empresa disponible para la venta cuyos datos son utilizado en Proceso de Facturación.

#### Persona. (FC-2030)

Permite ingresar datos de las personas de la empresa como clientes, empleados.

### Referencia C/B (FC-2040)

,\quí se ingresan todos las referencias ya sea comercial como bancarias que tiene el cliente para poder realizar la venta a crédito.

#### Servicio (FC-2050)

Aquí se ingesan todos los servicios que presta la empresa a sus clientes como ejemplo tenemos la Iluminación, La Carroza, etc.

### Ieléfono (FC-2060)

Aquí se ingresan todos los números de teléfono que tiene el cliente o empleado, estos pueden ser celulares, domicilio, trabajo, etc.

### Tipo Caja (FC-2070)

Aqü se ingresan todos tipos de caja que maneja la empresa esto va dc acucrdo con la calidad de sus cajas y su costo.

#### Tipo Persona (FC-2080)

Aqui se ingresan los diferentes tipos de persona que tiene la empresa como ejemplo Clientes, Empleados, etc.

### 4.1.3 PROCESO

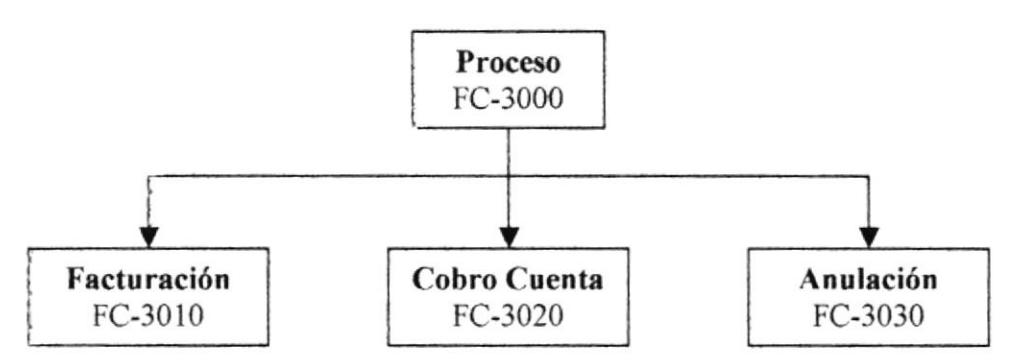

# Facturación (MA-3010)

Proceso que permite registrar la facturación de los servicios como también de los Ataúd que el cliente requiere, como también permite la selección de cómo el cliente cancela la factura.

# Cobro Cuenta (MA-3020)

Proceso el cual el cliente cancelas la factura siempre y cuando en la factura la forma de pago que selecciono haya sido a crédito...

# Anulación (MA-3030)

Proceso que permite anular una factura el cual se cambia el estado de la factura a estado "A" de Anulada

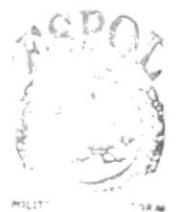

BISL. :CA CAWPUS PELLAS

# 4.I.4 CONSULTA / REPORTE

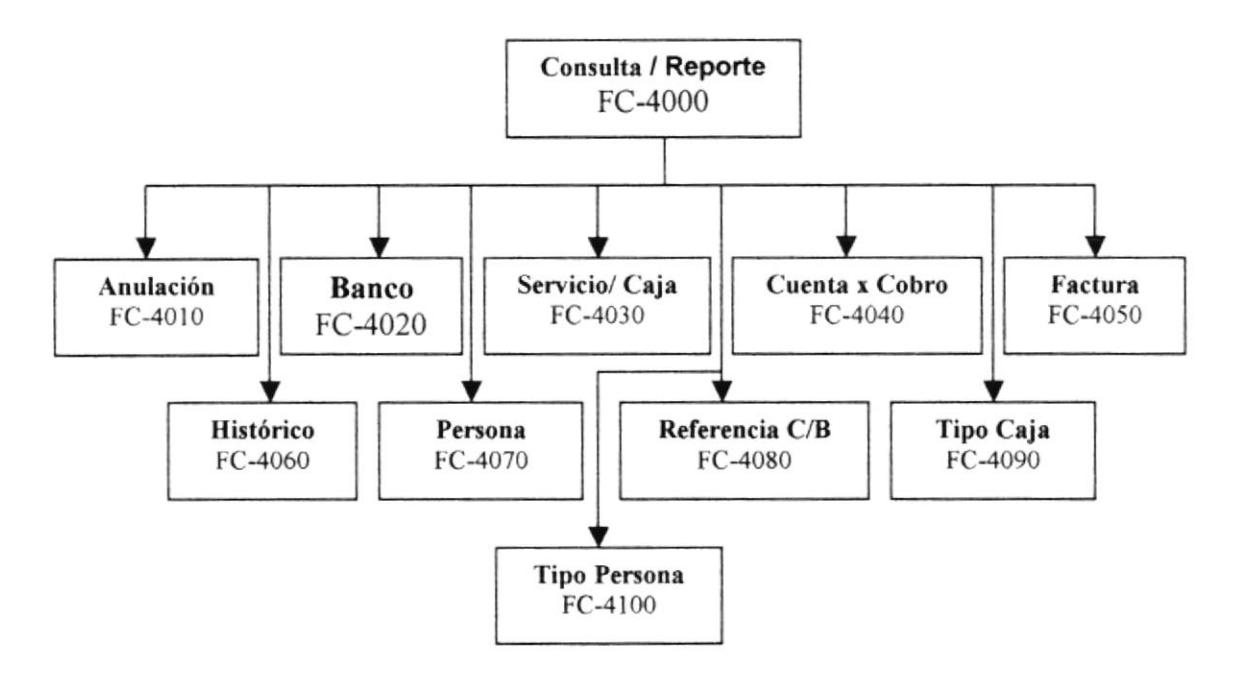

# Consulta/Reportes de Anulación (FC-4010)

Opción que perrnite presentar (por pantalla / impresora) todas las Anulaciones que realiza la empresa. Las consultas v reportes se manejan de acuerdo a los diferentes criterios como: Por Código, Rango de fechas, etc.

# Consulta/Reportes de Banco (FC-4020)

Opción que permite presentar (por pantalla / impresora) todas los Bancos. Las consultas y reportes se manejan de acuerdo a los diferentes criterios como: Descripción, Código, Rango de fechas, etc.

### Consulta/Reportes de Senicio / Caja (FC-4030)

Opción que permite presentar (por pantalla / impresora) todas los Servicios o Caja que tiene la empresa. Las consultas y reportes se manejan de acuerdo a los diferentes criterios como: Rango de fechas, Código, etc.

### Consulta/Reportes de Cuenta Por Cobrar (FC-4040)

Opción que permite presentar (por pantalla / impresora) todas las Cuentas por Cobrar que realiza la empresa. Las consultas y reportes se manejan de acuerdo a los diferentes criterios como: Cliente, Rango de fechas, etc.

### Consulta/Reportes de Facturas (FC-4050)

Opción que permite presentar (por pantalla / impresora) todas las Facturas que se han realizado la Empresa. Las consultas y reportes se manejan de acuerdo a los diferentes criterios como: Por Código, Rango de fechas, etc.

# Consulta/Reportes Histórico (fC-40ó0)

Upción que permite presentar (por pantalla / impresora) todos los cliente que han quedado mal con la empresa con lo que se refiere a pagos. Las consultas y reportes se manejan de acuerdo a los diferentes critenos como: Por Cliente, Rango de fechas, etc.

# Consulta/Reportes de Persona (FC-4070)

Opción que permite presentar (por pantalla / impresora) todas las Persona que tiene la empresa ya sea clientes, empleados. Las consultas y reportes se manejan de acuerdo a los diferentes criterios como: Tipos, Código, Rango de fechas, etc.

# Consulta/Reportes de Referencia C/B (FC-4080)

Opción que permite presentar (por pantalla / impresora) todas las Referencias que tiene un cliente ya sea este Comercial o Bancarias que tiene la empresa. Las consultas y reportes se manejan de acuerdo a los diferentes criterios como: Rango de fechas, Cliente, etc.

# Consulta./Reportes de Tipo Caja (FC-4090)

Opción que permite presentar (por pantalla / impresora) todas los tipos de caja que maneja la empresa. Las consultas y reportes se manejan de acuerdo a los diferentes criterios como: Código, Rango de fechas, etc.

# Consulta/Reportes de Tipo Persona (FC-4100)

Opción que permite presentar (por pantalla / imprcsora) todas los tipos de persona que maneja la empresa. las consultas y reportes se manejan de acuerdo a los diferentes criferios como: Por Descripción, Rango de fechas, etc.

# 4.1.5 CONSULTA ADMINISTRADOR

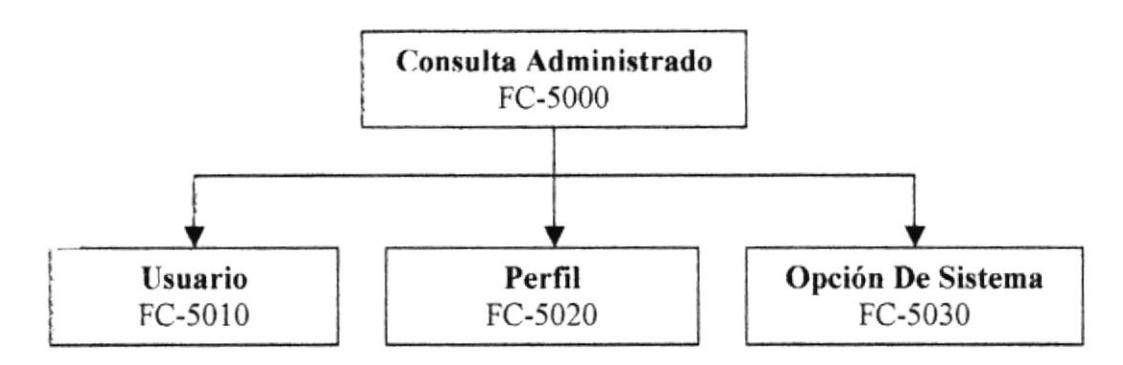

# Consulta/Administrador Usuario (FC-5010)

Opción que permite presentar (por pantalla / impresora) todas los Usuarios que tiene acceso al Sistema. Las consultas y reportes se manejan de acuerdo a los diferentes criterios como: Por Login Usuario, Rango de fechas, etc.

# Consulta/Administrador Perfil (FC-5020)

Opción que permite presentar (por pantalla / impresora) todas los Perfiles maneja a empresa el cual esto será asignado a los usuarios de acuerdo a puesto en la empresa. Las consultas y reportes se manejan de acuerdo a los diferentes criterios como: Por Descripción, Rango de fechas, etc.

# Consulta/Administrador Opciones de Sistema (FC-3030)

Opción que permite presentar (por pantalla / impresora) todas las Opciones que tiene el sistema "Nombre De Las Formas" que tiene el sistema. Las consultas y reportes se manejan de acuerdo a los diferentes criterios como: Por Tipo, Usuarios, etc.

#### 4.1.6 ADMINISTRADOR

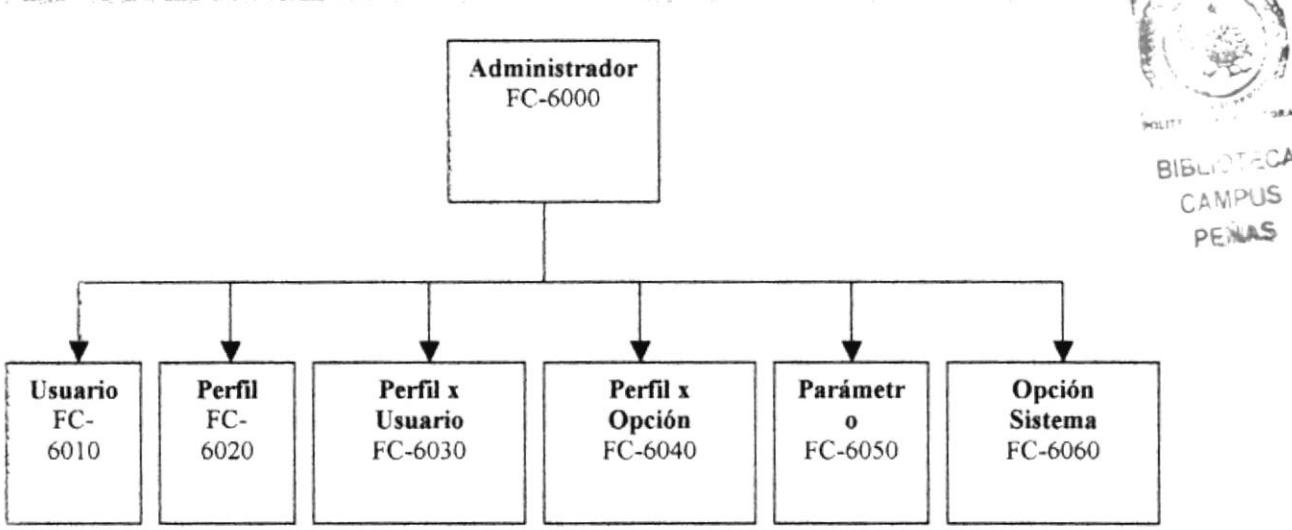

# Usuario  $(FC-6010)$

Permite ingresar las diferentes Usuarios que tienen acceso al sistema, cuyos datos son importantes para los accesos.

# Perfil (FC-6020)

Permite registrar los Perfil que tiene la empresa cuyos datos son utilizados para la asignación a los diferentes usuarios.

# Perfil Por Usuarios (FC-6030)

Permite ingresar asignar a unos usuarios diferentes perfiles.

### Perfil Por Opción (FC-6040)

Permite la asignación de las opciones del sistema acuerdo a perfil que sé esta manejando.

### Parámetro (FC-6050)

Aquí se ingresan todos los datos más importante para el funcionamiento de empresa como el valor del IVA, Los diferentes forma de pagos, etc.

# Opciones del Sistema (FC-6060)

Aquí se ingresan todos las opciones que tiene el sistema "Formularios" el cual servirá para poder asignar a un perfil.

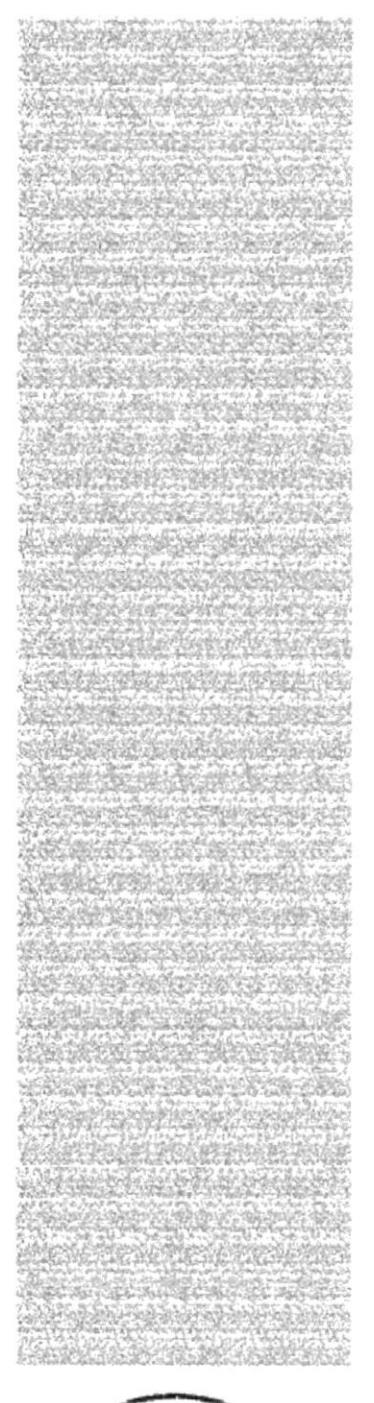

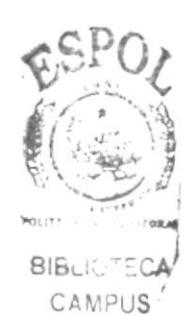

PENAS

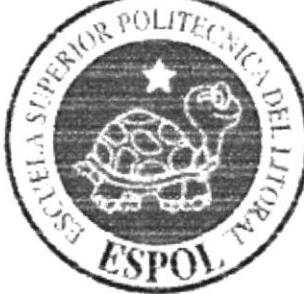

# **CAPÍTULO 5.** ESTANDARIZACIÓN DE **FORMATOS**
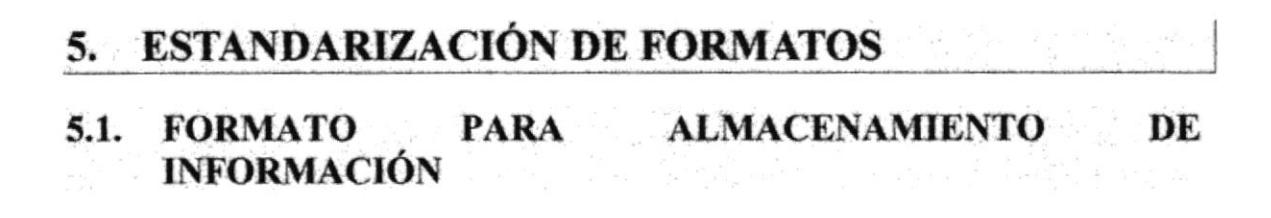

### 5.1.1. NOMBRE DE BASE DE DATOS

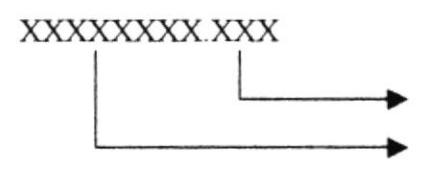

Extensión de la Base de Datos

Nombre de la Base de Datos (Nombre descriptivo)

### Ejemplo:

FUN LEON.DBC

### 5.2. NOMBRE DE TABLAS

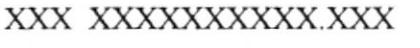

Extensión

Nombre de la Tabla

Identificación de Tipo de Tabla

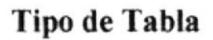

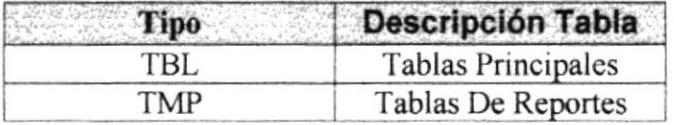

### Ejemplos:

TBL ANULACION TMP BANCARIA

# 5.3. NOMBRE DE CAMPOS DE LAS TABLAS

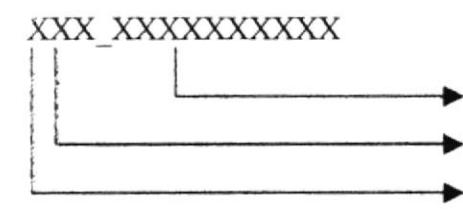

Nombre descriptivo del campo Primeras Iniciales del nombre de la tabla

Identificación de la tabla del Campo

Ejemplos:

Tba Cod bancaria

# 5.4. FORMATO PARA VARIABLES DEL SISTEMA

# 5.4.1. NOMBRE DEL PROYECTO

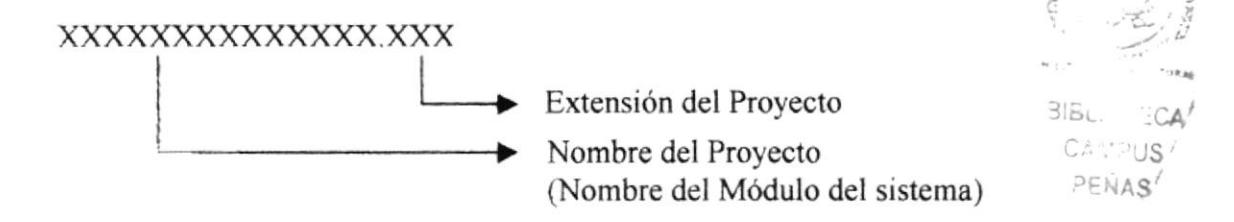

### Ejemplos:

FUNERARIA.VBP

# 5.4.2. NOMBRE DEL LÓGICO Y FÍSICO DE LAS FORMAS

### XXX XXXX XXXXXXXXXXX

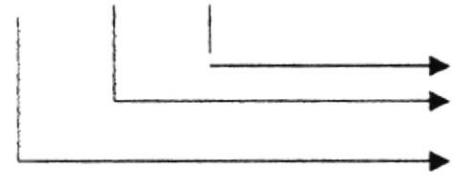

Nombre Descriptivo de la forma

Indicador de tipo de forma

Indicador de formulario FRM

### Indicador de tipo de forma

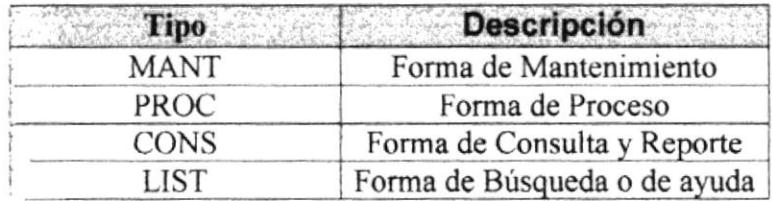

Ejemplos:

FRM MANT CLIENTE FRM PROC FACTURA

# 5.4.3. NOMBRE DE CONTROLES (OBJETOS) DE LAS FORMAS

XXX XXXXXXXXXXXXXXX

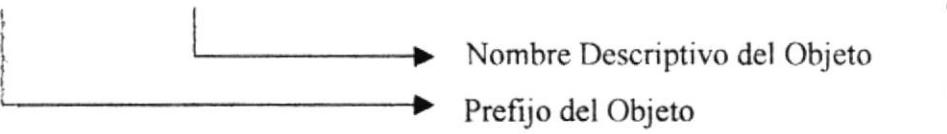

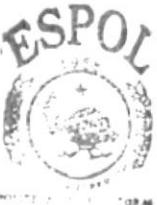

**BIBLIOTECA** CAMPUS PENAS

### Ejemplos:

TXT ARTICULO CMB TIPOARTIC **BTN\_SALIR** 

### Prefijos de Controles (Objetos)

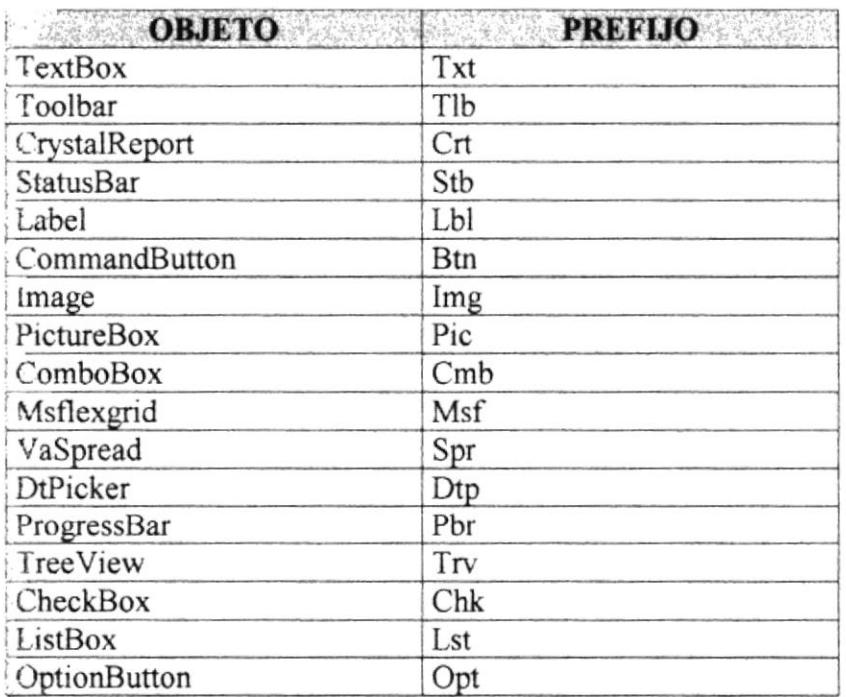

# 5.4.4. FORMATO PARA PANTALLAS DE TRABAJO

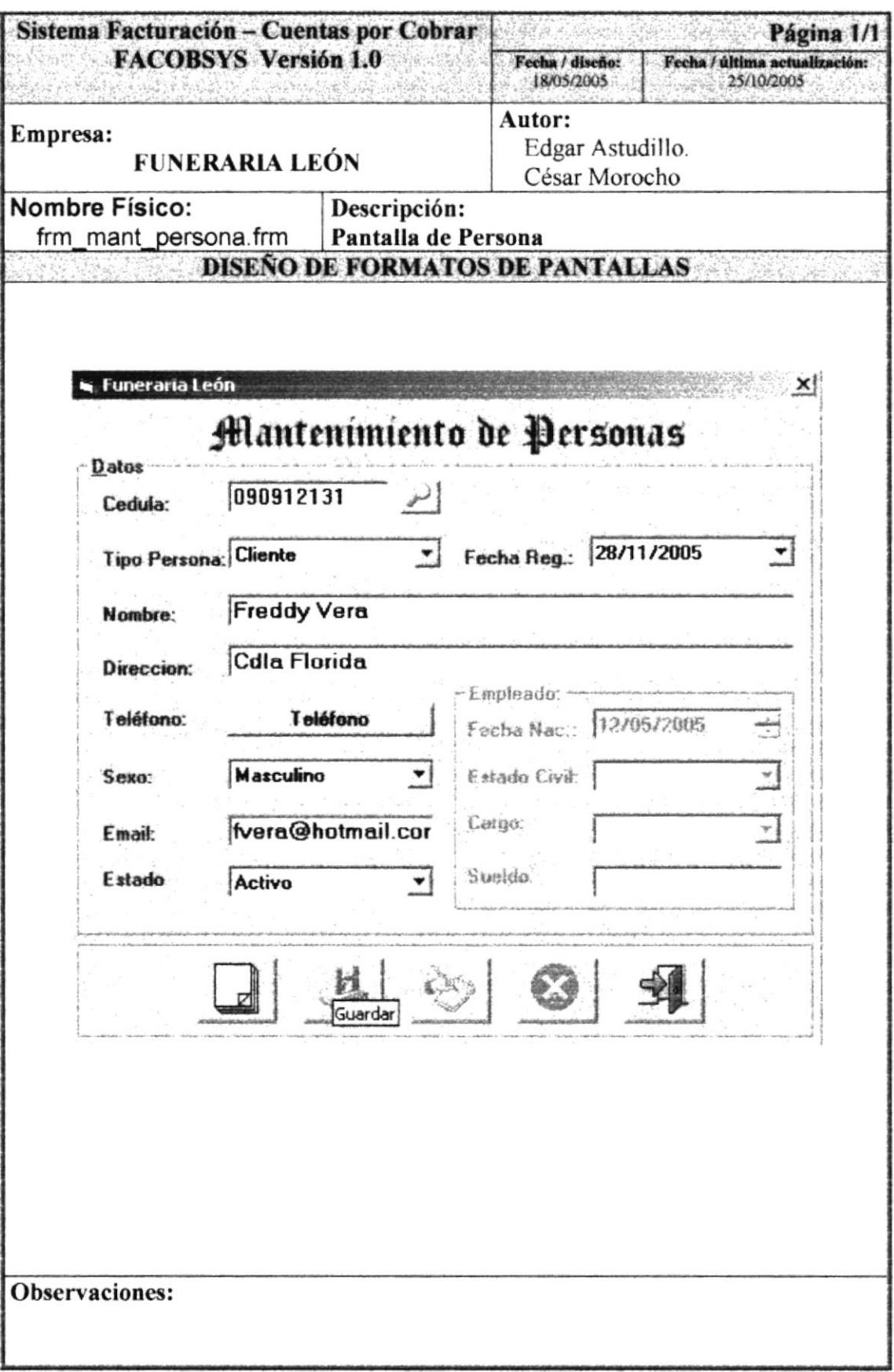

# 5.4.5. FORMATO PARA EL DISEÑO DE REPORTES

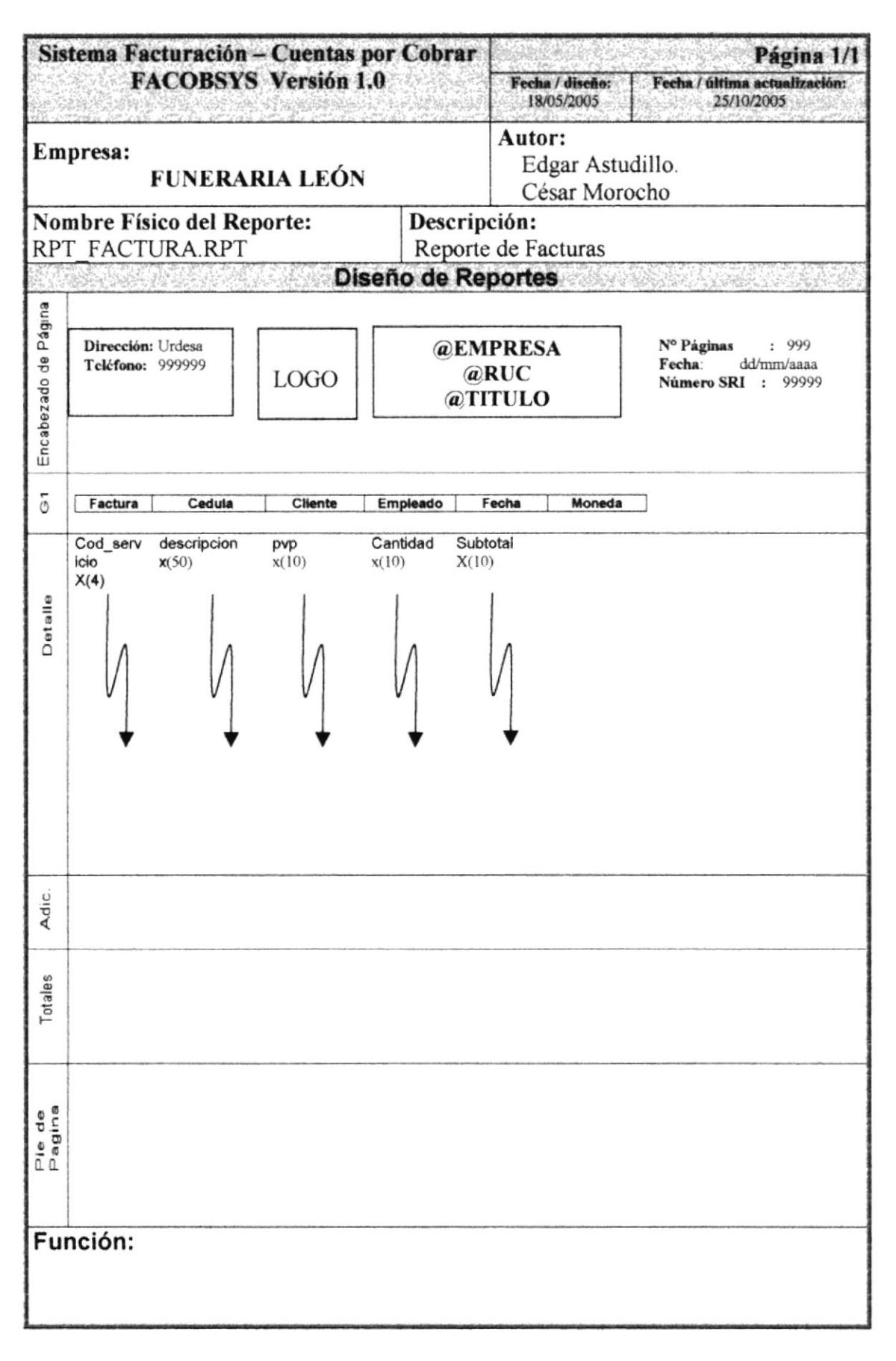

# 5.5. PLAN DE CÓDIGOS

# 5.5.2. TBL SERVICIO

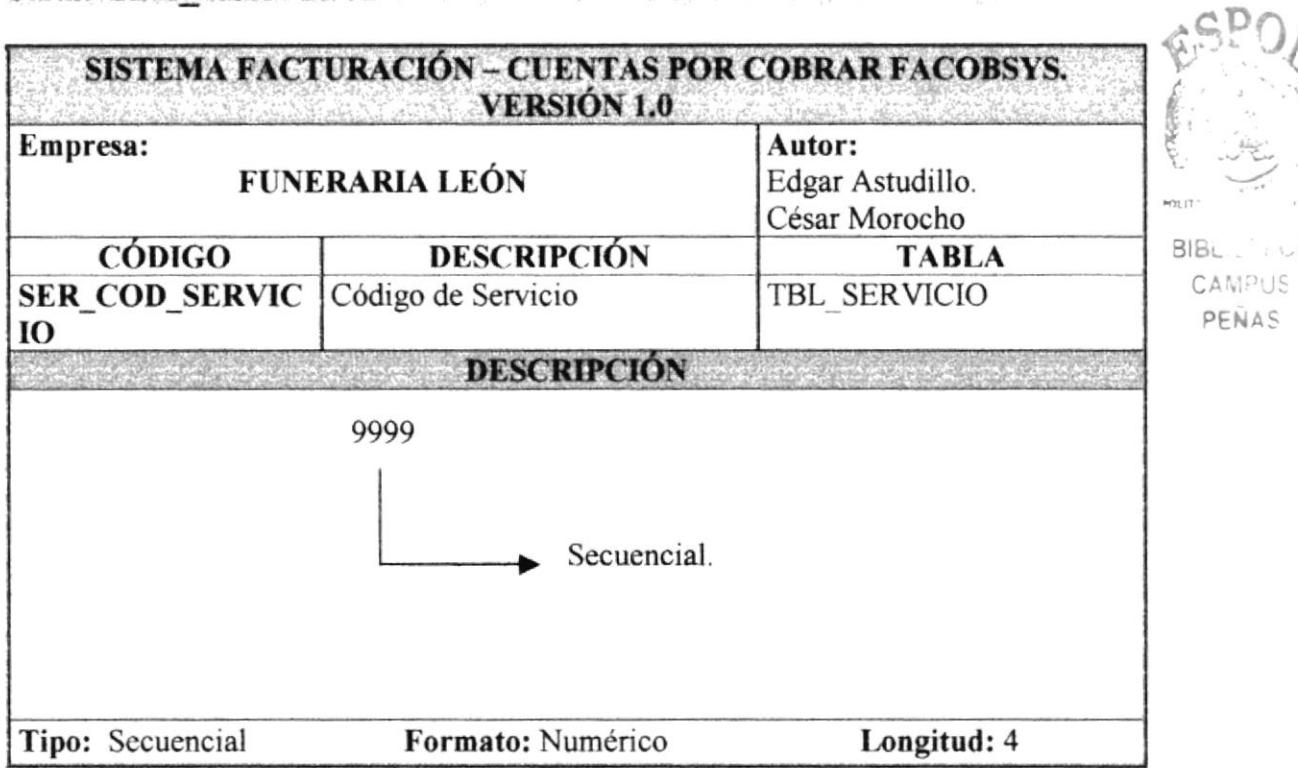

# 5.5.3, TBL PERSONA

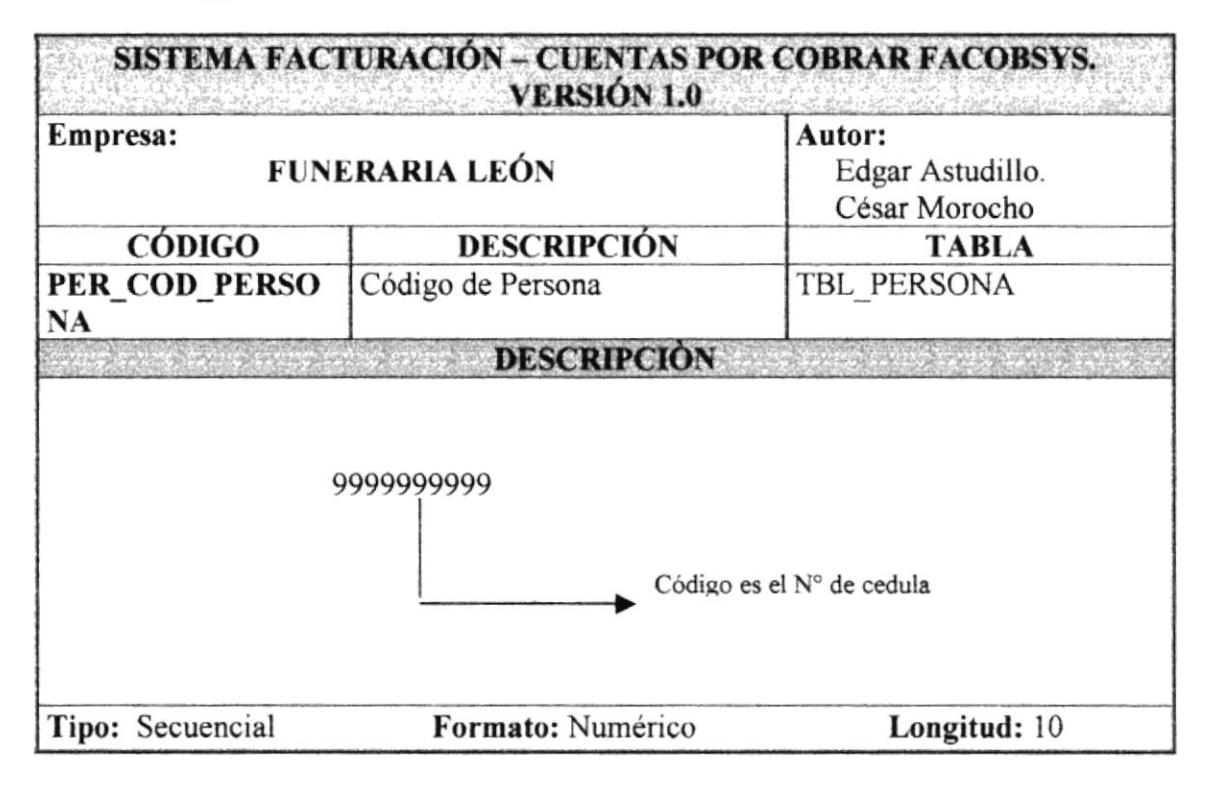

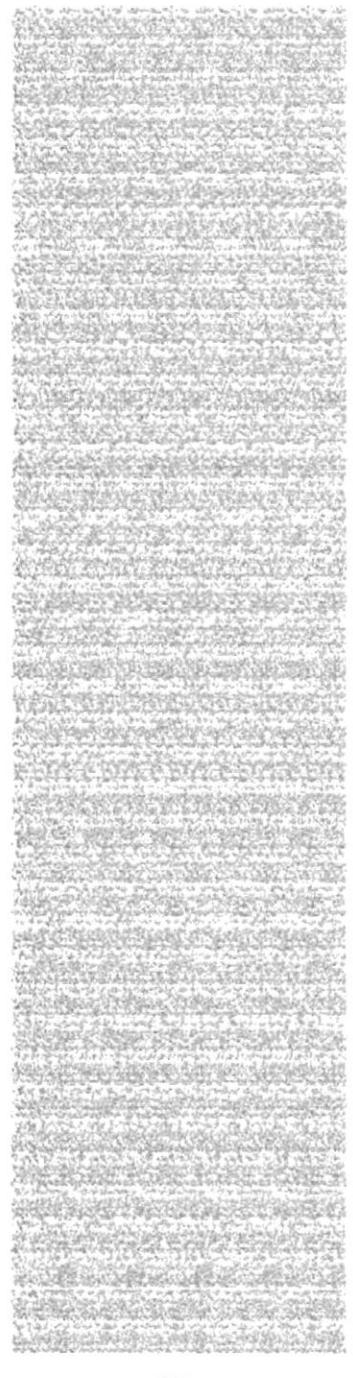

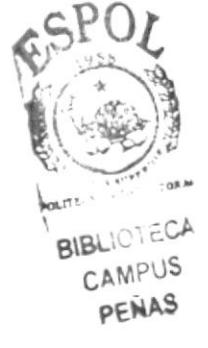

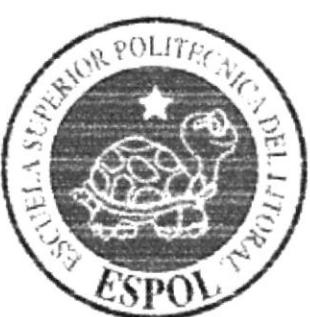

# CAPÍTULO 6. MODELO ENTIDAD RELACIÓN

# 6. MODELO ENTIDAD RELACIÓN

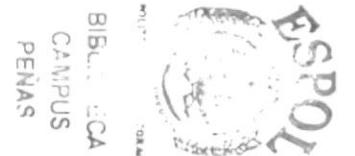

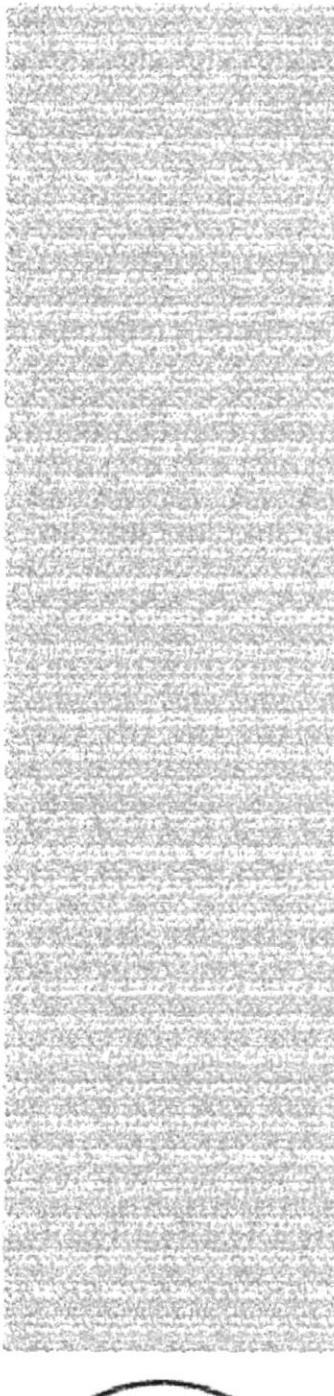

# CAPÍTULO 7. DISEÑO DE **ARCHIVOS**

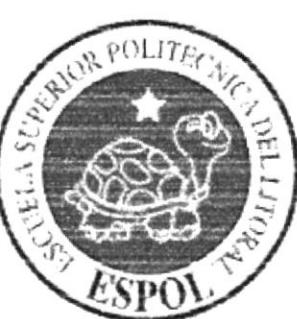

#### DISEÑO DE LOS ARCHIVOS  $7.$

#### 7.1. **TABLAS MAESTRAS**

# 7.1.1. TABLA DE ANULACIÓN

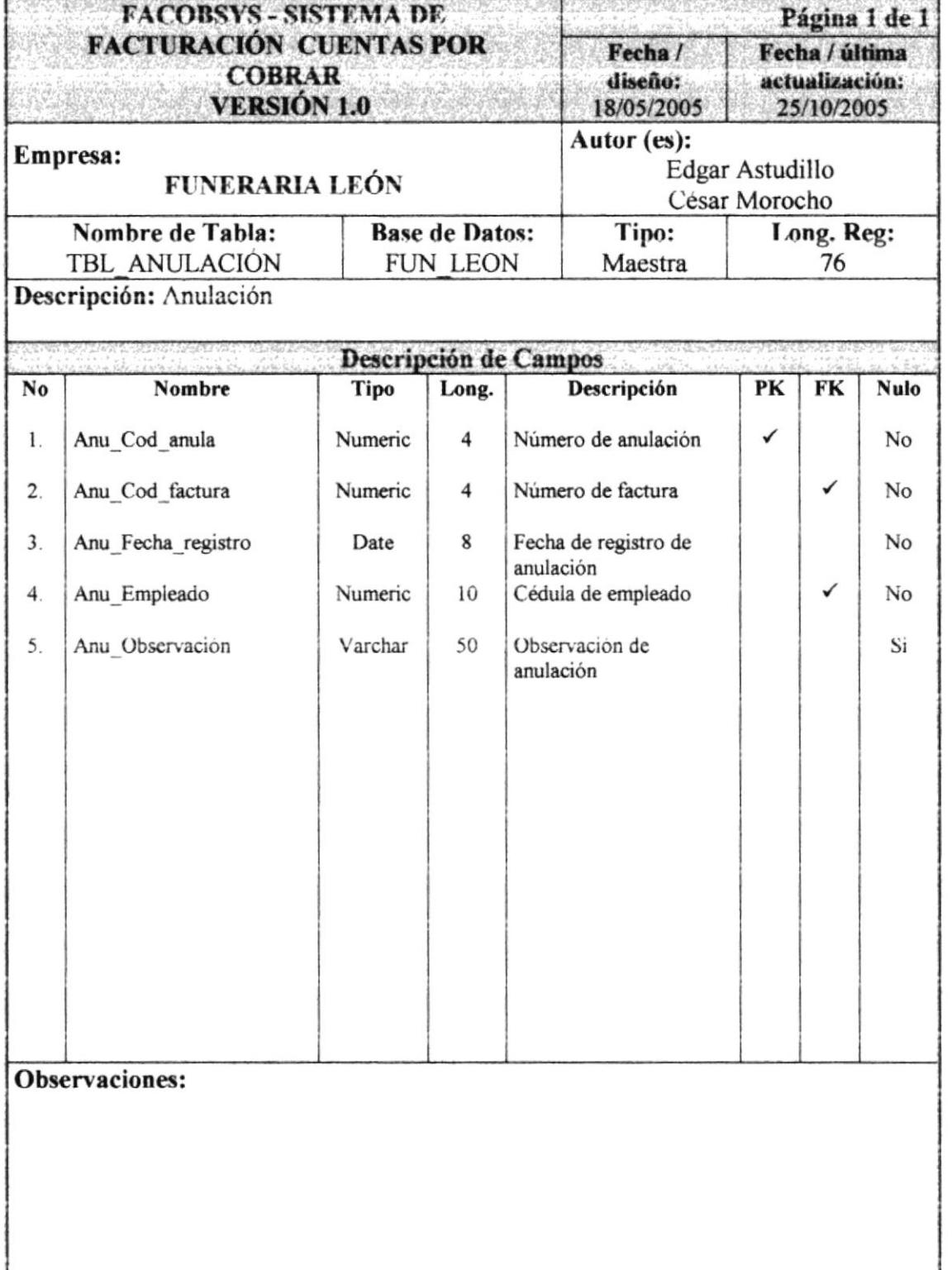

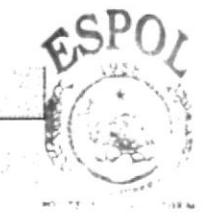

BIBLIONE  $C_A$ CAMPUS

# 7.1.2. TABLA DE BANCO

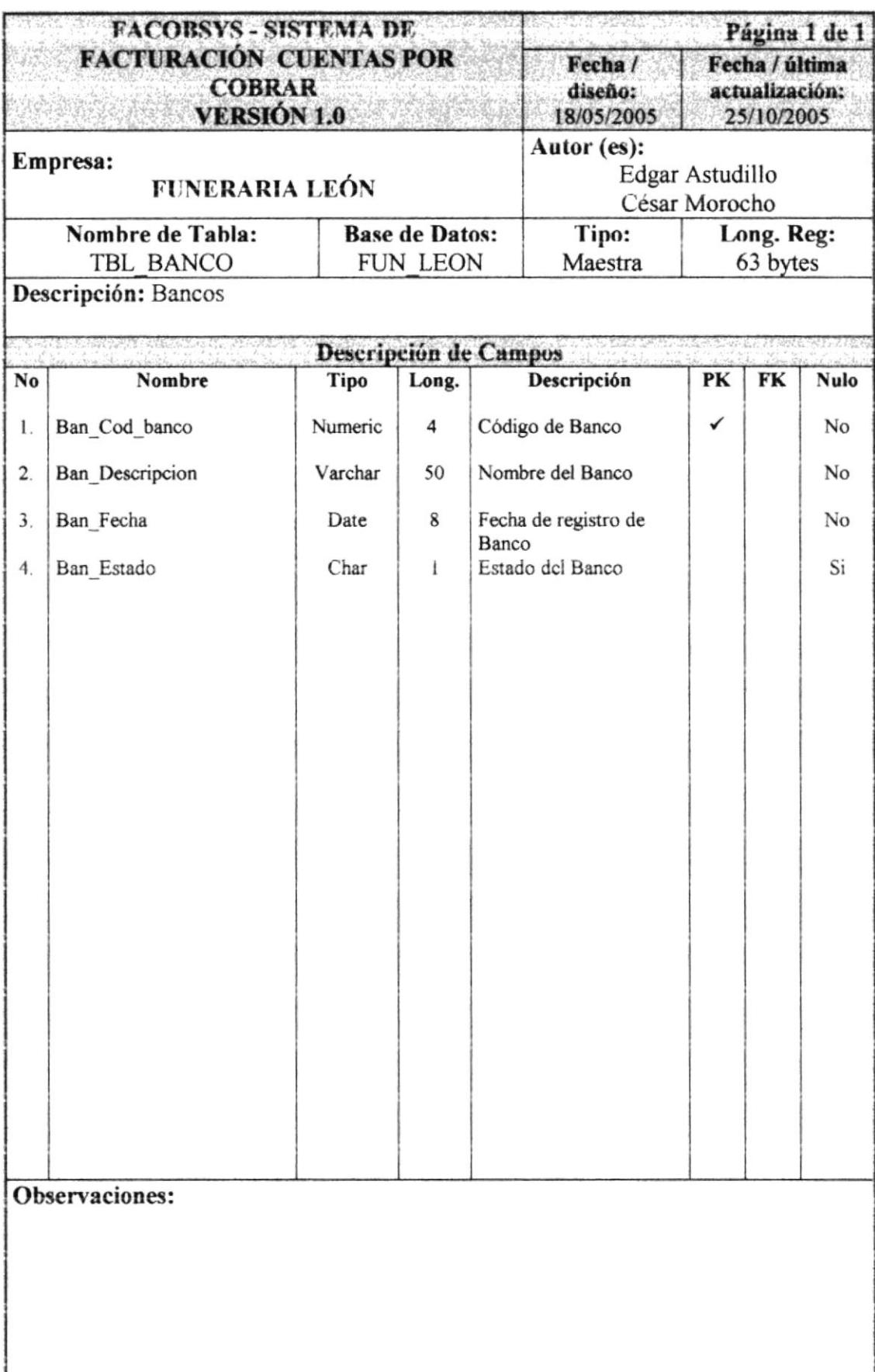

# 7.1.3. TABLA DE CUENTA POR COBRAR

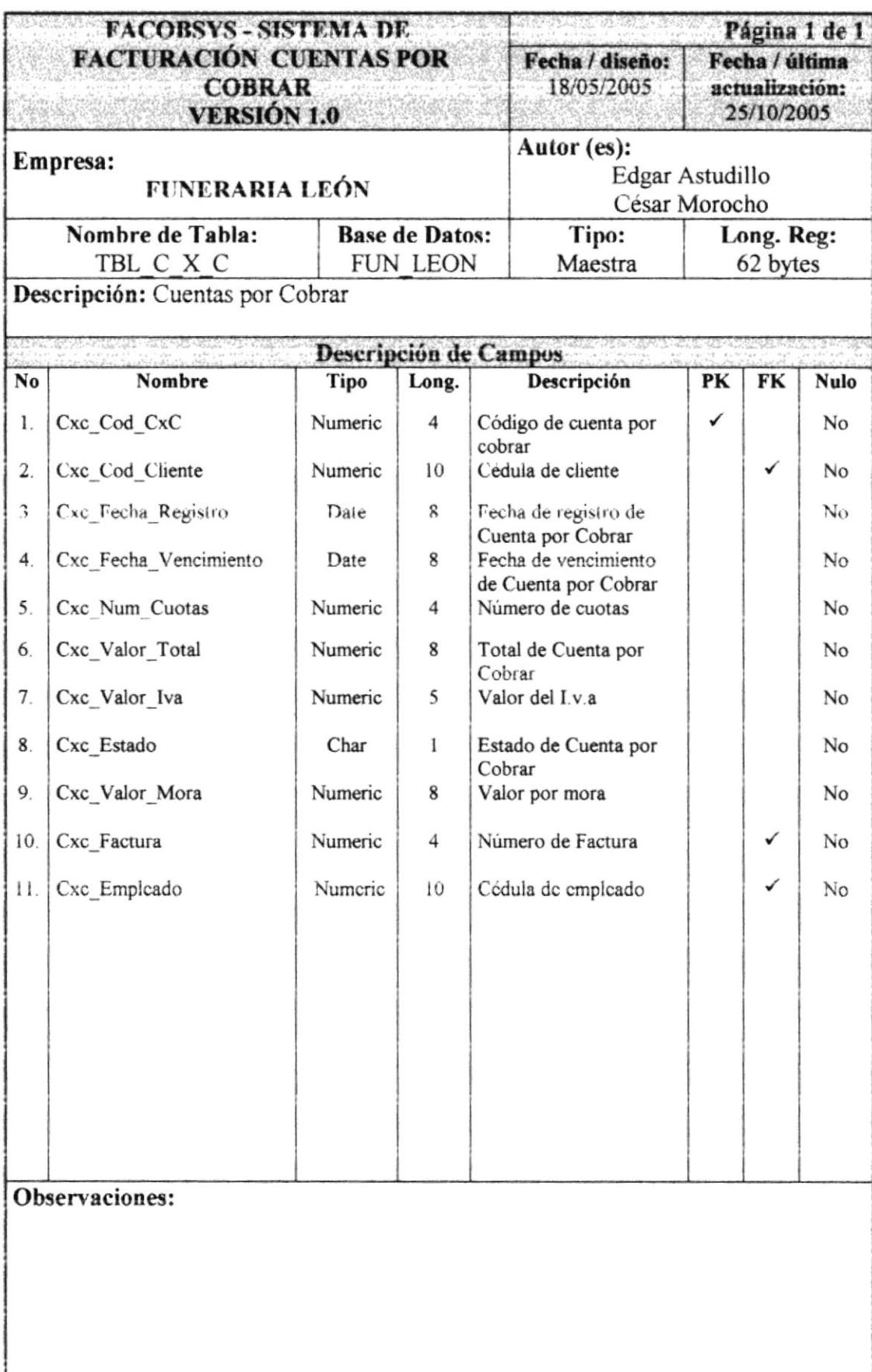

# 7.1.4. TABLA DE CAJA

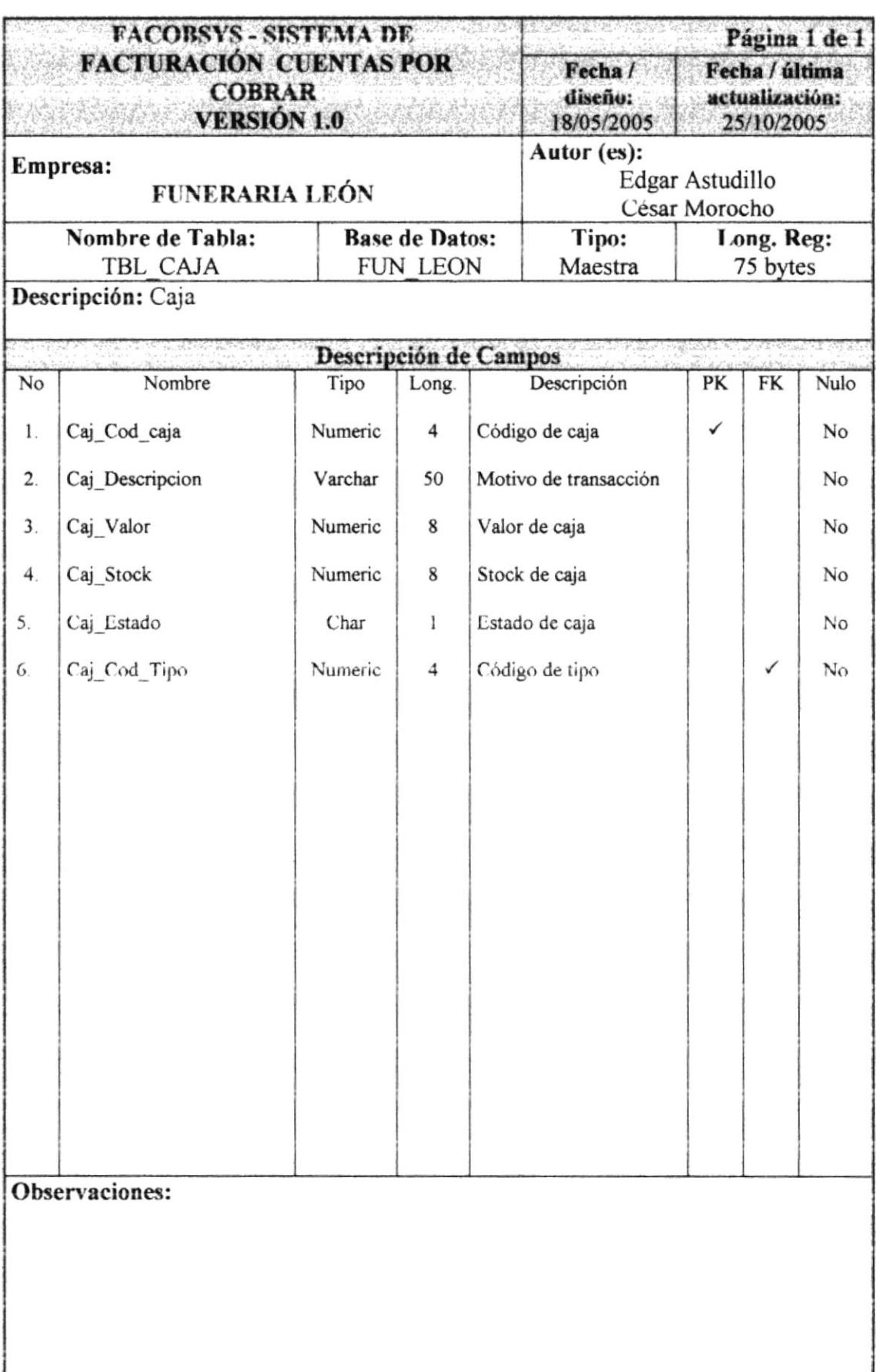

#### TABLA DE DETALLE DE CUENTAS POR COBRAR  $7.1.5.$

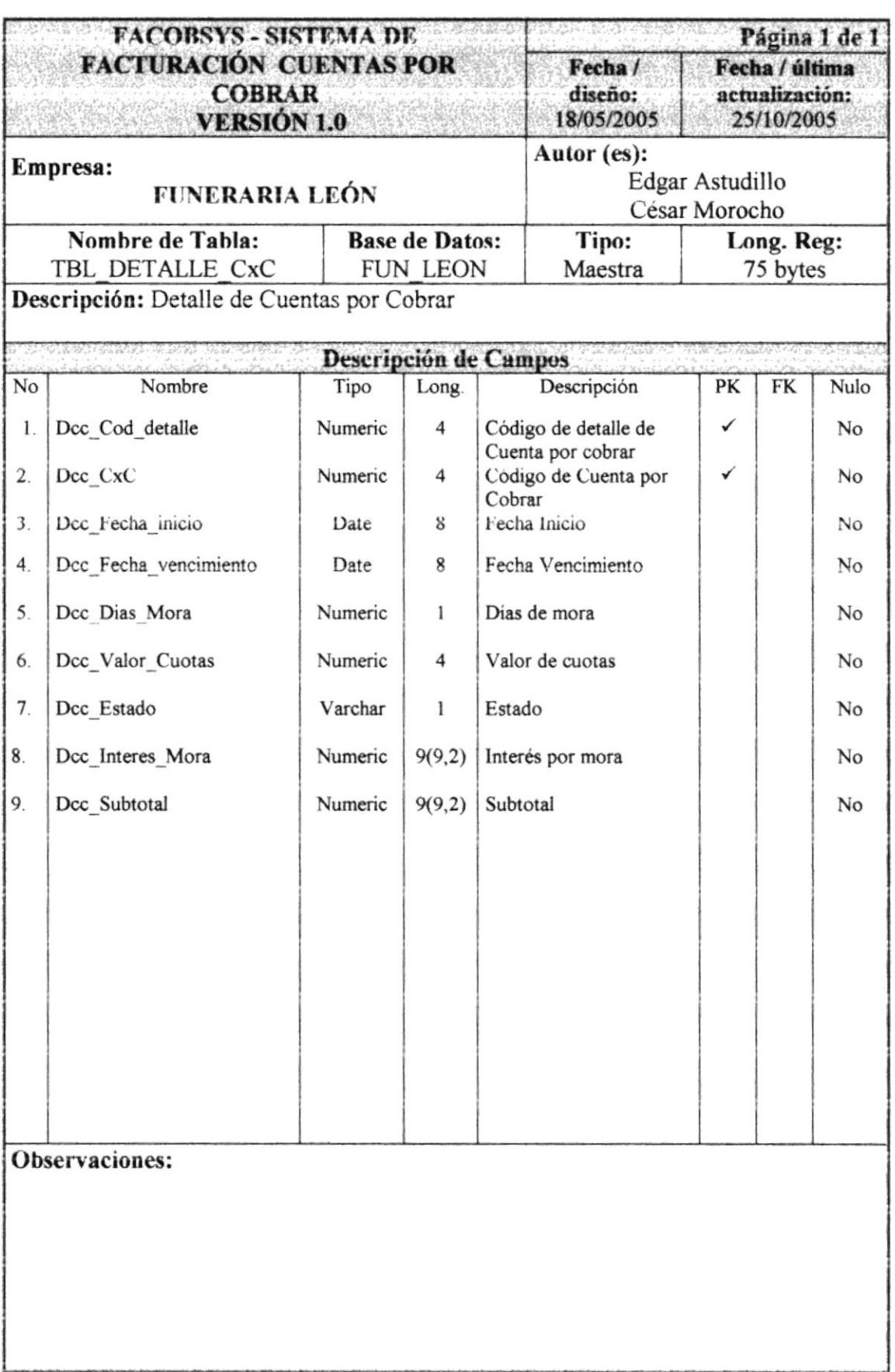

في

R

 $\mathcal{A}$ 

 $\mathbb{S}$ 

 $\mathcal{P}^{1, \dots, 1}$  . So

# 7.1.6. TABLA DE DETALLE DE FACTURA

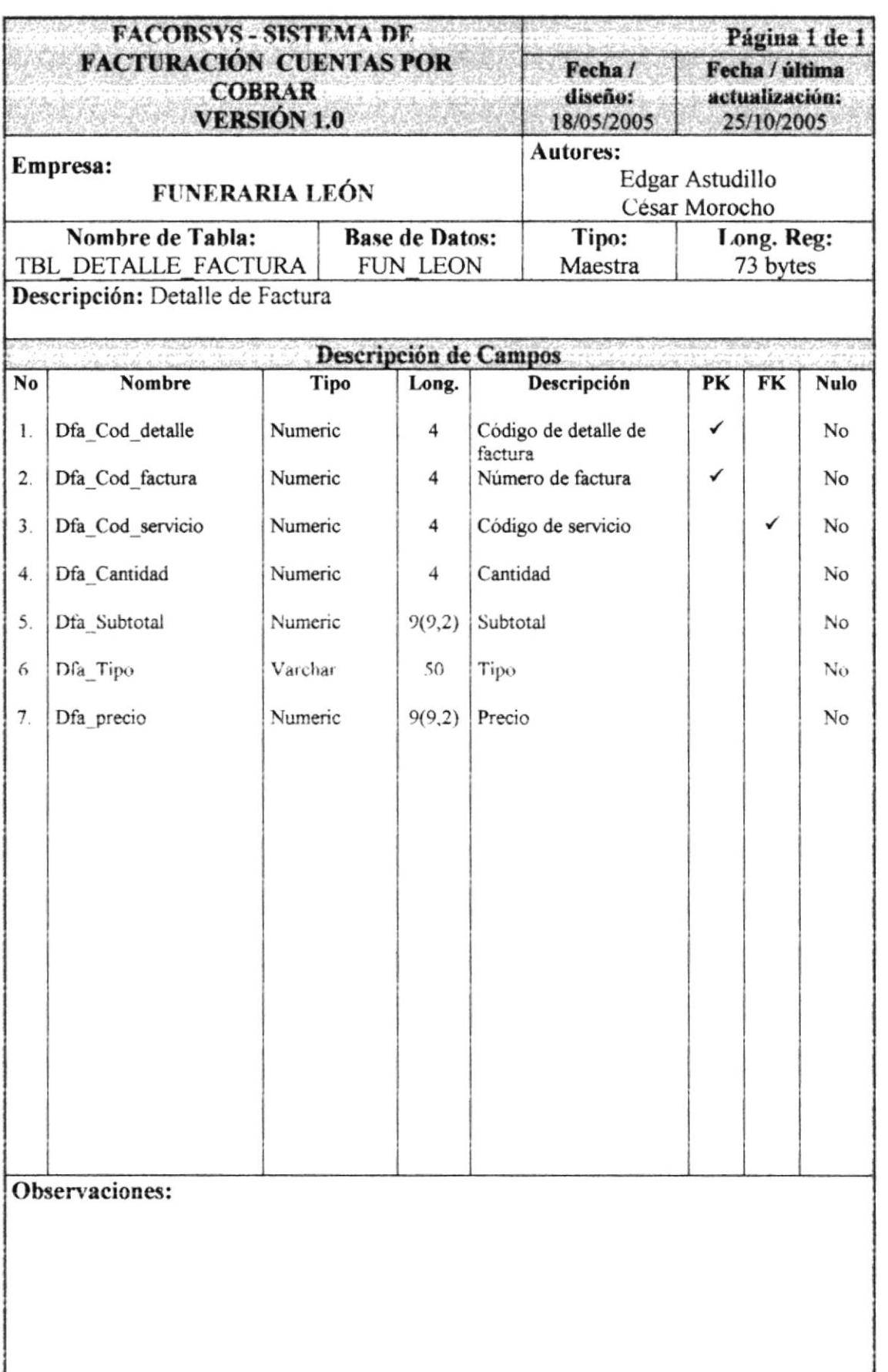

 $\overline{a}$ JS PEINS

# 7.1.7. TABLA DE FACTURA

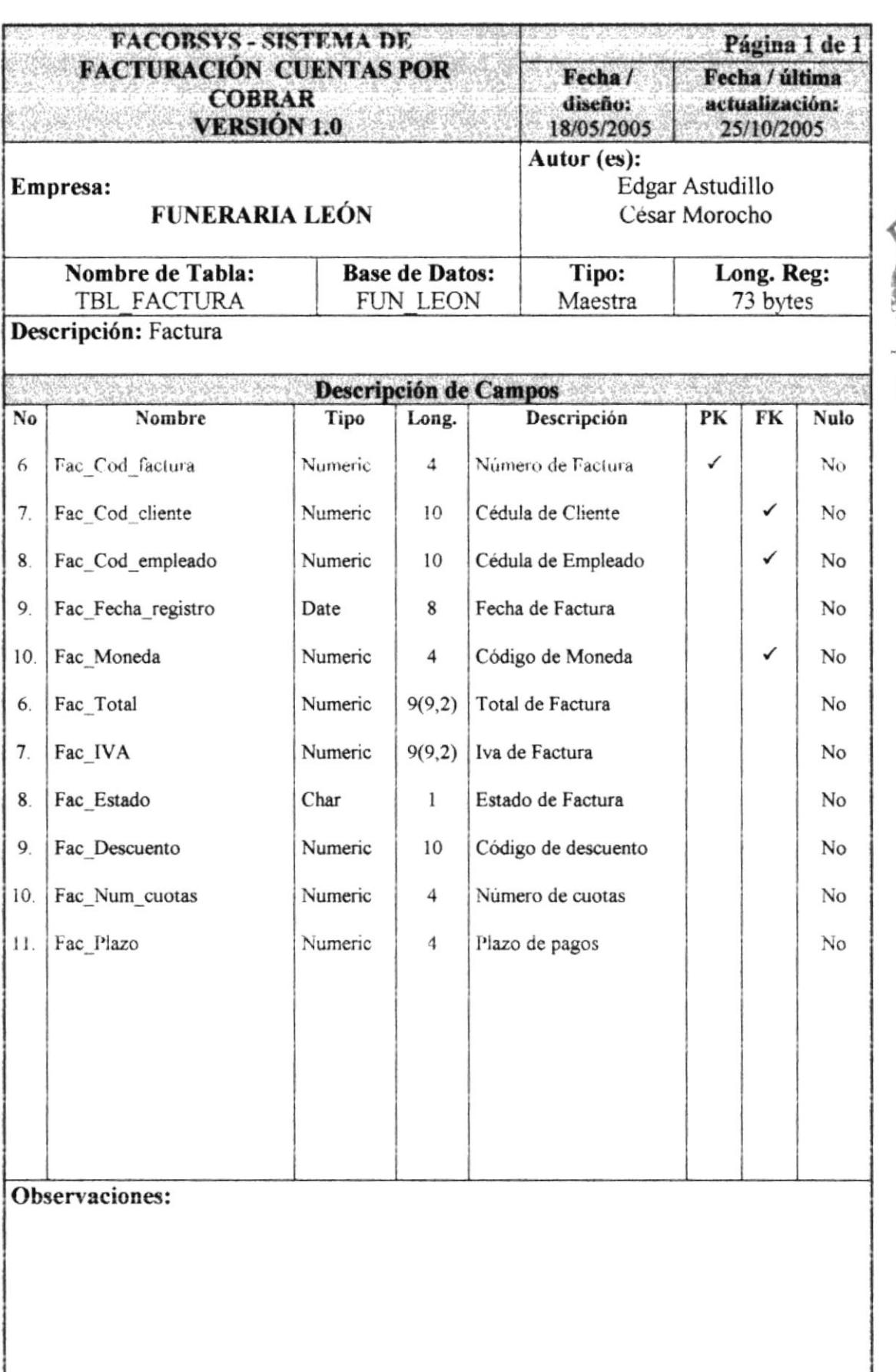

CA  $BIb...$ CAN FUS PENAS

#### TABLA DE FORMA DE PAGO  $7.1.8.$

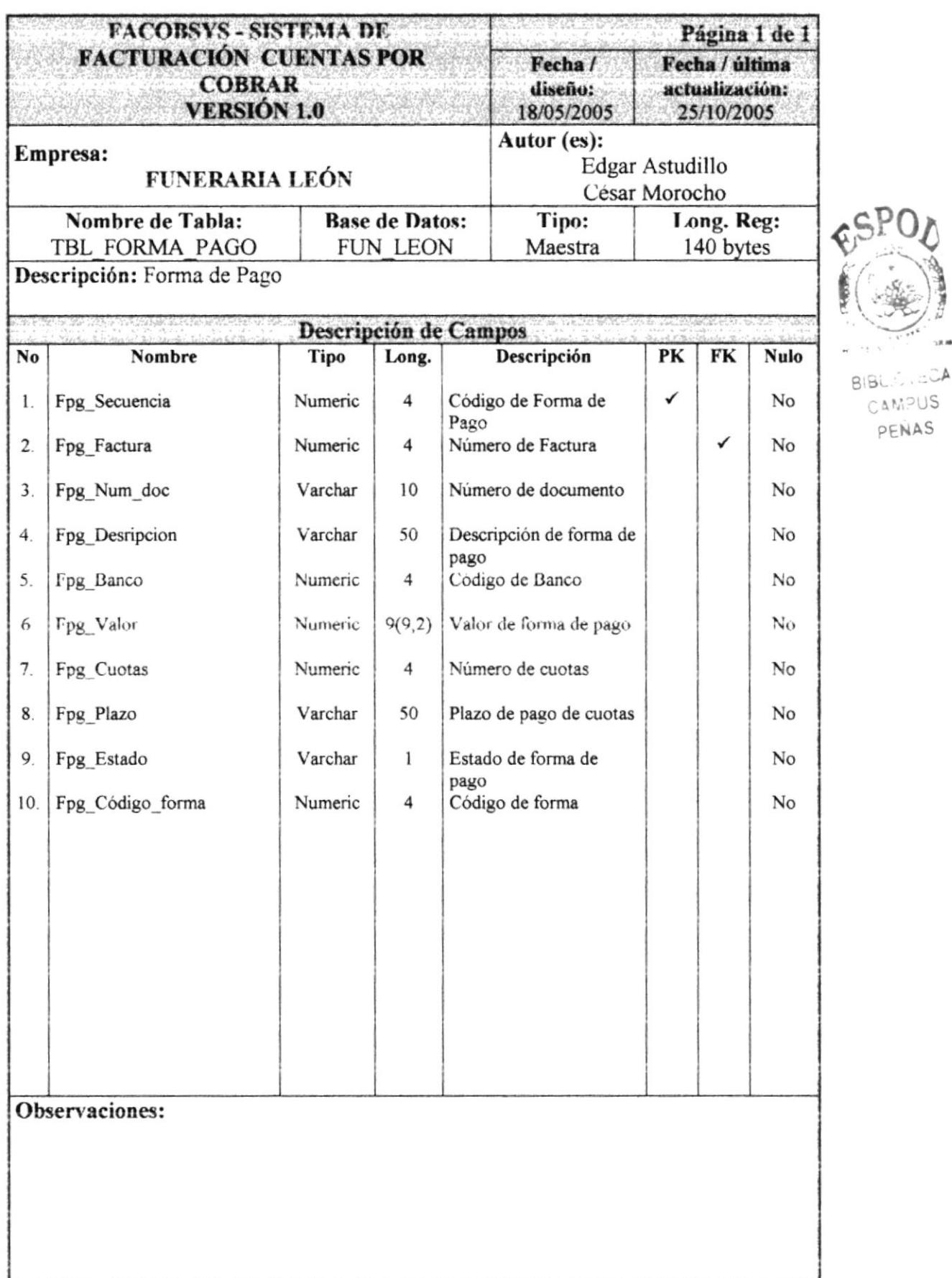

#### TABLA DE HISTÓRICO DE DEUDORES 7.1.9.

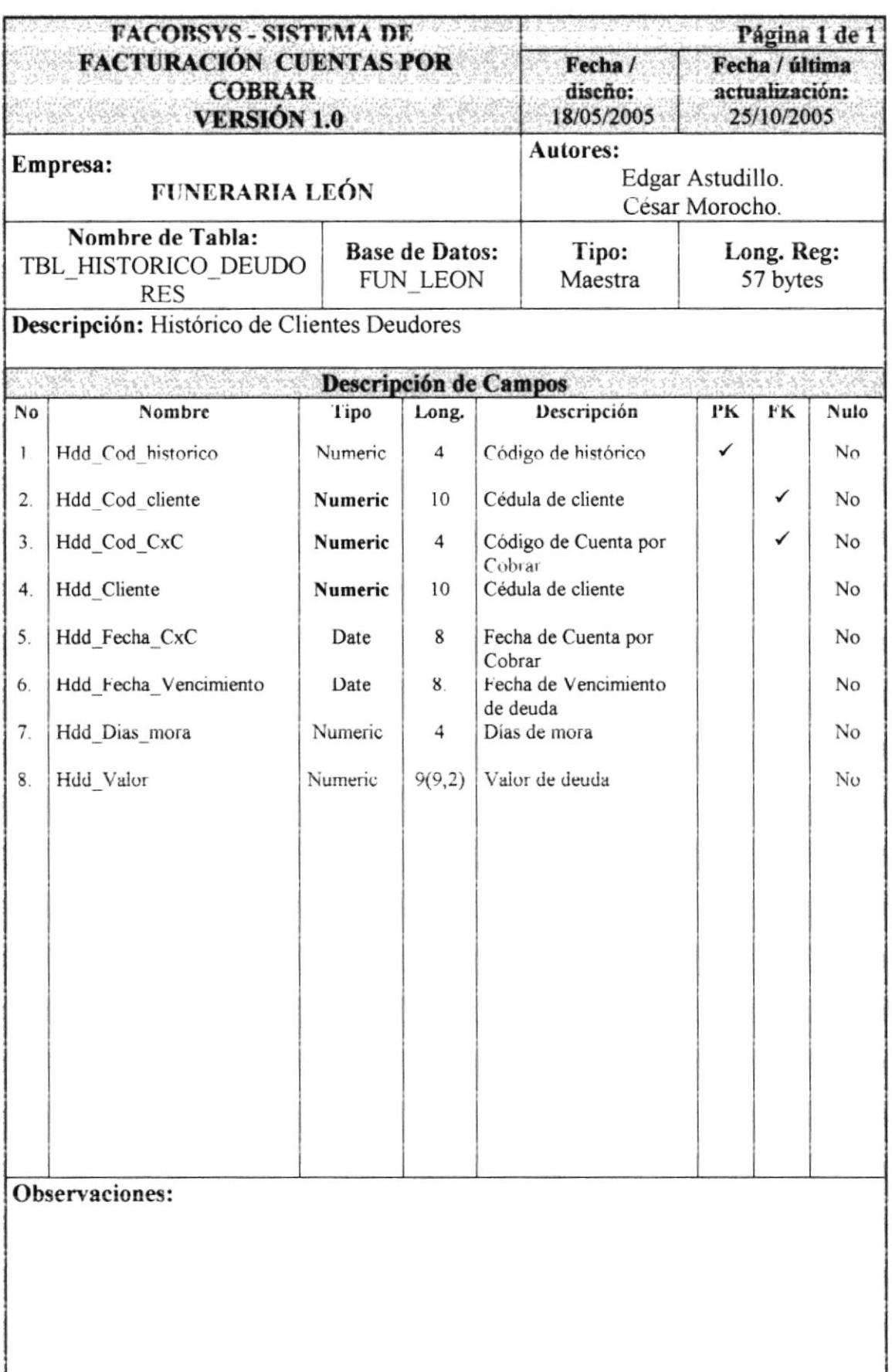

PENAS

# 7.1.10. TABLA DE OPCIONES DEL SISTEMA

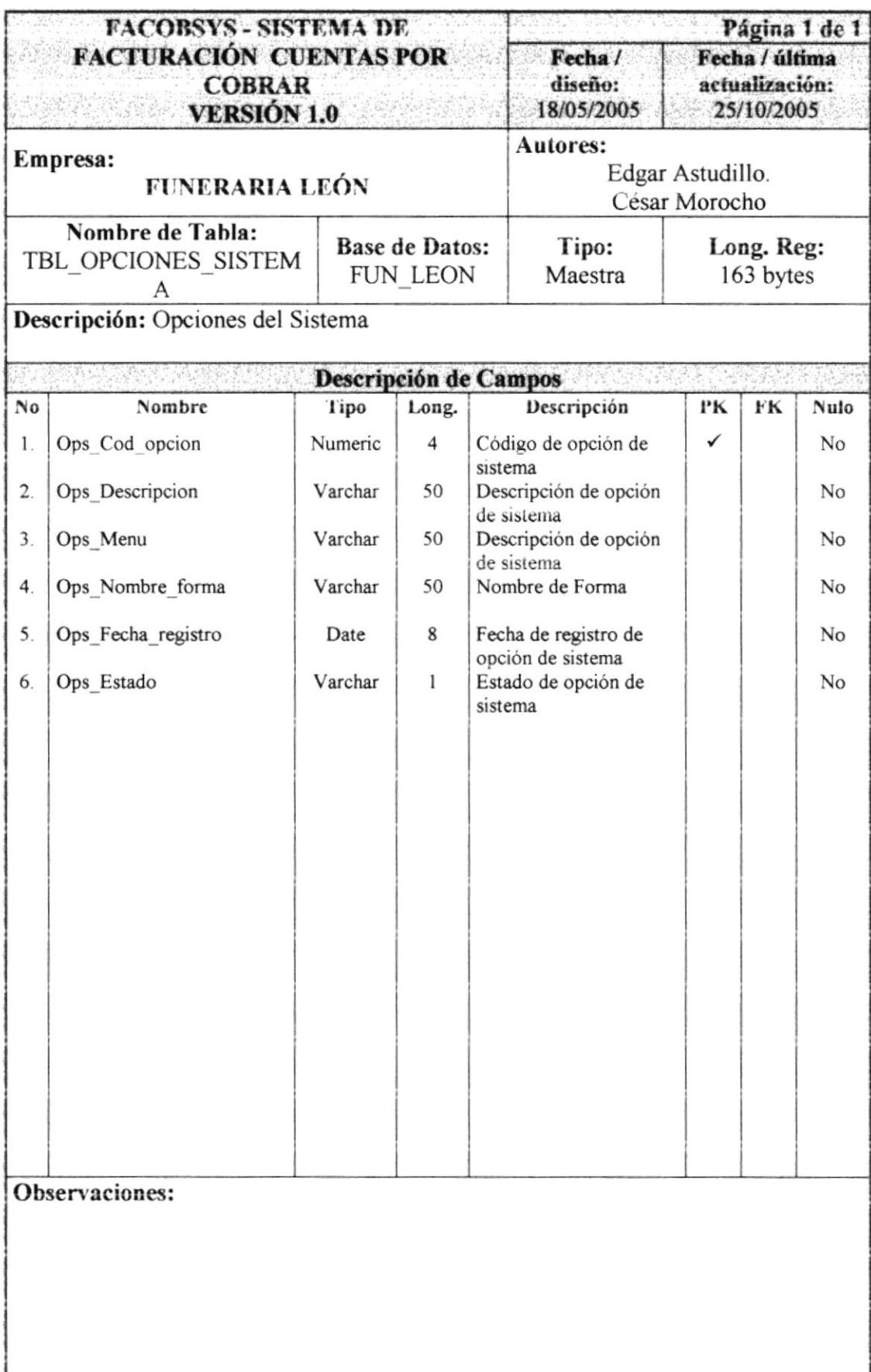

# 7.1.11. TABLA DE PARÁMETRO

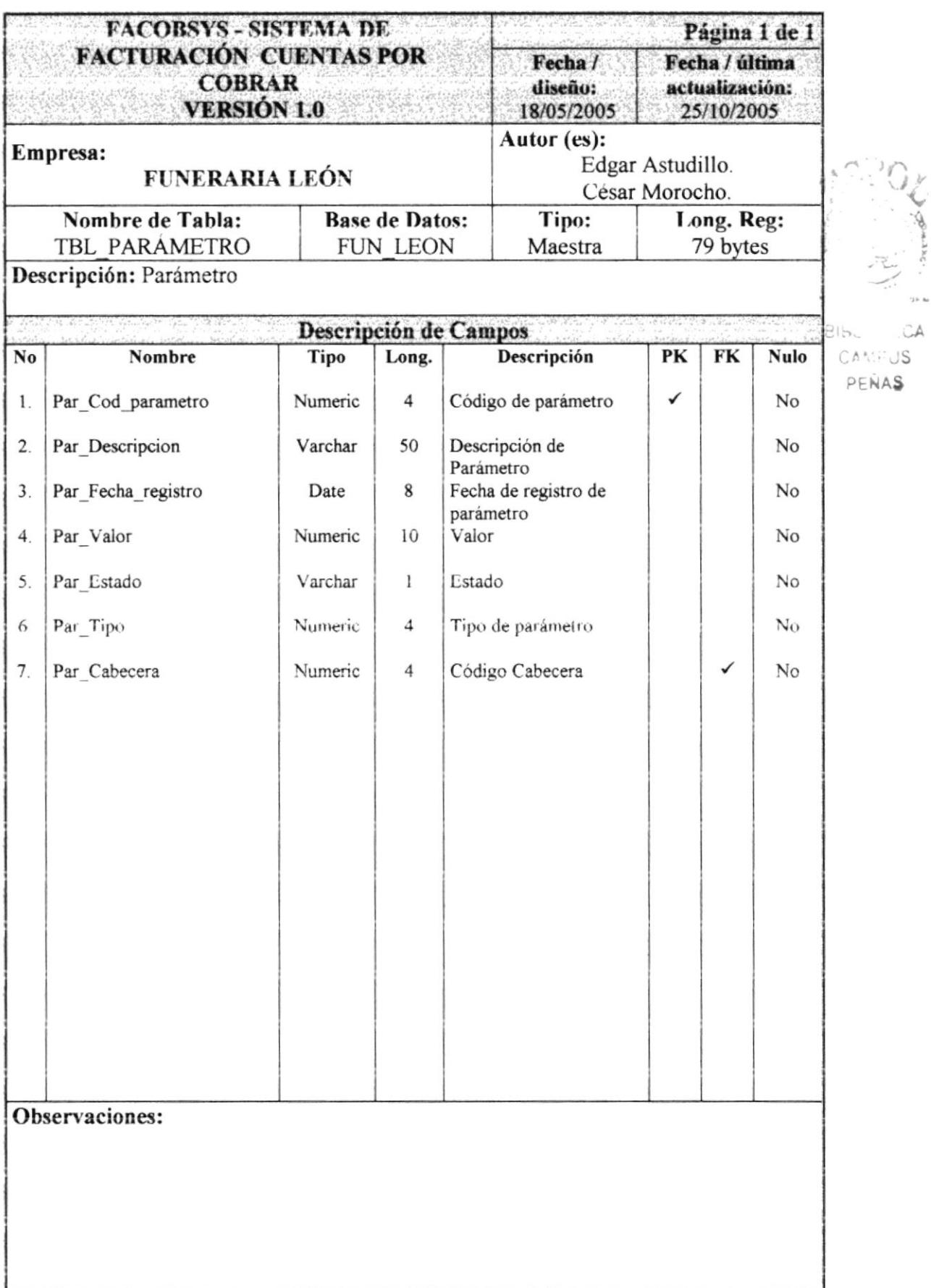

#### $7.1.12.$ **TABLA DE PERFIL**

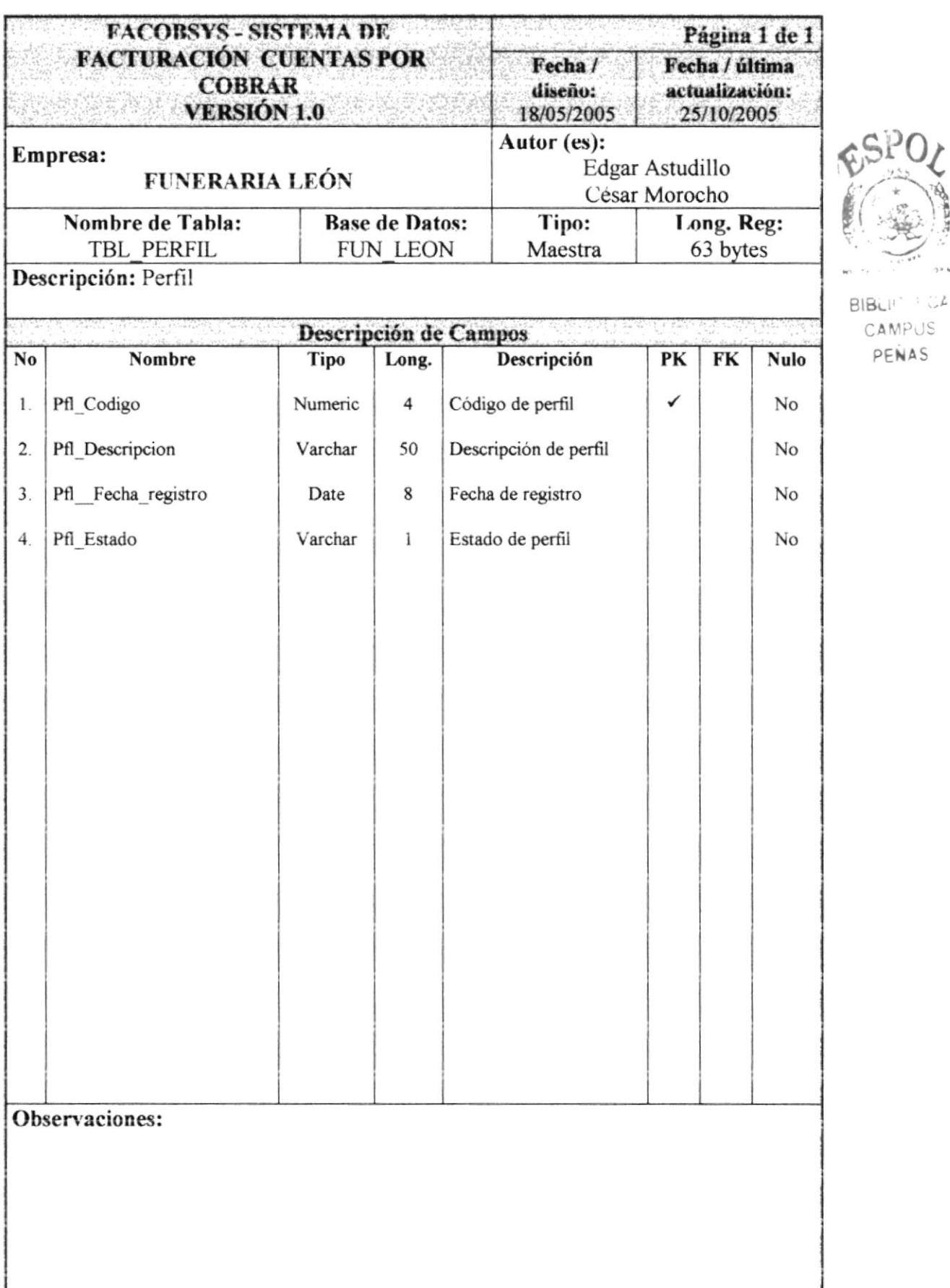

# 7.1.13. TABLA DE PERFIL POR OPCIÓN

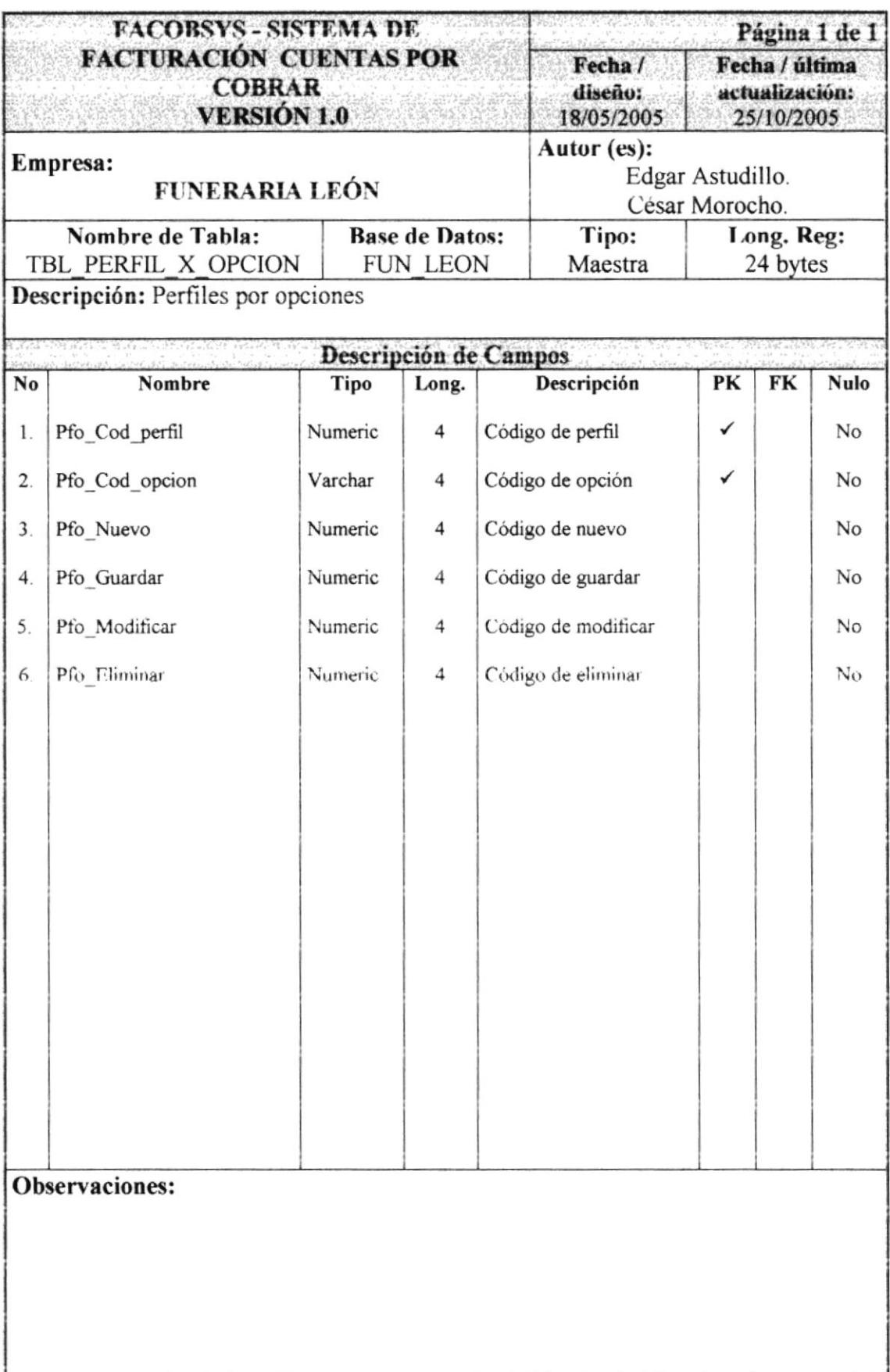

# 7.1.14. TABLA DE PERFILES

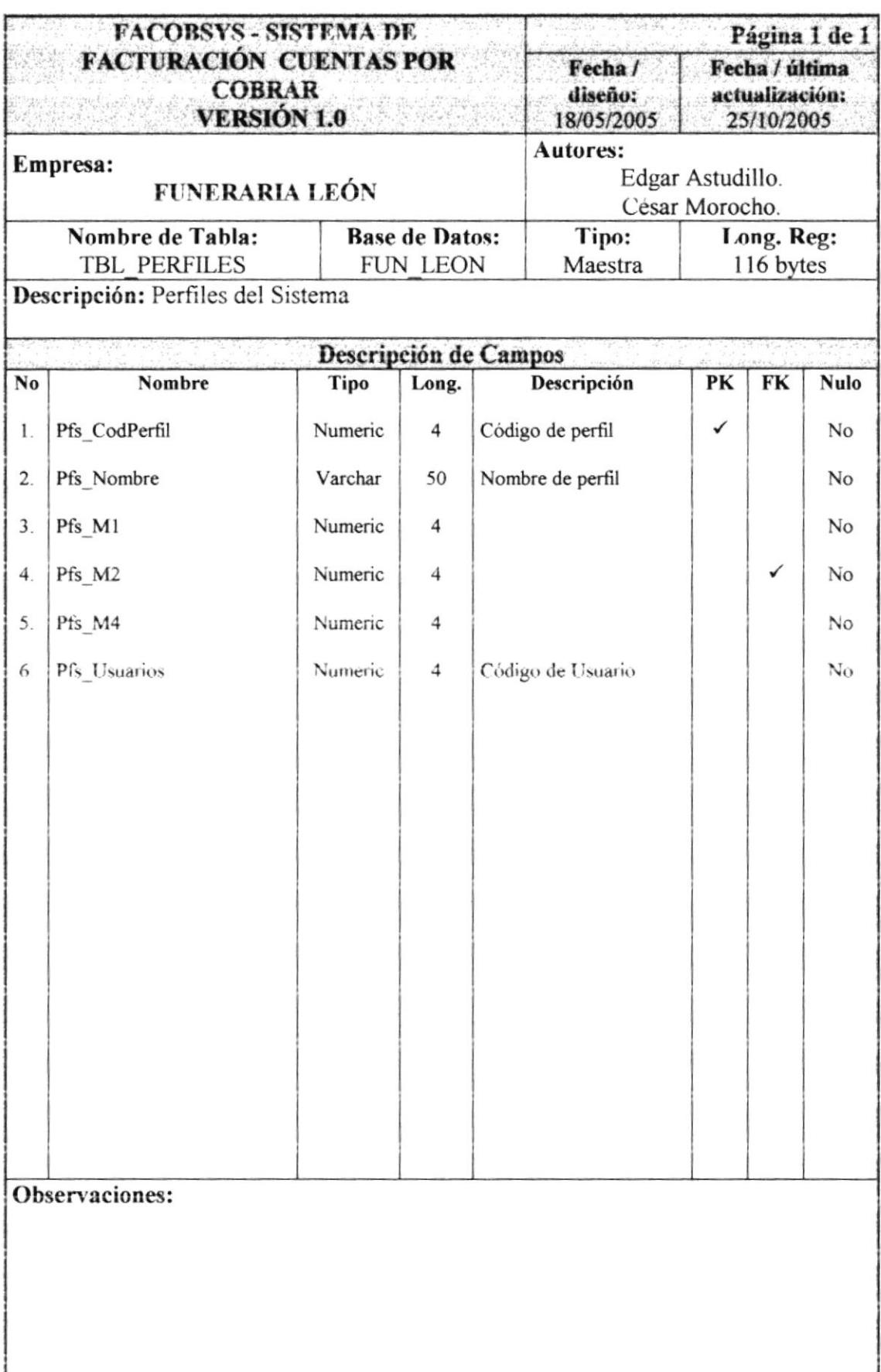

 $\begin{bmatrix} 1 & 1 \\ 1 & 1 \end{bmatrix}$  $\ddot{\circ}$ 

# 7.1.15. TABLA DE PERSONA

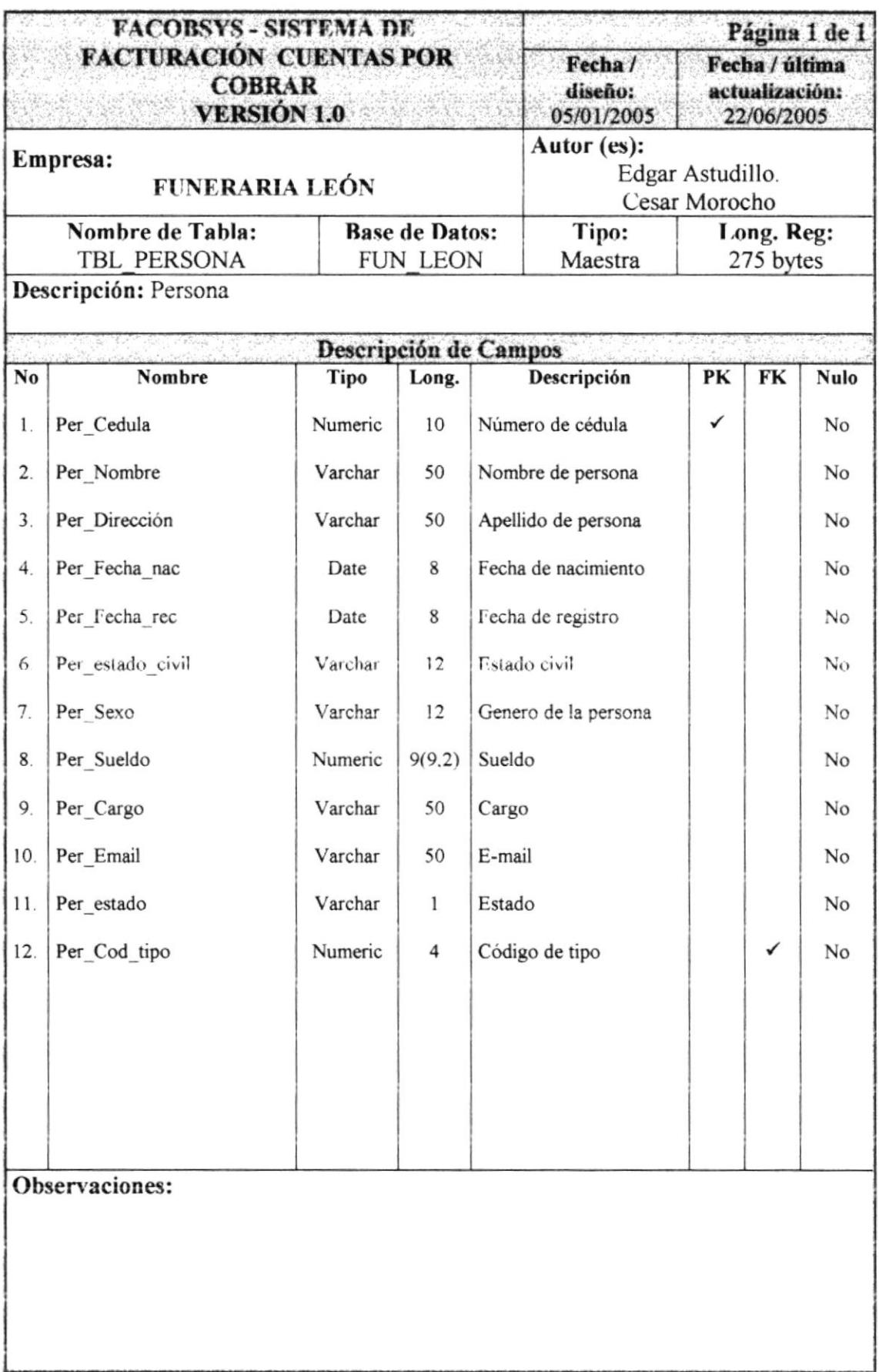

# 7.1.16. TABLA DE REFERENCIA BANCARIA

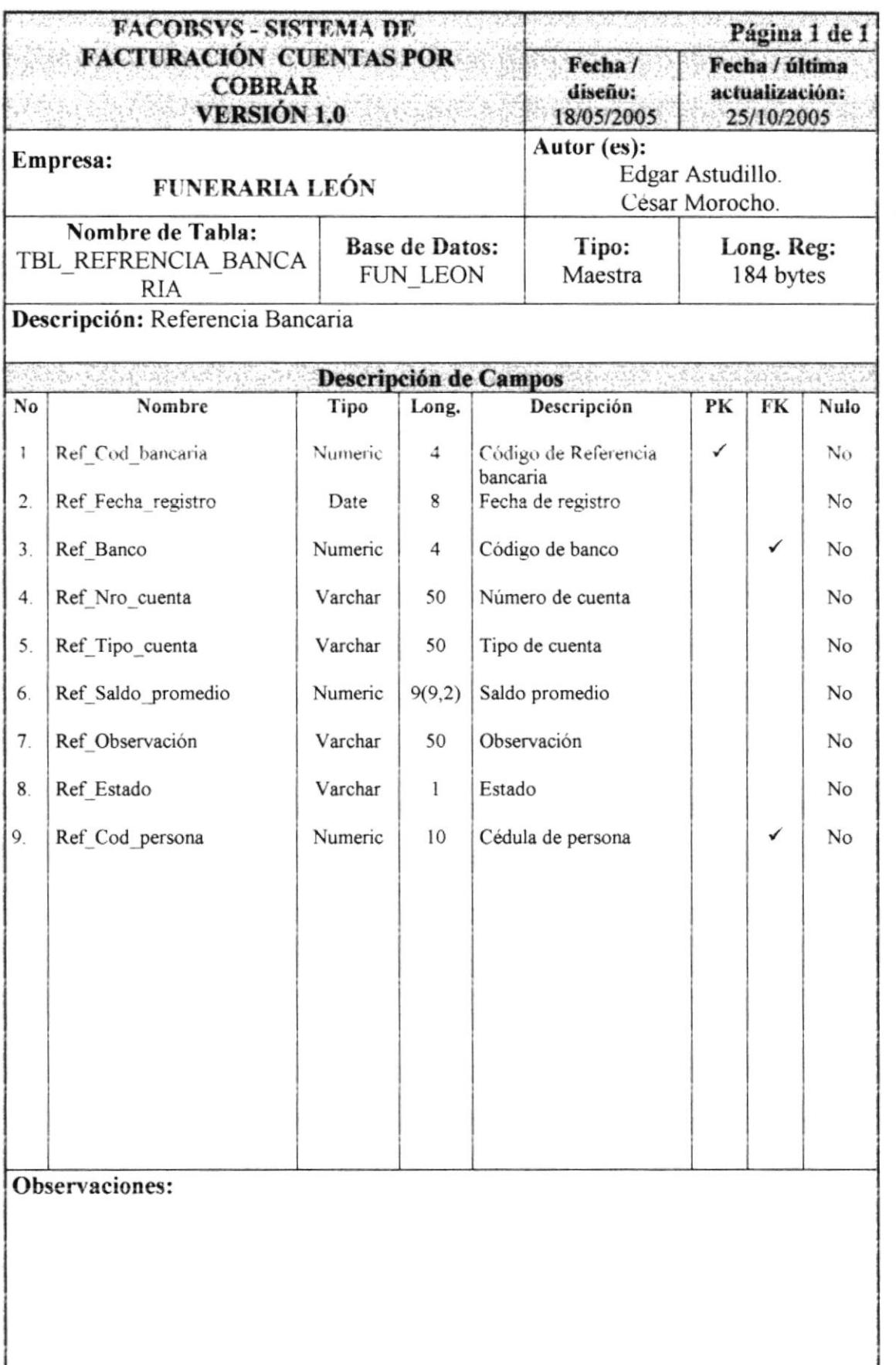

 $-CA$ **SMPUS**  $-ENAS$ 

# 7.1.17. TABLA DE REFERENCIA COMERCIAL

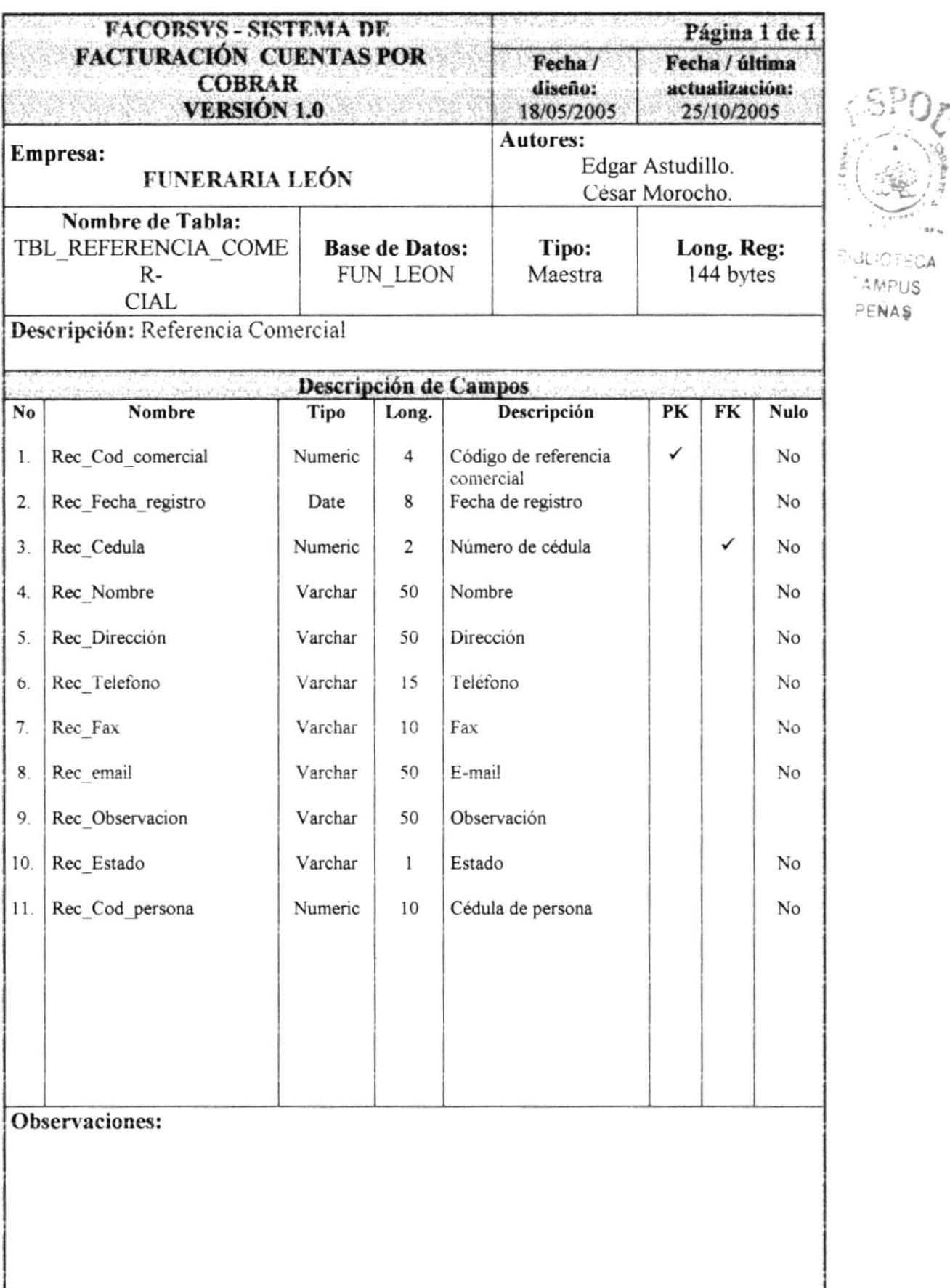

# 7.1.18. TABLA DE SERVICIOS

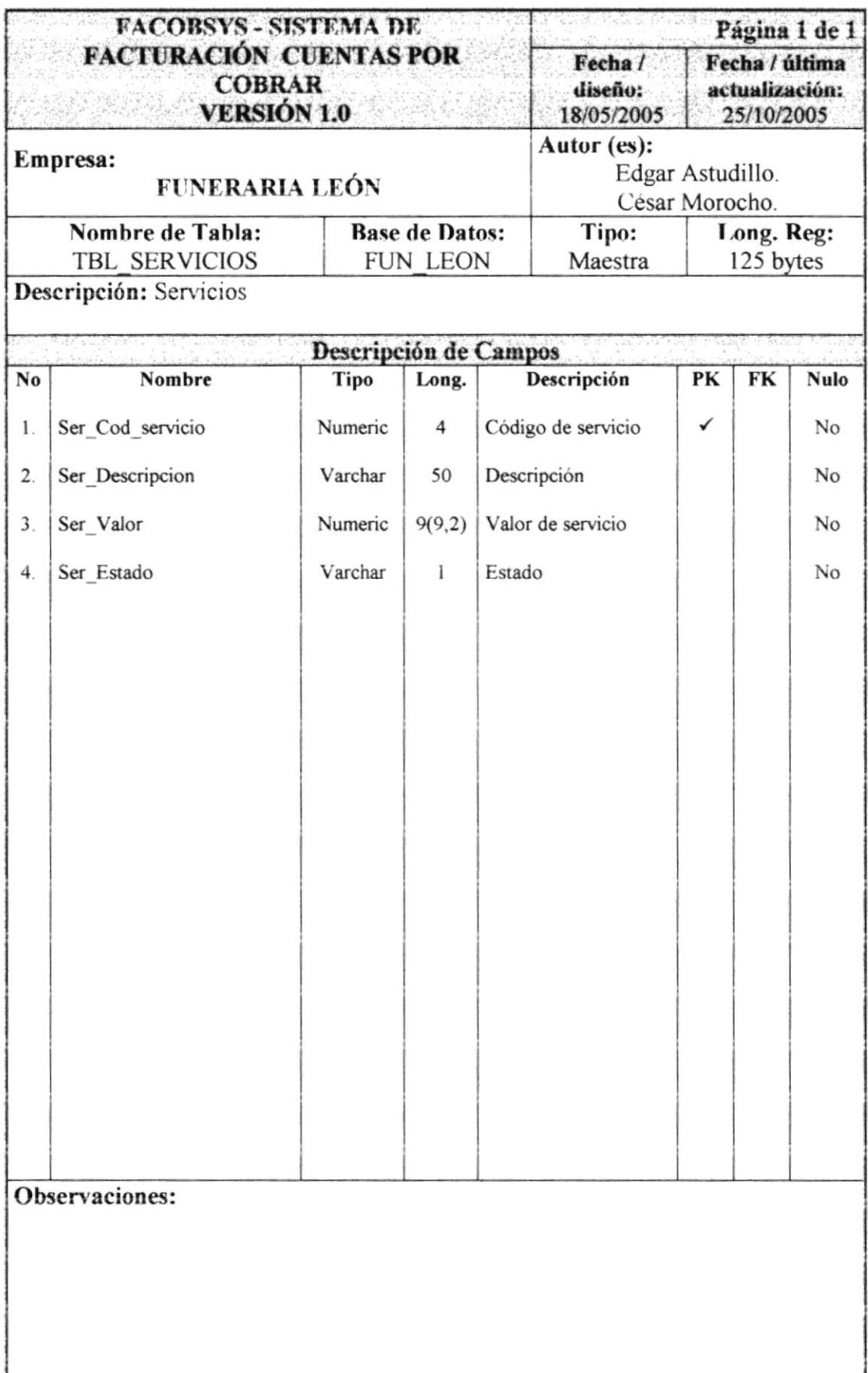

# 7.1.19. TABLA DE TELÉFONO

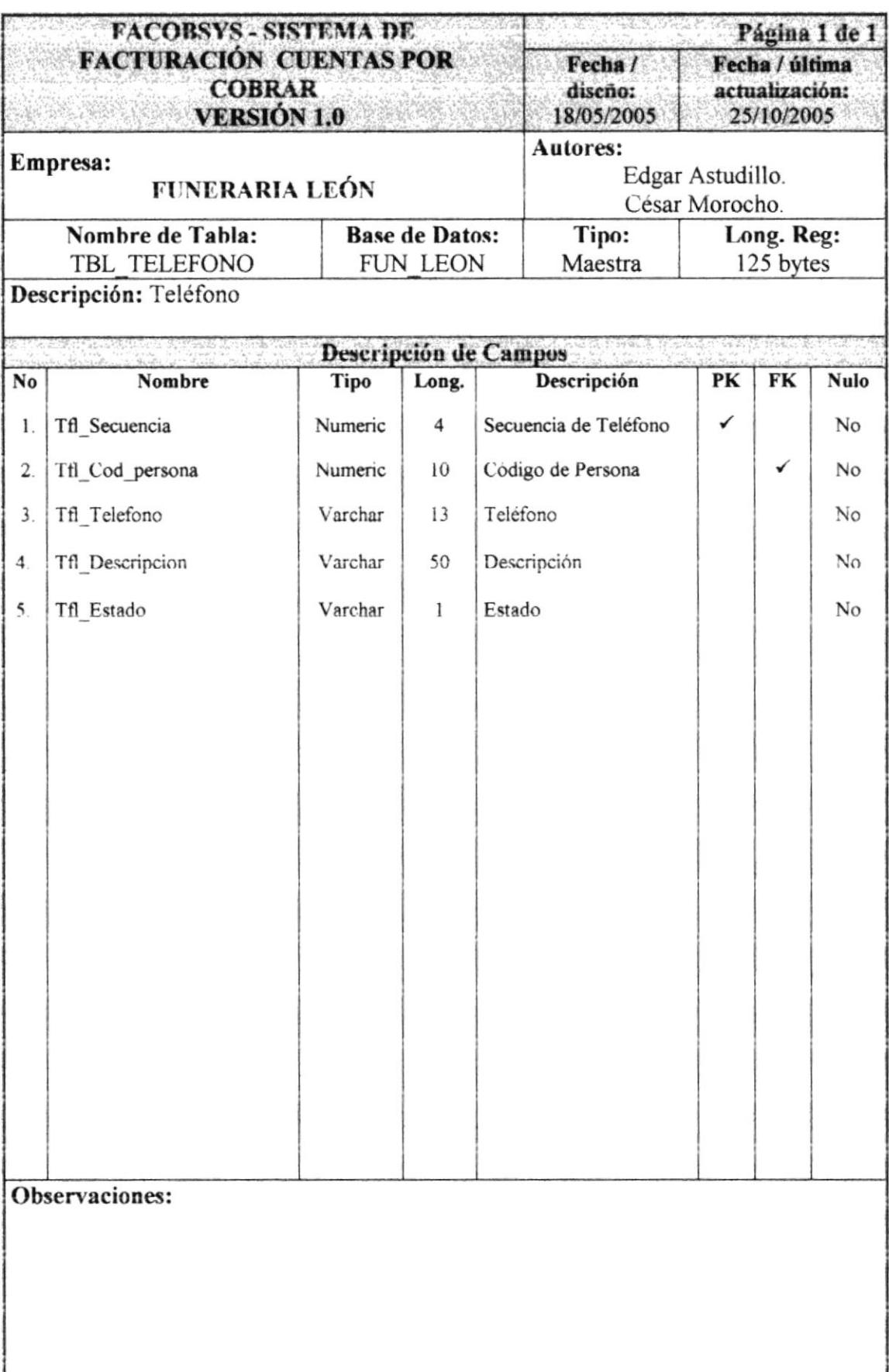

# 7.1.20. TABLA DE TIPO DE CAJA

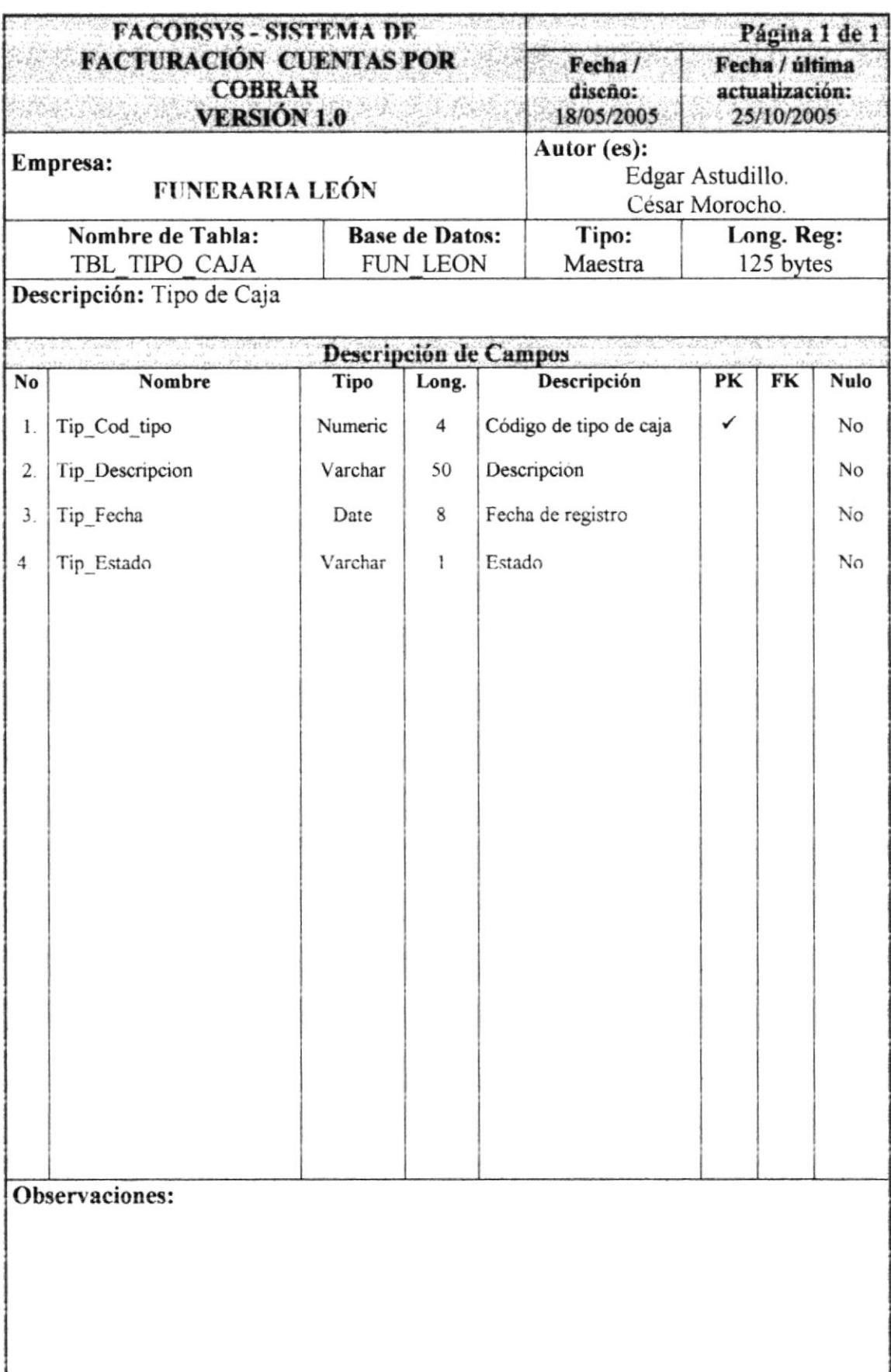

 $\mathcal{Q}_{\alpha\beta}$  .

# 7.1.21. TABLA DE TIPO DE PERSONA

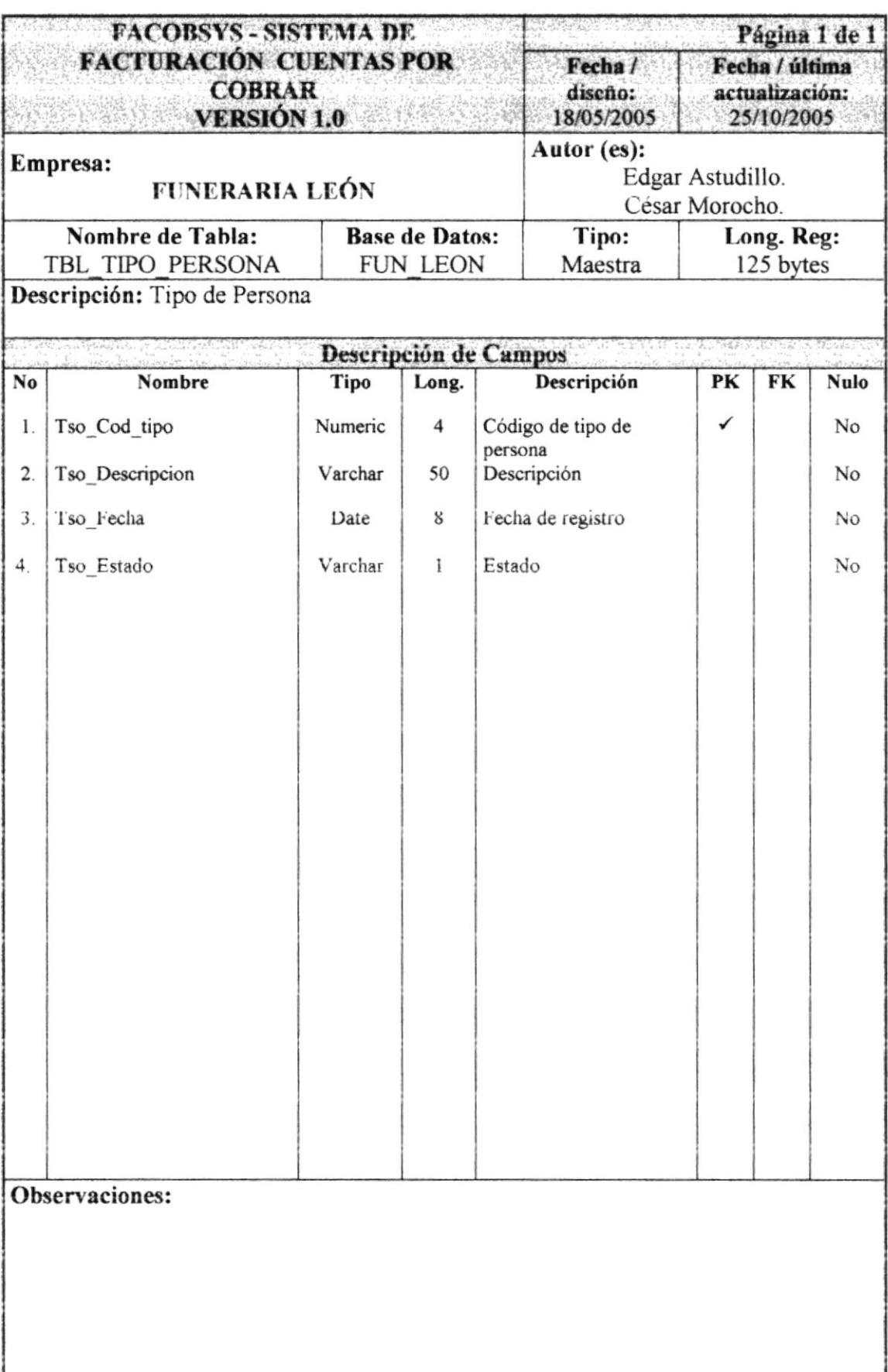

# 7.1.22. TABLA DE USUARIO POR PERFIL

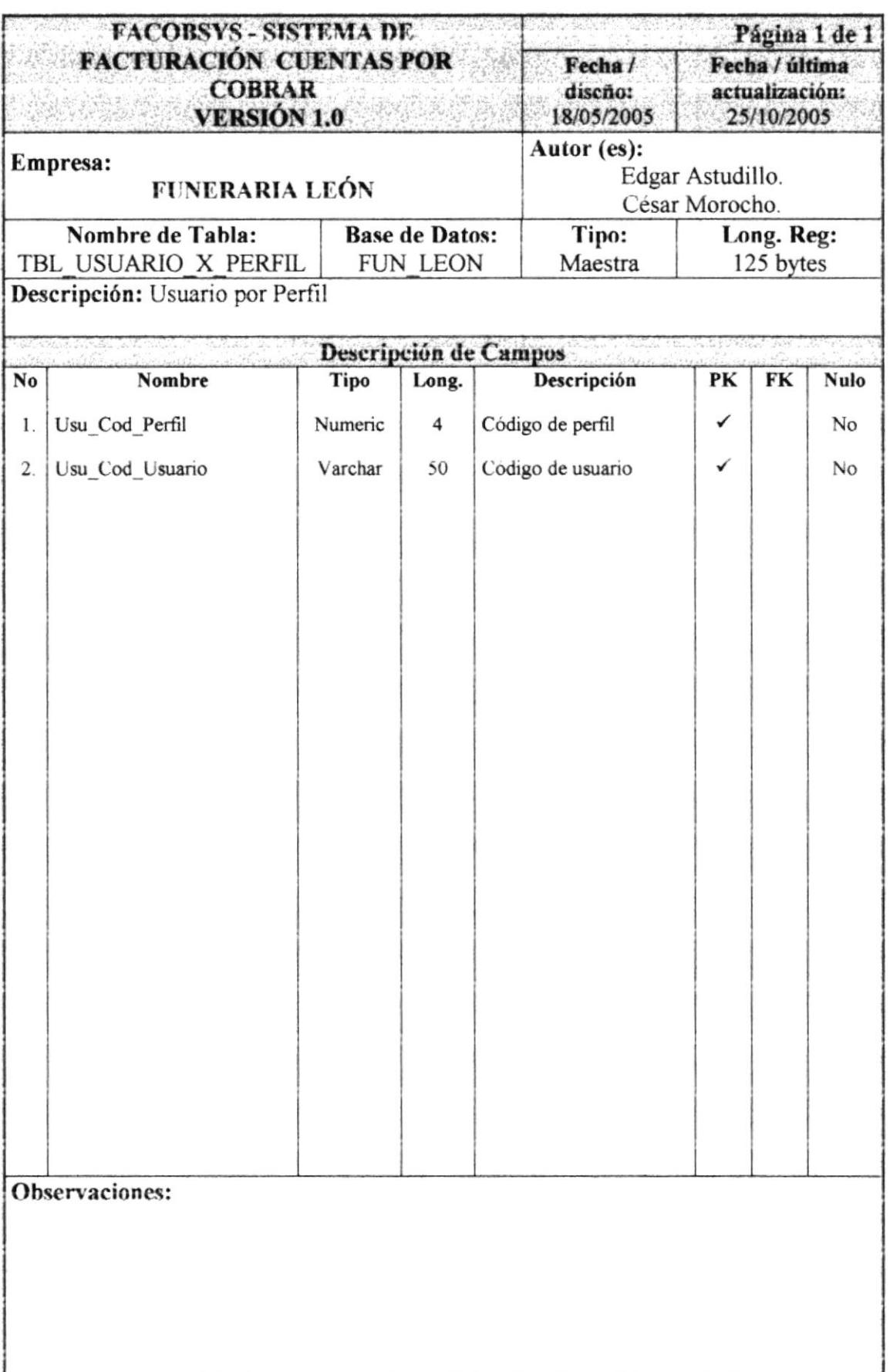

 $\mathcal{L}_{\mathcal{L}}$  ,  $\mathcal{L}\mathbb{C}\mathbb{A}$  $20\%$ 

 $TEiAS$ 

**PROTCOM** 

and the second second second second second second second second second second second second second second second second second second second second second second second second second second second second second second seco

# 7.1.23. TABLA DE USUARIO

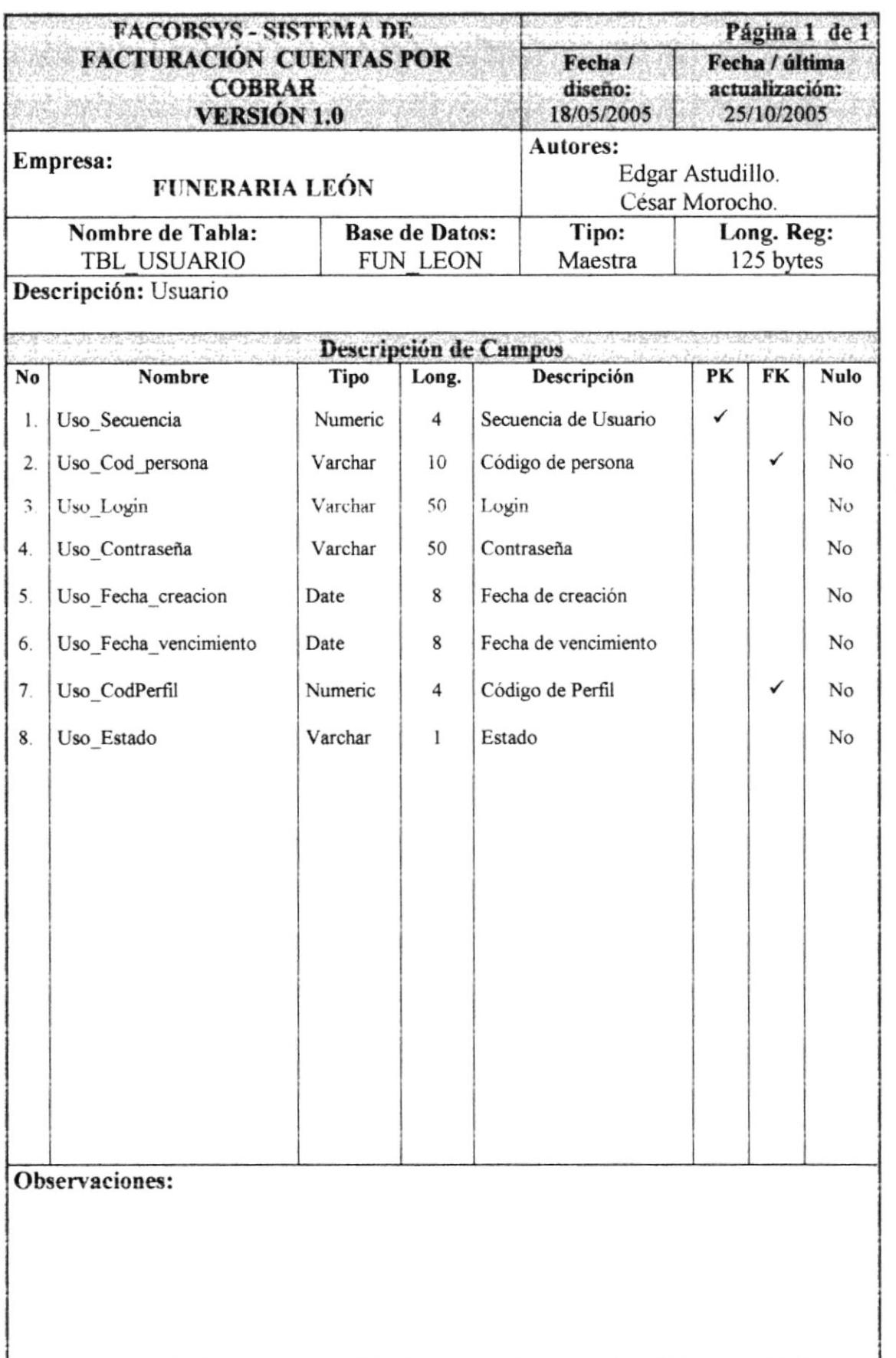

APIN  $\gamma^1 \sim^0 \rightarrow$  6CA<sup>2</sup>

**AMPUS** PEÑAS

# 7.2. TABLAS TRANSACCIONALES

# 7.2.1. TABLA DE ANULACIÓN TEMPORAL

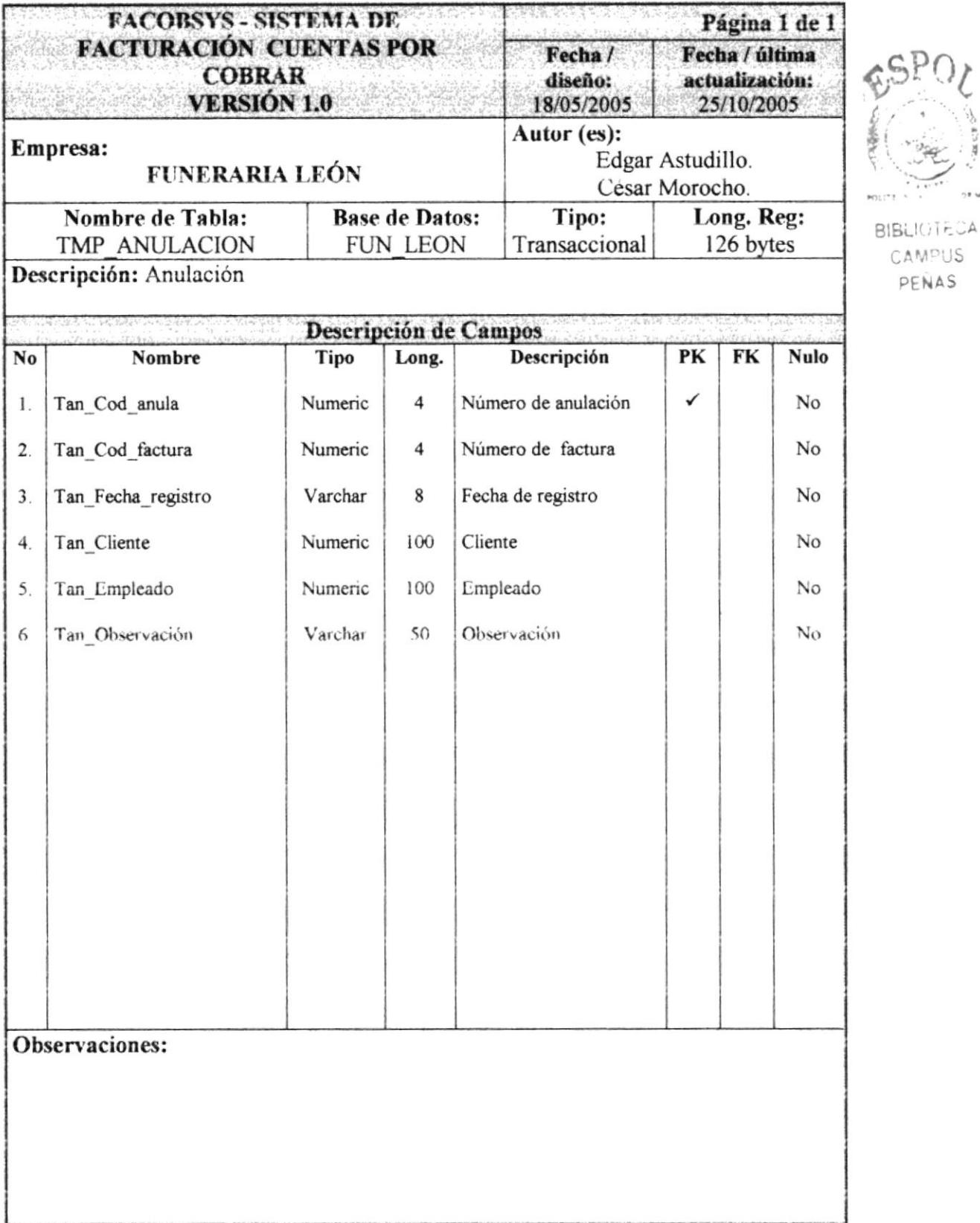

# 7.2.2. TABLA DE BANCARIA TEMPORAL.

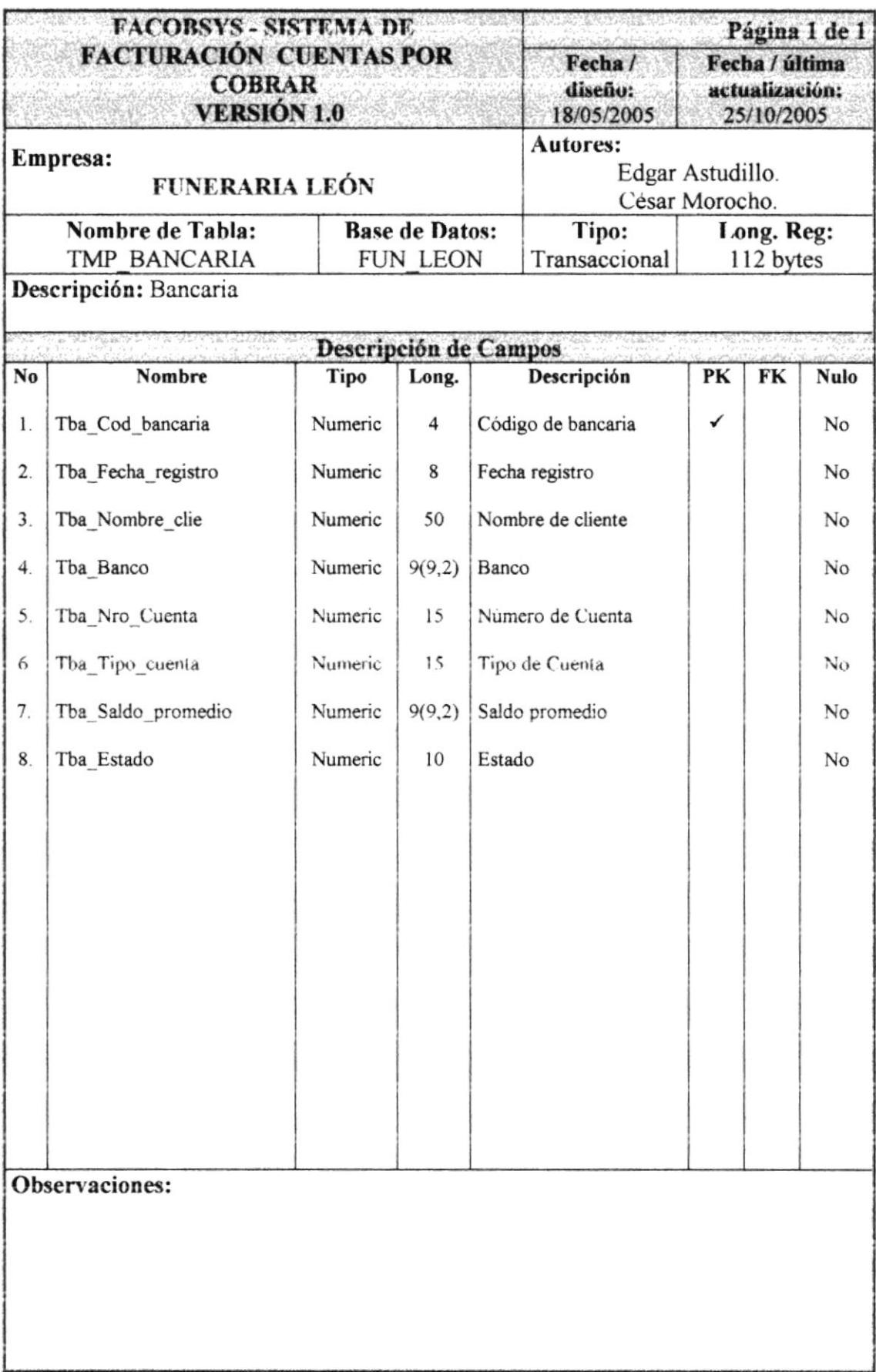

# 7.2.3. TABLA DE BANCO TEMPORAL

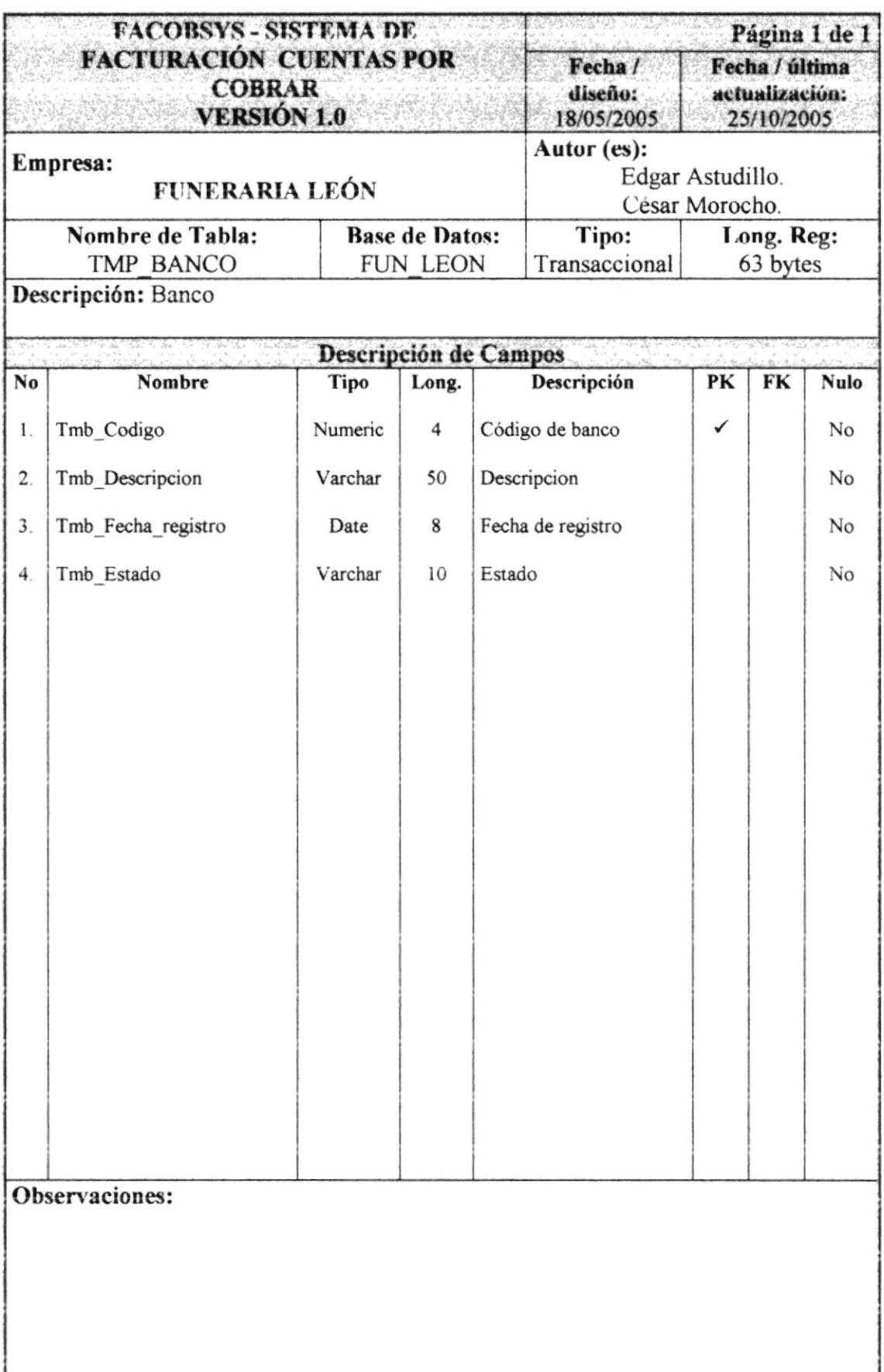

# 7.2.4. TABLA DE CUENTA POR COBRAR TEMPORAL

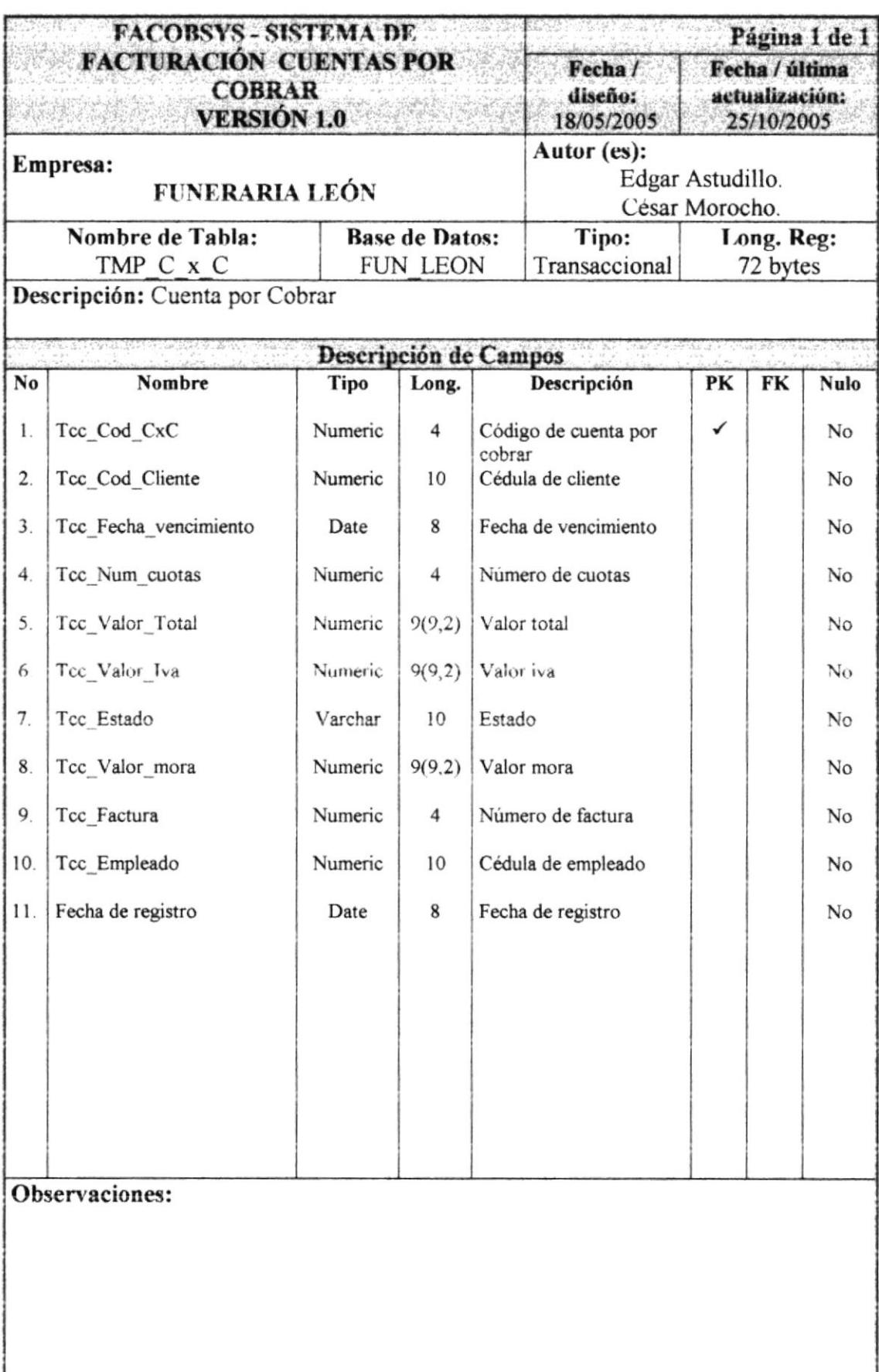
# 7.2.5. TABLA DE COMERCIAL TEMPORAL

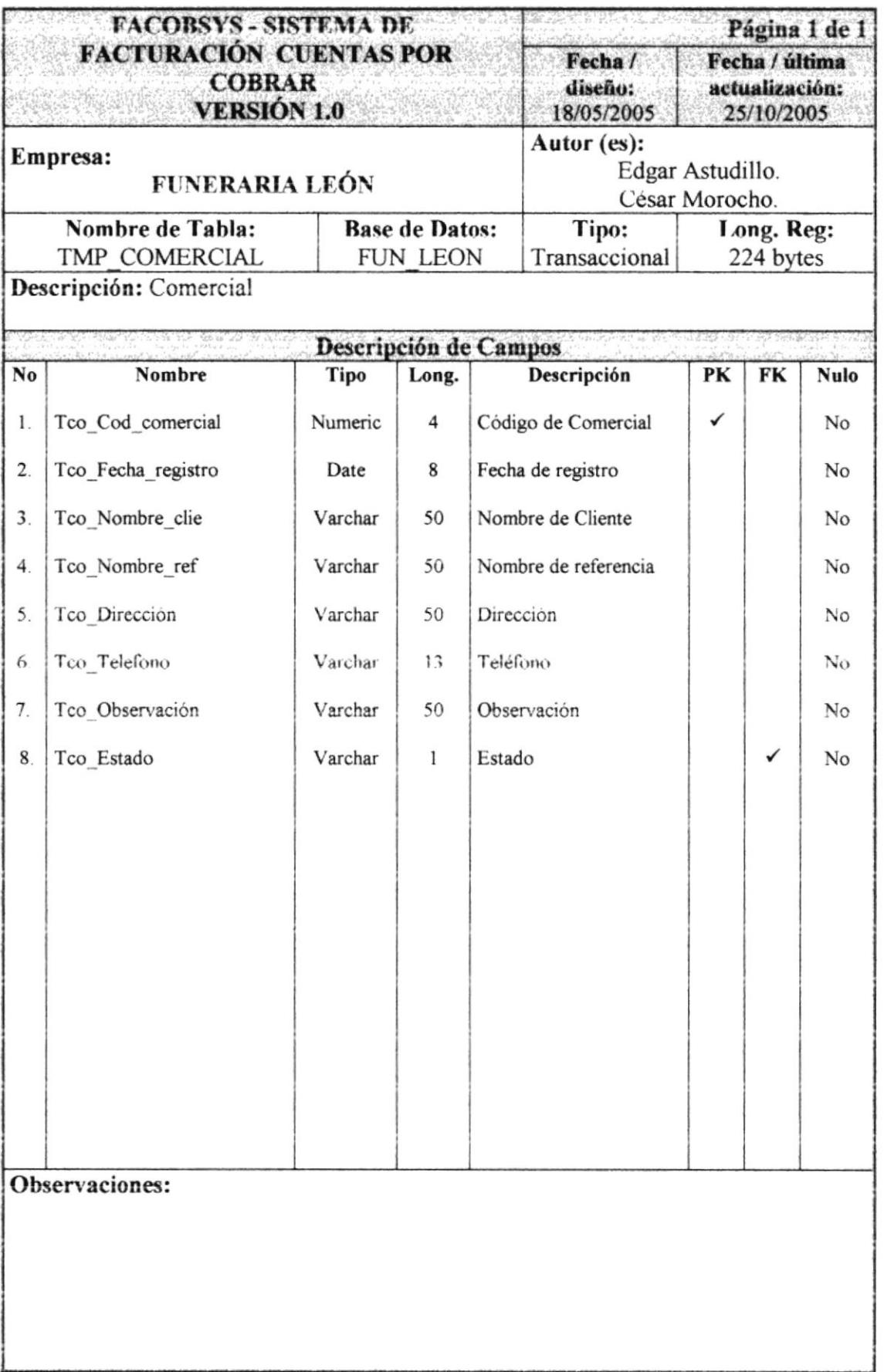

3  $\frac{1}{2}$ 

**FOR** З.  $\mathcal{N}_{\mathcal{A},\mathcal{B}}$ 

 $\frac{1}{2} \sim F_{\rm m}^{\rm tot}$ 

÷.

÷,

#### 7.2.6. TABLA DE DETALLE DE CUENTAS POR COBRAR **TEMPORAL TEMPORAL**

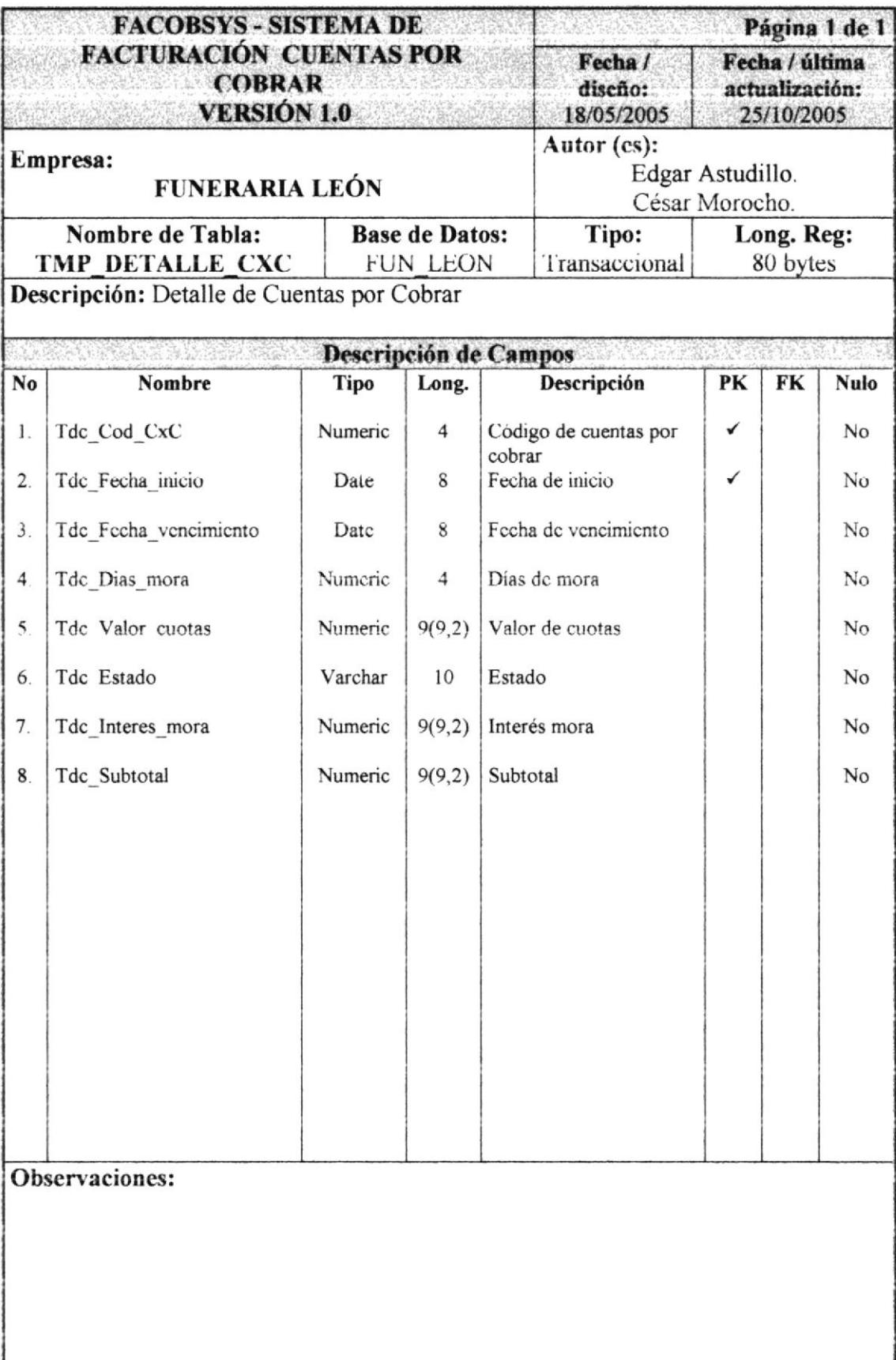

# 7.2.7. TABLA DE DETALLE DE FACTURA TEMPORAL

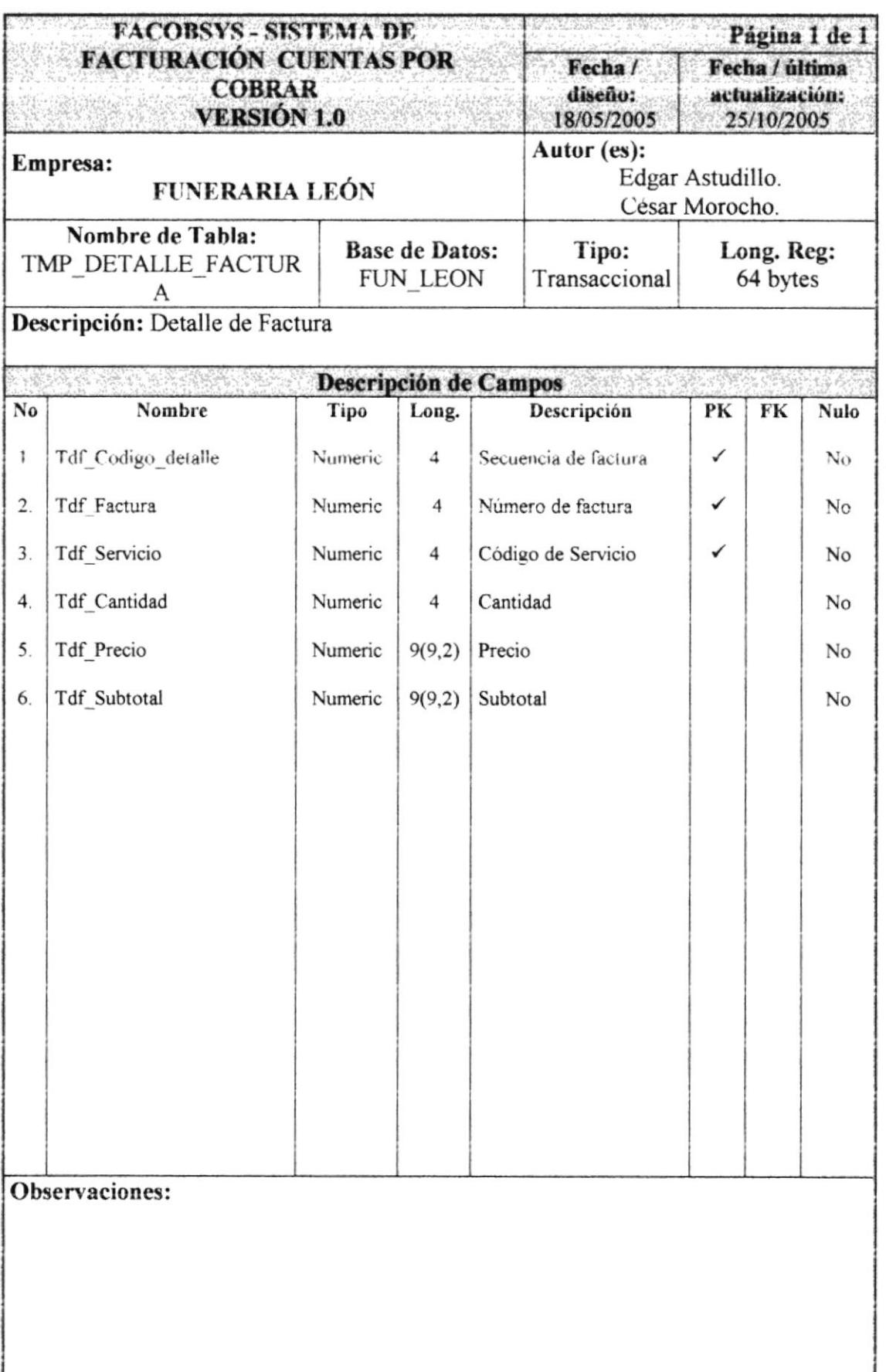

وتربر

ή.

3

# 7.2.8. TABLA DE FACTURA TEMPORAL

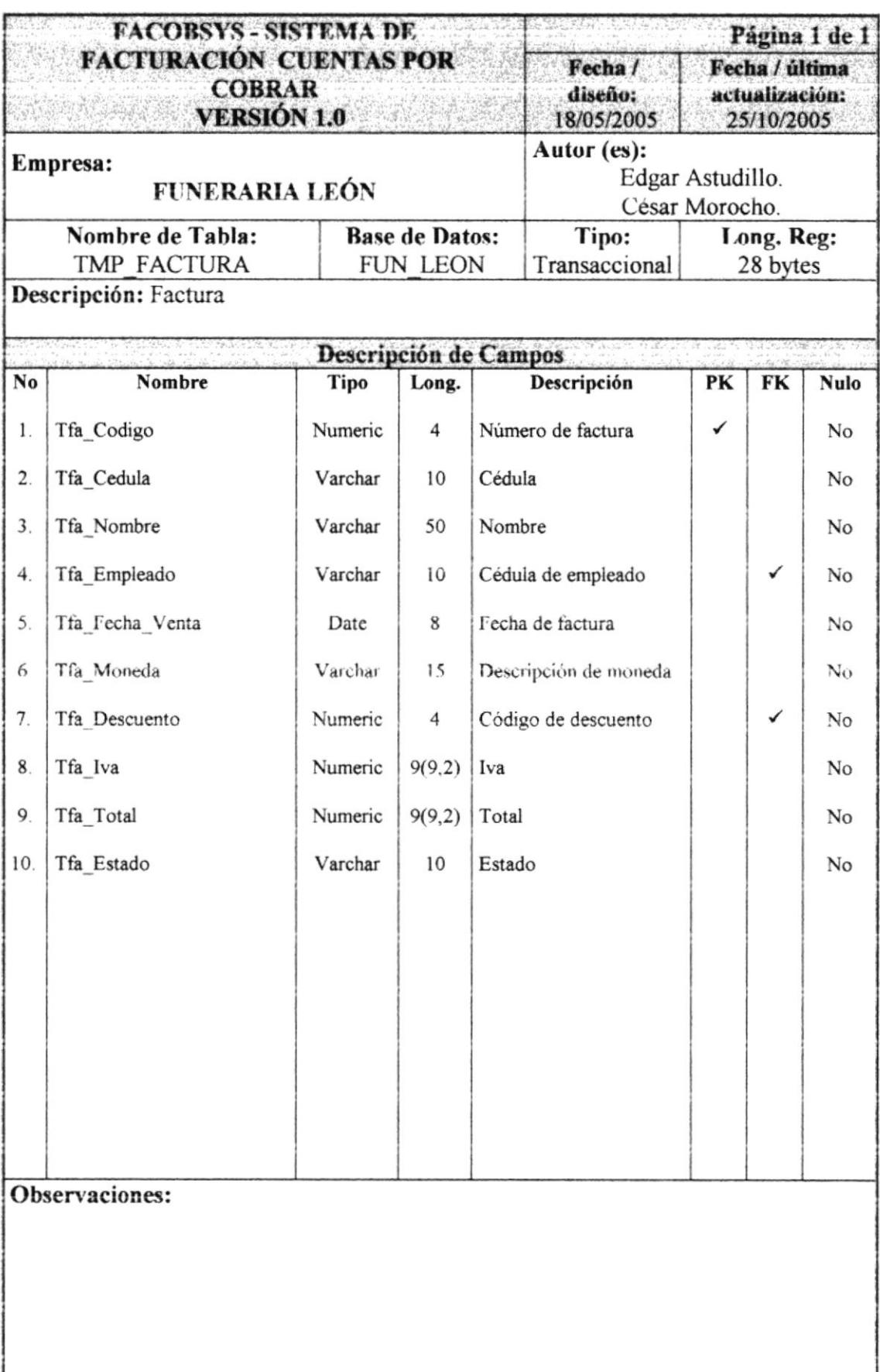

# 7.2.9. TABLA DE FORMA DE PAGO TEMPORAL

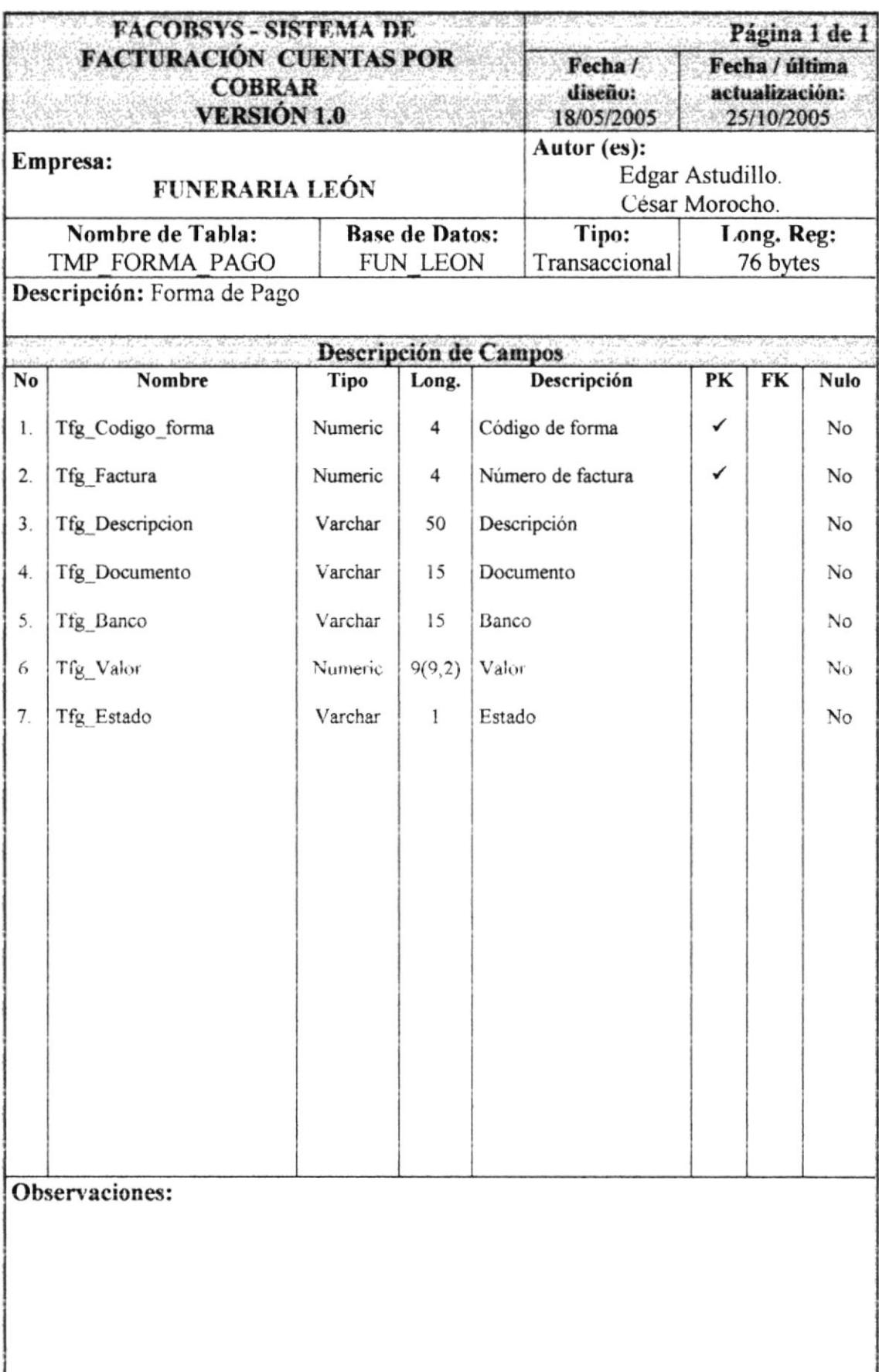

# 7.2.10. TABLA DE HISTORIA DEUDOR TEMPORAL

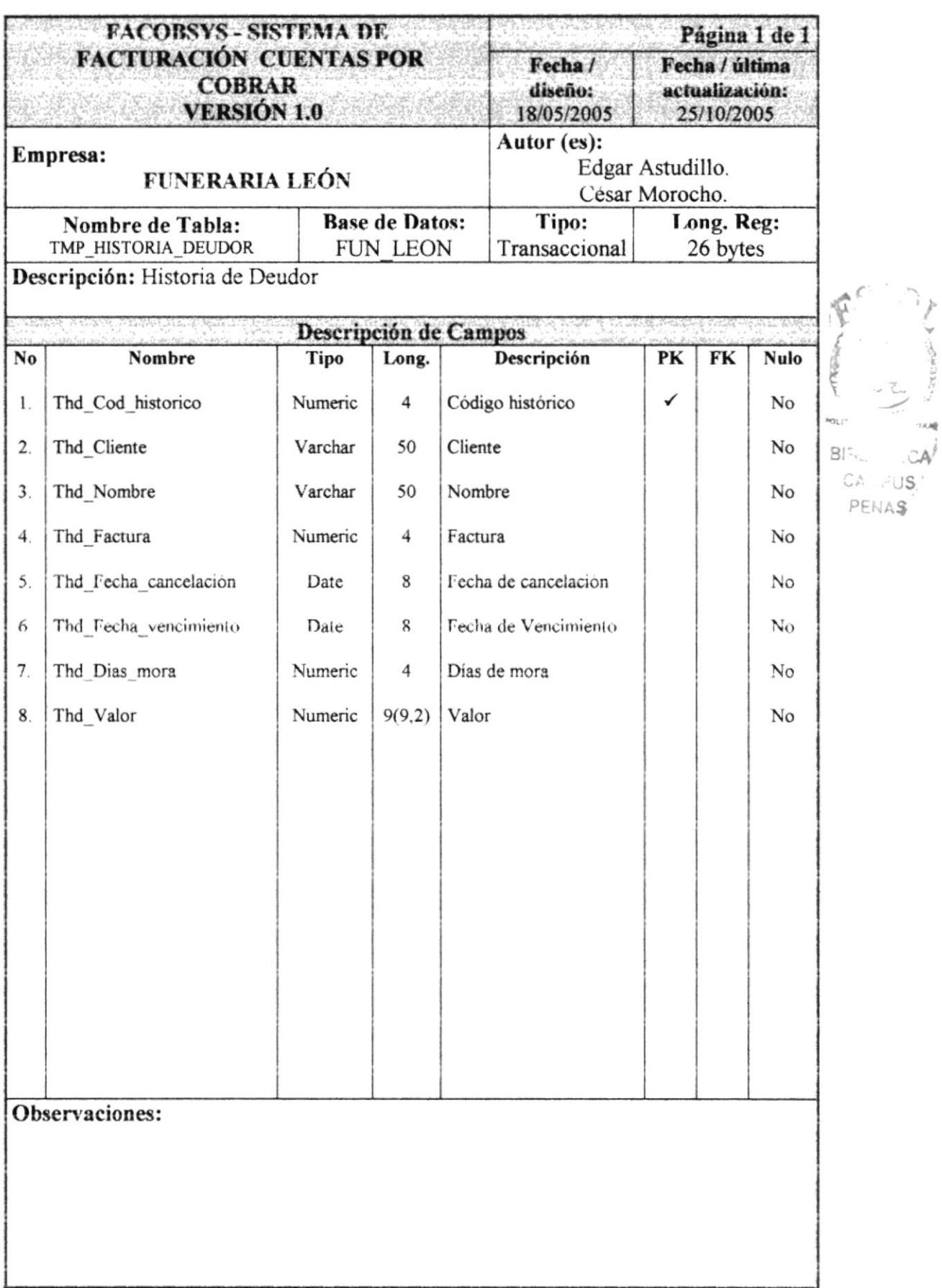

# 7.2.11. TABLA DE PERSONA TEMPORAL

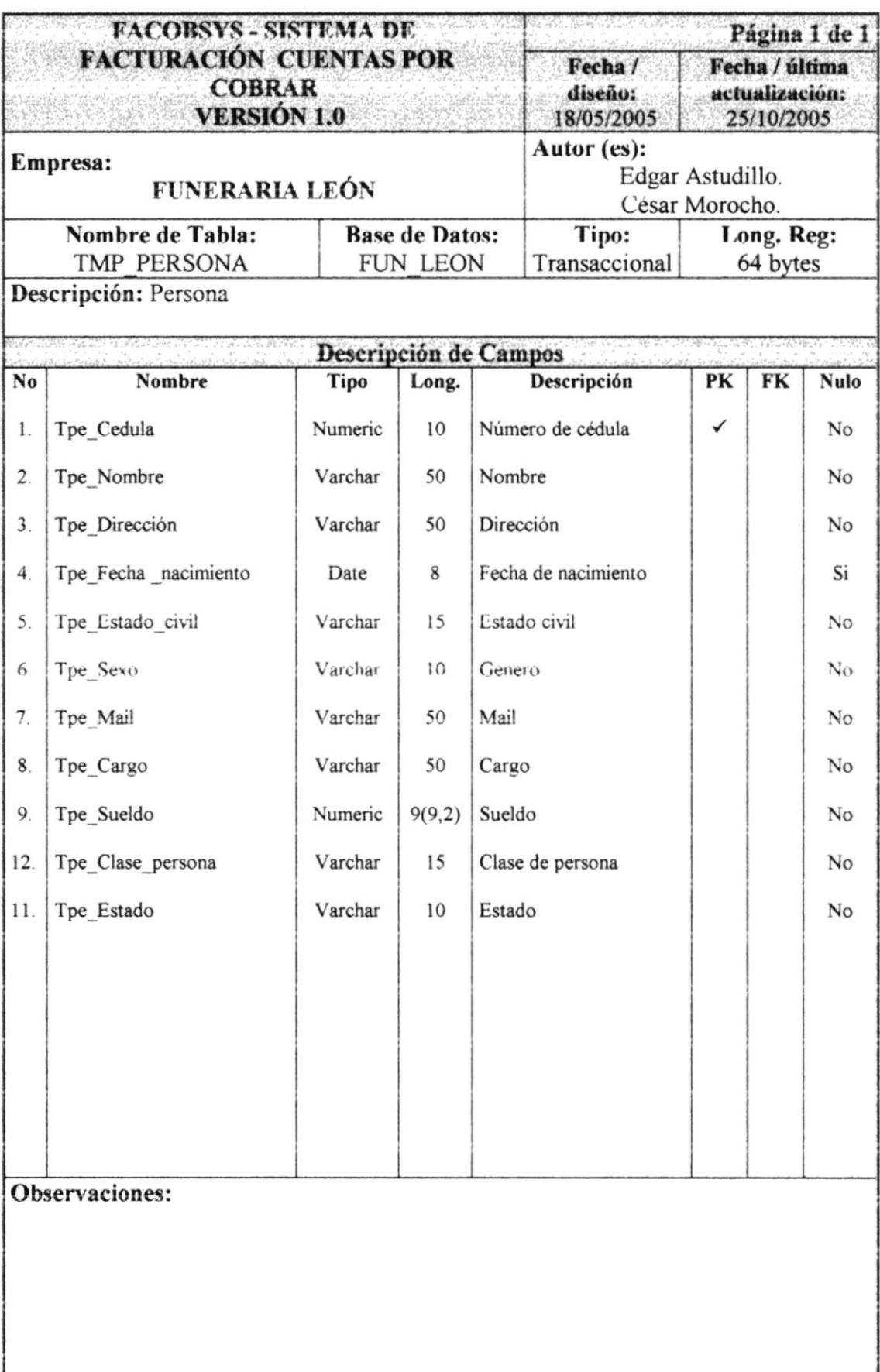

## 7.2.12. TABLA DE SERVICIO TEMPORAL

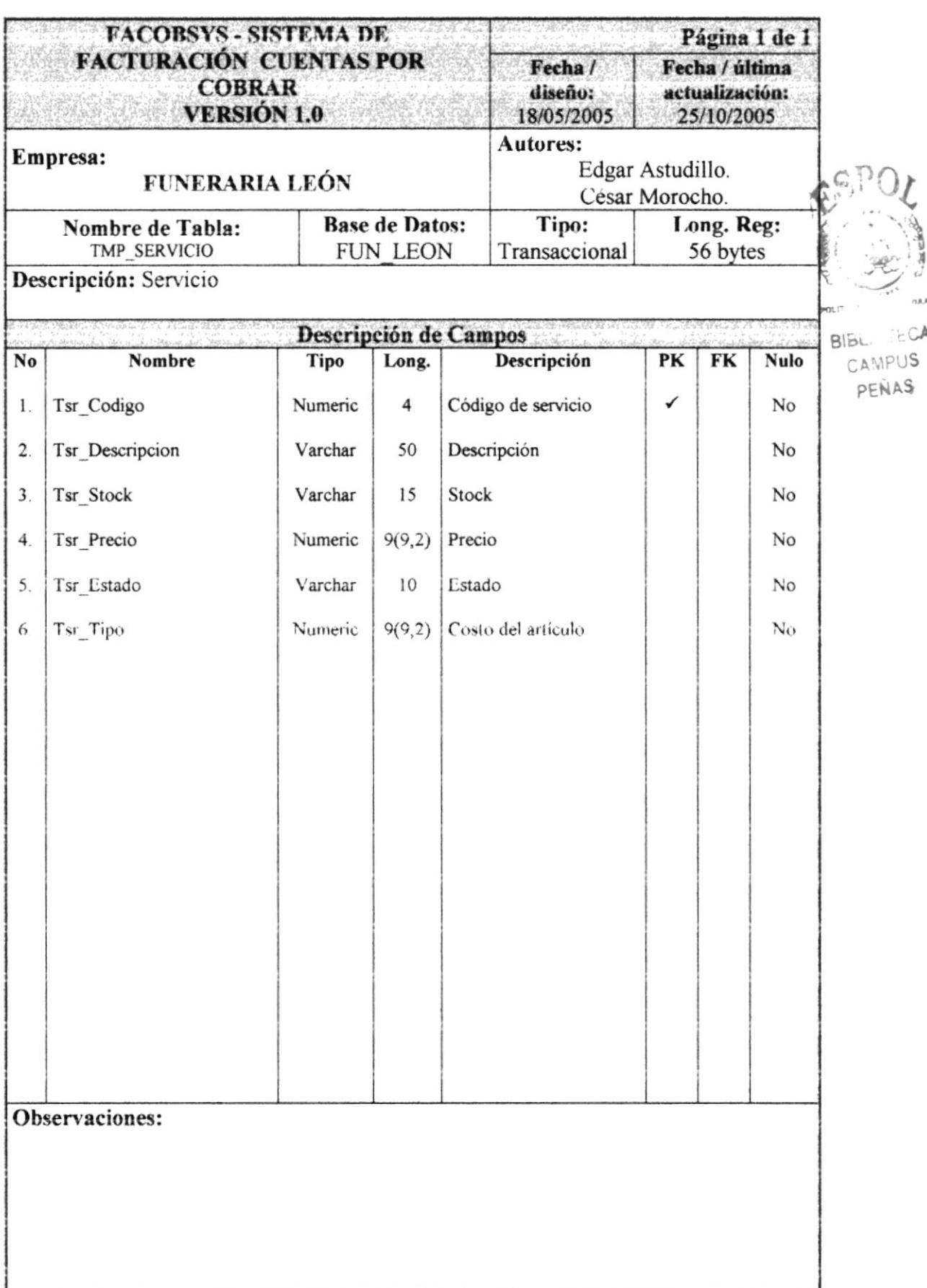

# 7.2.13. TABLA DE TELÉFONO TEMPORAL

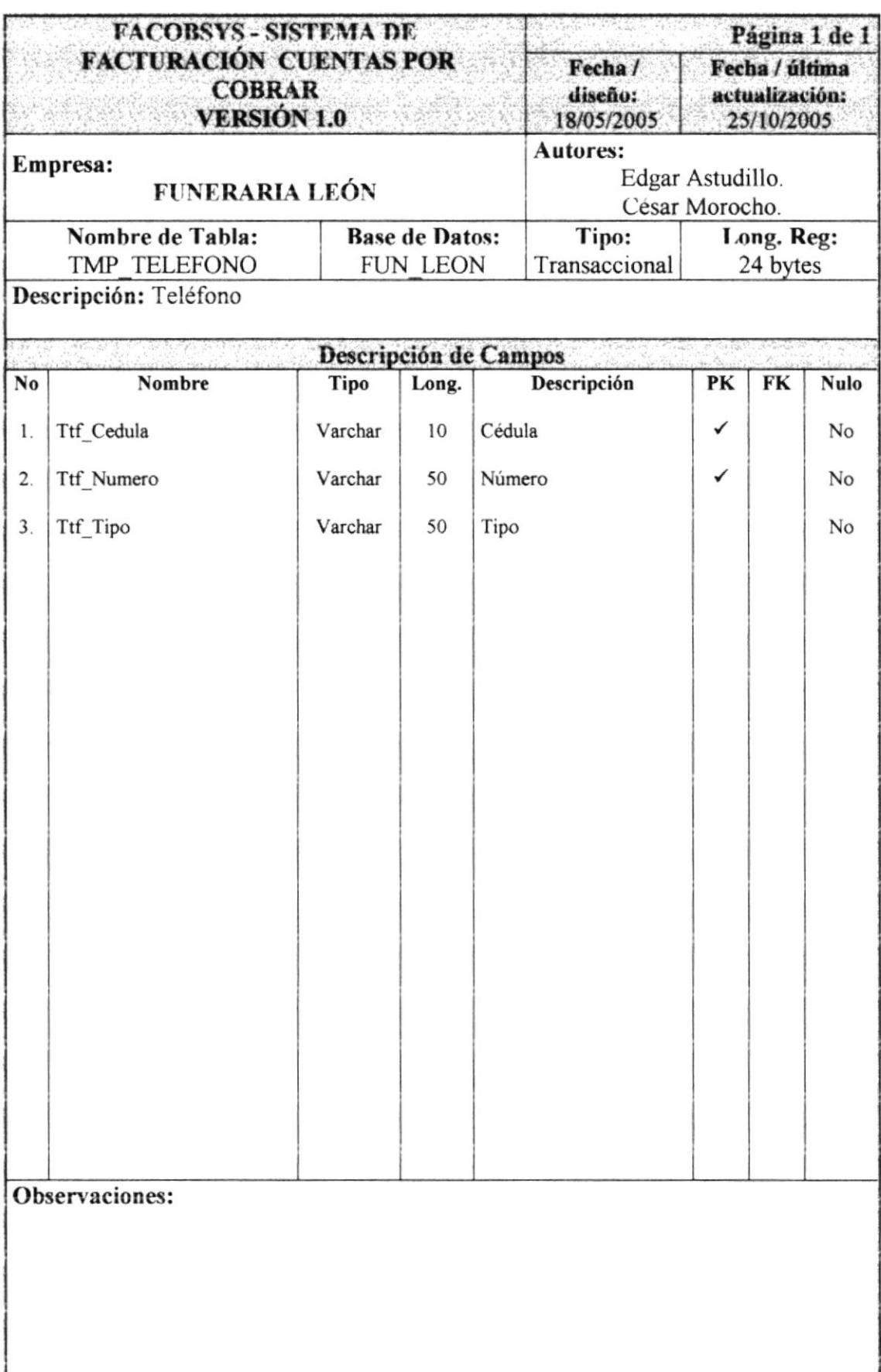

### 7.2.14. TABLA DE TIPO DE CAJA TEMPORAL

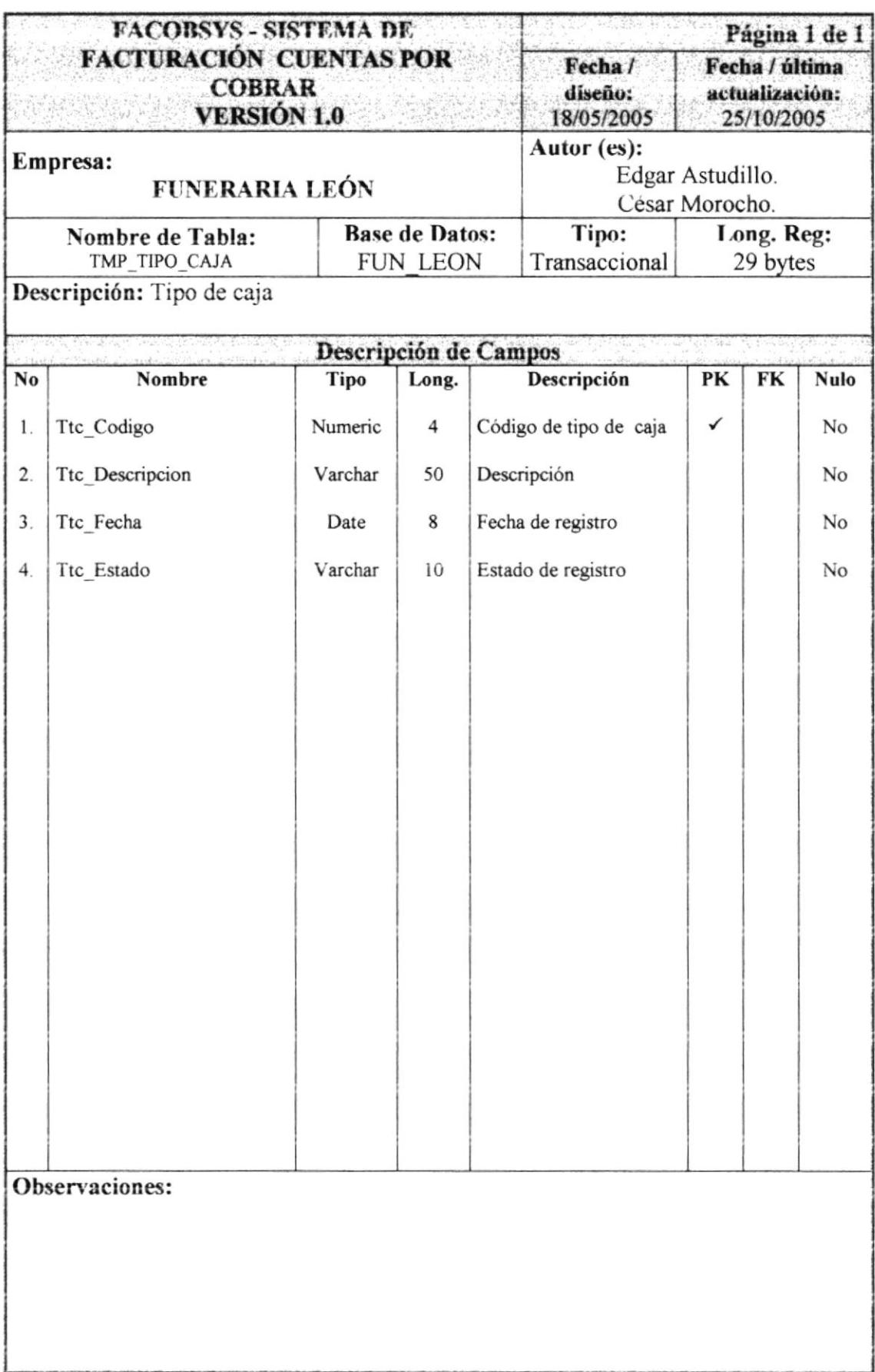

#### 7.2.15. TABLA DE TIPO DE PERSONA TEMPORAL

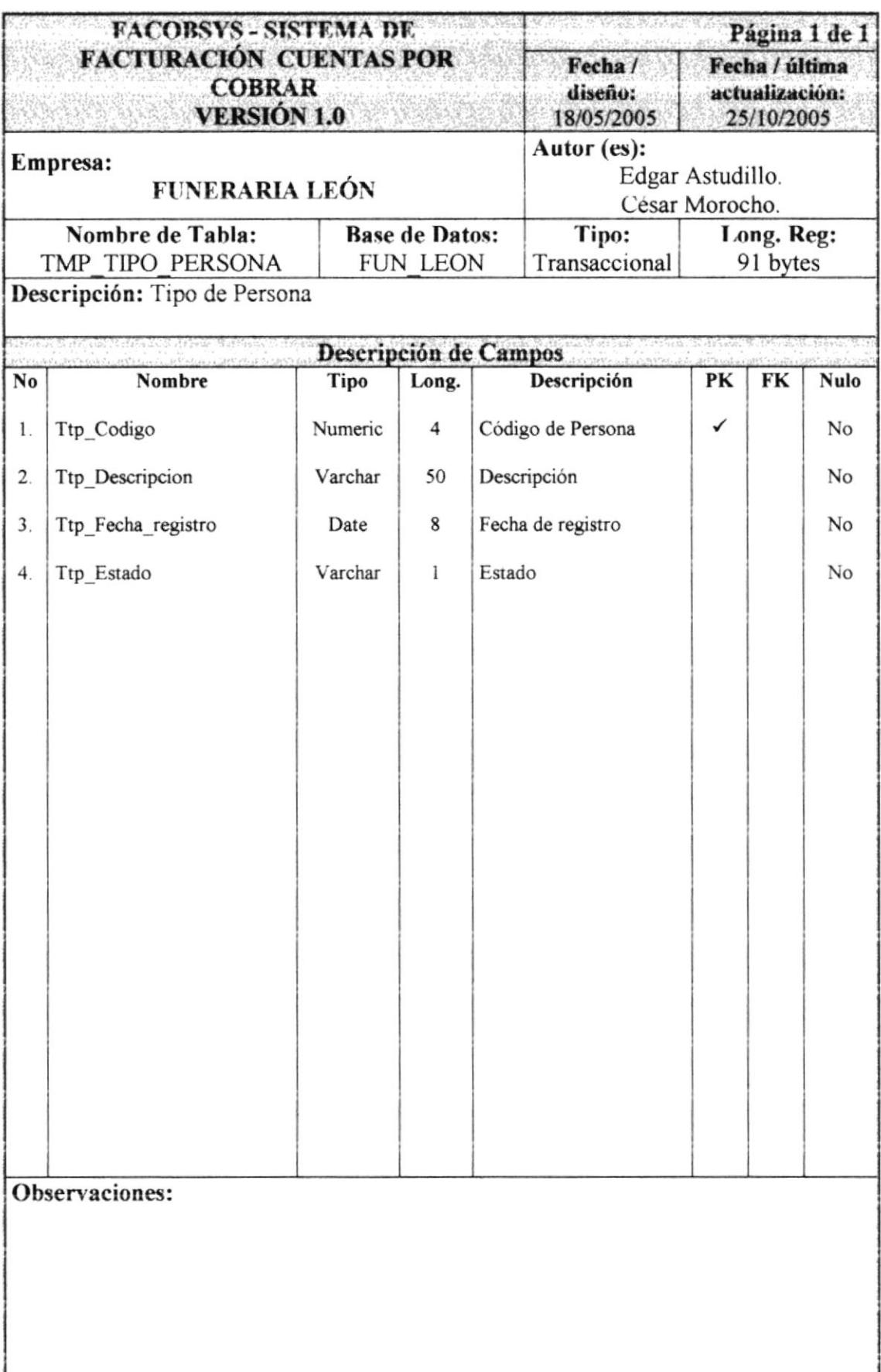

## 7.2.16. TABLA DE OPCIONES DEL SISTEMA TEMPORAL

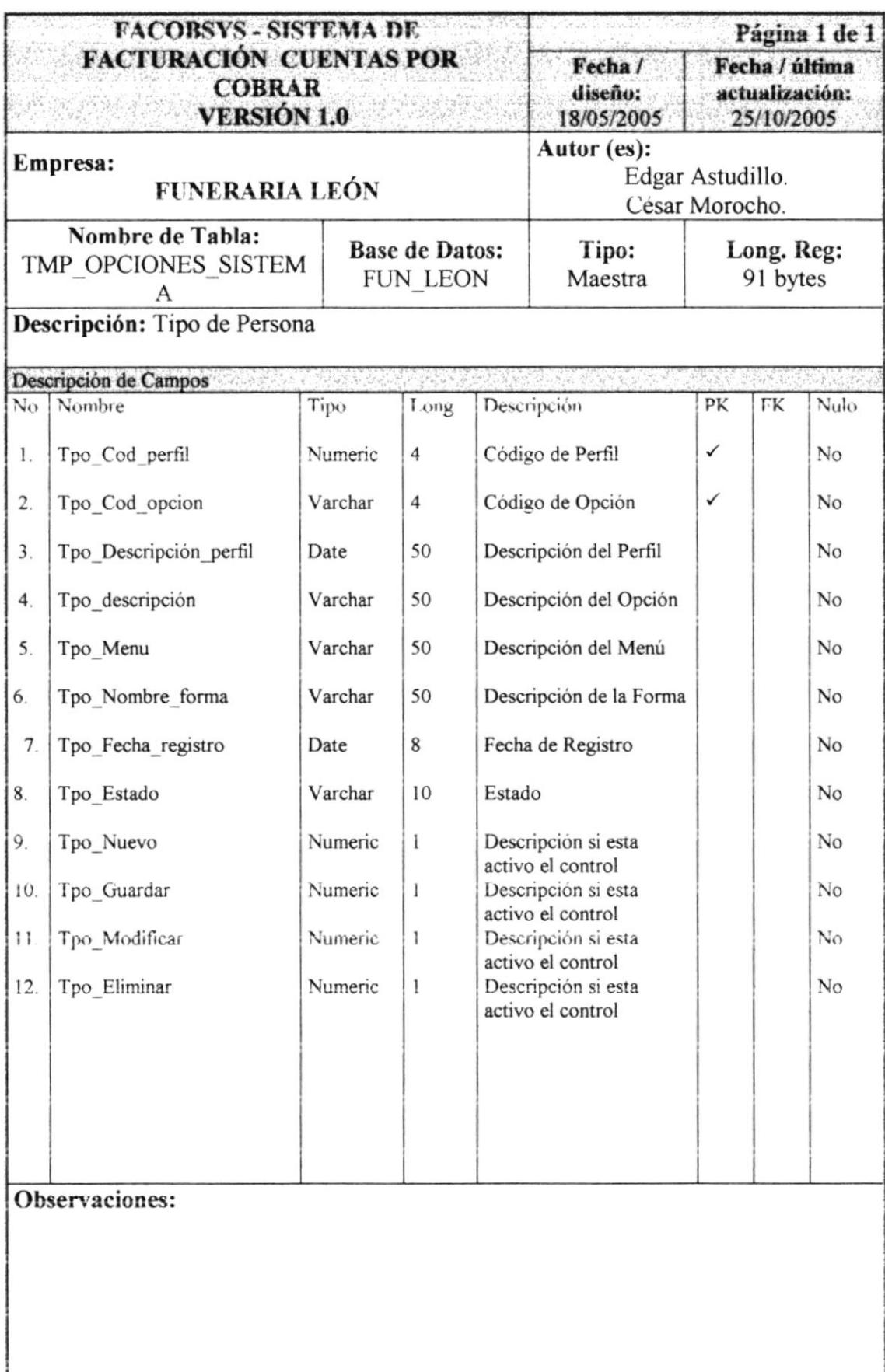

## 7.2.17. TABLA DE PERFIL TEMPORAL

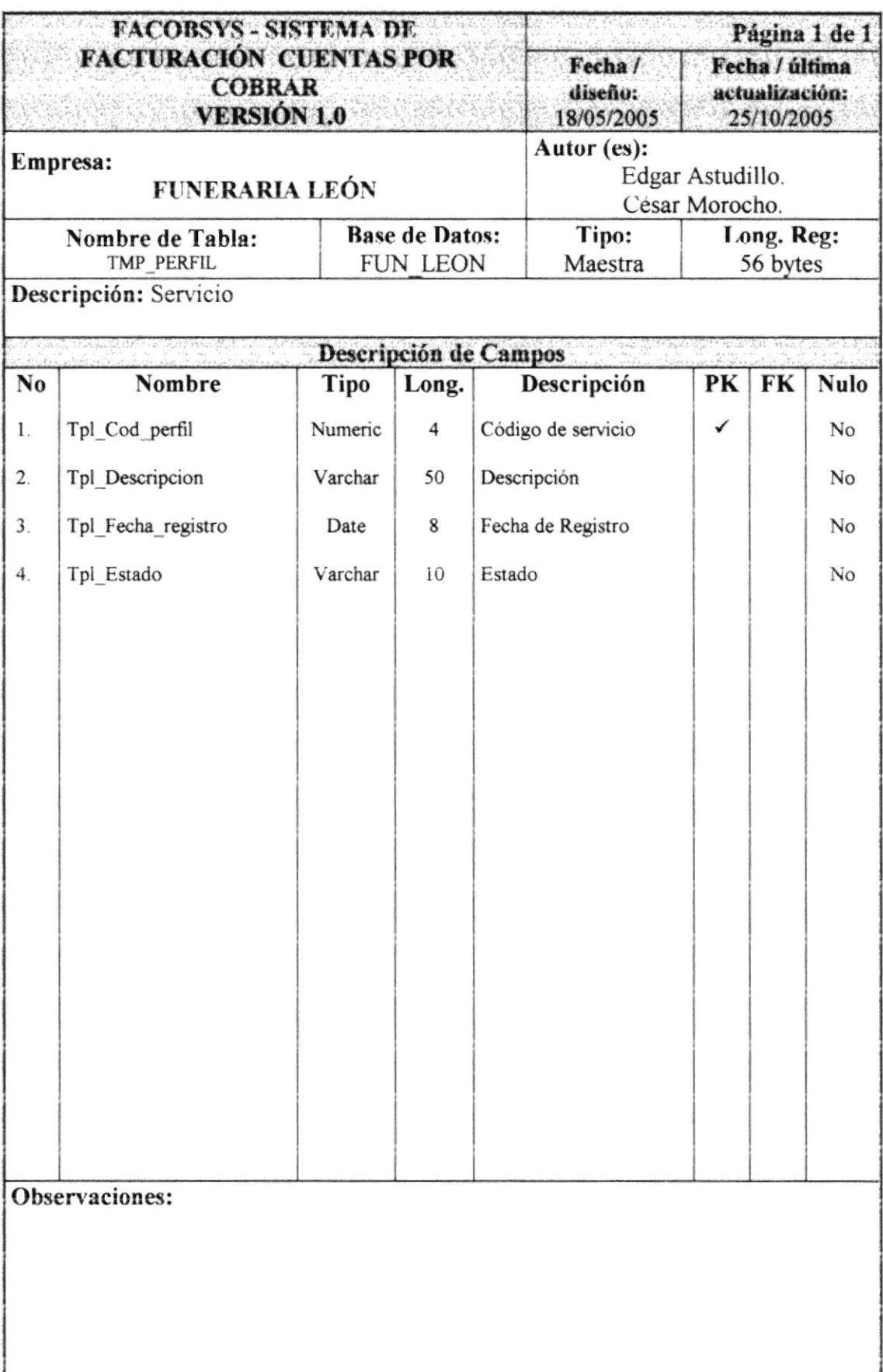

# 7.2.18. TABLA DE USUARIO TEMPORAL

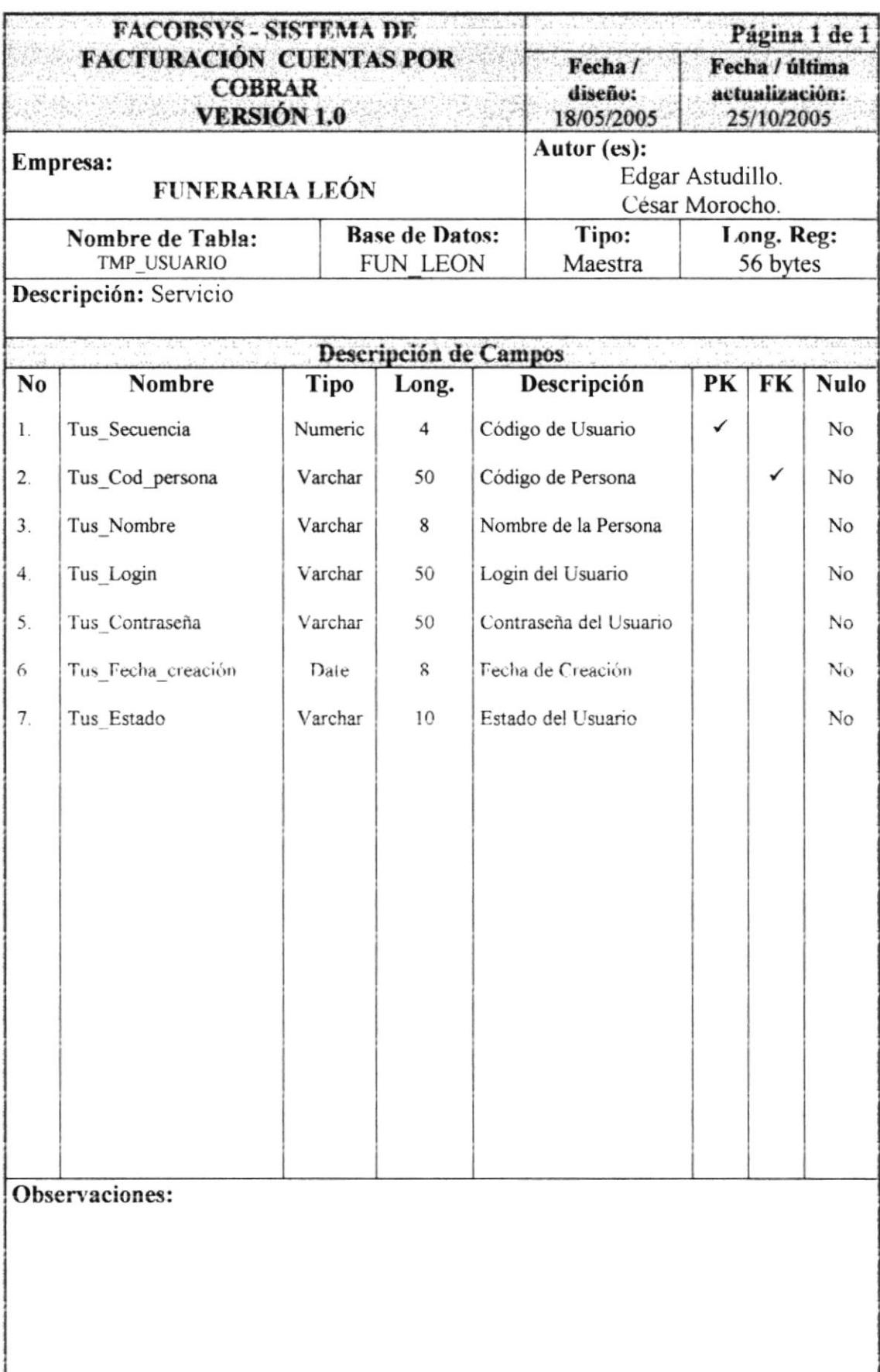

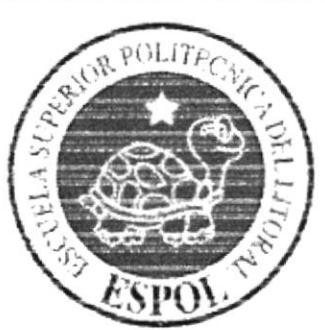

# **CAPÍTULO 8.** DISEÑO DE PANTALLAS

 $\sim$  Defined by  $\sim$ 

# 8. DISEÑO DE PANTALLAS

# 8.1. PANTALLA CAMBIAR USUARIO

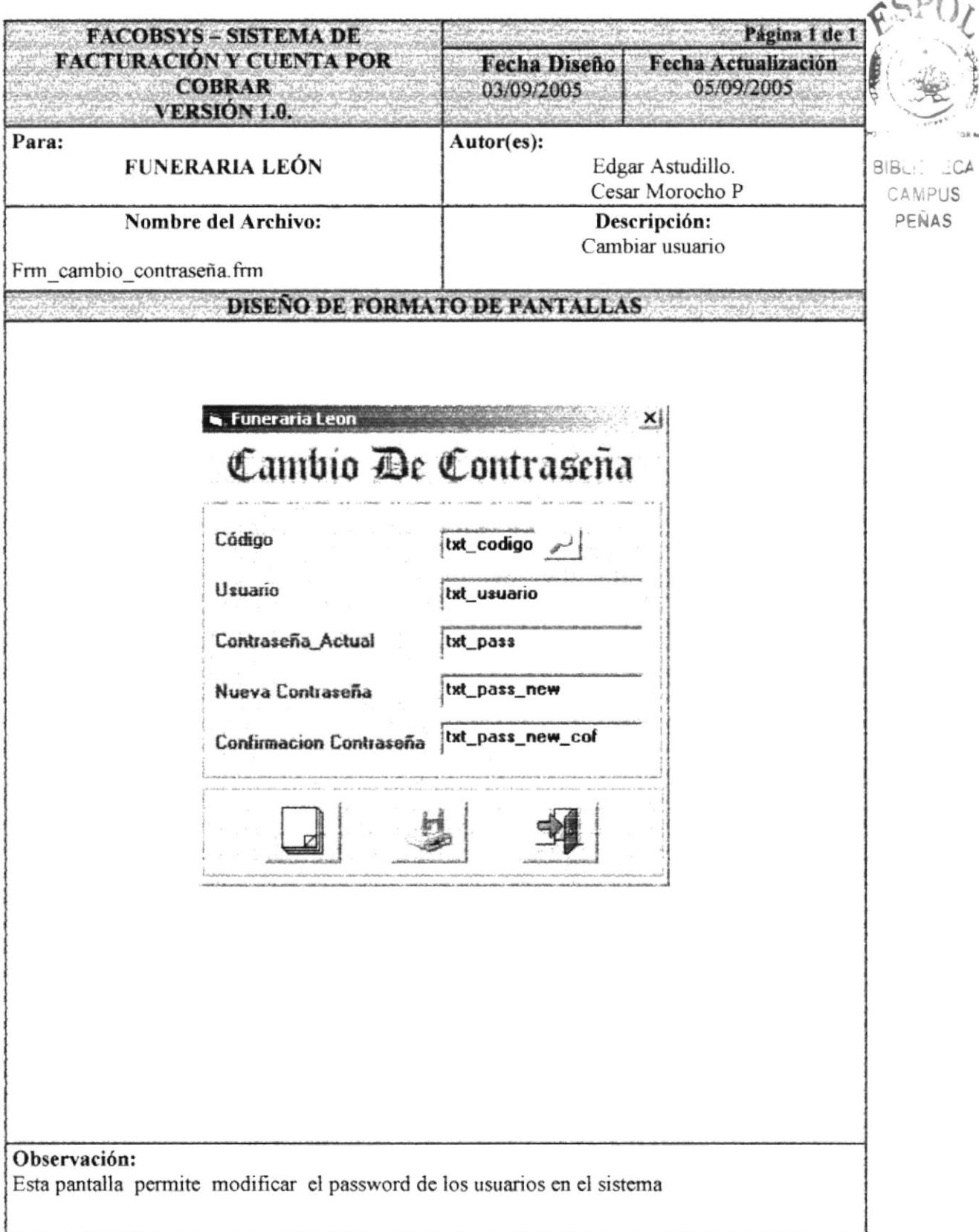

# 8.2. PANTALLA FACTURACIÓN

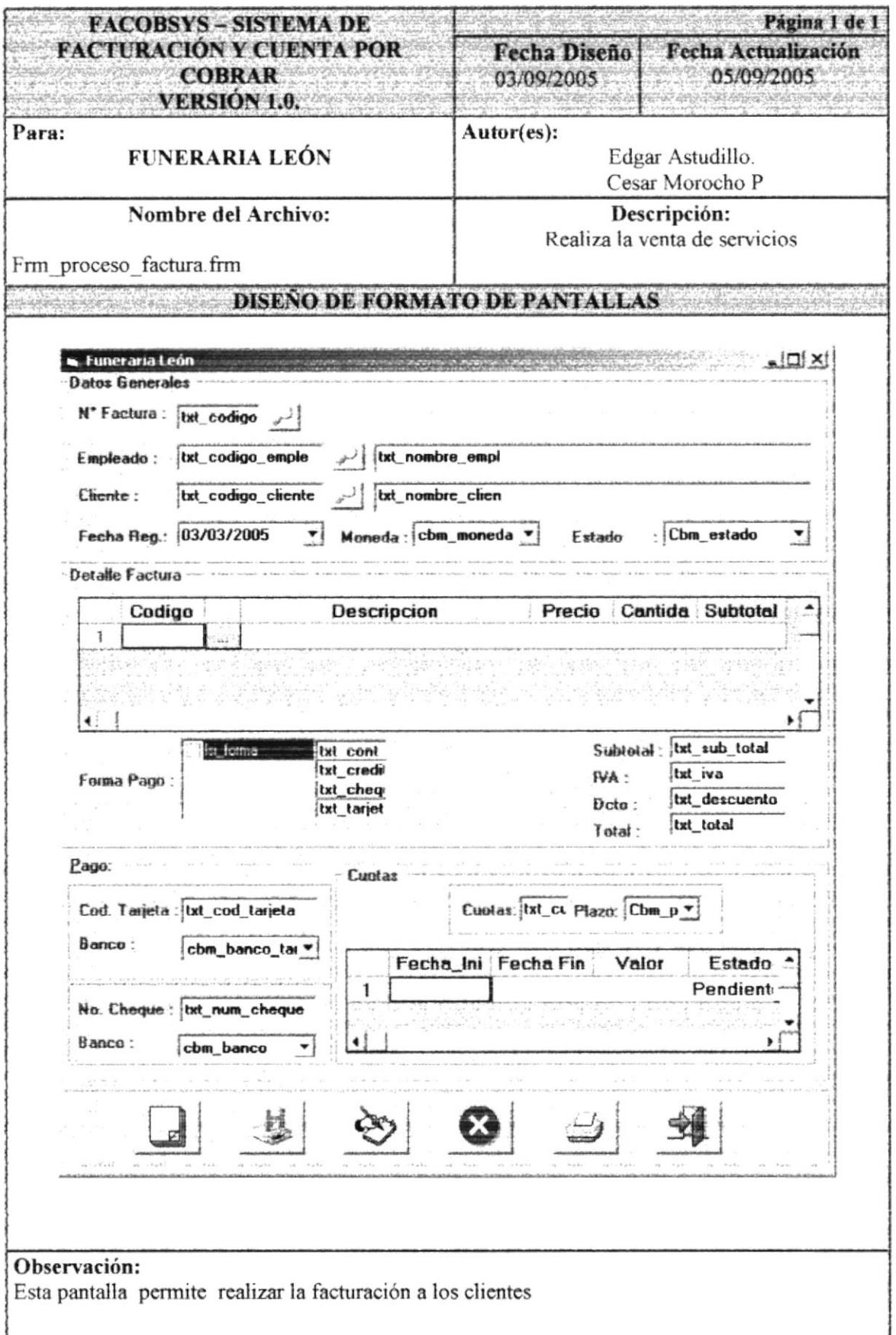

# 8.3. PANTALLA CUENTAS POR COBRAR

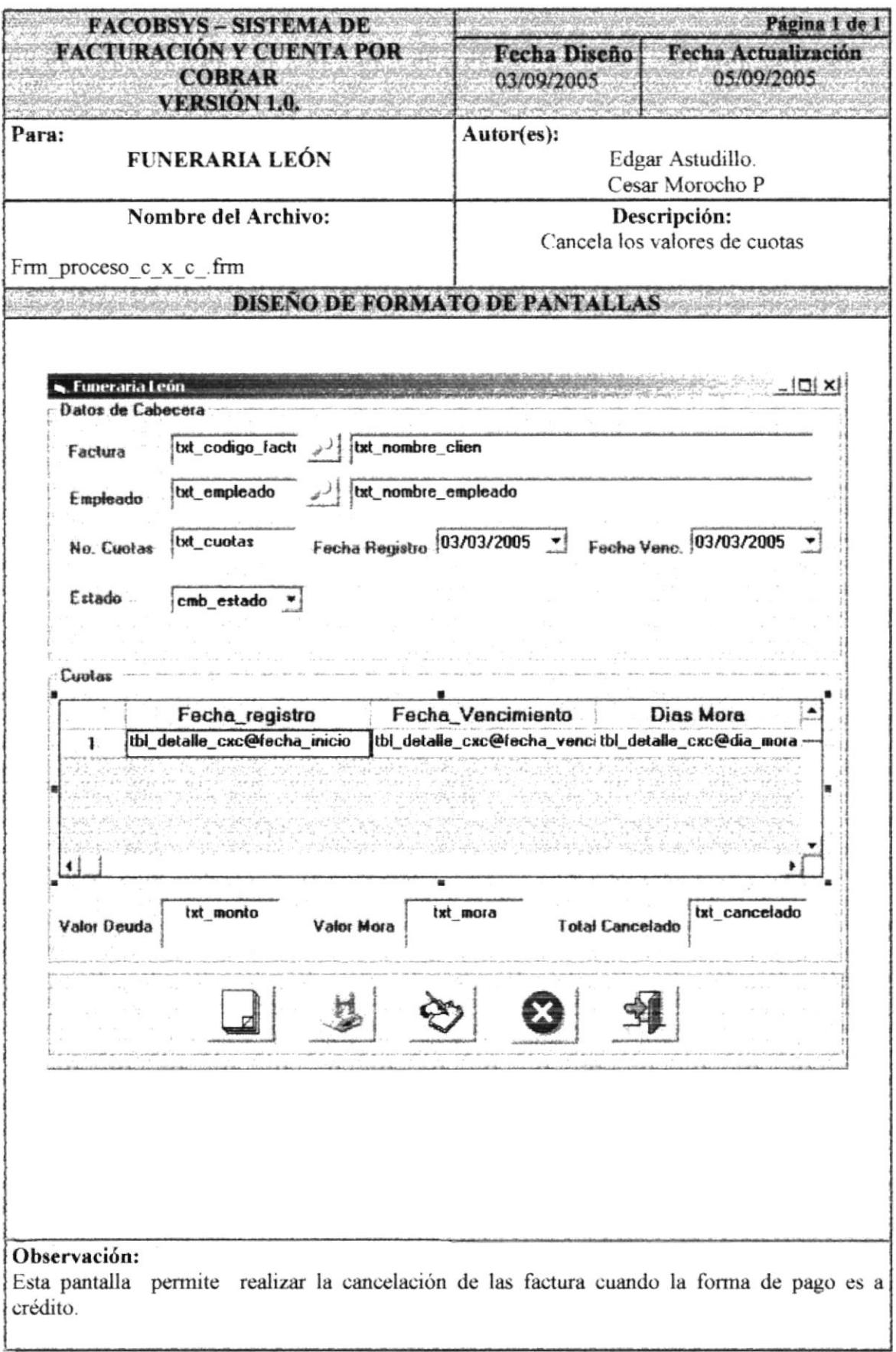

# 8.4. PANTALLA ANULACIÓN

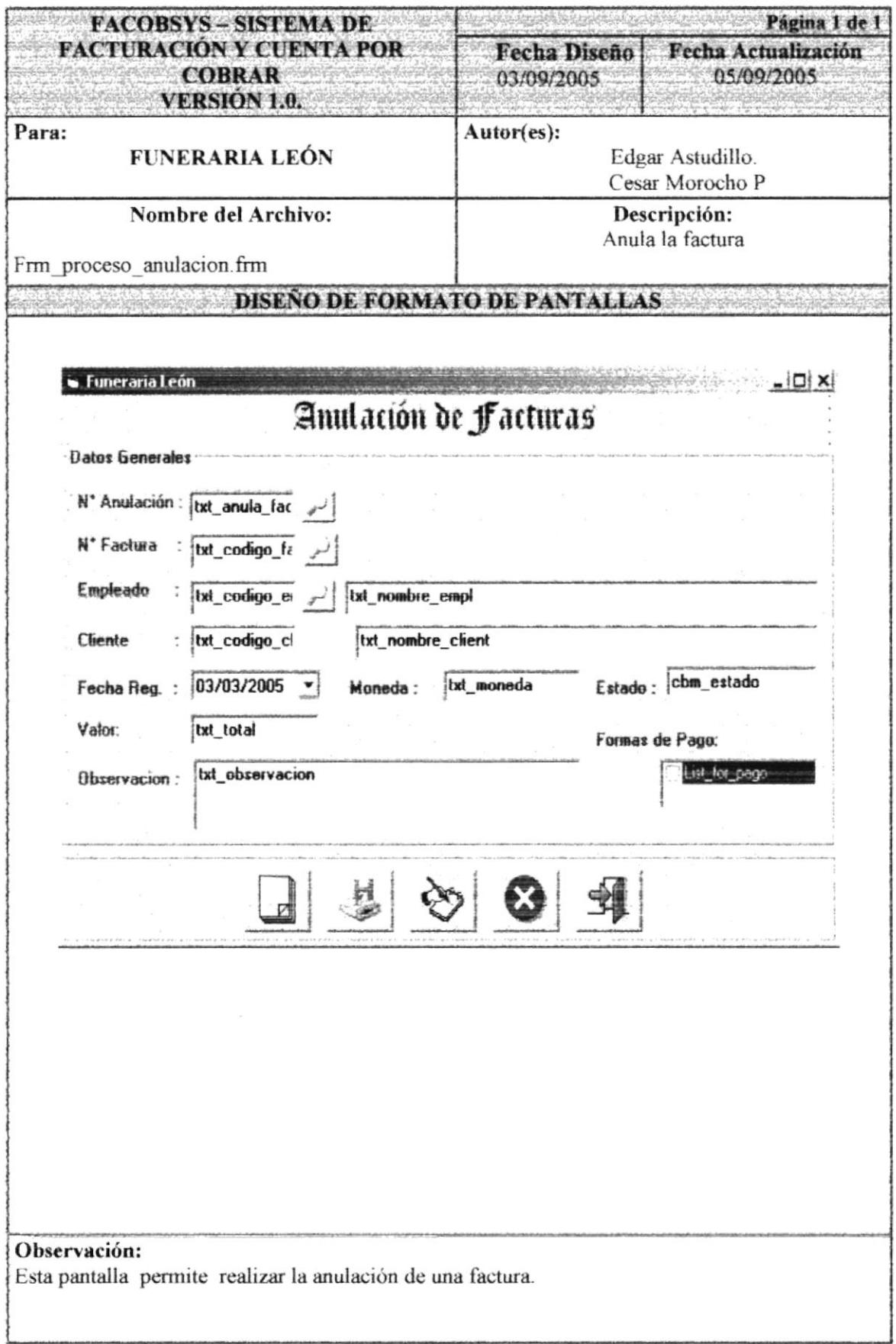

# 8.5. PANTALLA CONSULTA ANULACIÓN

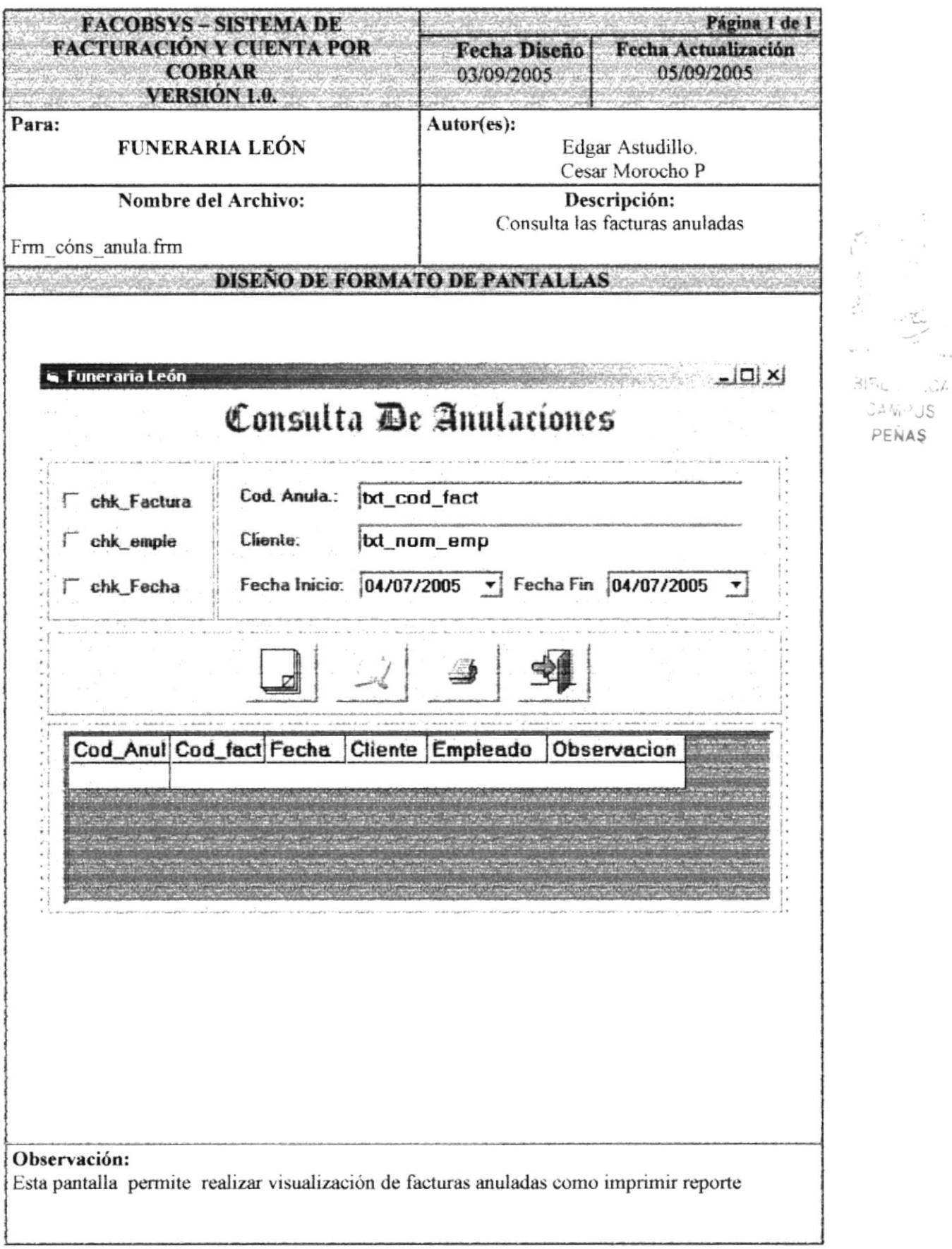

 $\sim$ 

#### 8.6. PANTALLA CONSULTA DE BANCO

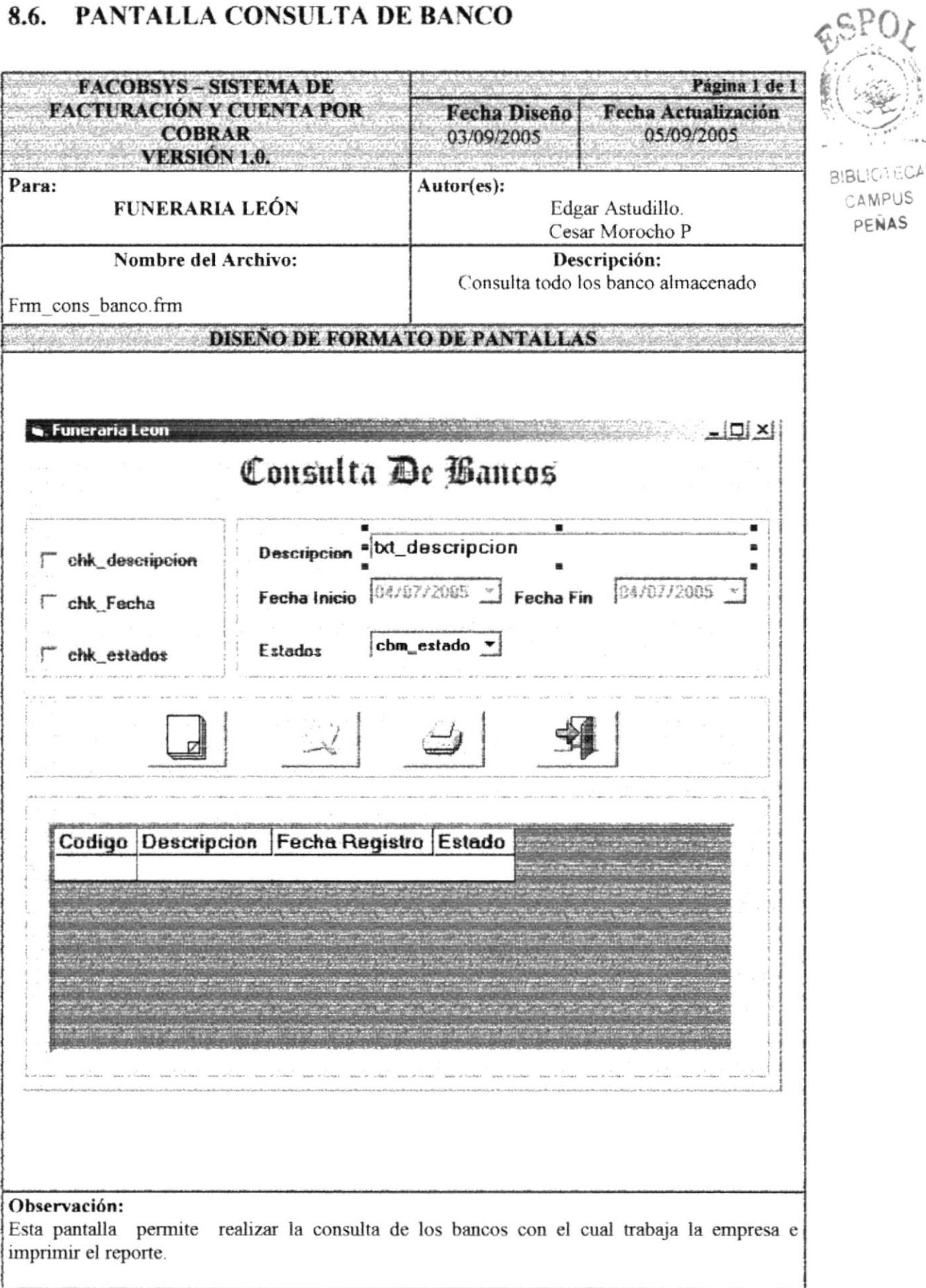

# 8.7. PANTALLA CONSULTA DE SERVICIO

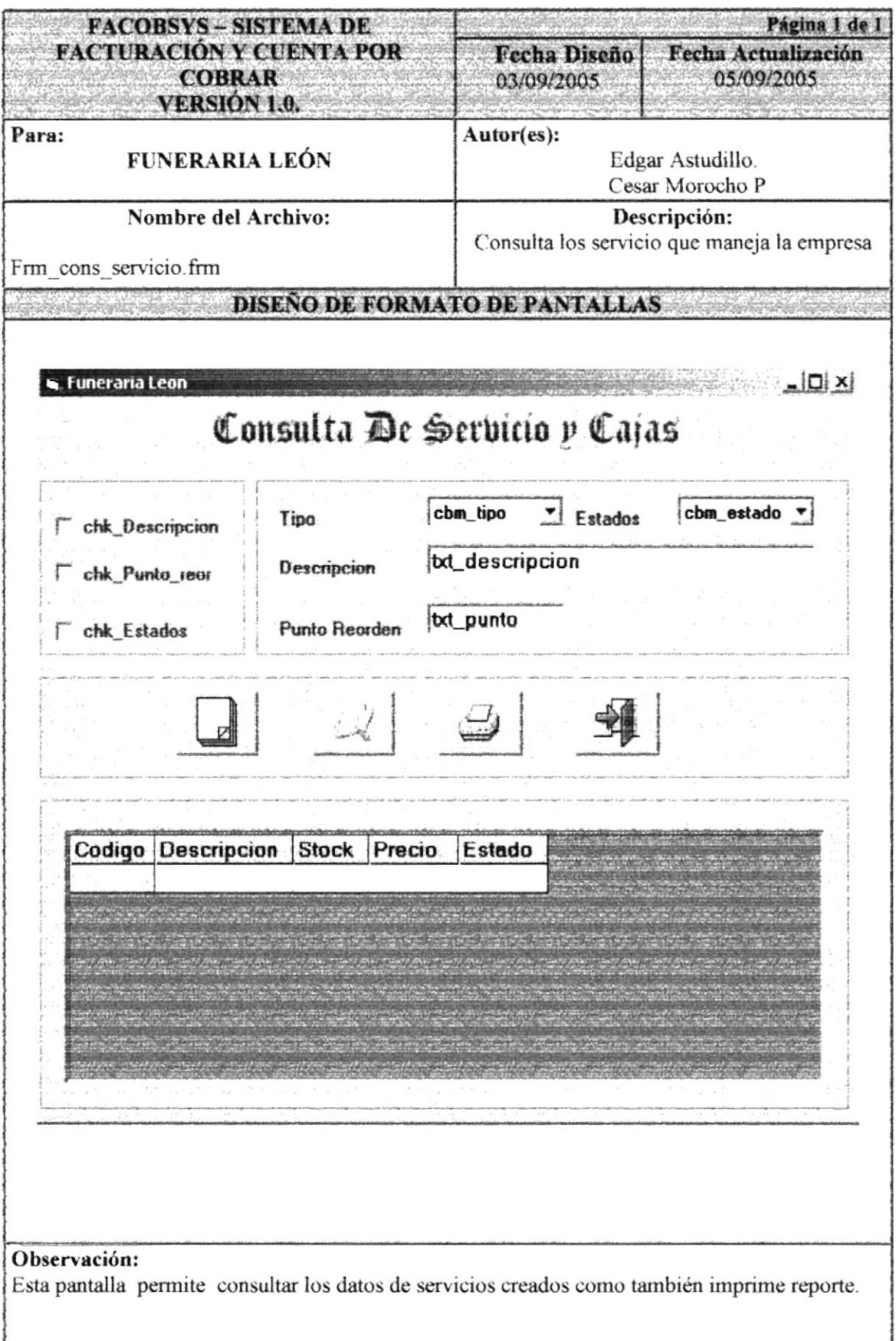

 $\overline{r}$  ,  $\overline{r}$  ,  $\overline{r}$  ,  $\overline{r}$ 

#### 8.8. PANTALLA CONSULTA DE FACTURA

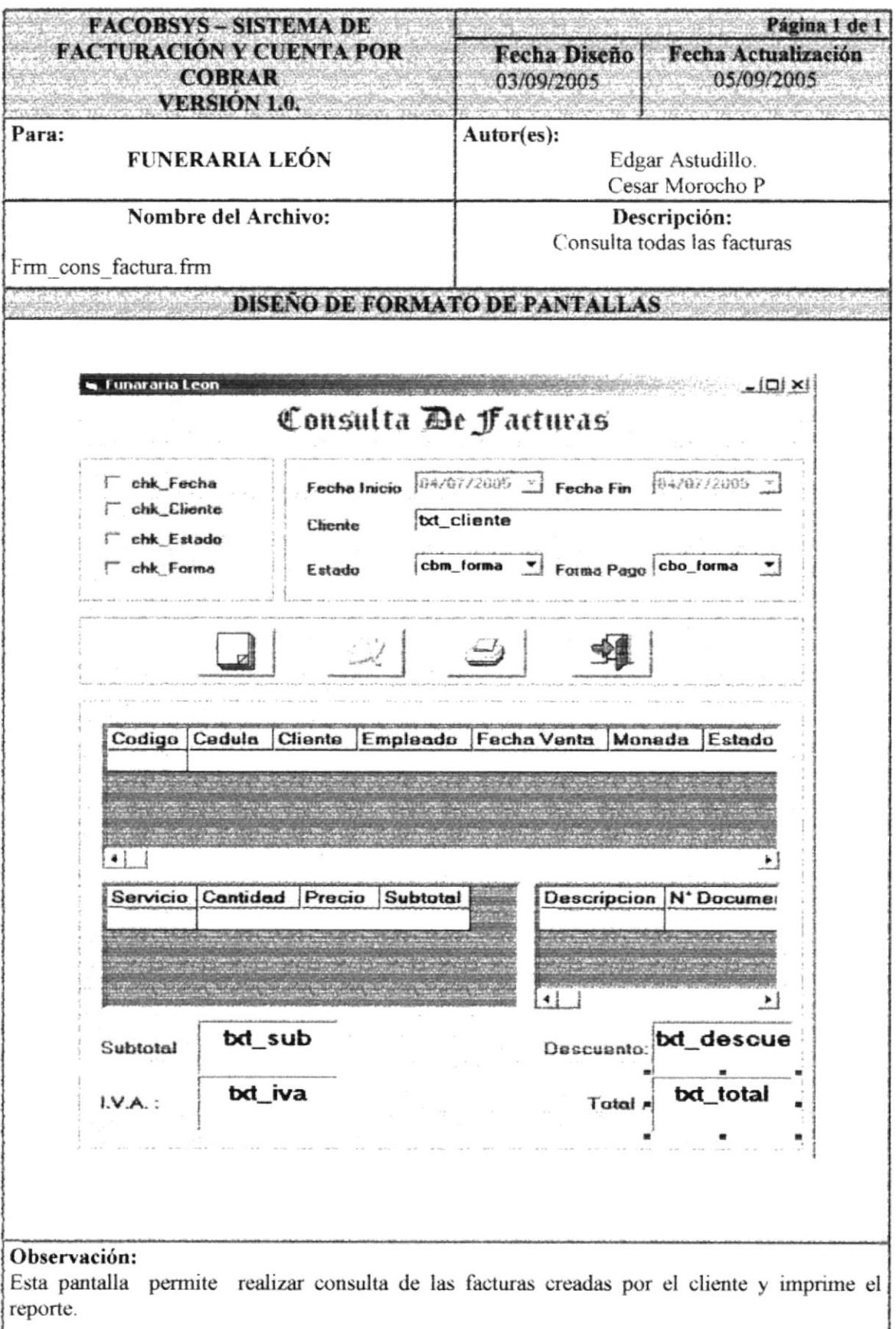

# 8.9. PANTALLA CONSULTA DE REFERENCIA

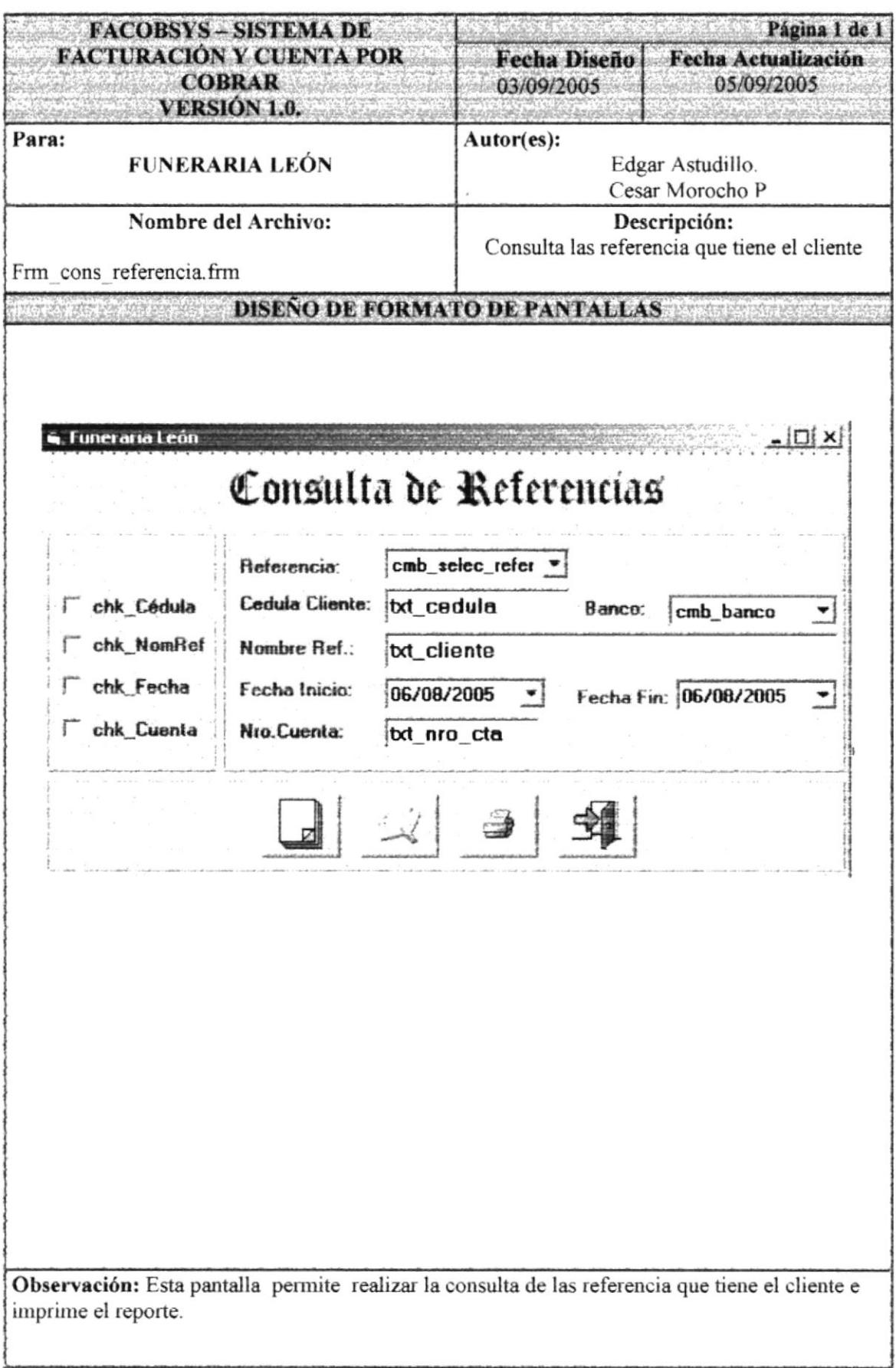

 $\frac{1}{\sqrt{2}}$ 

# 8.10. PANTALLA CONSULTA DE HISTORIAL DEUDOR

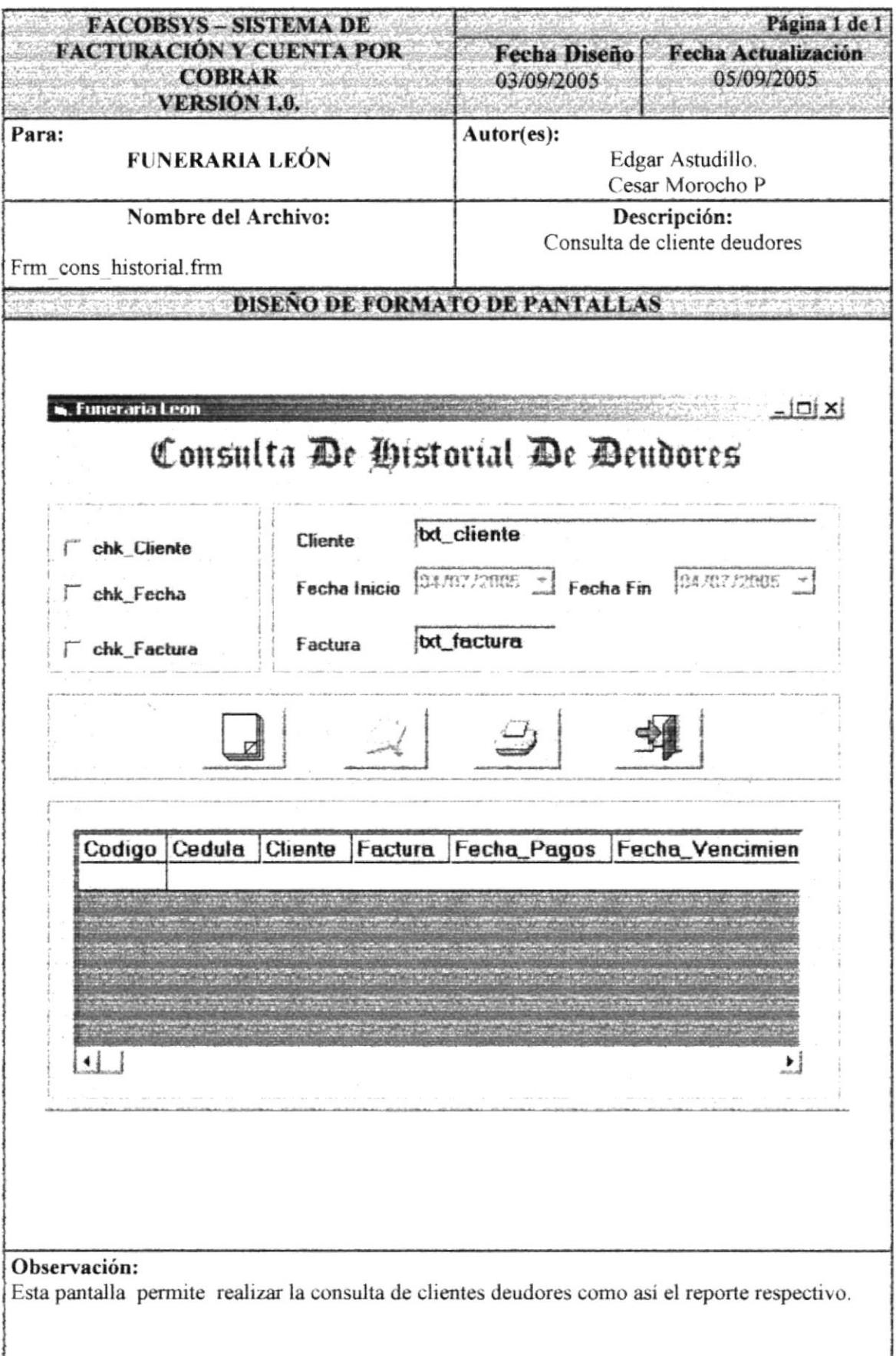

# 8.11. PANTALLA CONSULTA DE TIPO DE CAJA

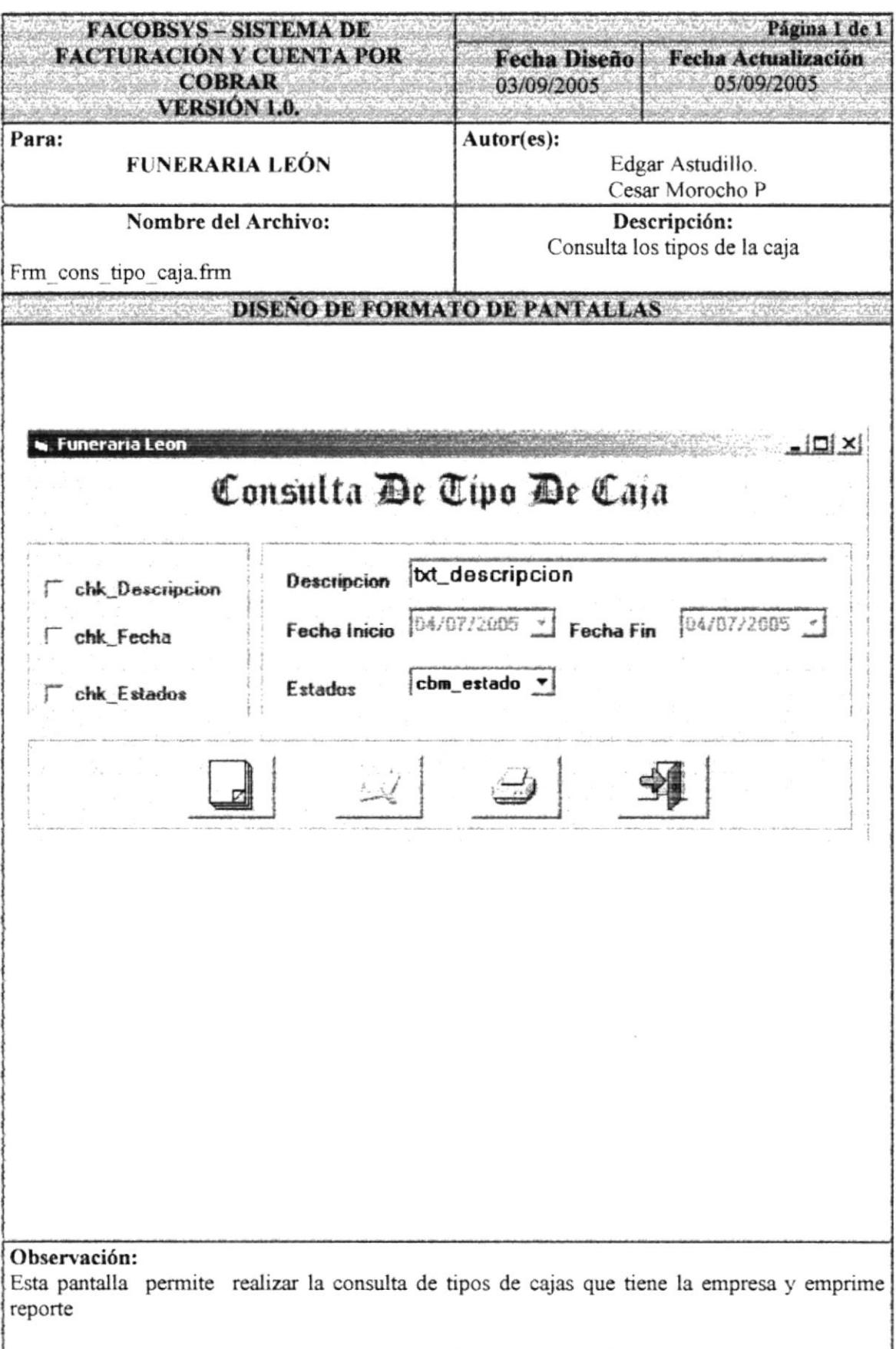

# 8.12. PANTALLA CONSULTA DE PERSONA

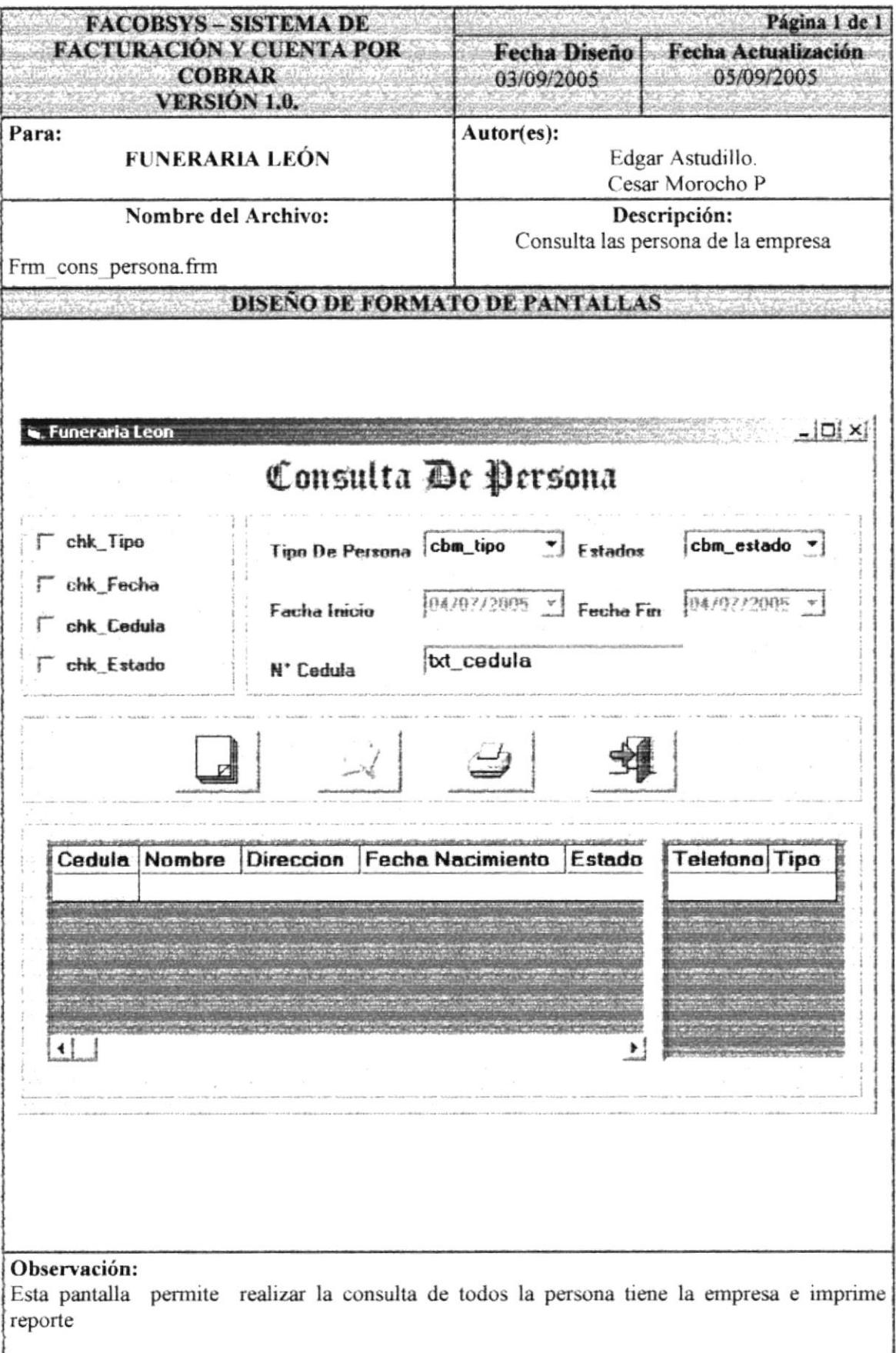

# 8.13. PANTALLA CONSULTA DE TIPO DE PERSONA

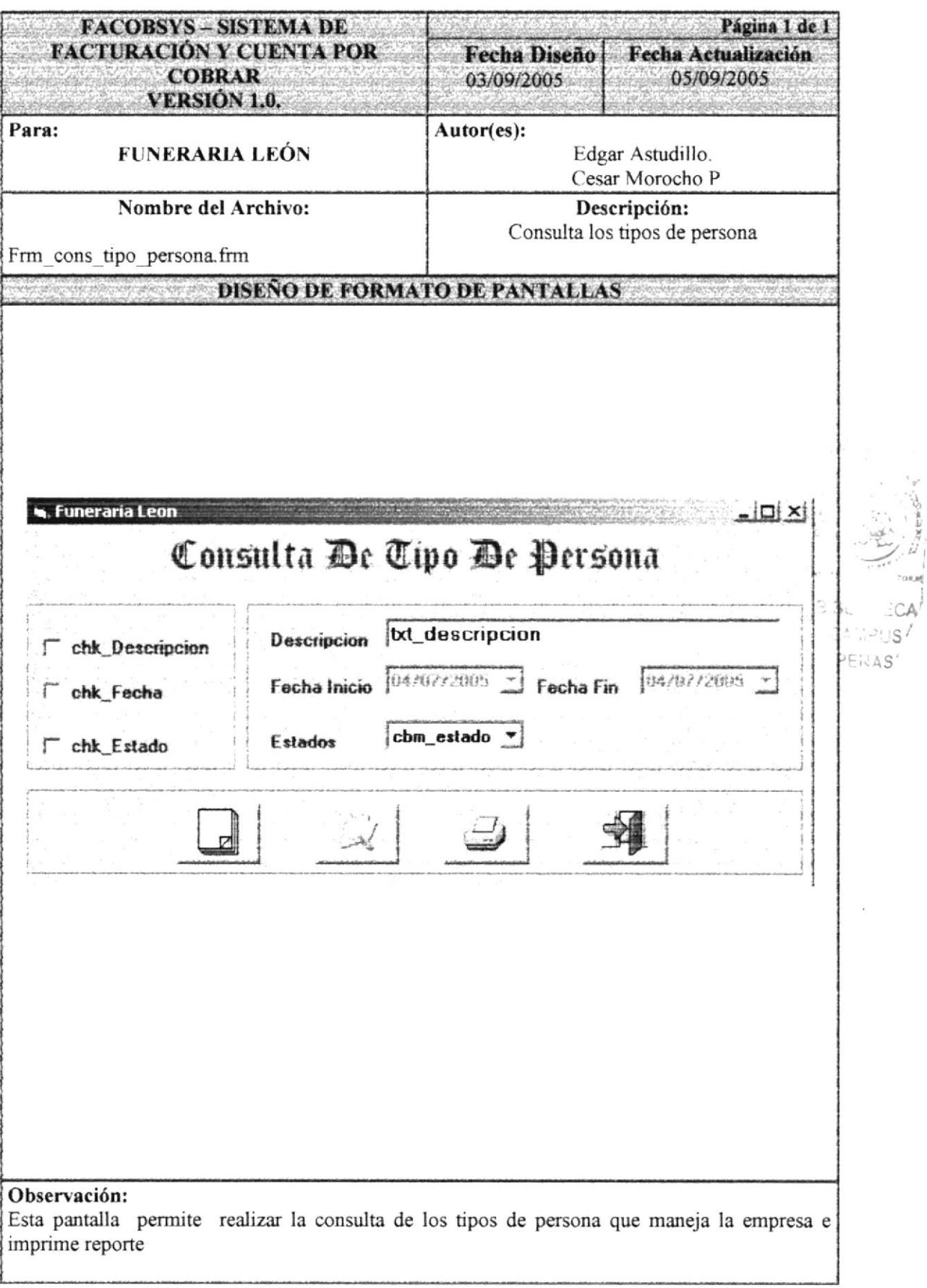

# 8.14. PANTALLA CONSULTA DE USUARIO

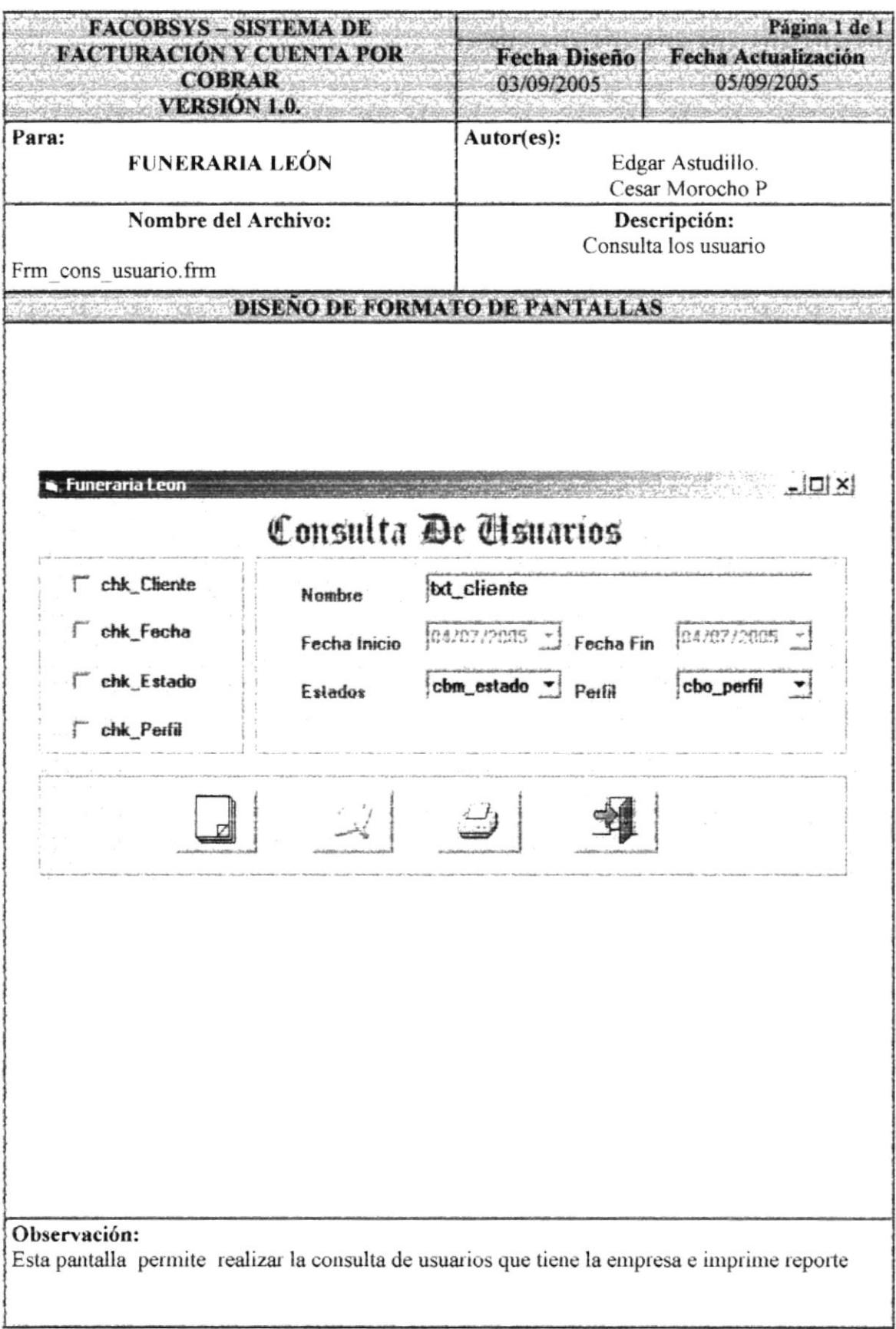

# 8.15. PANTALLA CONSULTA DE PERFIL

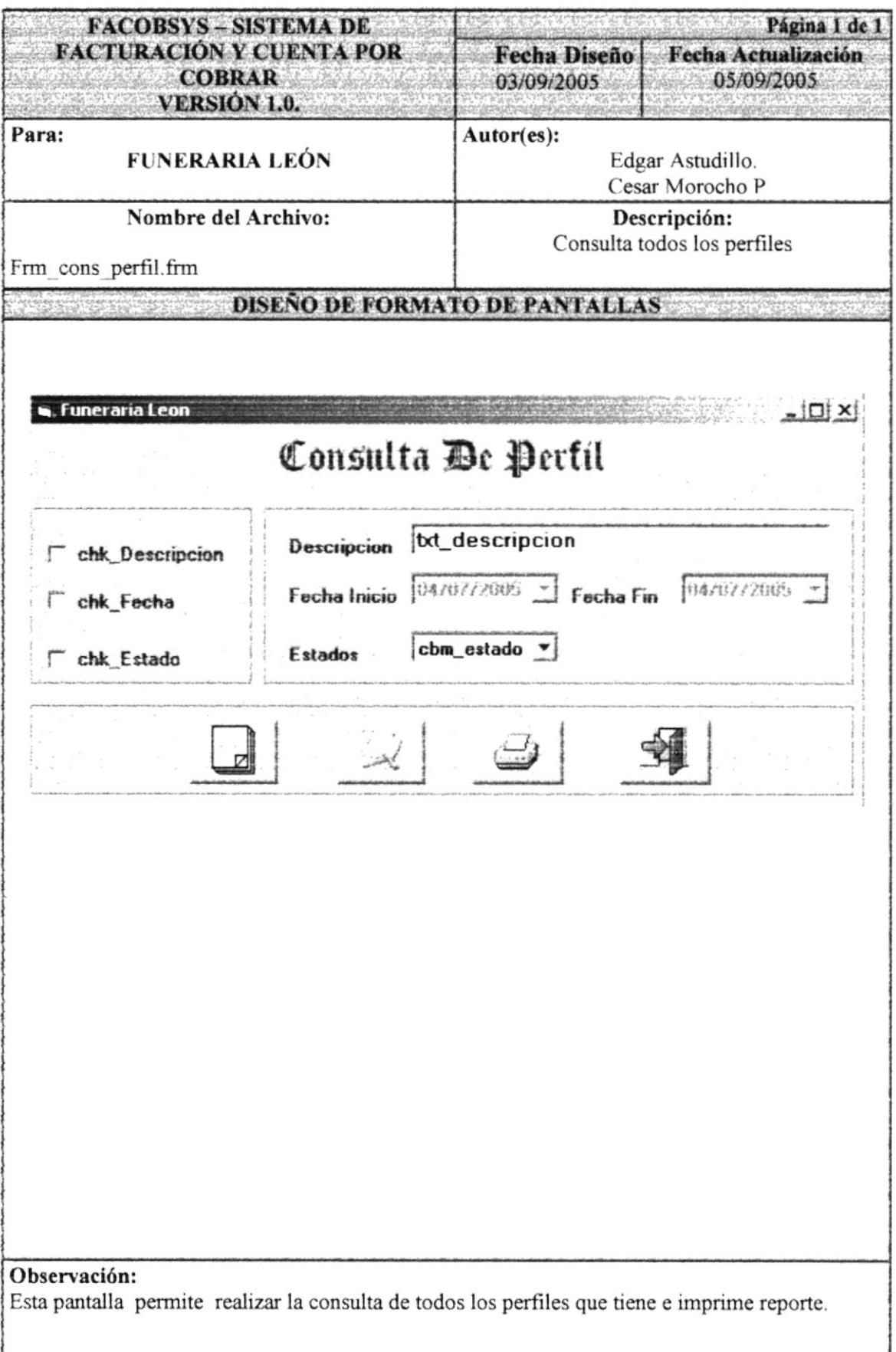

# 8.16. PANTALLA CONSULTA DE FORMA DEL SISTEMA

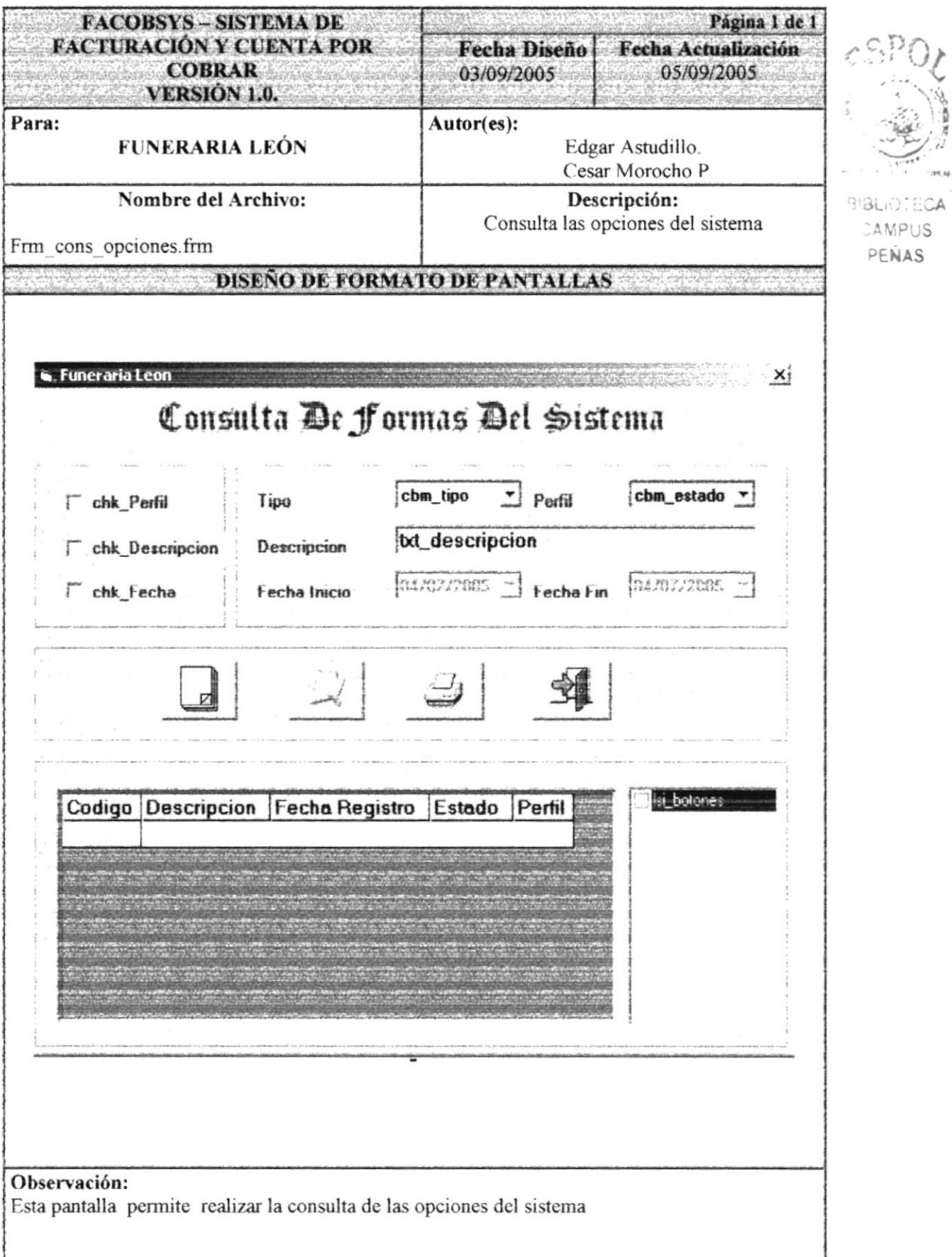

# 8.17. PANTALLA MANTENIMIENTO DE USUARIO

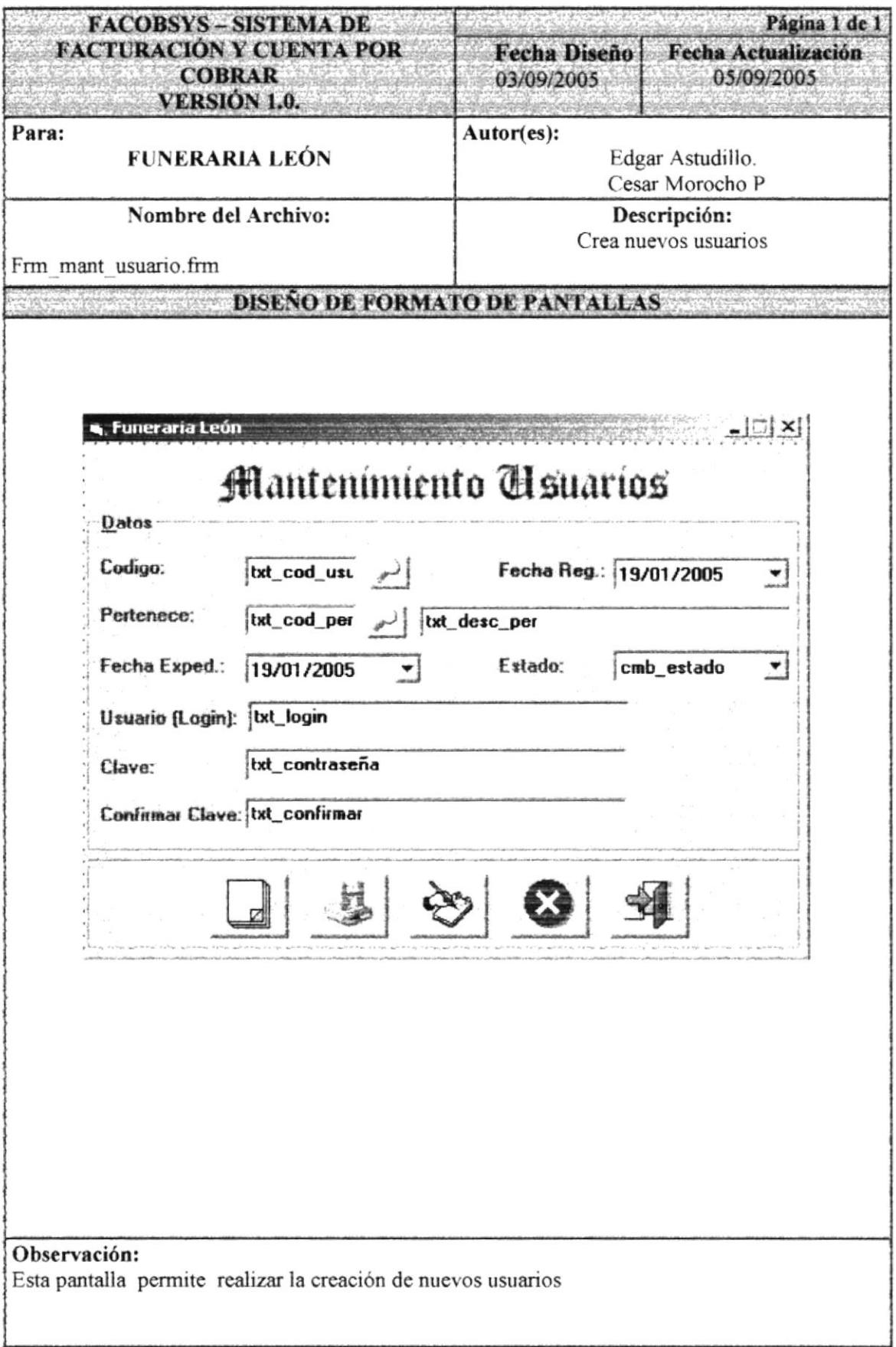

#### 8.18. PANTALLA MANTENIMIENTO DE PERFIL

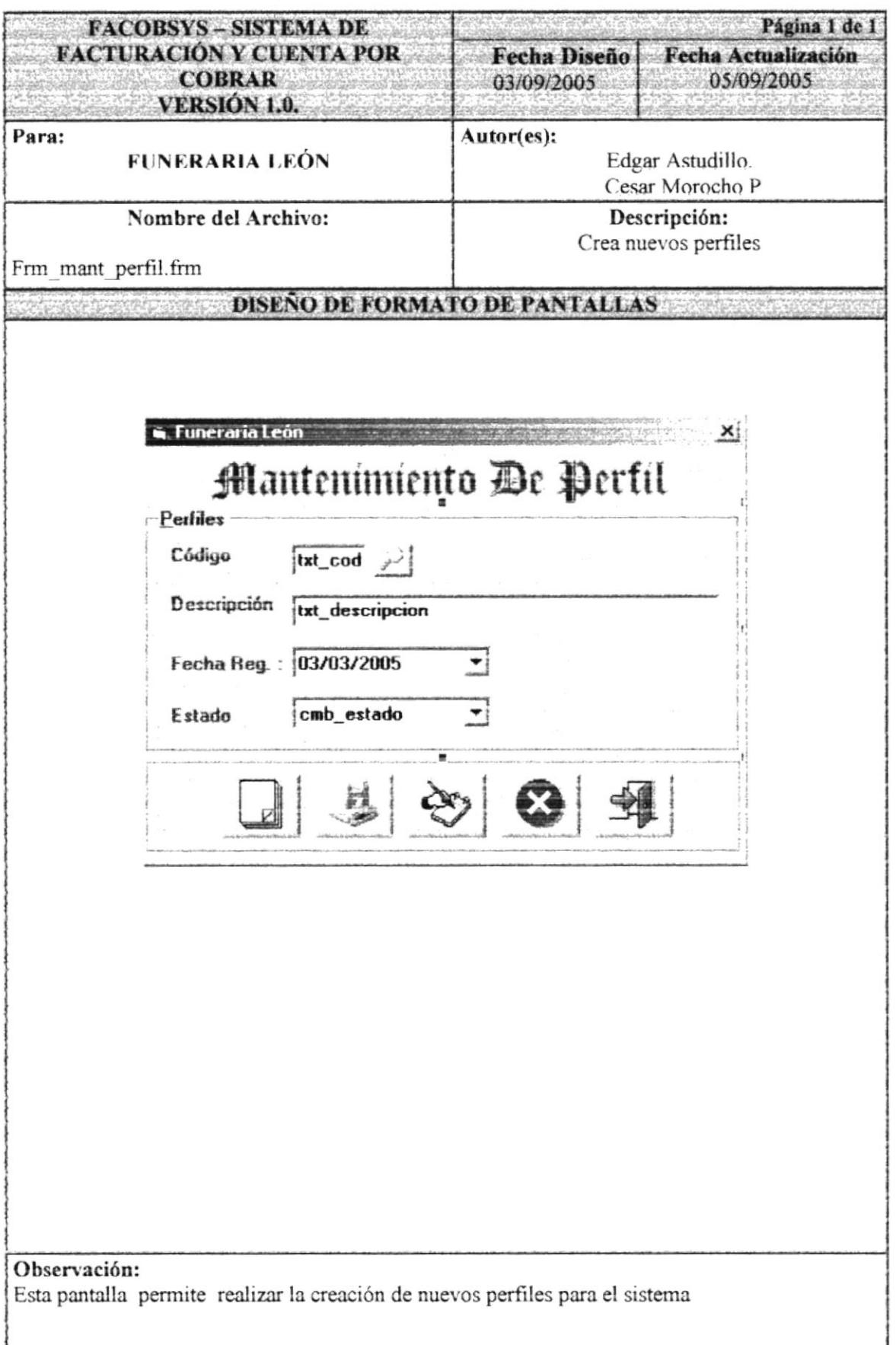

## 8.19. PANTALLA MANTENIMIENTO DE PERFIL POR USUARIO

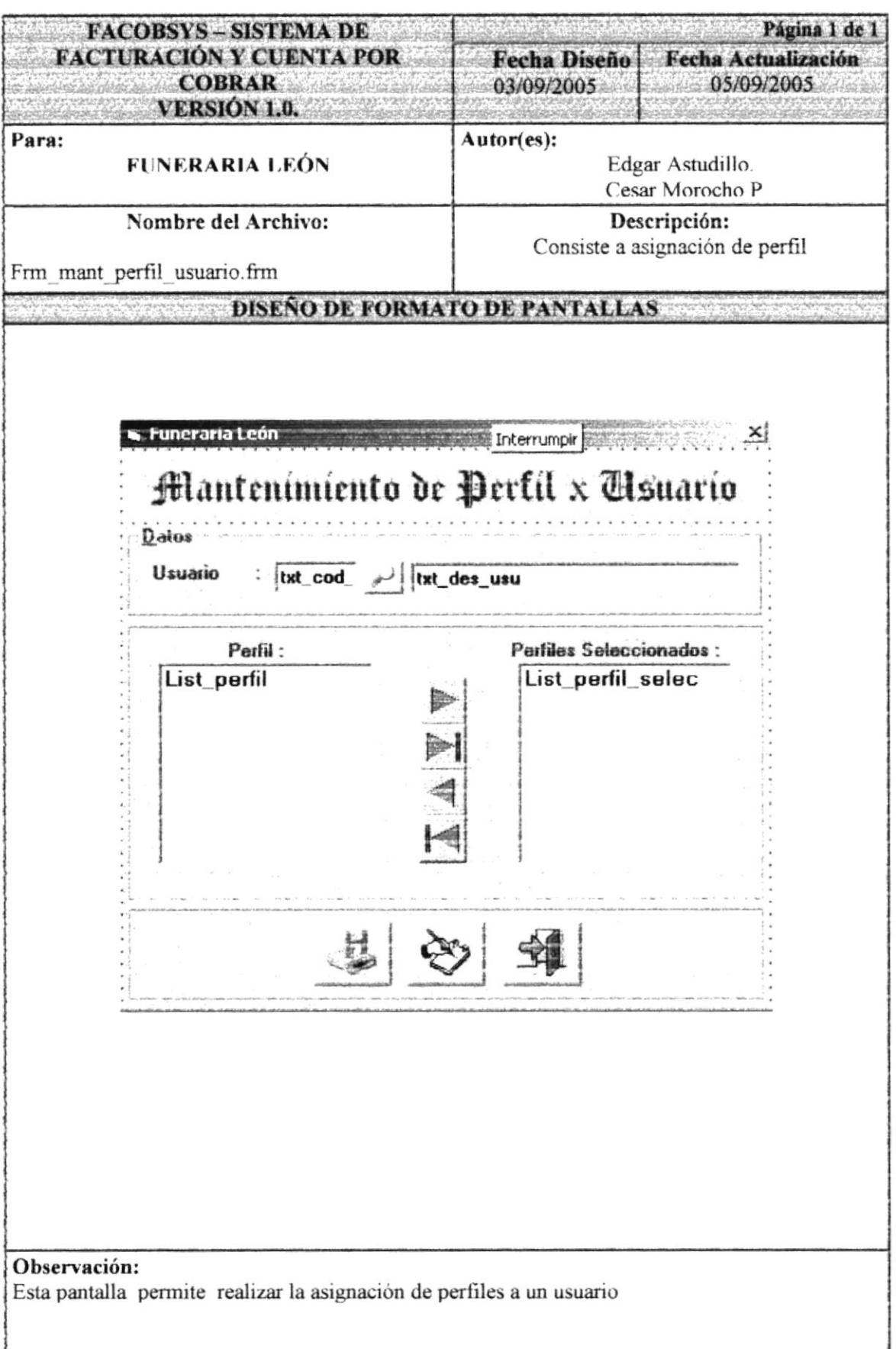

# 8.20. PANTALLA MANTENIMIENTO DE PERFIL POR OPCIÓN

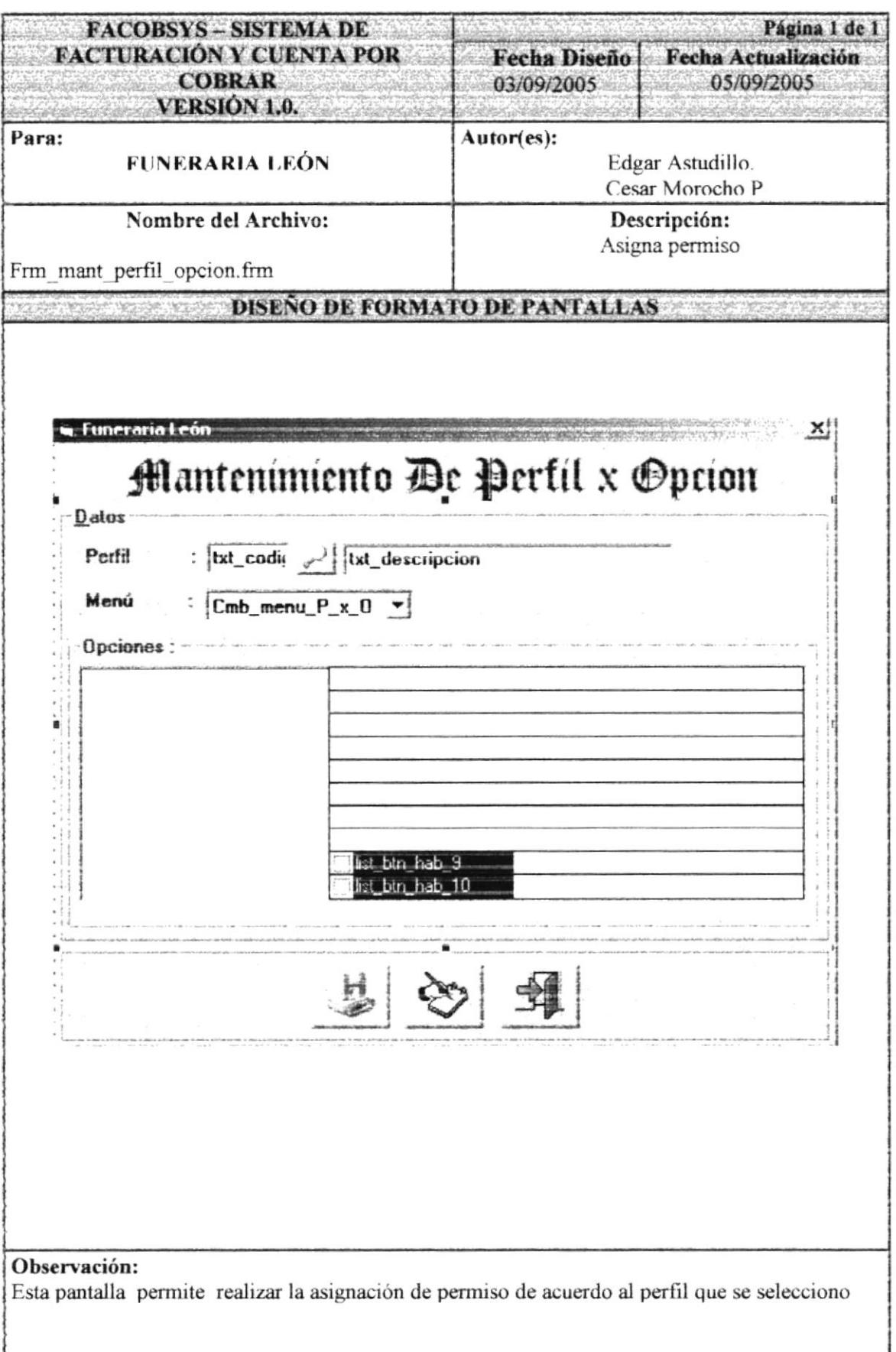

# 8.21. PANTALLA MANTENIMIENTO DE PARÁMETRO

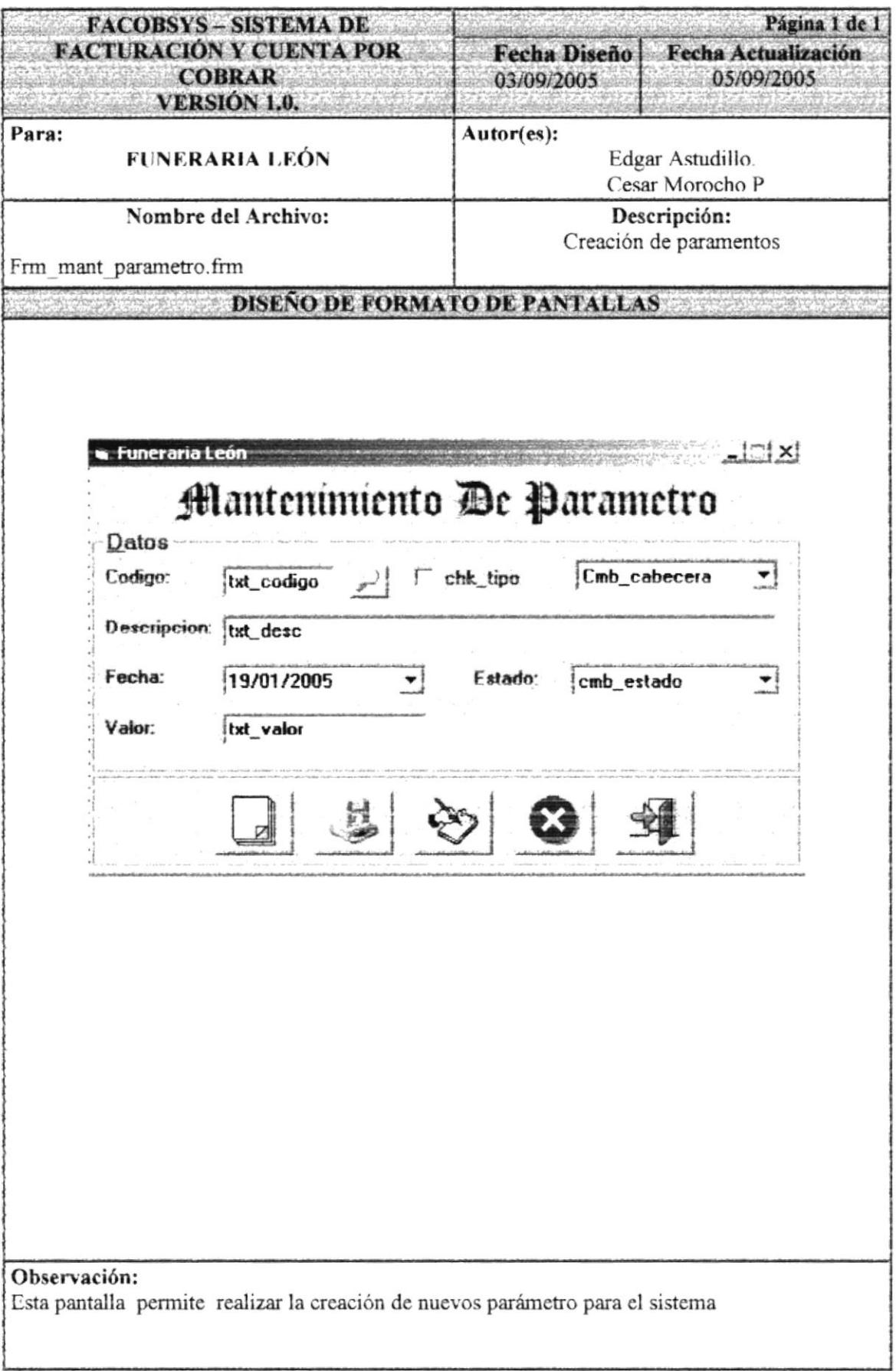
### 8.22. PANTALLA MANTENIMIENTO DE OPCIONES.

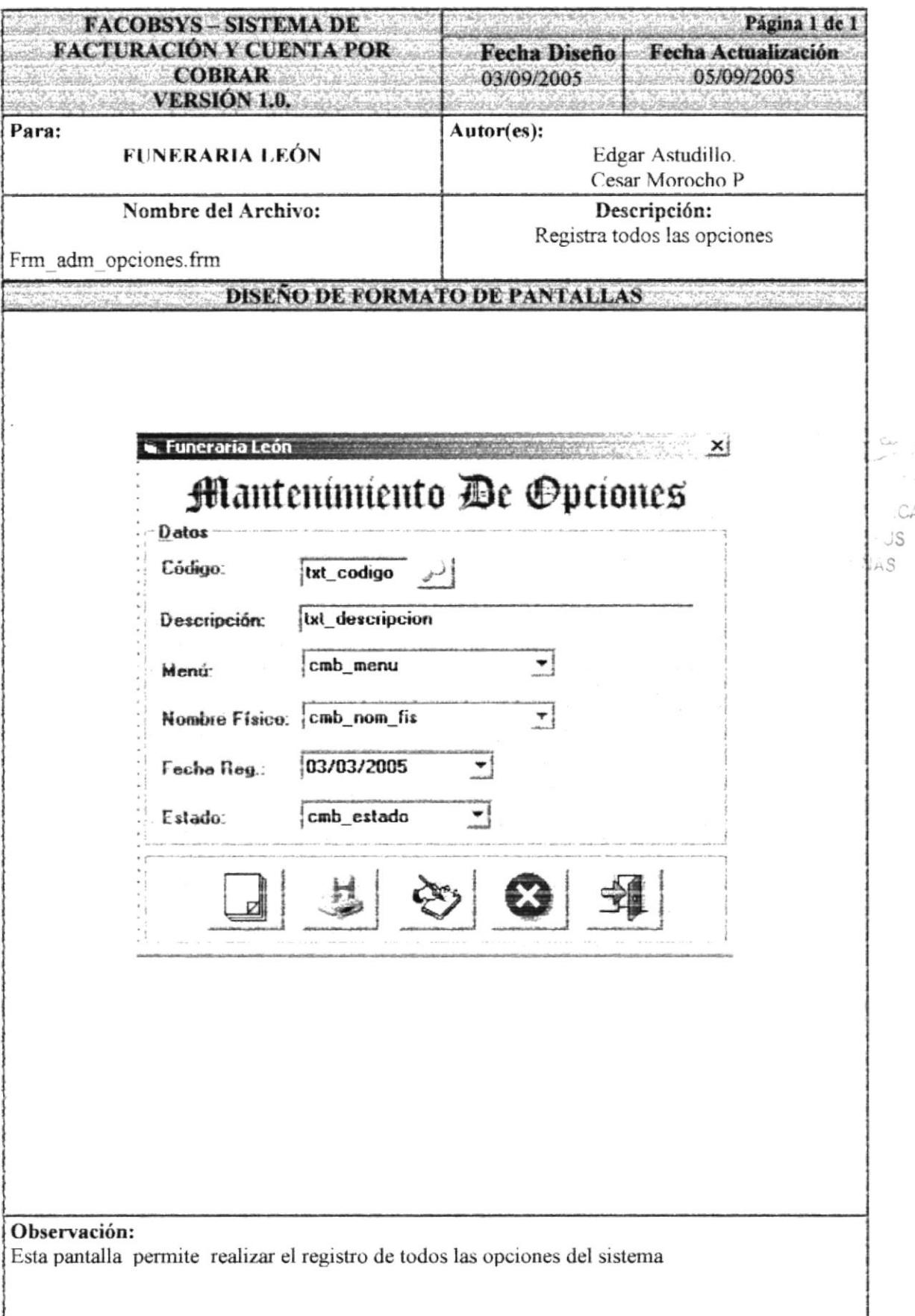

## 8.23. PANTALLA MANTENIMIENTO DE BANCO.

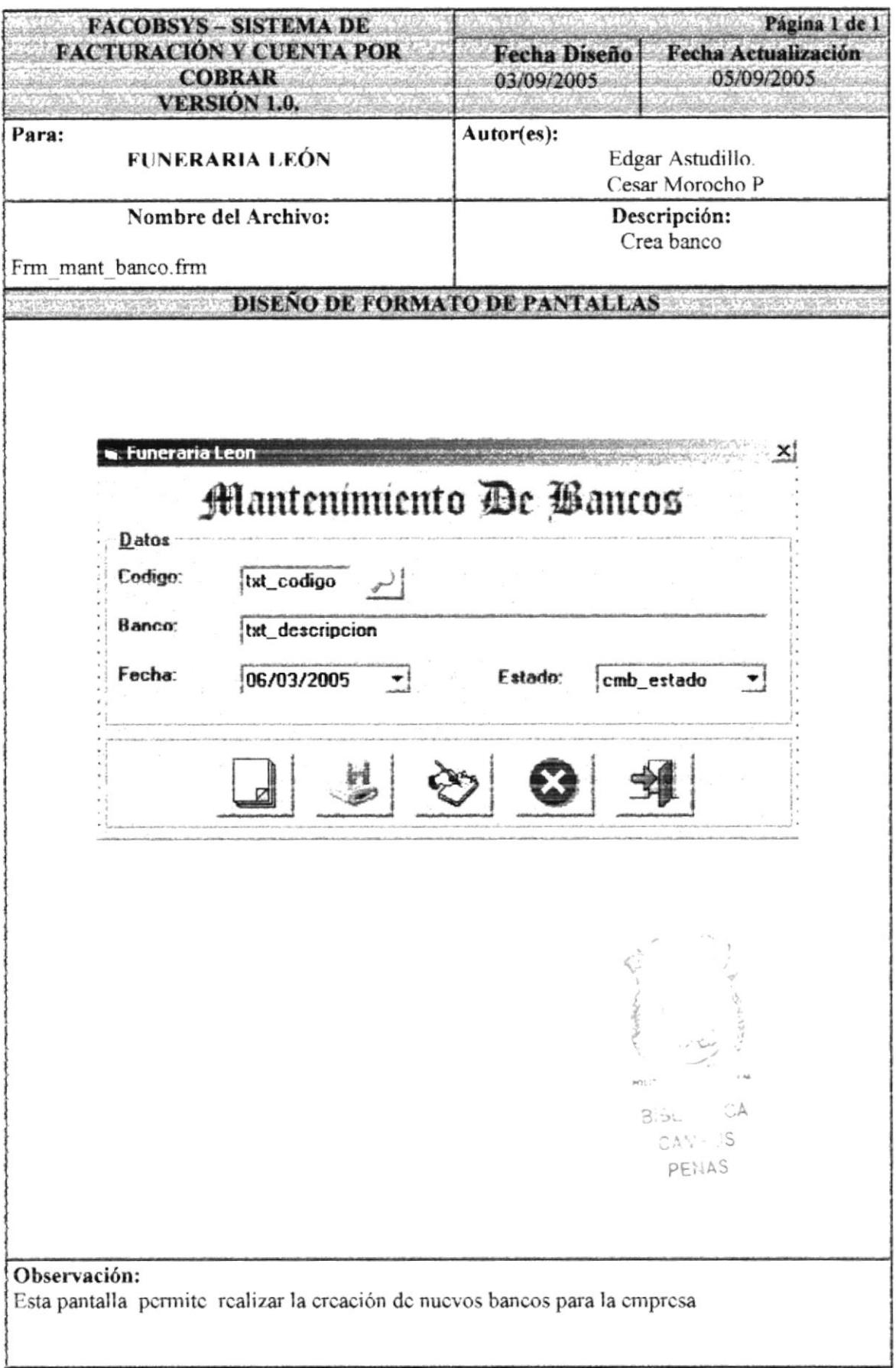

### 8.24. PANTALLA MANTENIMIENTO DE CAJA

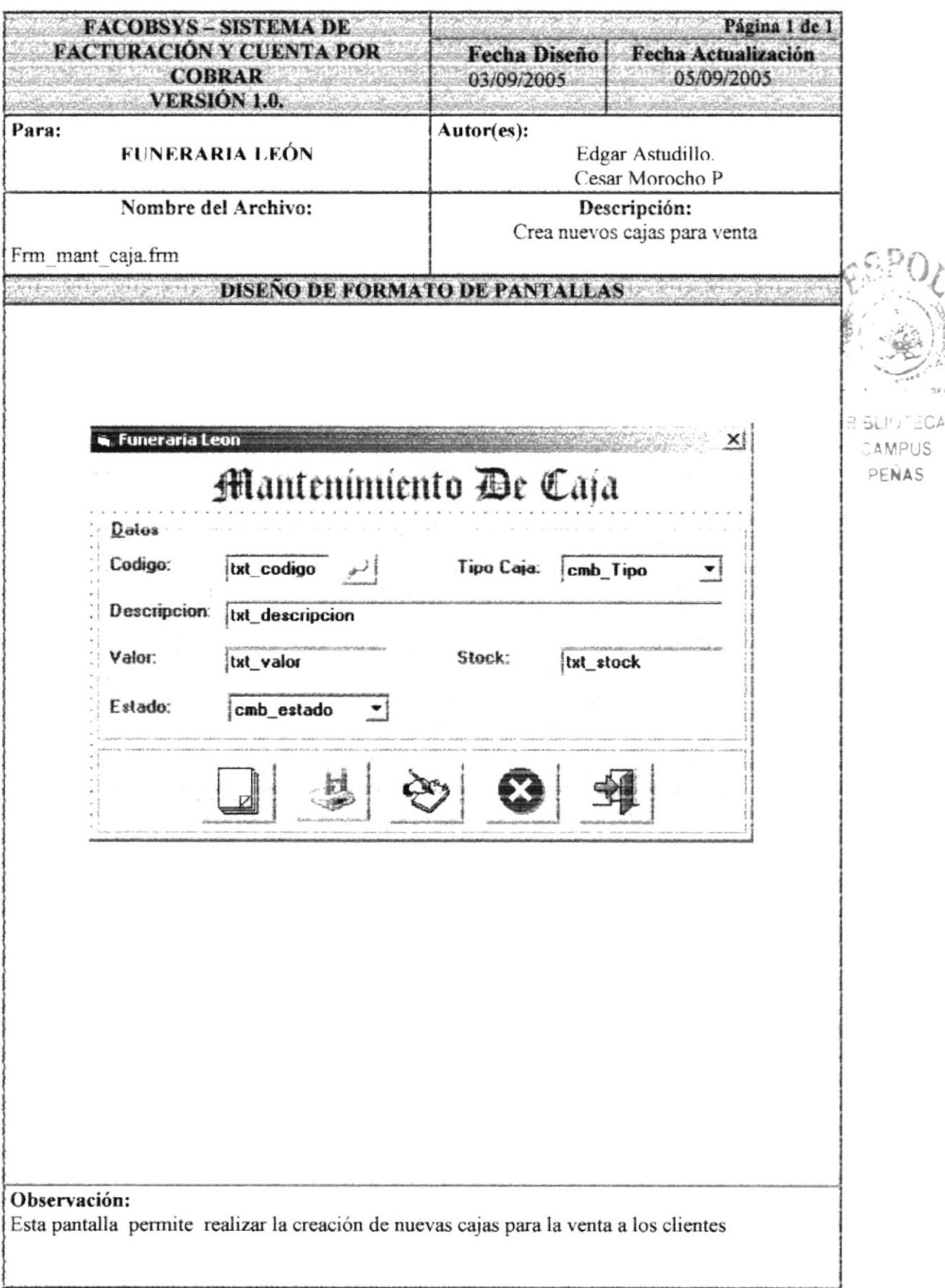

### 8.25. PANTALLA MANTENIMIENTO DE PERSONA

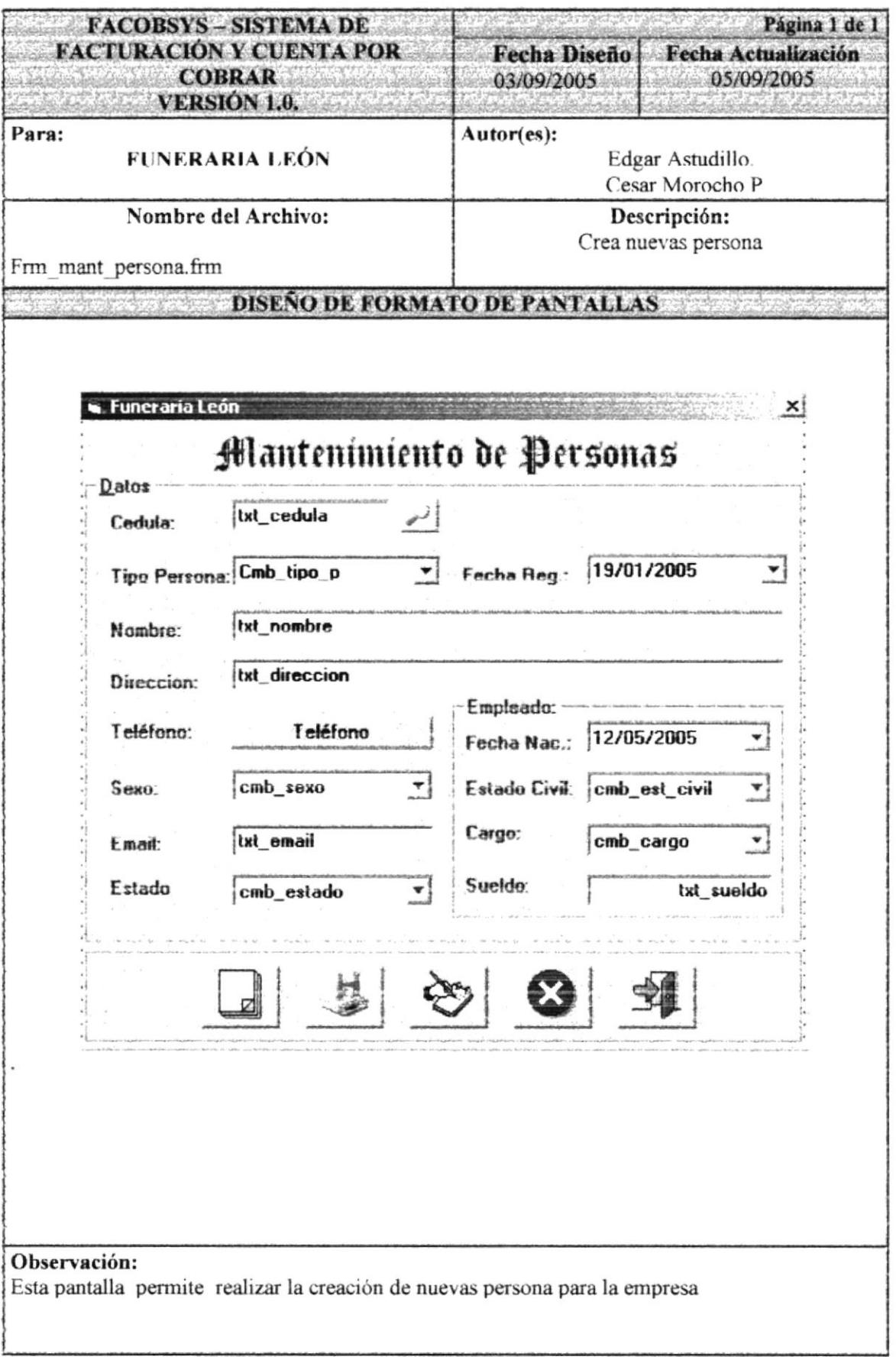

### 8.26. PANTALLA MANTENIMIENTO REFERENCIA BANCARIA

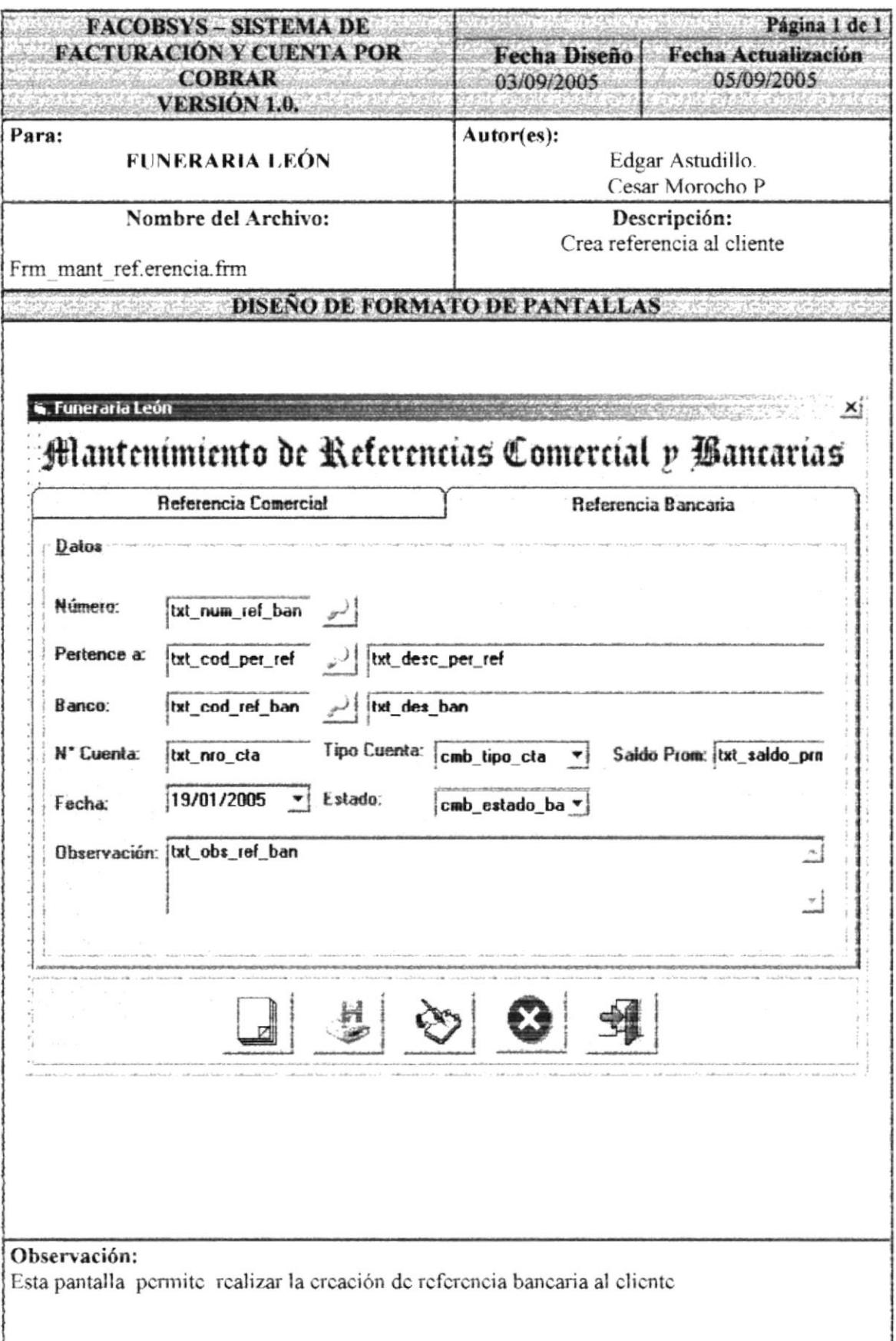

### 8.27. PANTALLA MANTENIMIENTO REFERENCIA **COMERCIAL**

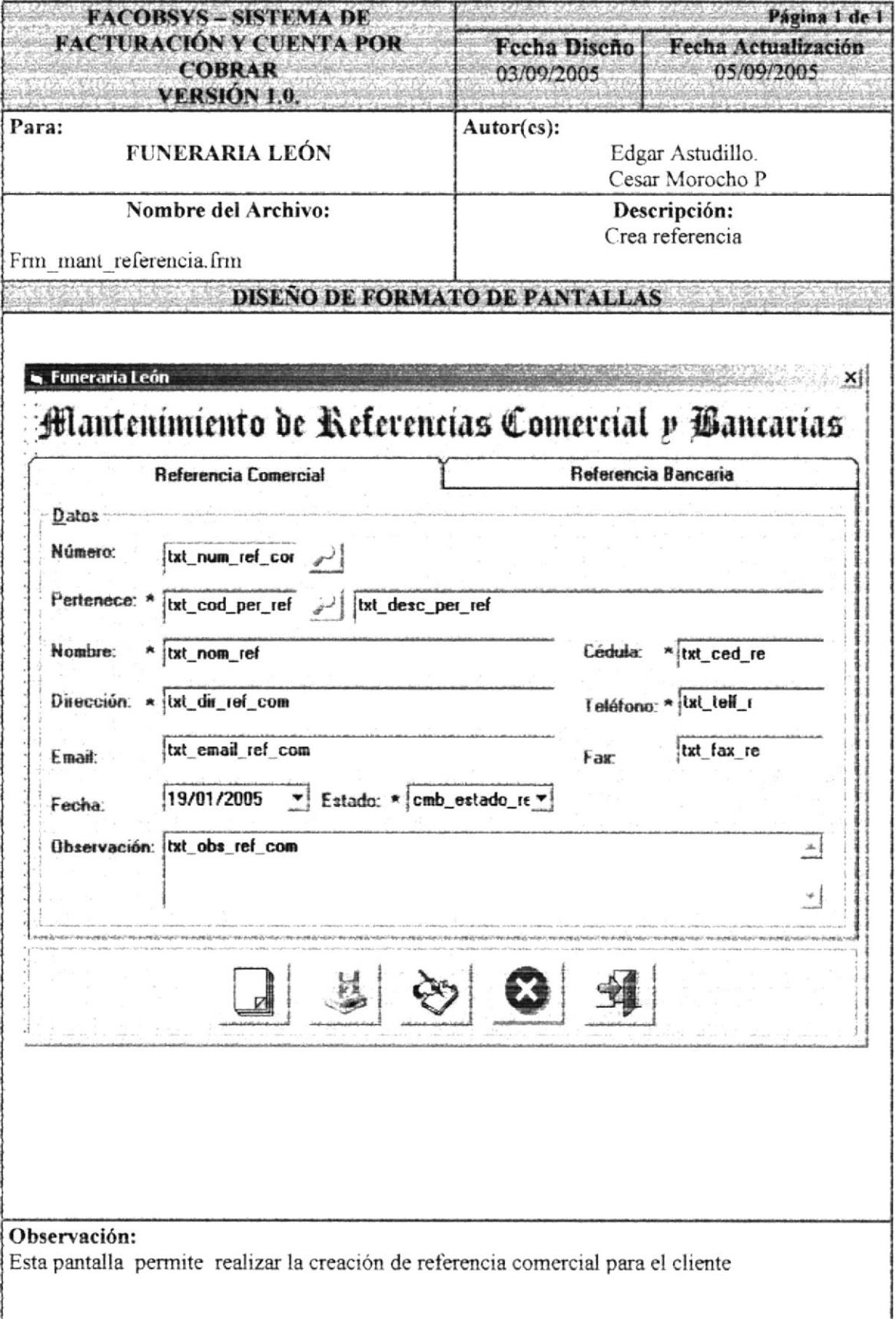

### 8.28. PANTALLA MANTENIMIENTO DE SERVICIO

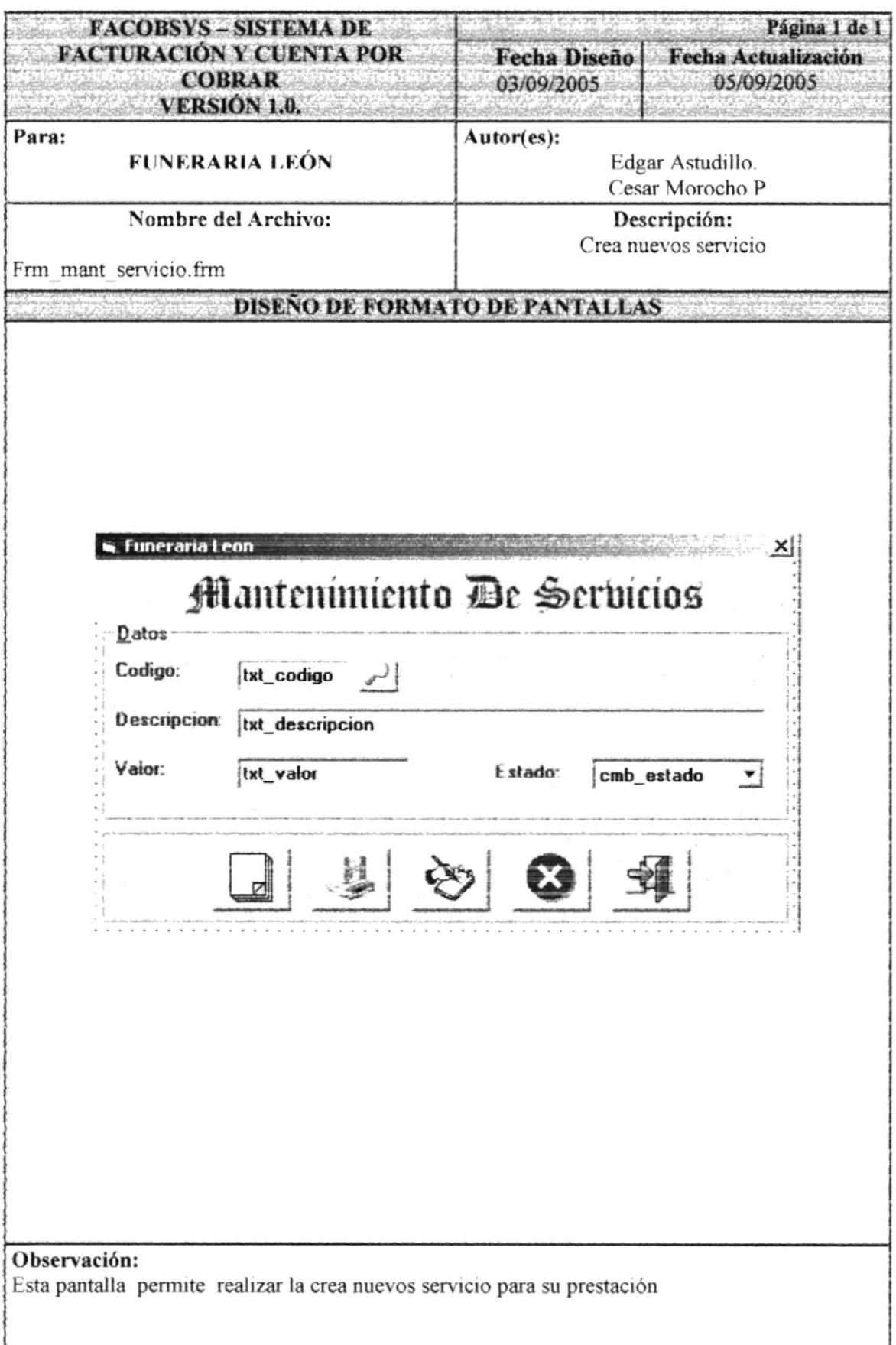

# 8.29. PANTALLA MANTENIMIENTO DE TELÉFONO

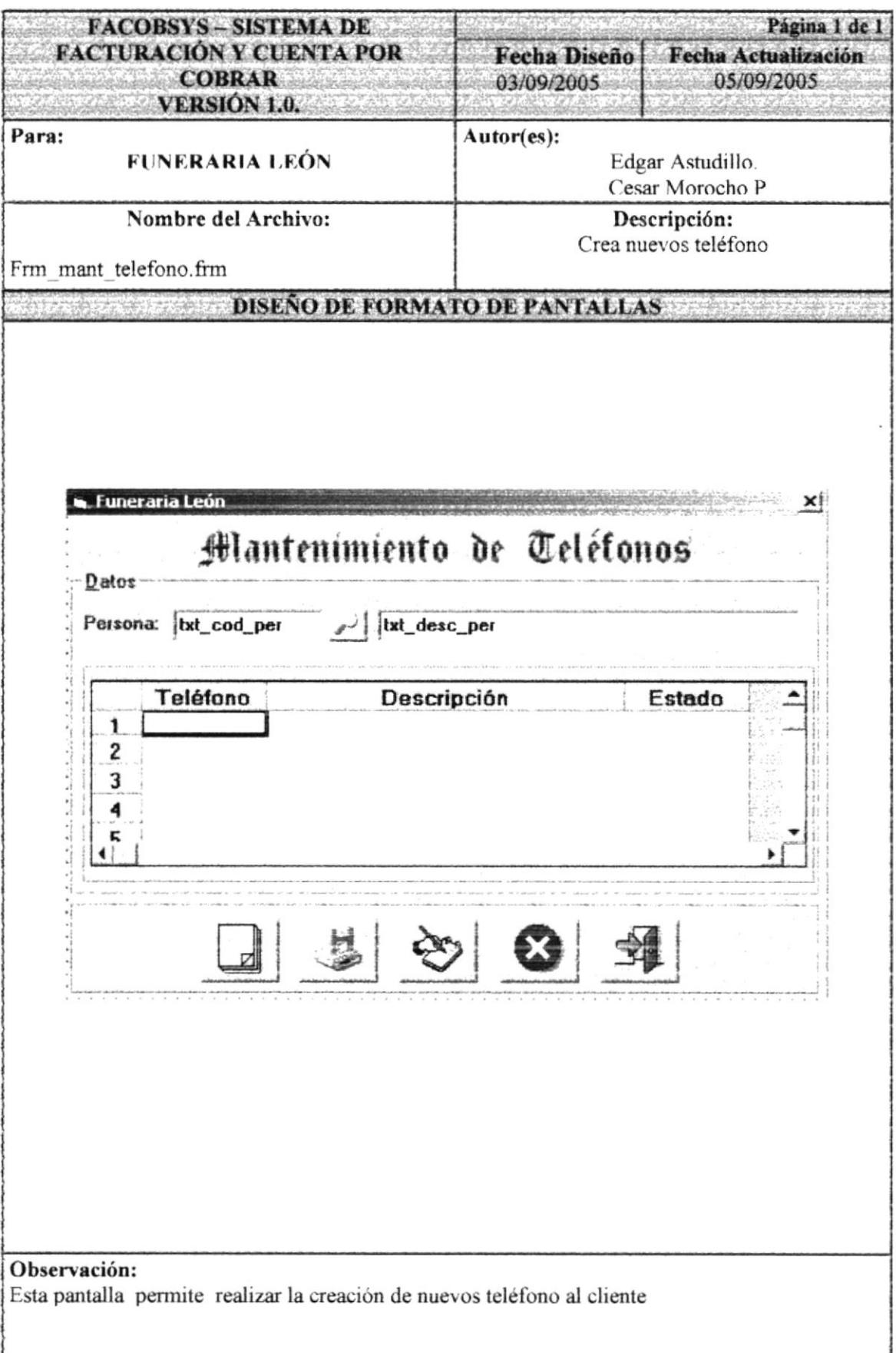

### 8.30. PANTALLA MANTENIMIENTO DE TIPO DE PERSONA.

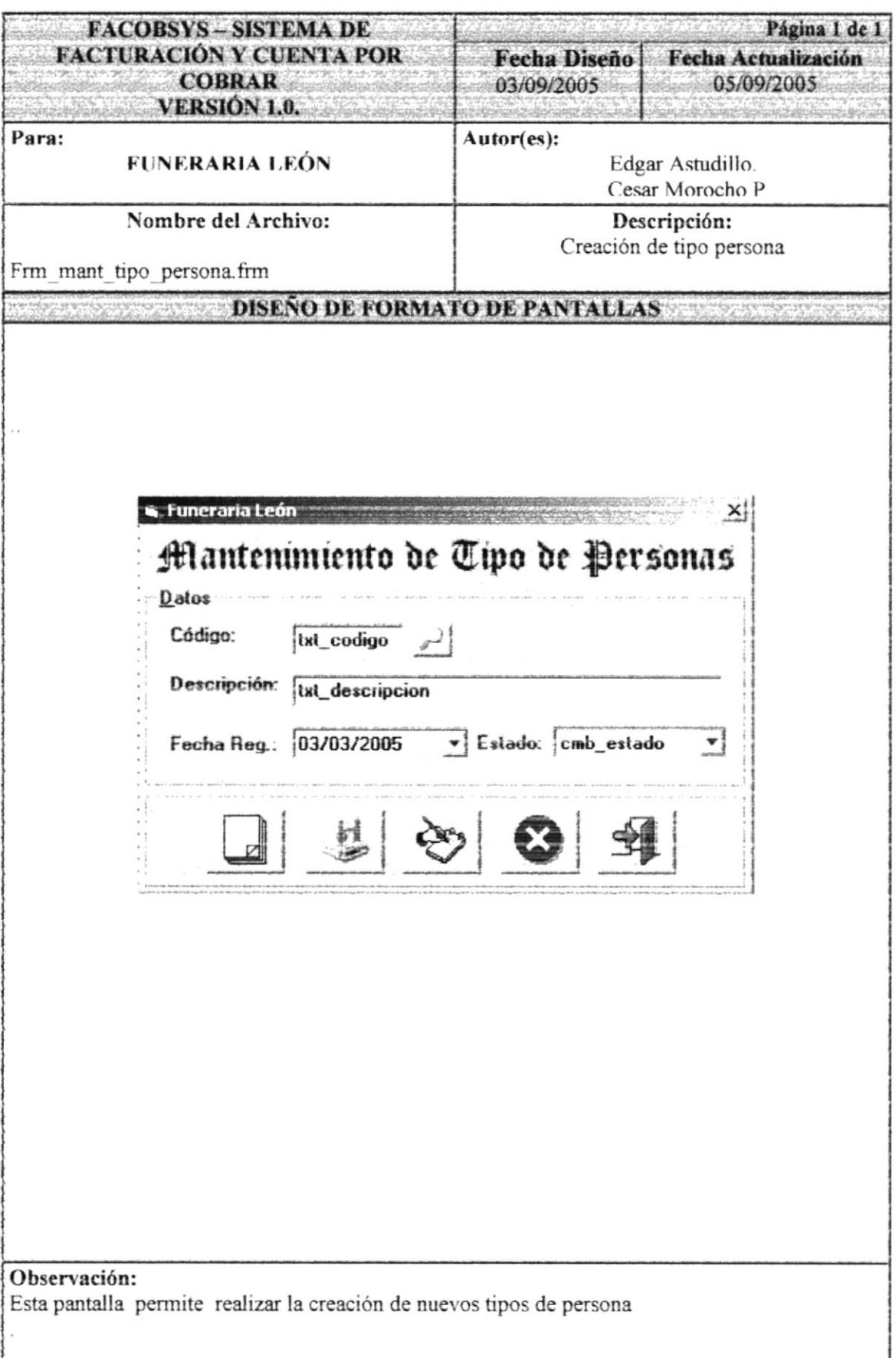

### 8.31. PANTALLA MANTENIMIENTO DE TIPO DE CAJA.

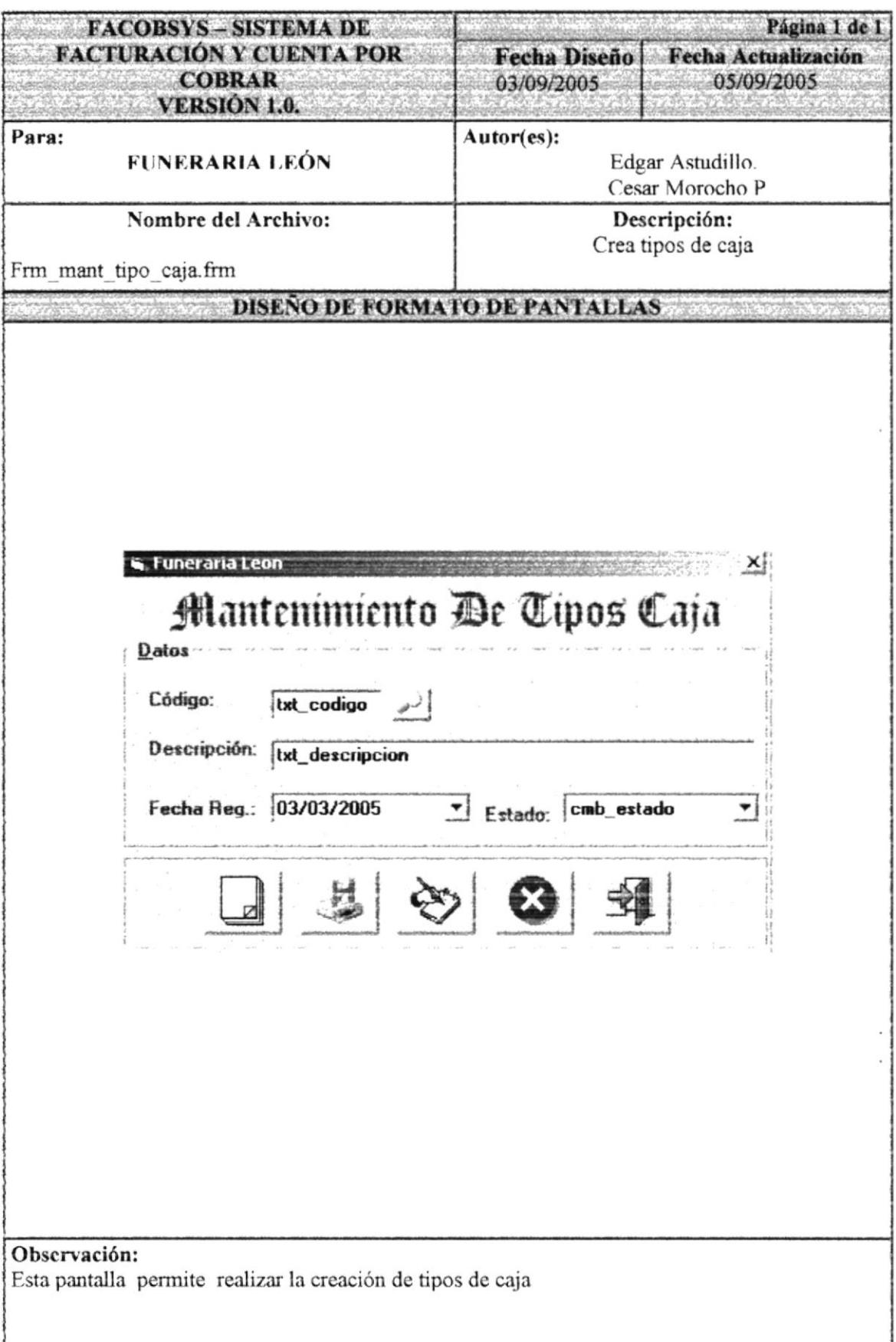

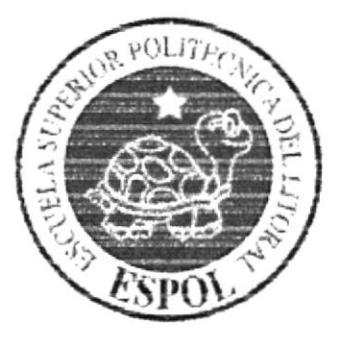

# CAPÍTULO 9. DESCRIPCIÓN DE **PROCESO**

 $-15$  $r^{\prime\prime}\mathop{\equiv}\limits^{\scriptscriptstyle\mathcal{W}}\mathop{\rightarrow}\limits^{\scriptscriptstyle\mathcal{W}}\mathop{\rightarrow}\limits^{\scriptscriptstyle\mathcal{W}}\mathop{\rightarrow}\limits^{\scriptscriptstyle\mathcal{W}}$ 

des på gånden 14.<br>Eferter Månes

#### DESCRIPCIÓN DE PROCESO DEL SISTEMA  $9.$

#### DESCRIPCIÓN DE ARCHIVO  $9.1$

### 9.1.1 DESCRIPCIÓN DE CAMBIO DE PASSWORD

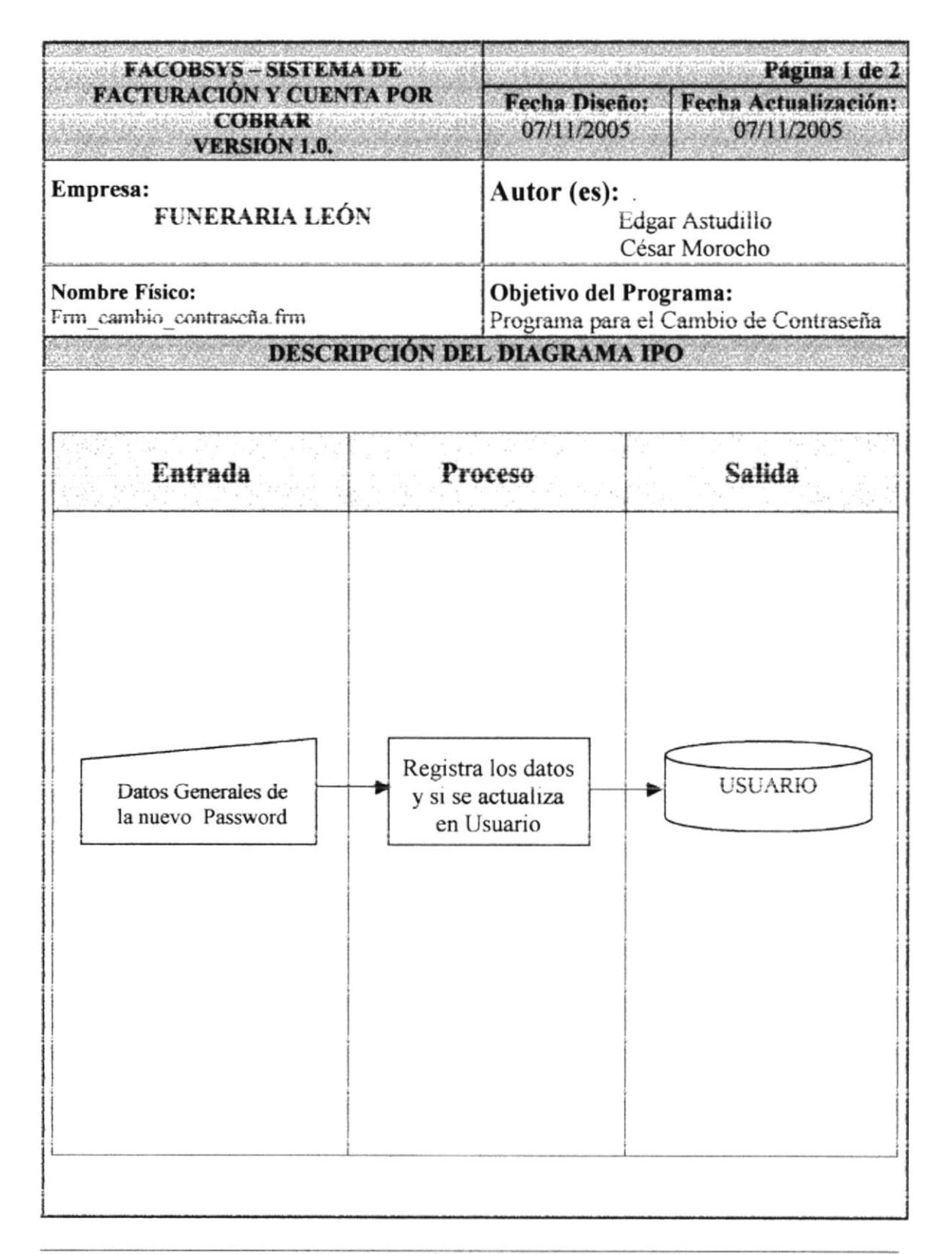

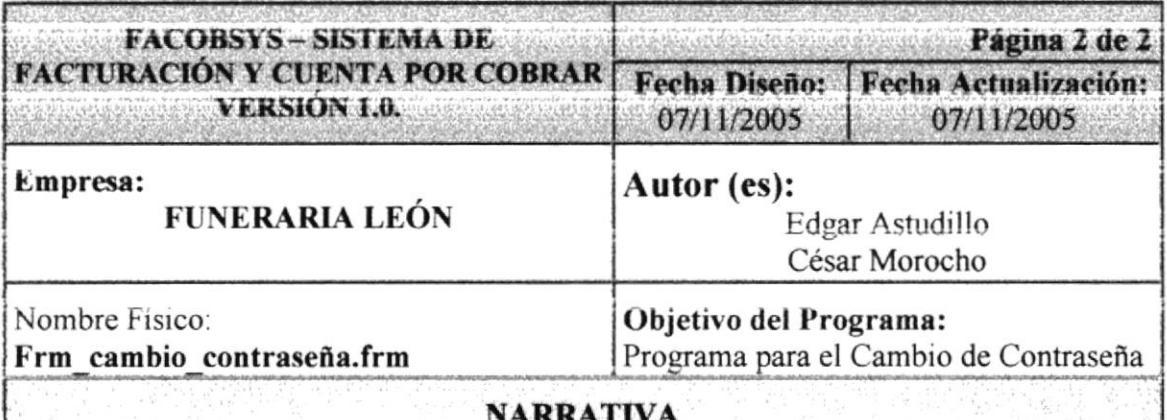

- 1. Se Consulta datos de los usuarios que tiene el sistema, eso datos lo obtiene de la tabla TBL USUARIO.
- 2. Se selecciona al usuario que va a realizar el cambio de password
- 3. Se ingresa el password actual.
- 4. Se ingresa el Password nuevo, también la confirmación del mismo
- 5. Se almacenara en la tablas de TBL\_USUARIO

.CA  $C^*V^{\perp}JS$ PENAS

# 9.1.2 DESCRIPCIÓN DE INGRESO AL SISTEMA

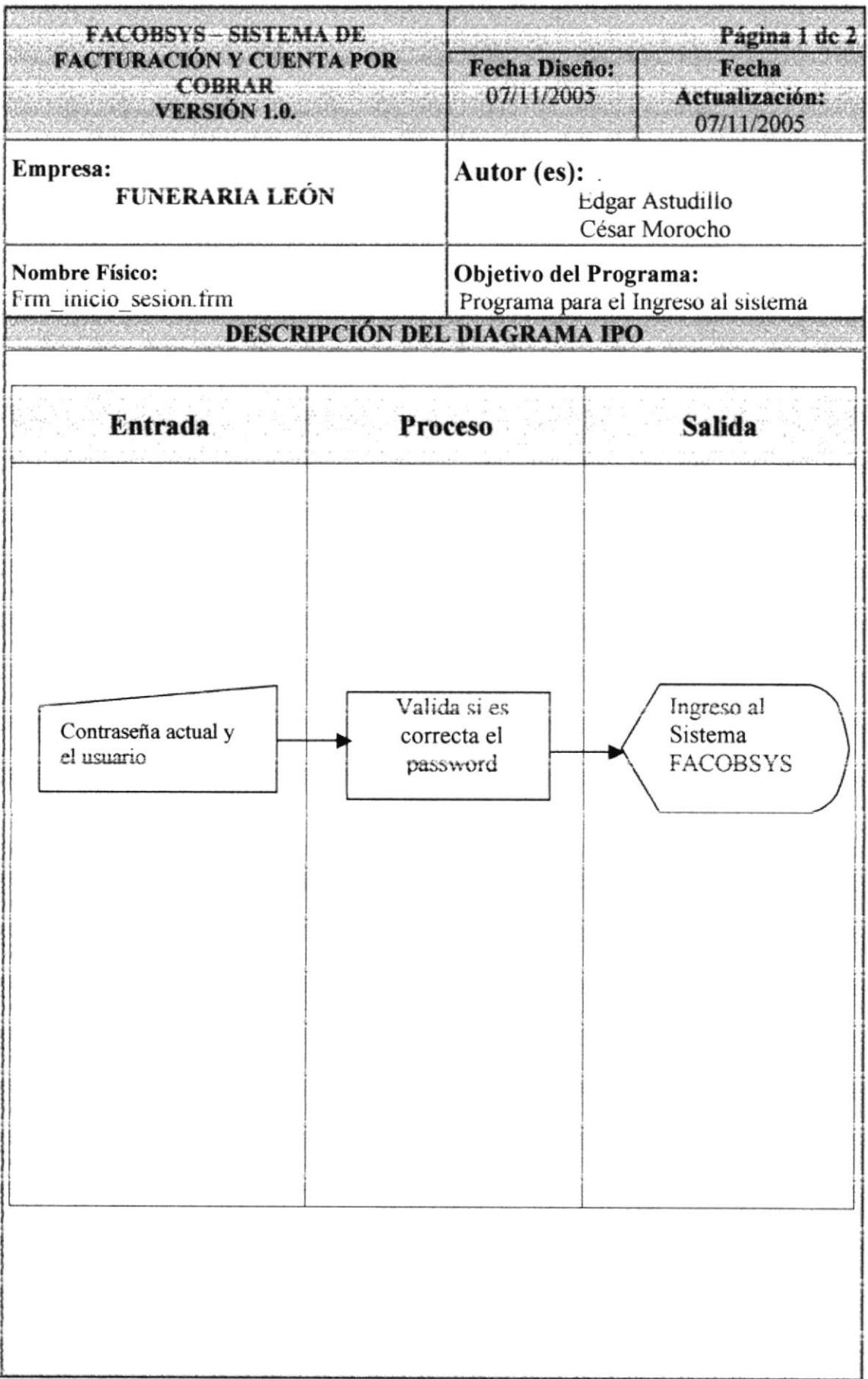

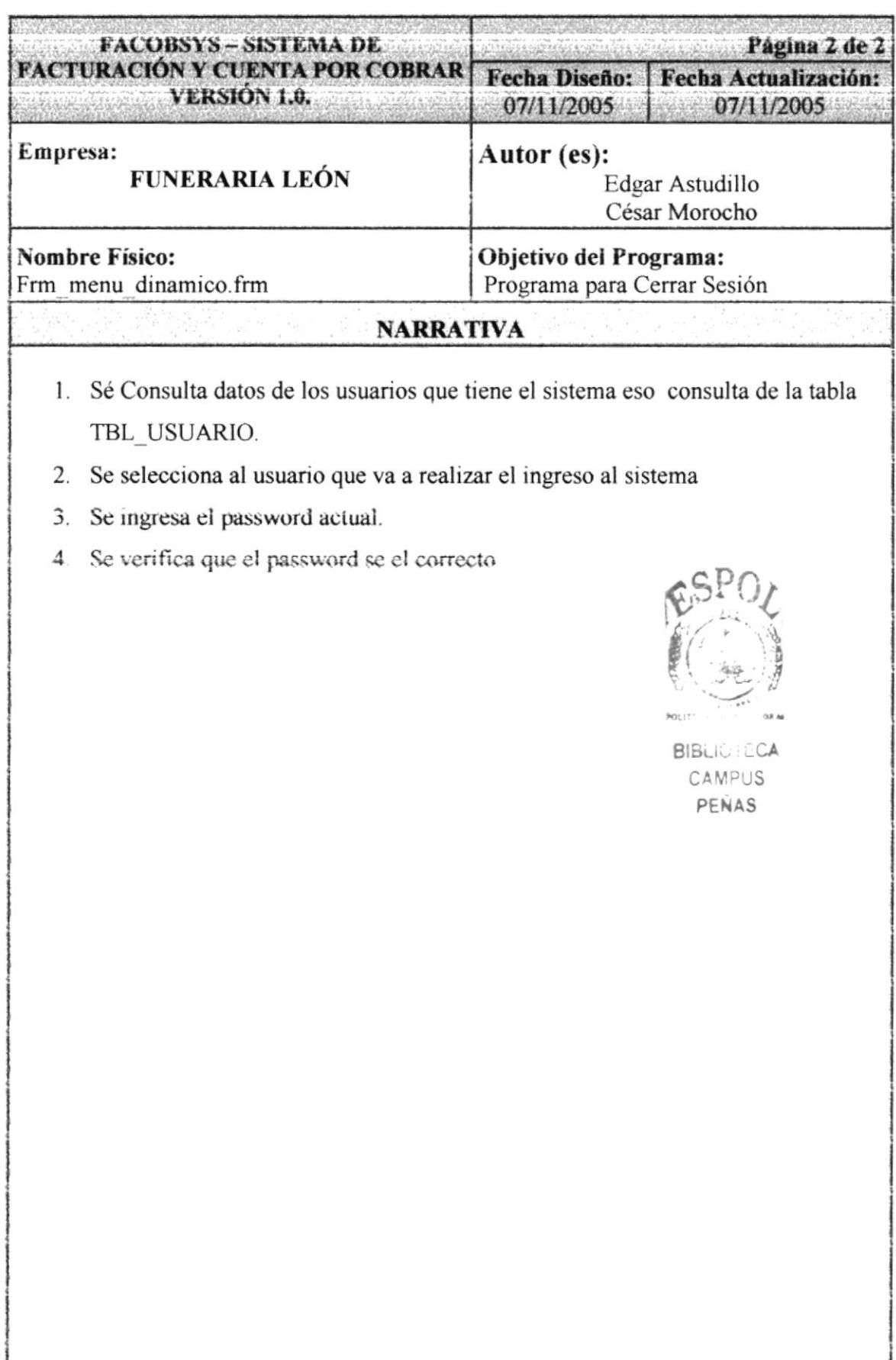

# 9.2. DESCRIPCIÓN DE MANTENIMIENTO

### 9.2.1. DESCRIPCIÓN DE BANCO

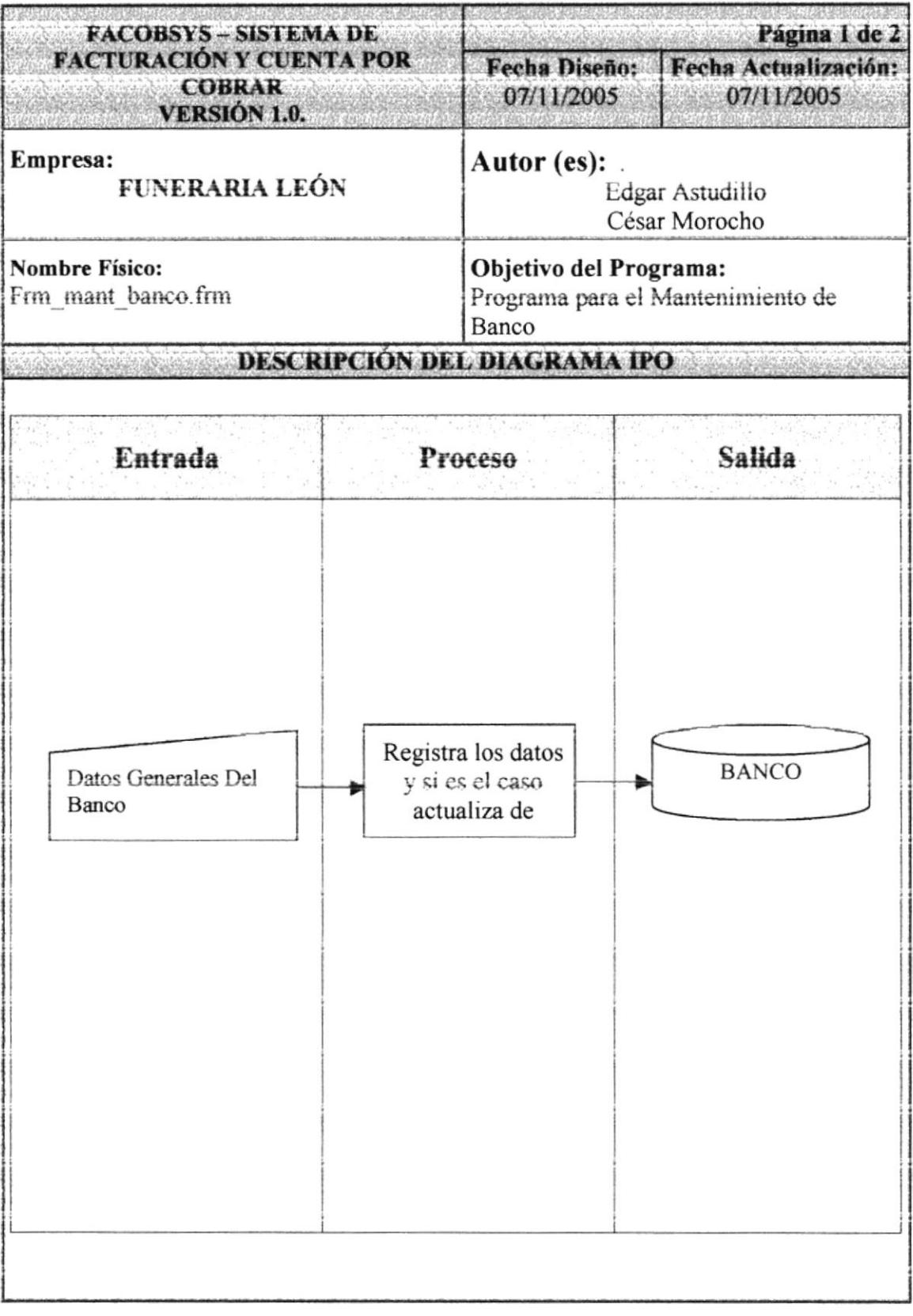

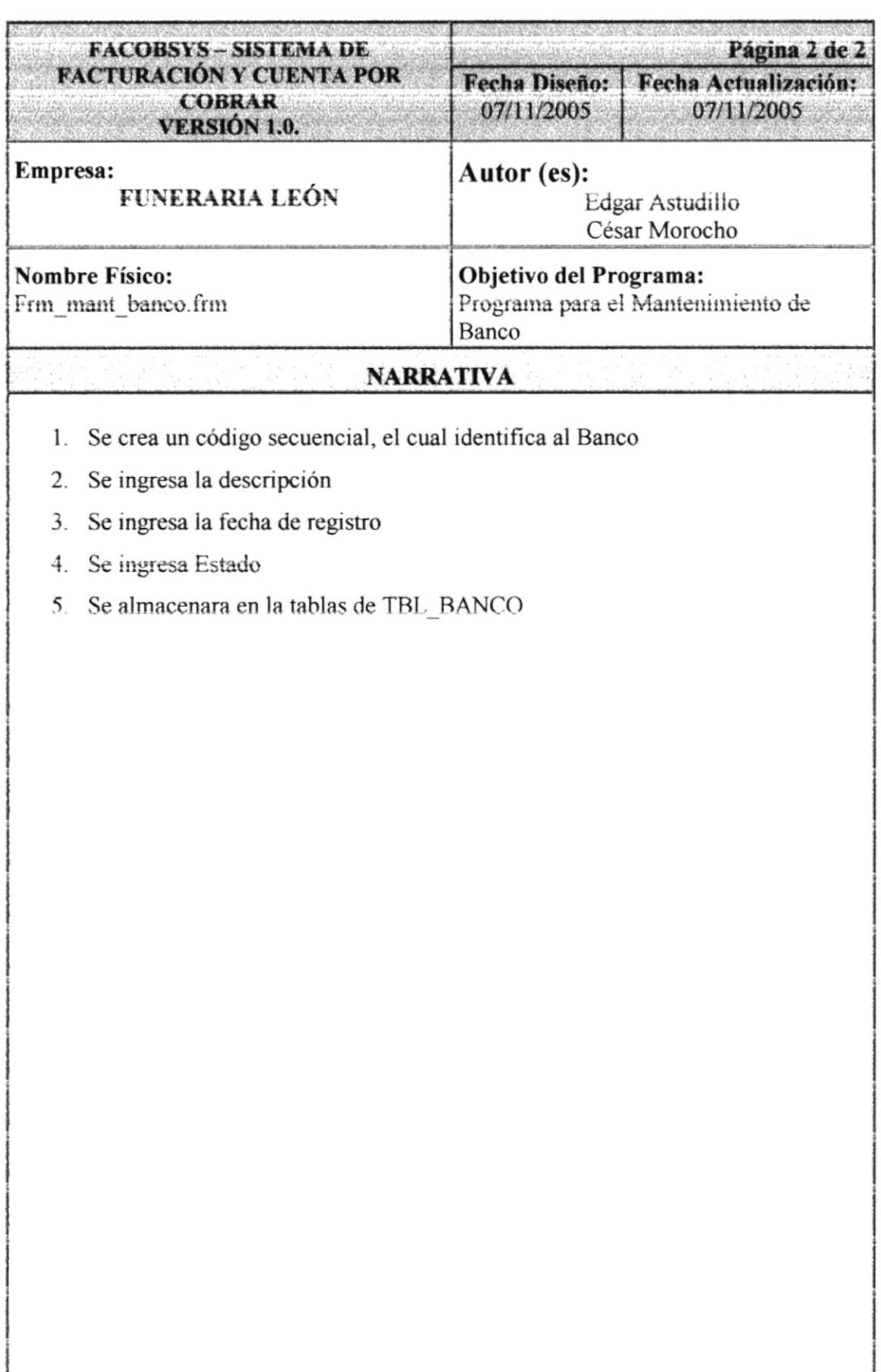

### 9.2.2. DESCRIPCIÓN DE CAJA

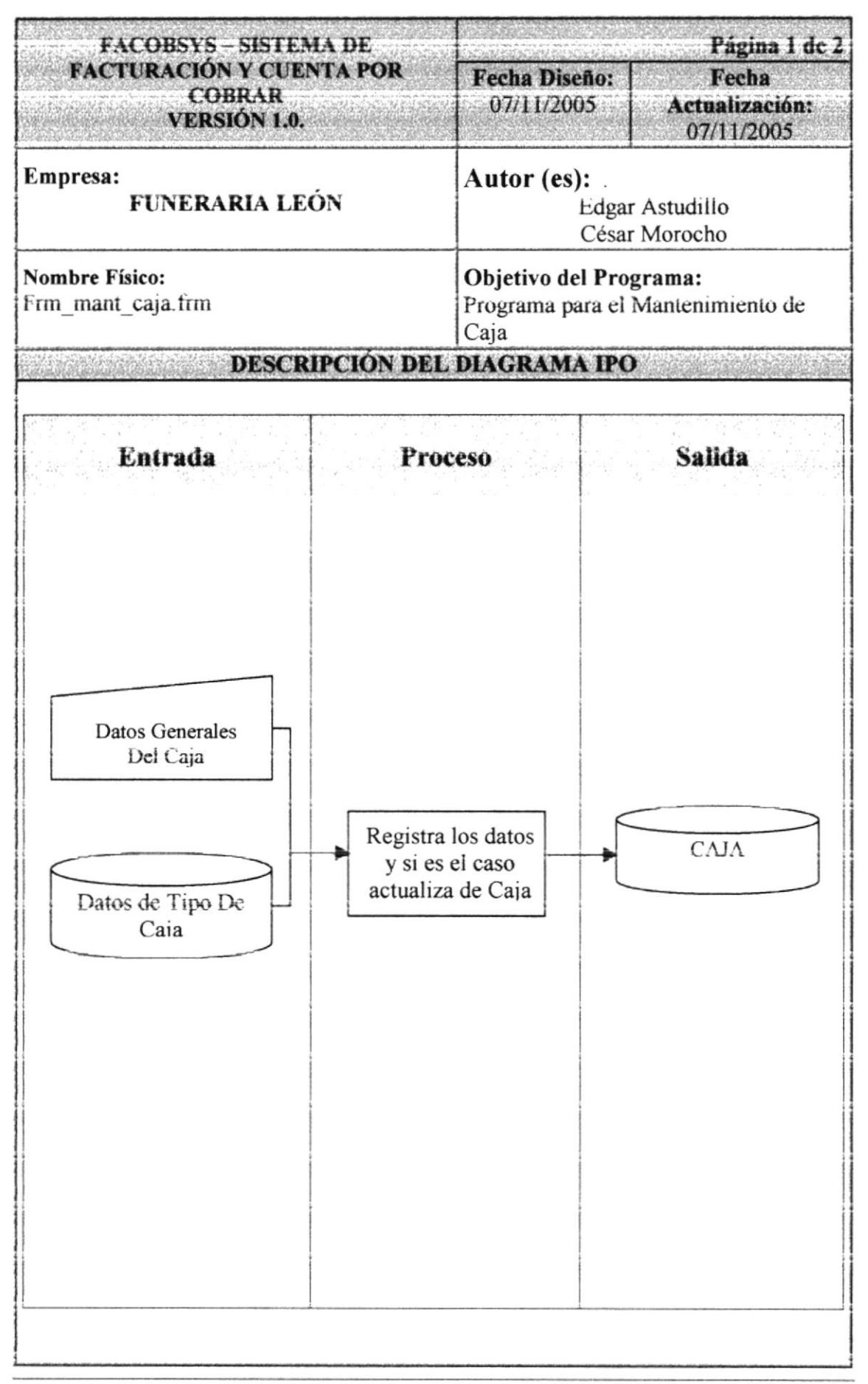

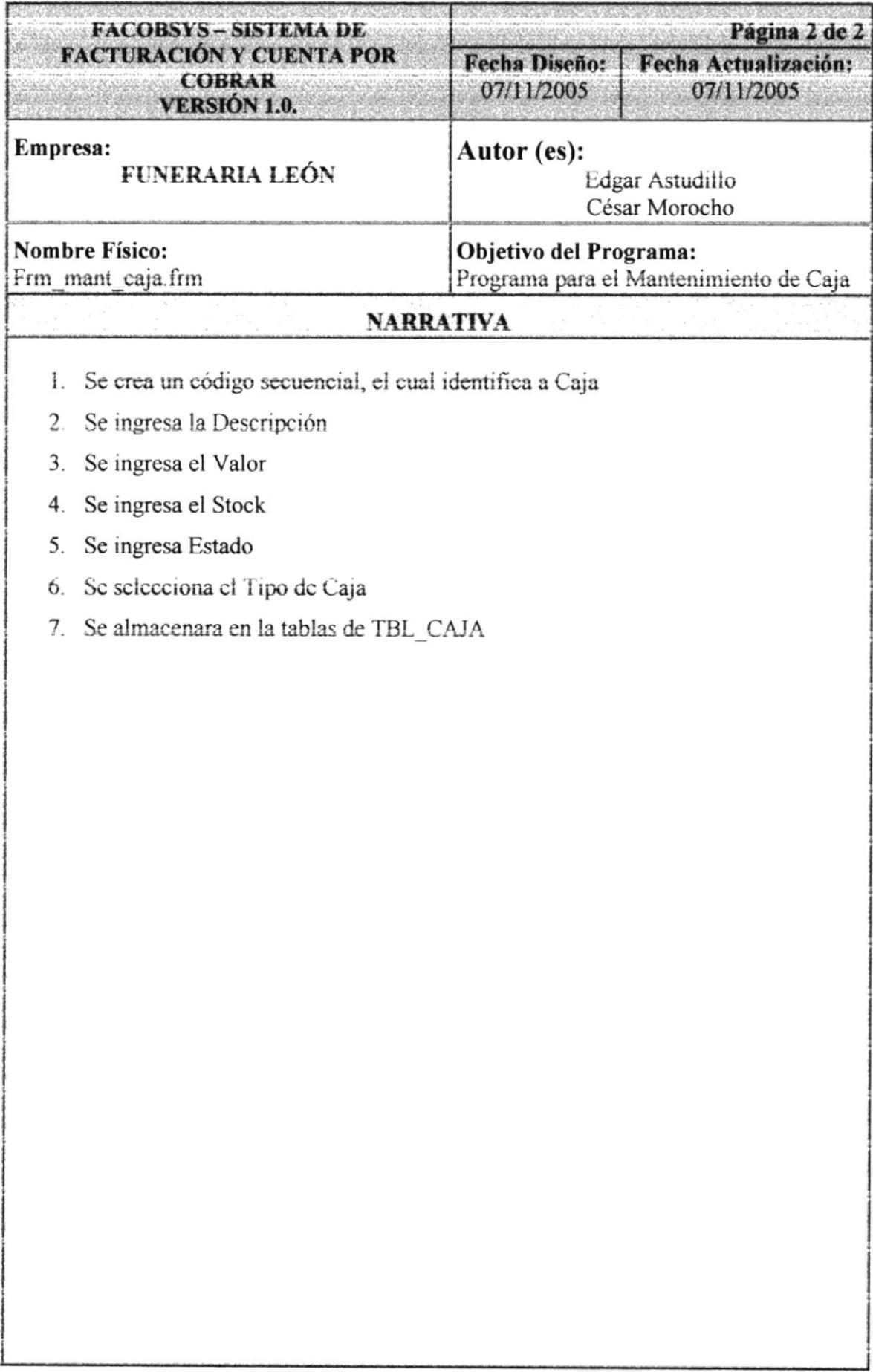

### 9.2.3. DESCRIPCIÓN DE PERSONA

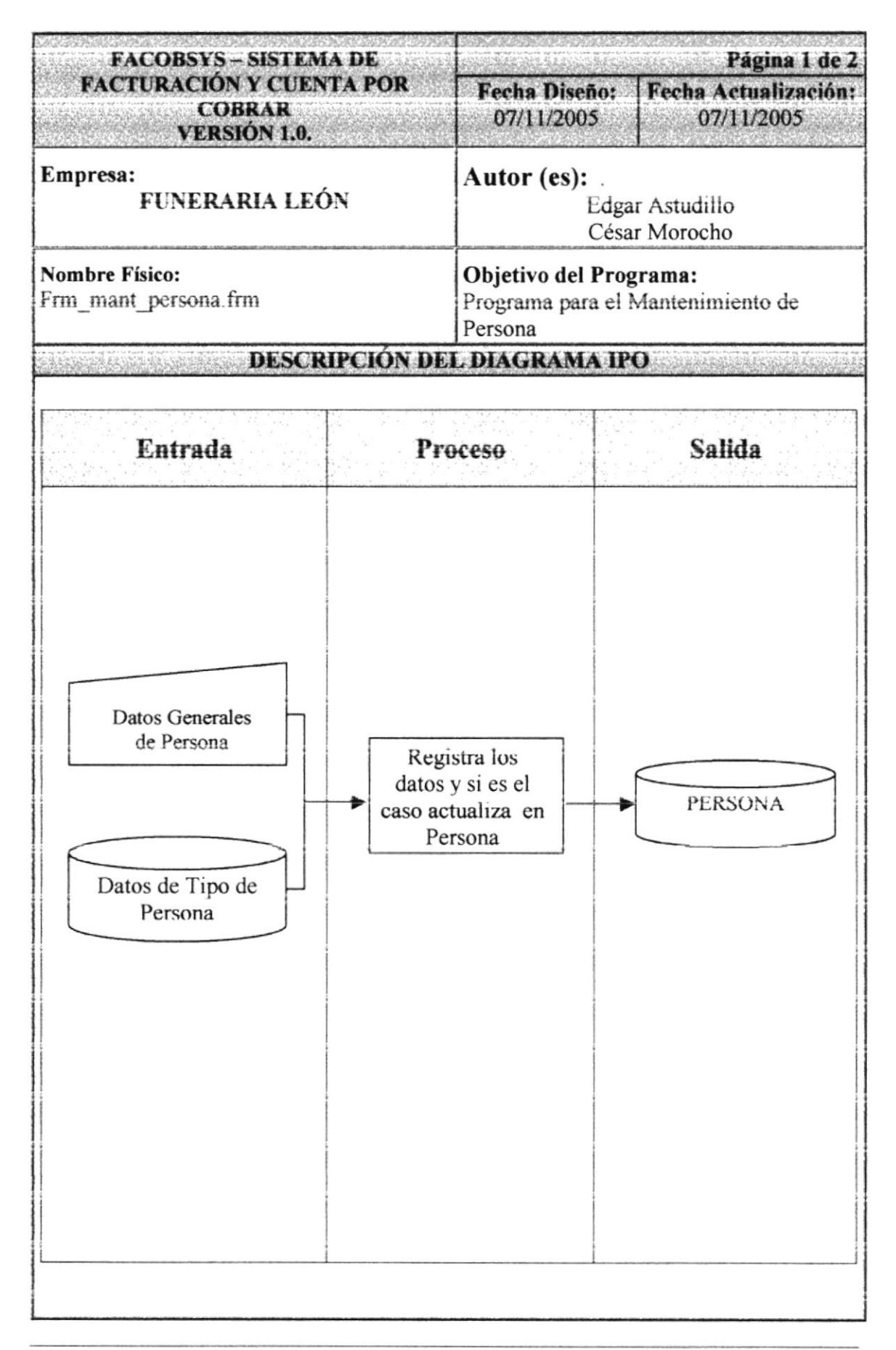

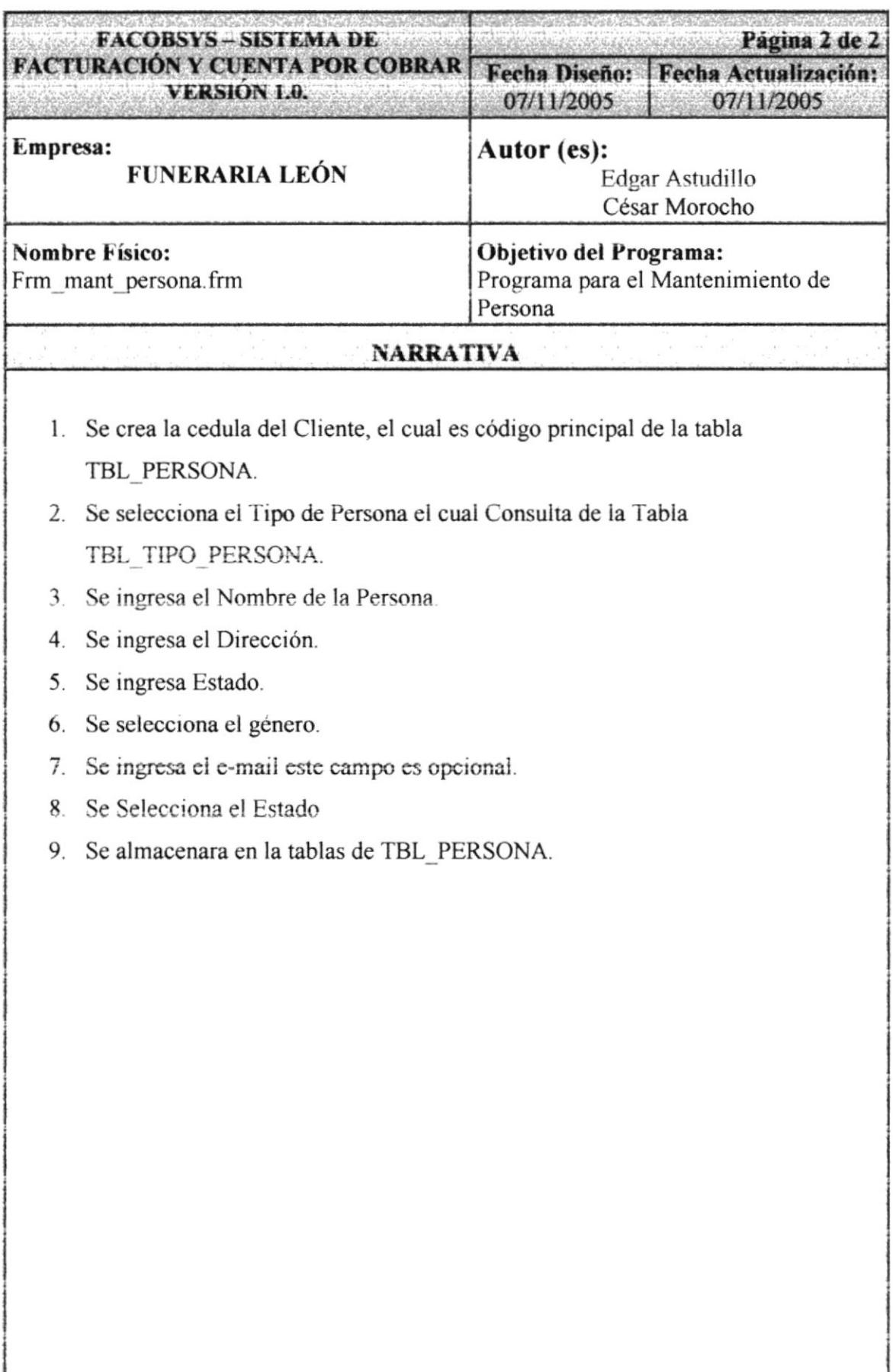

### 9.2.4. DESCRIPCIÓN DE REFERENCIA COMERCIAL

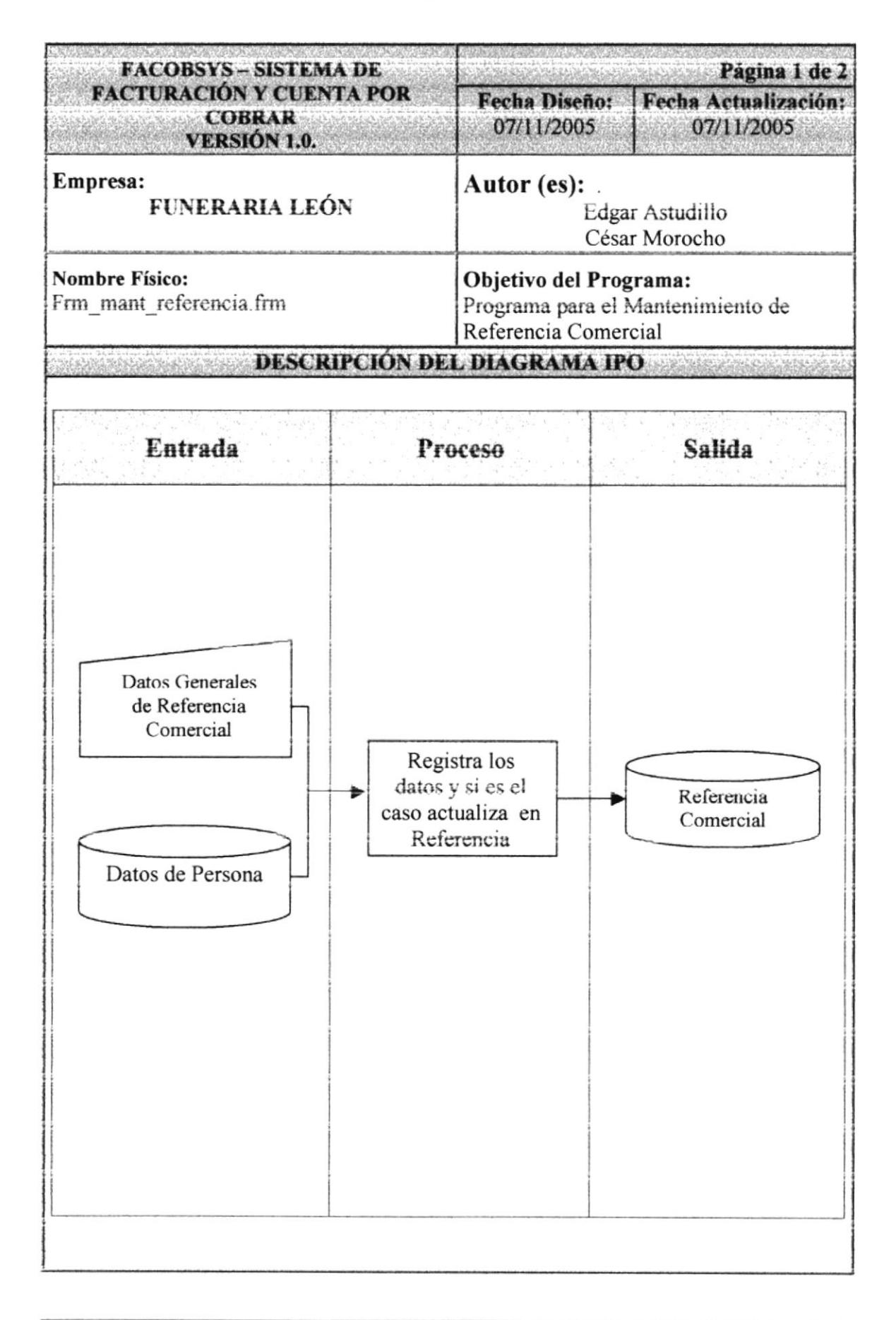

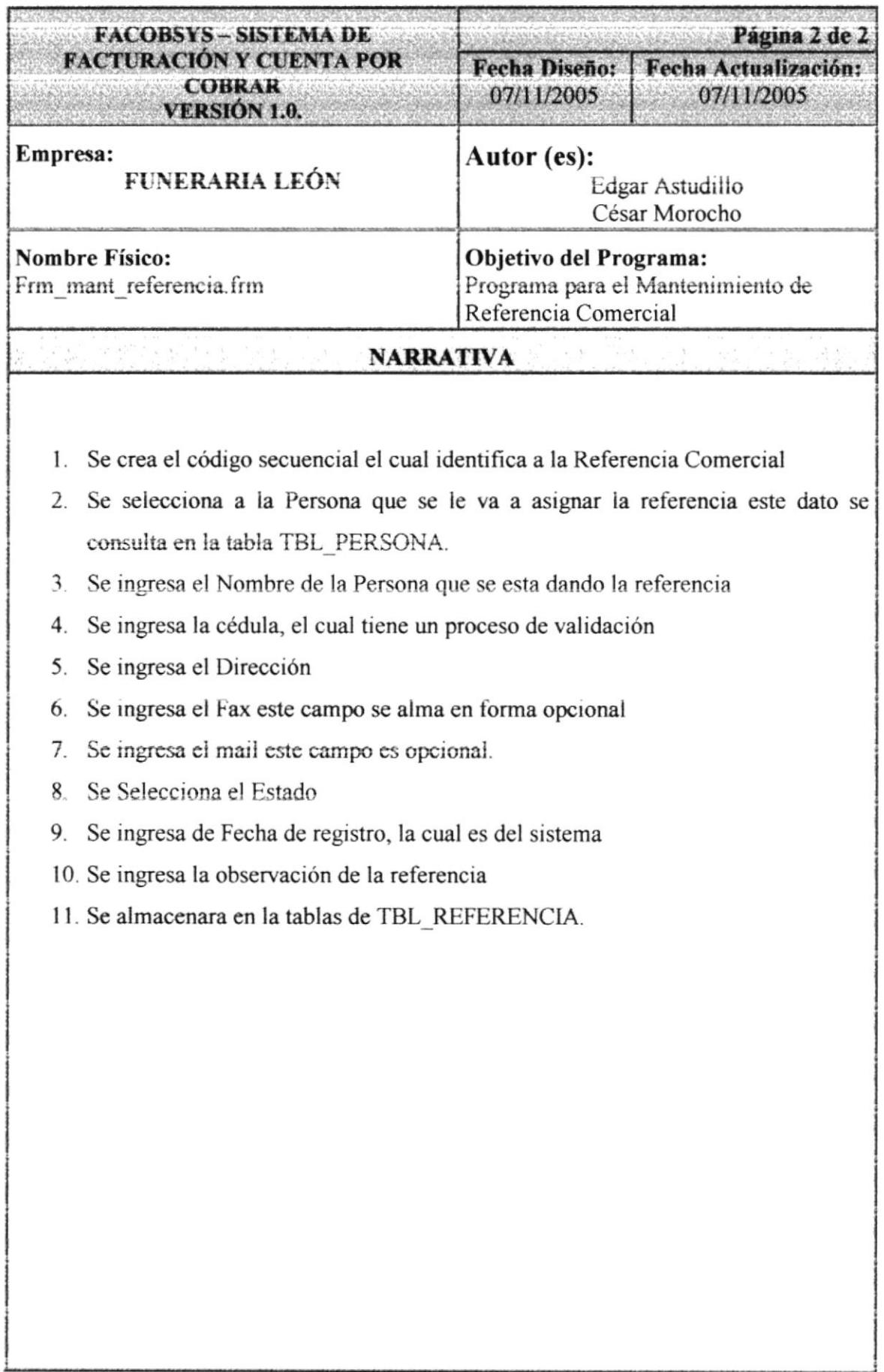

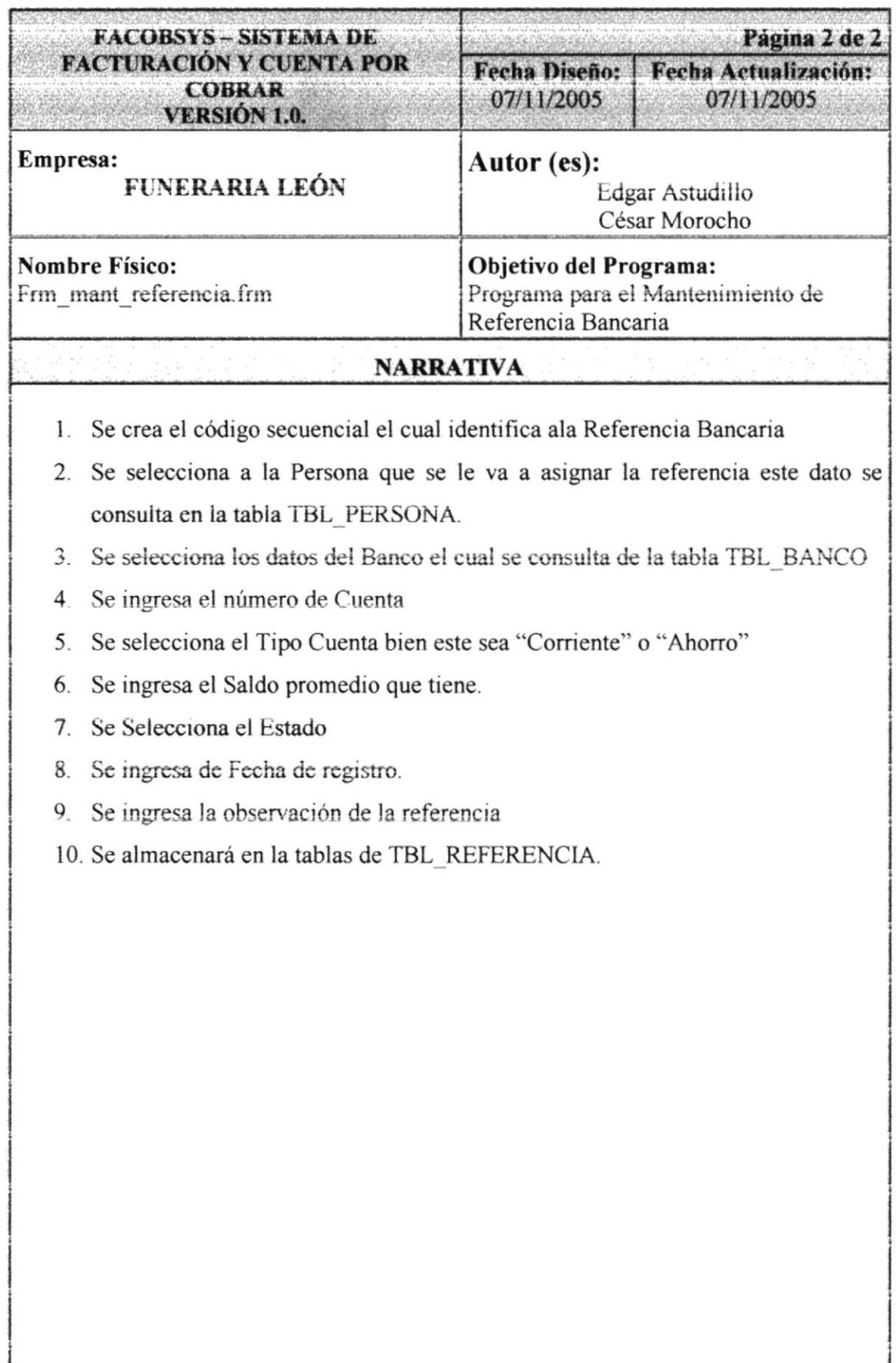

### 9.2.6. DESCRIPCIÓN DE SERVICIO

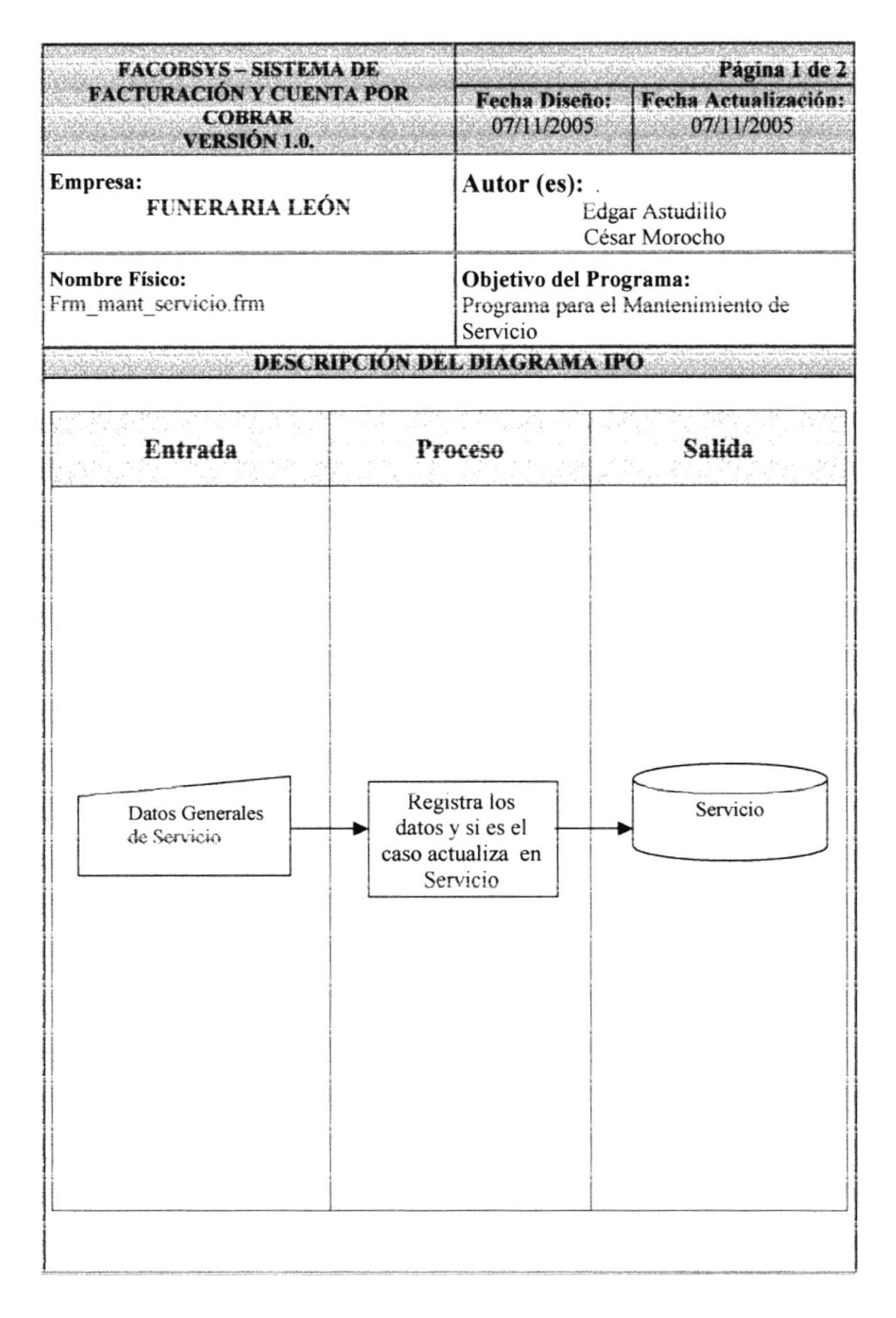

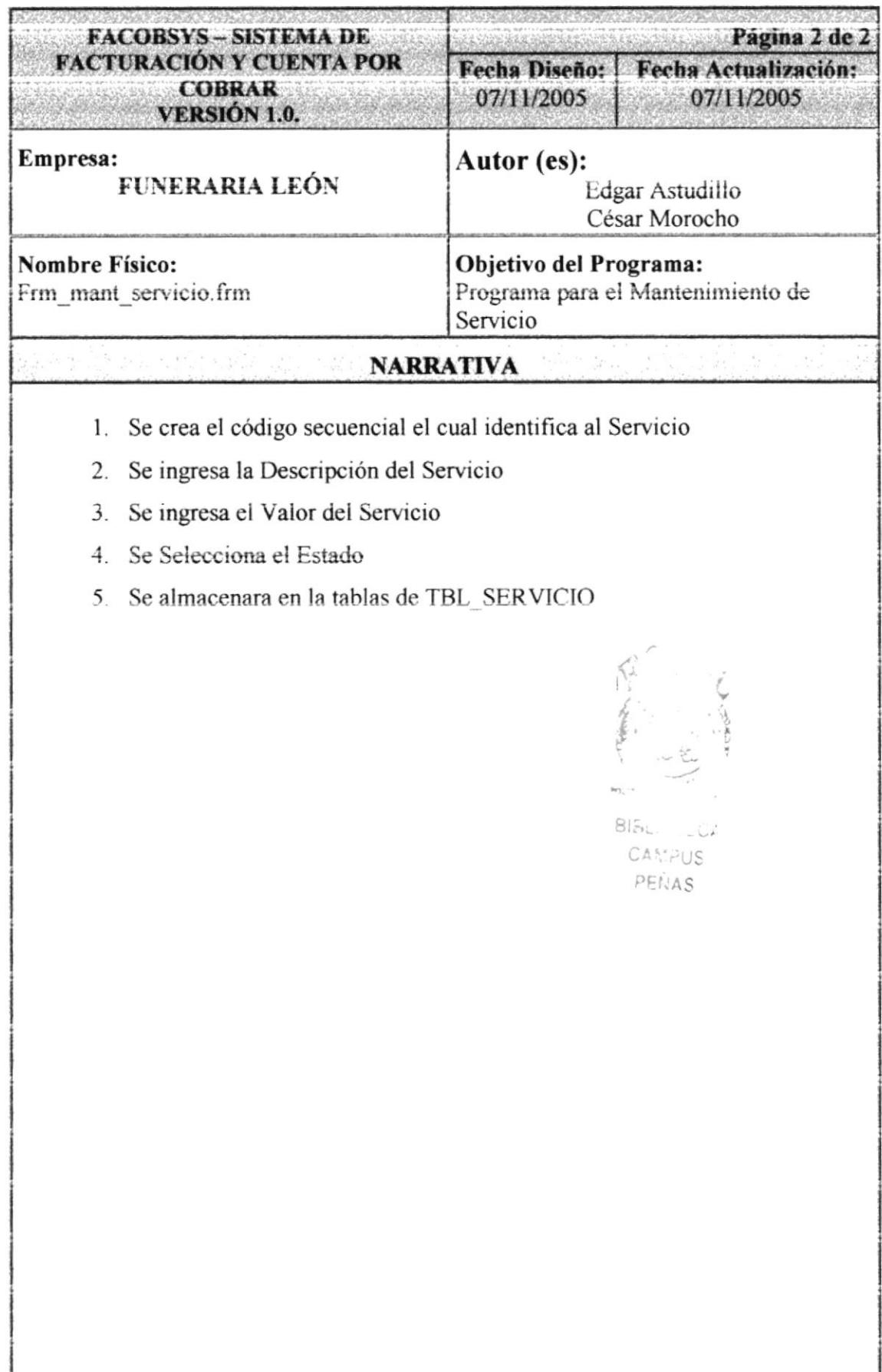

### 9.2.7. DESCRIPCIÓN DE TELÉFONO

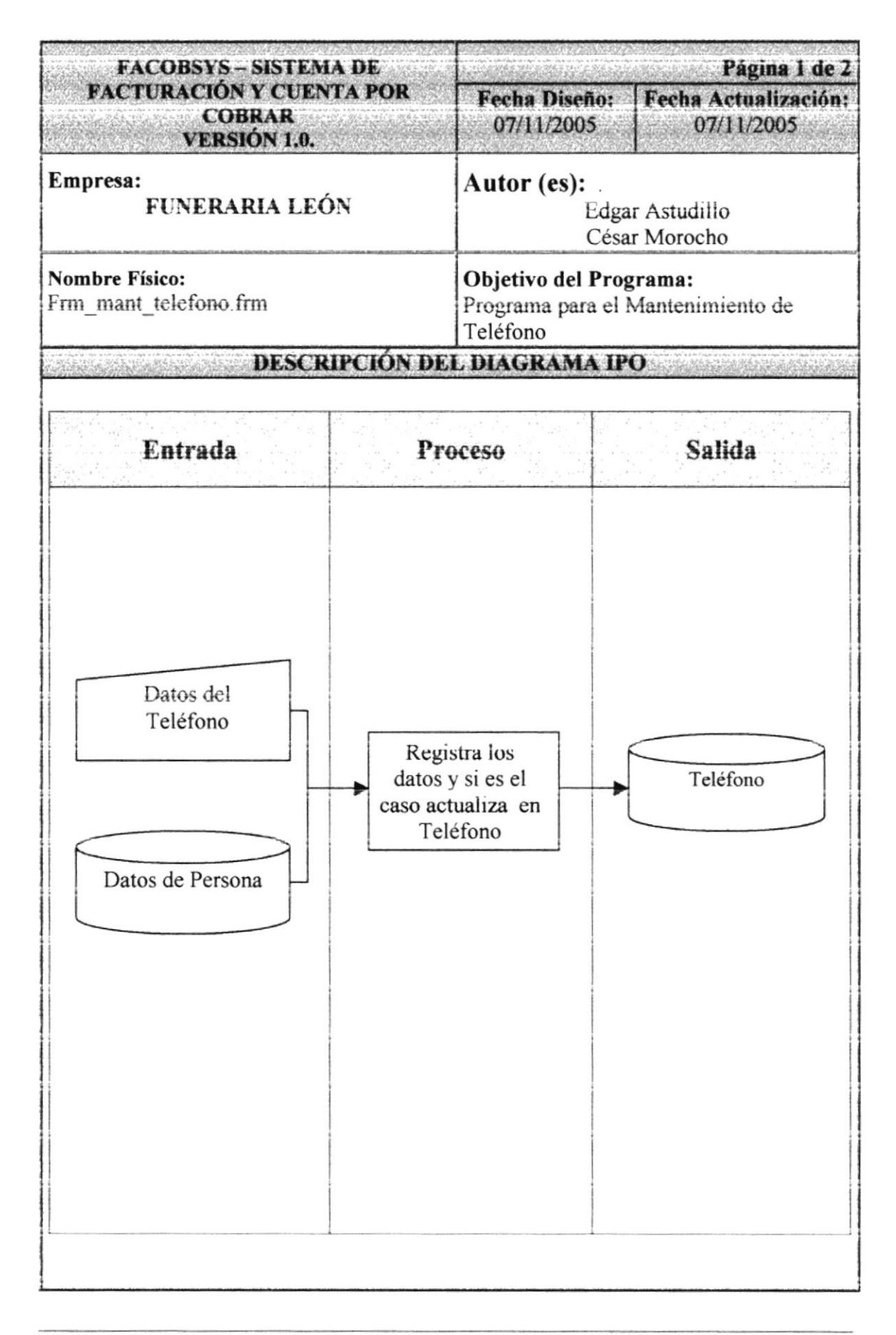

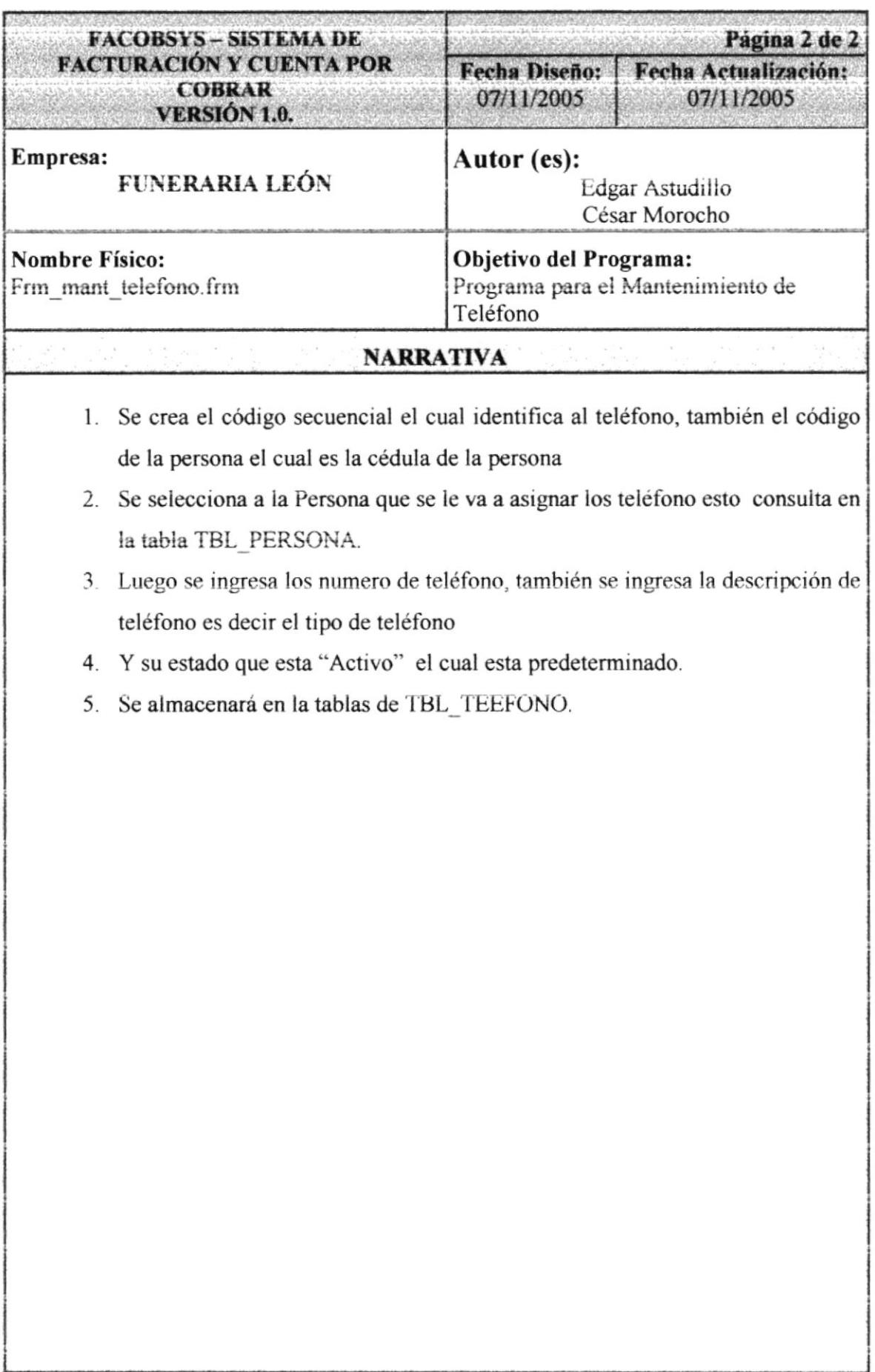

### 9.2.8. DESCRIPCIÓN DE TIPO CAJA

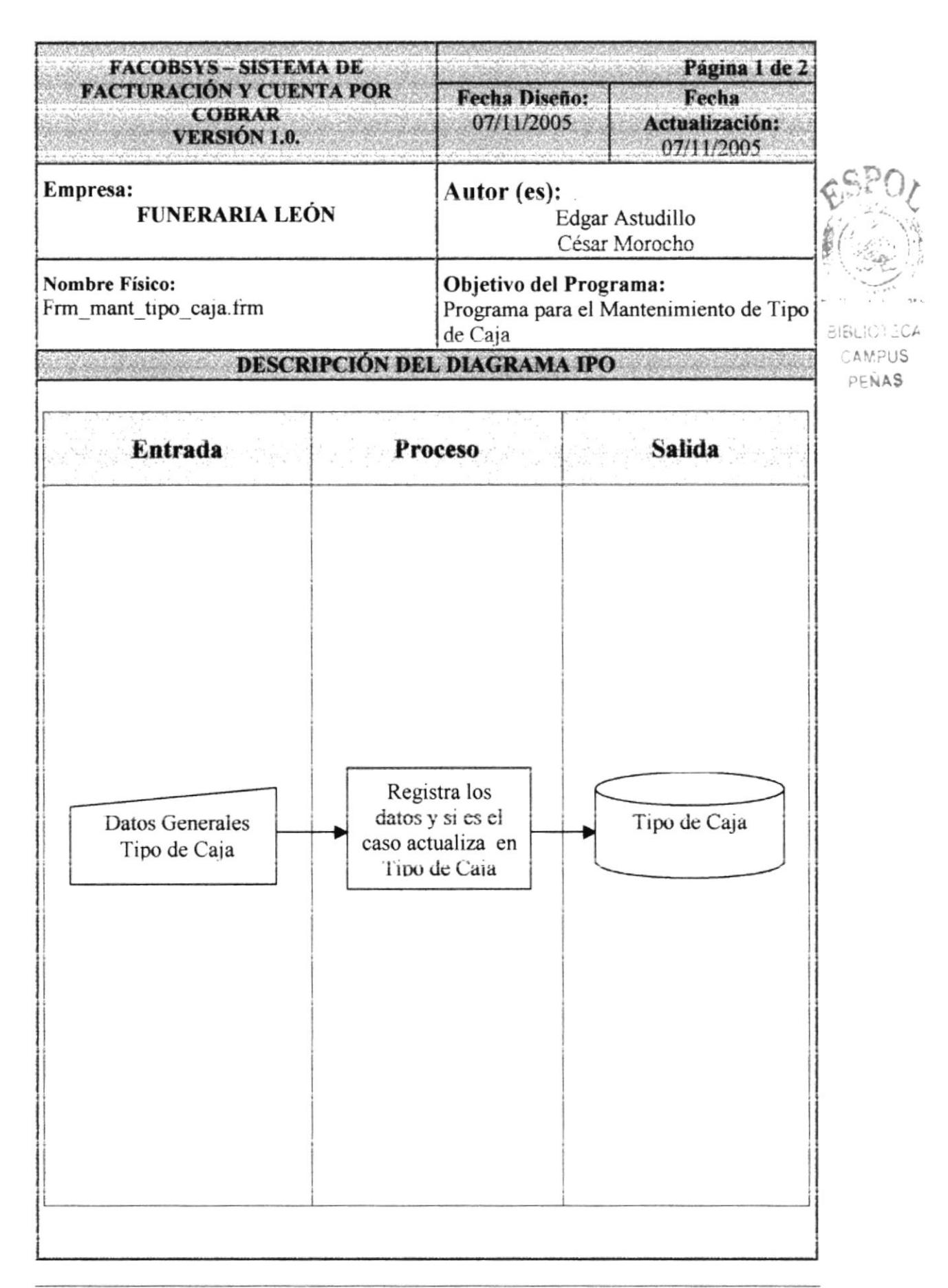

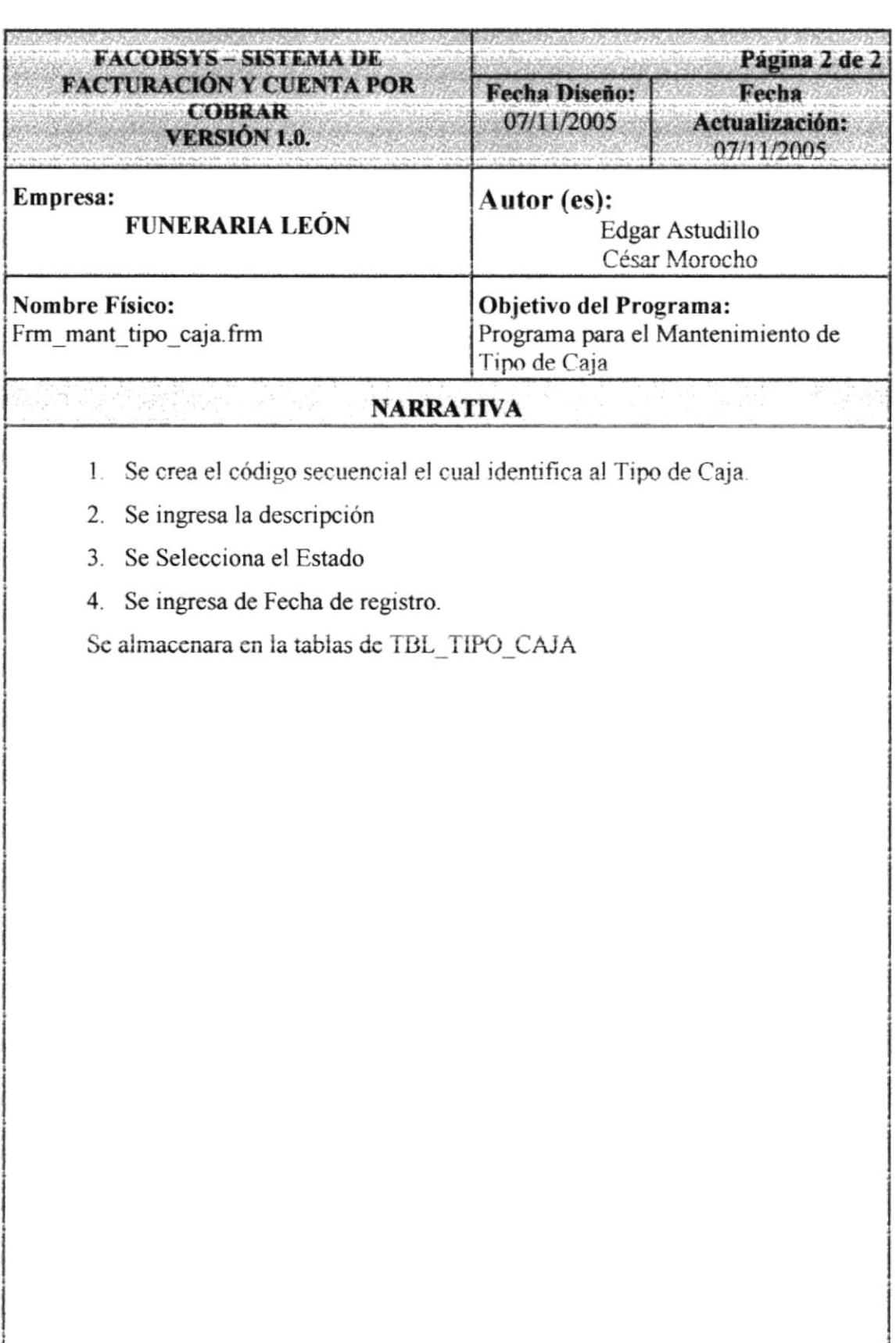

#### 9.2.9. DESCRIPCIÓN DE TIPO DE PERSONA assin Marian from a moral of the constru

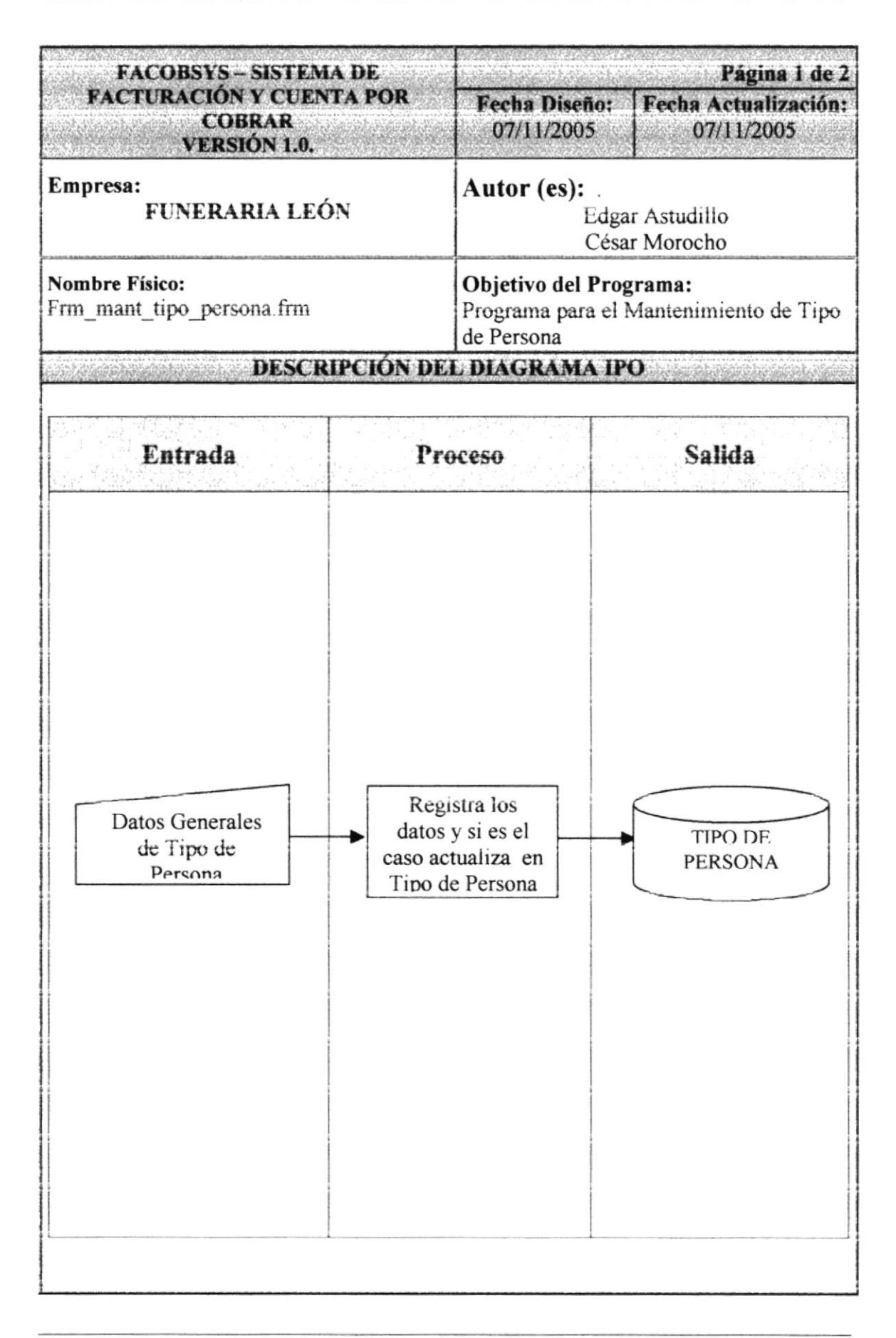

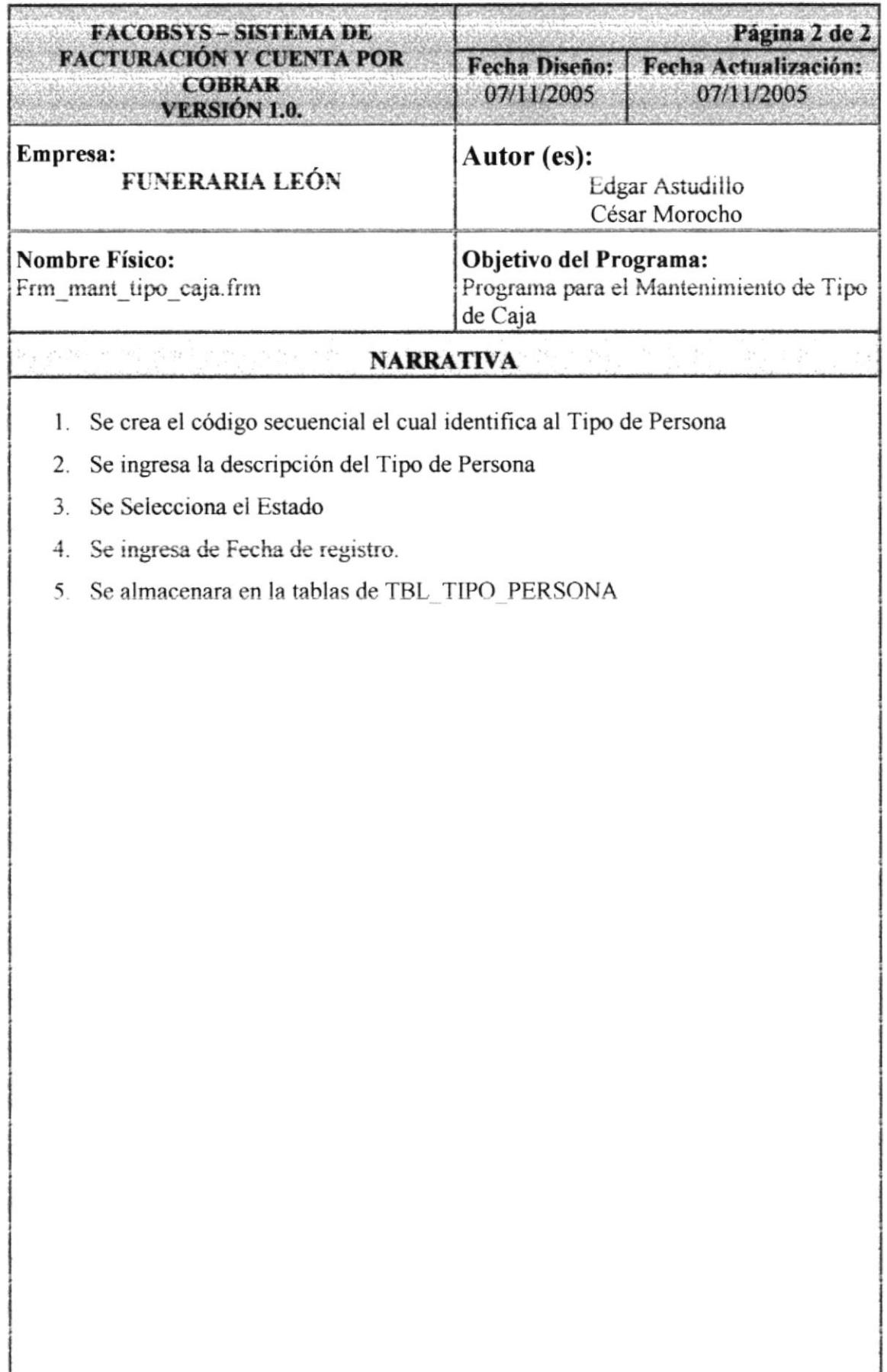

#### **DESCRIPCIÓN DE PROCESO**  $9.3.$

#### 9.3.1. DESCRIPCIÓN DE FACTURACION

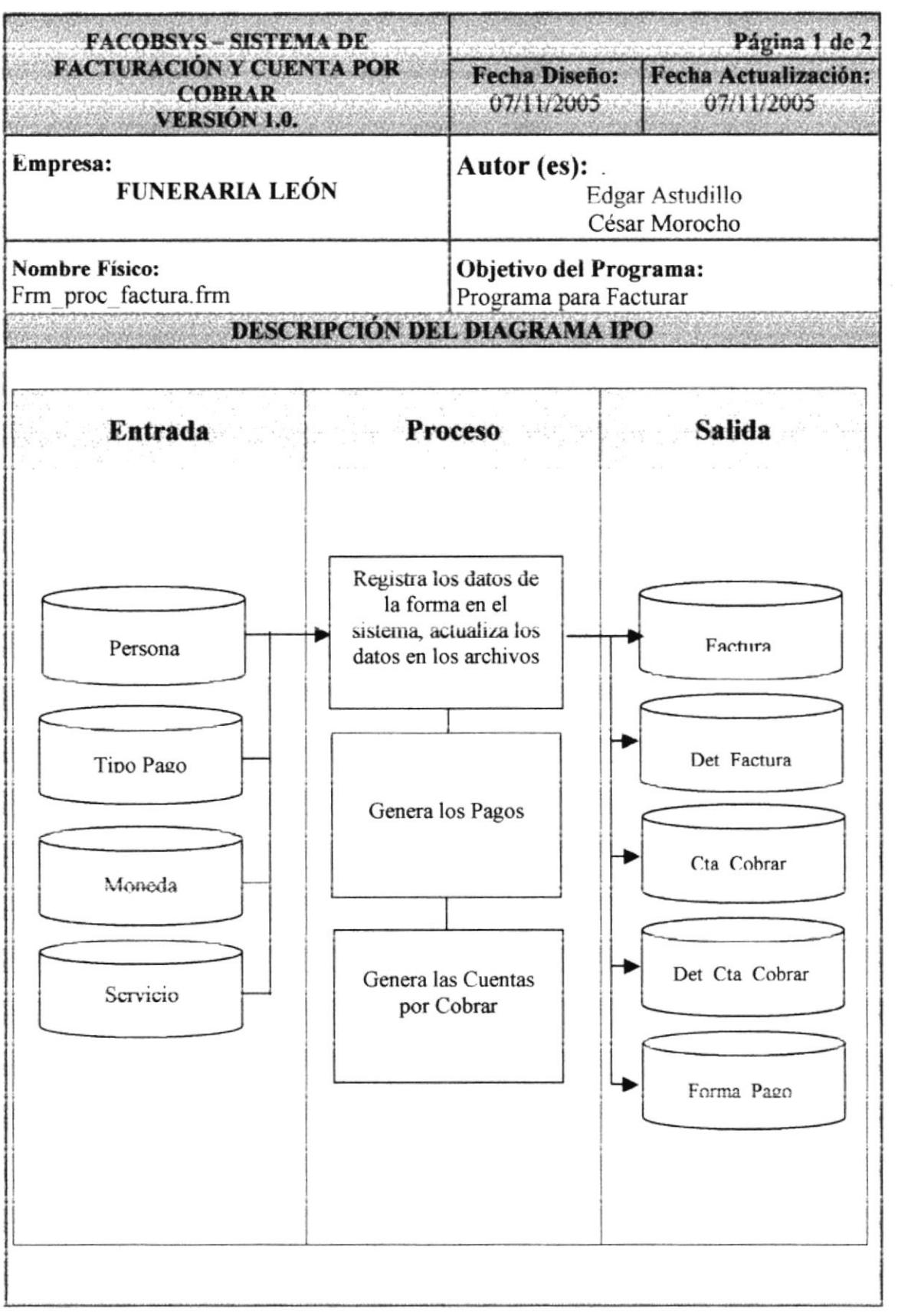

- 04 US

 $\Lambda$ S

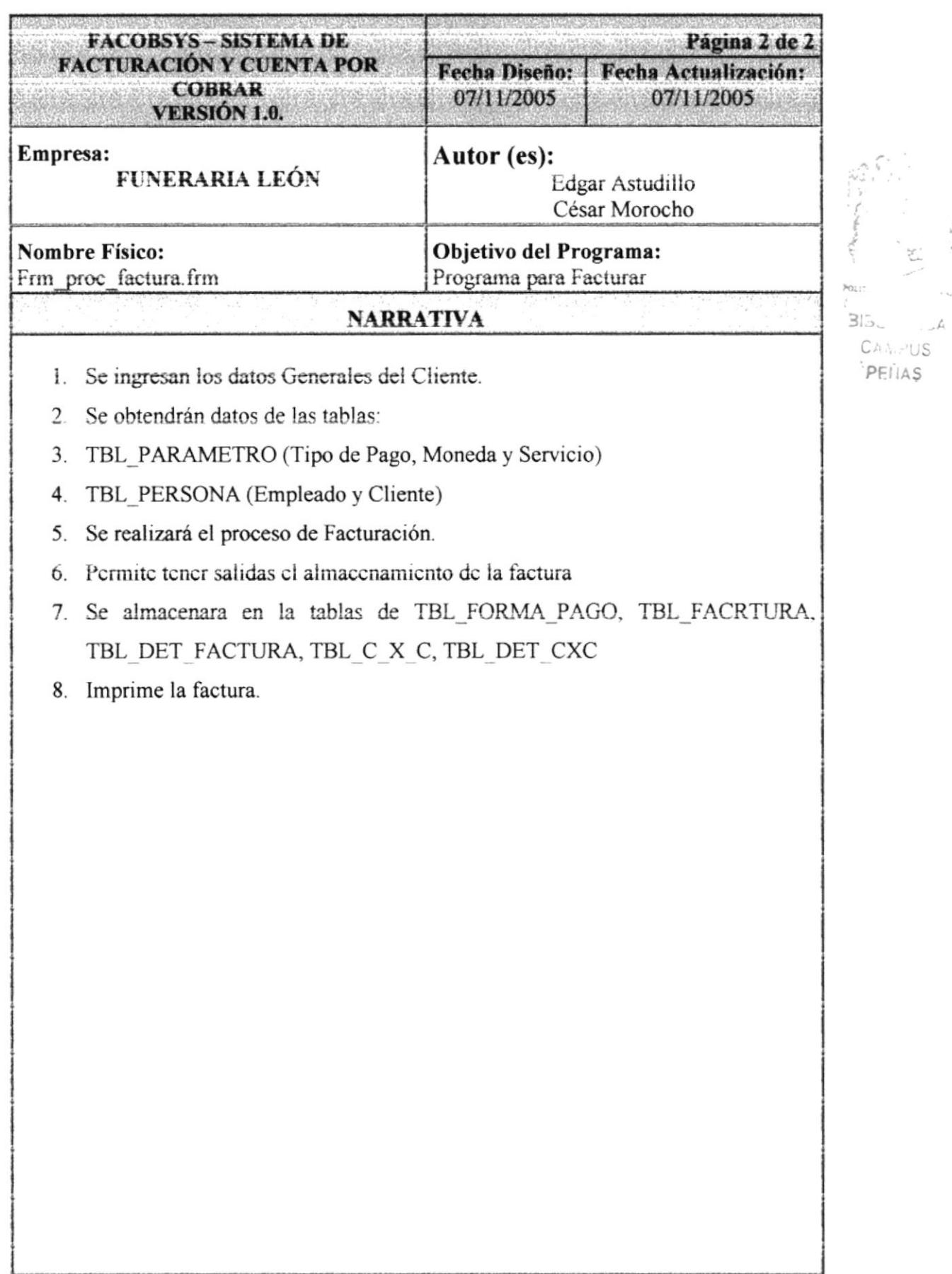

 $\vec{b}$  $\bar{\phantom{a}}$ 

 $\tilde{\mathcal{C}}(\mathcal{A}_d)$ 

9.3.2. PROCESO DE CUENTAS POR COBRAR ANDERSON

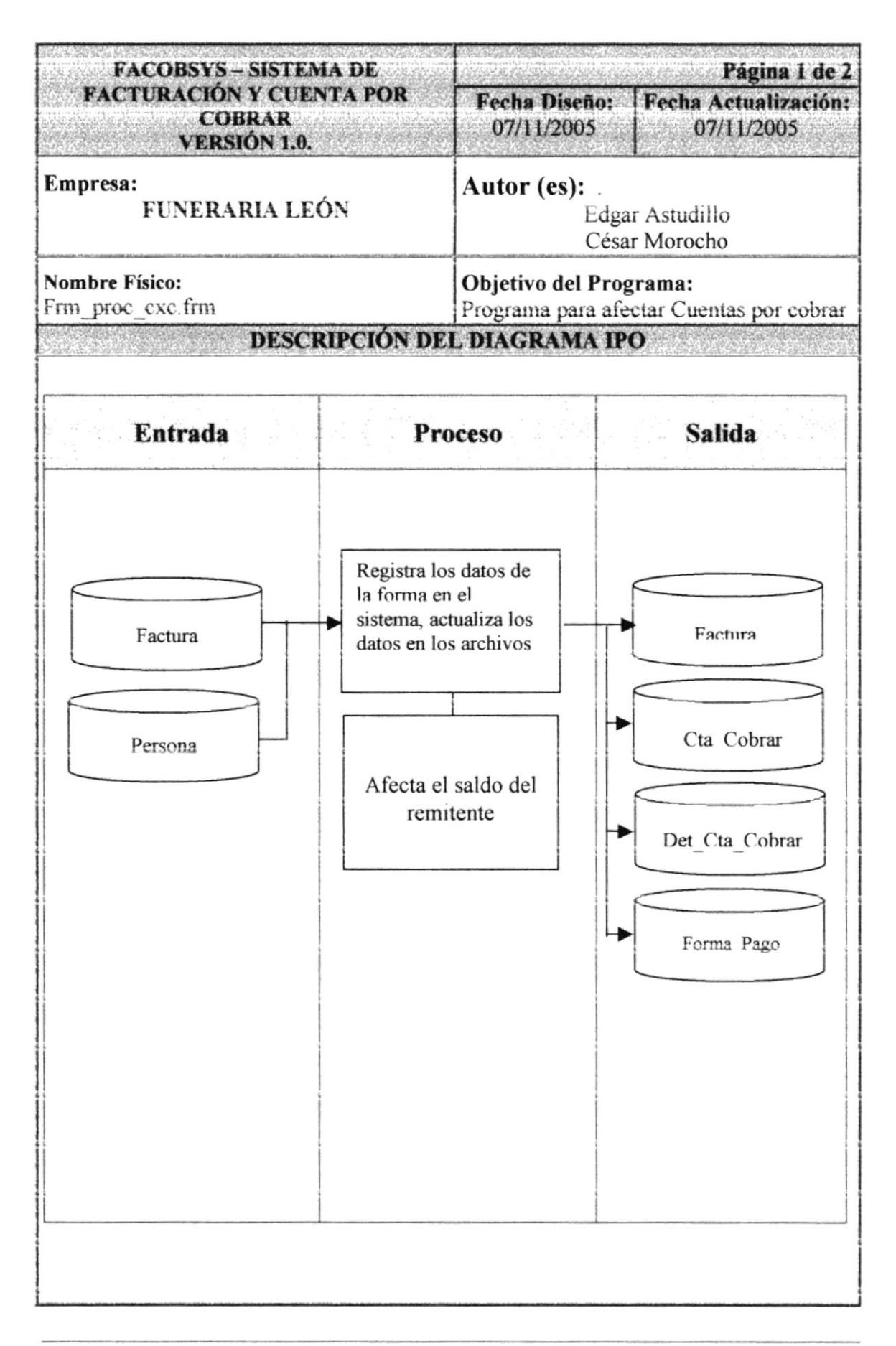

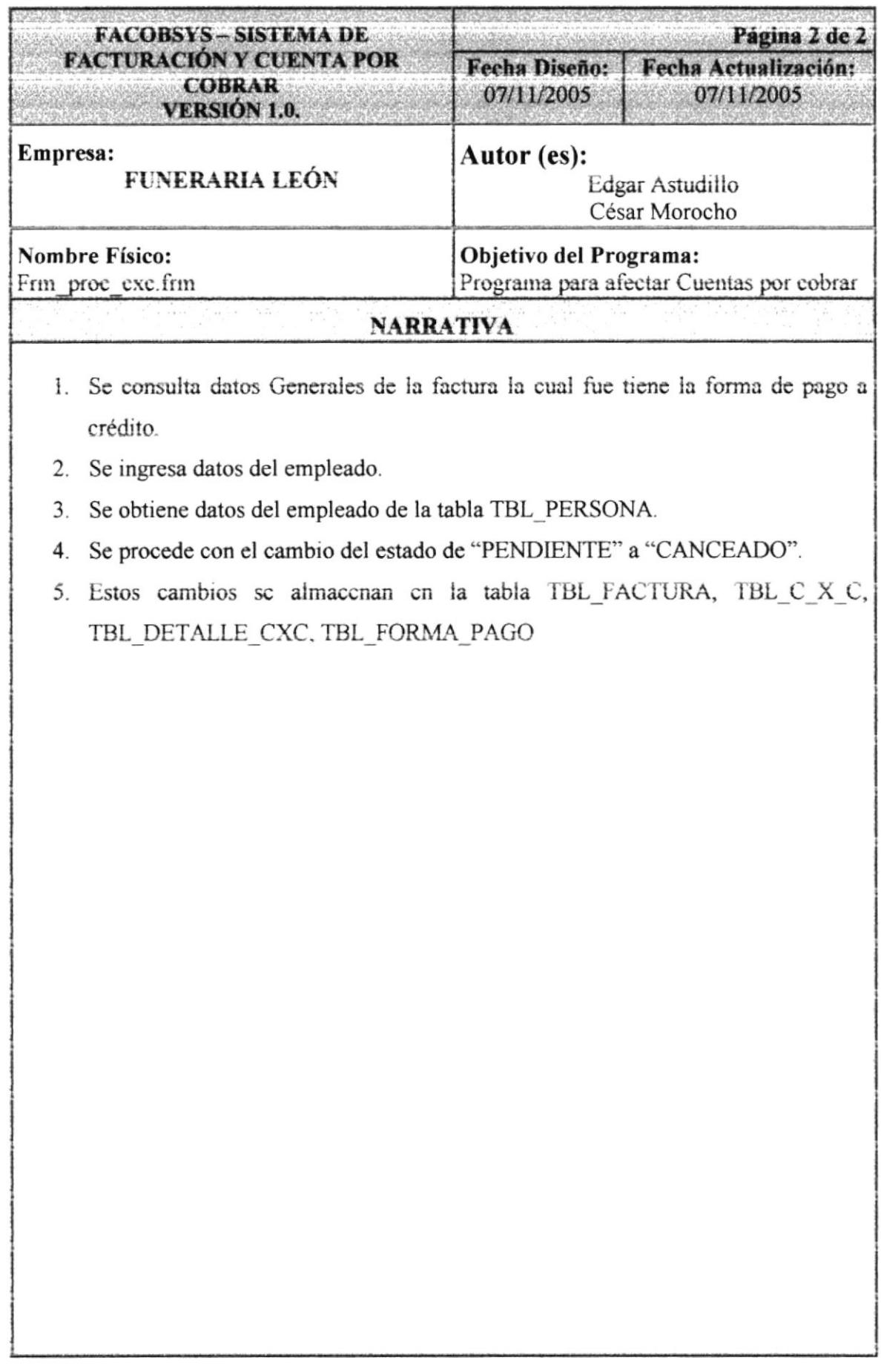
#### 9.3.3. DESCRIPCIÓN DE ANULACIÓN

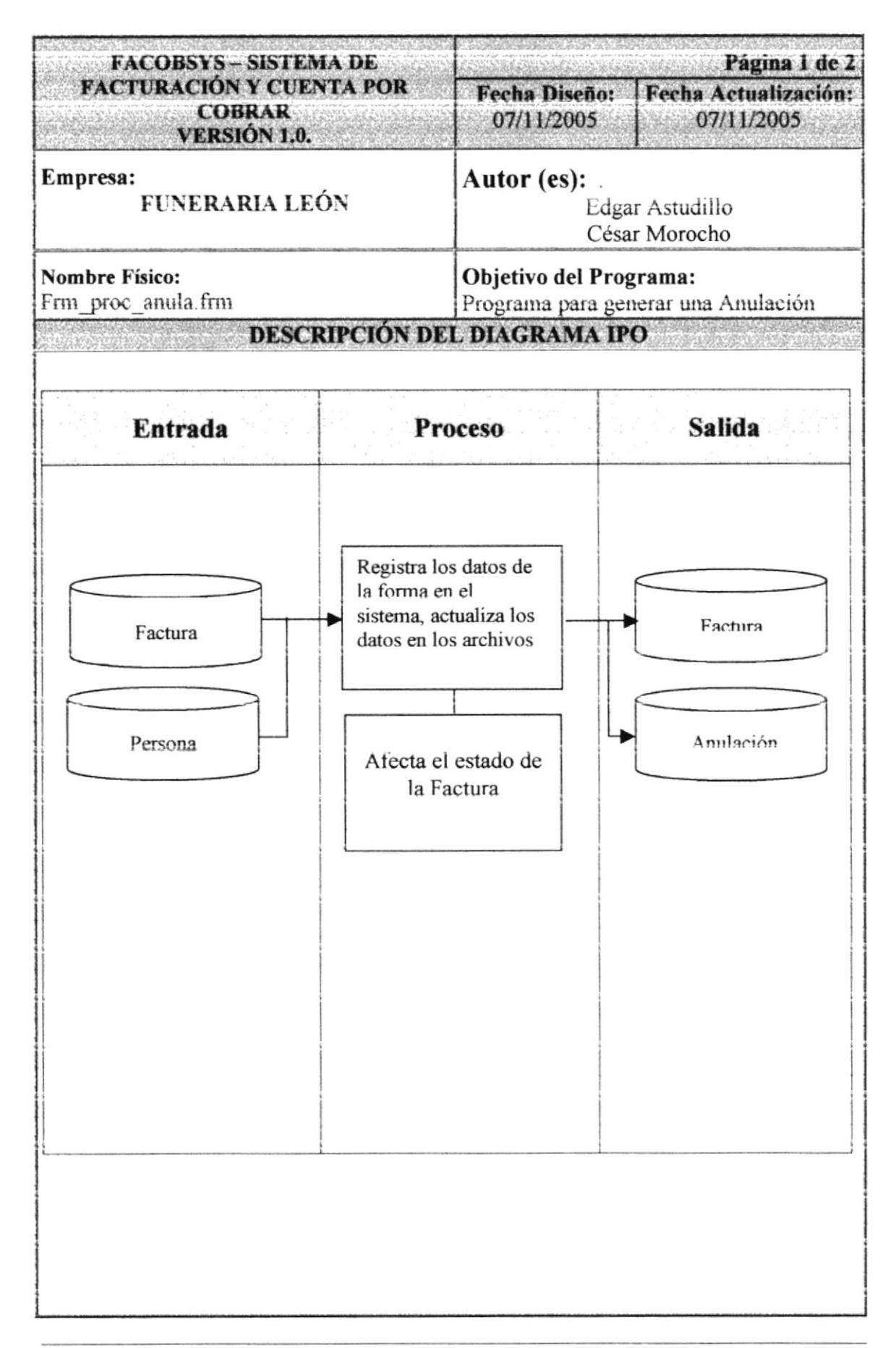

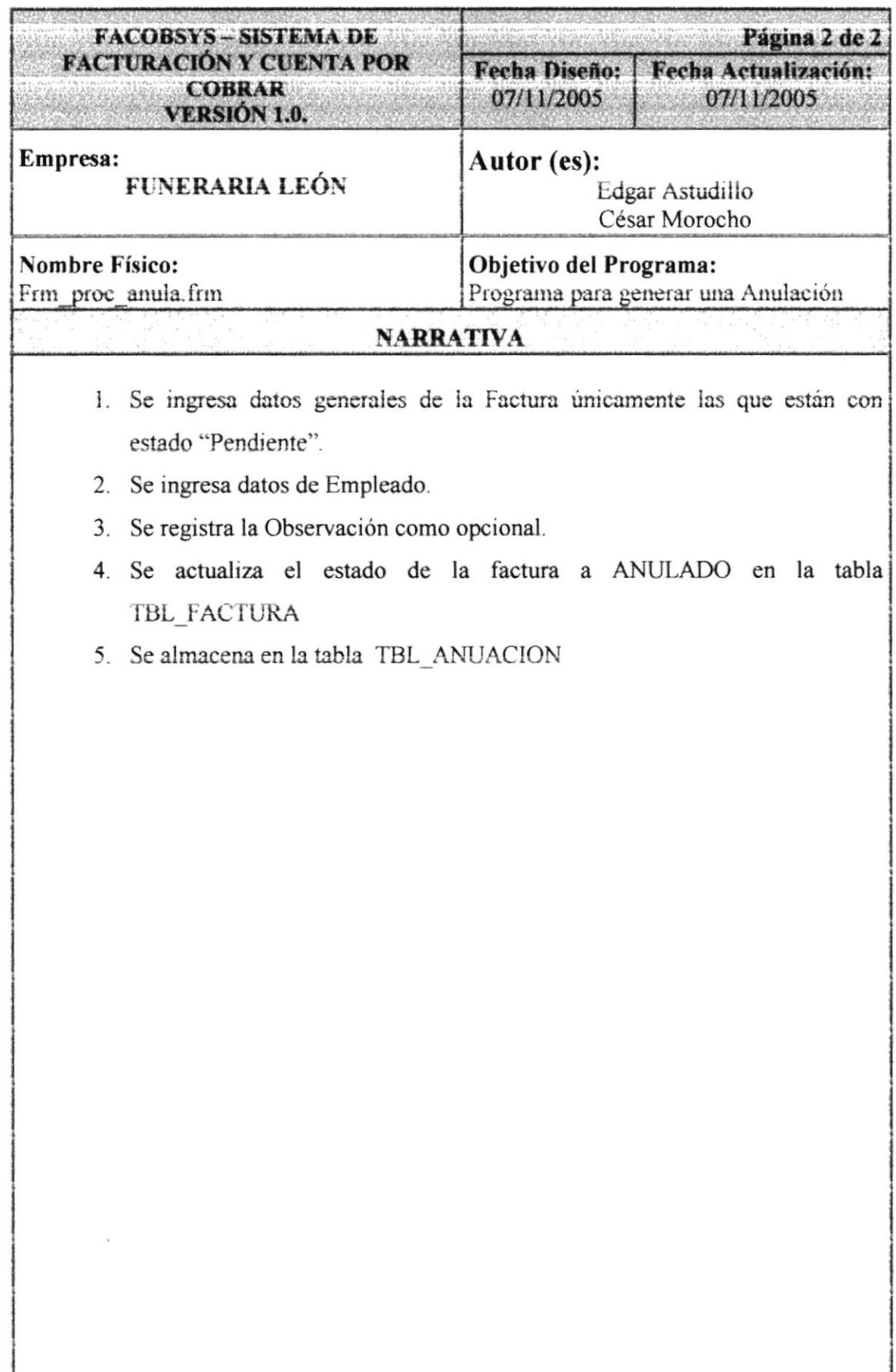

#### DESCRIPCIÓN DE ADMINISTRADOR 9.4.

#### 9.4.1. DESCRIPCIÓN DE USUARIOS

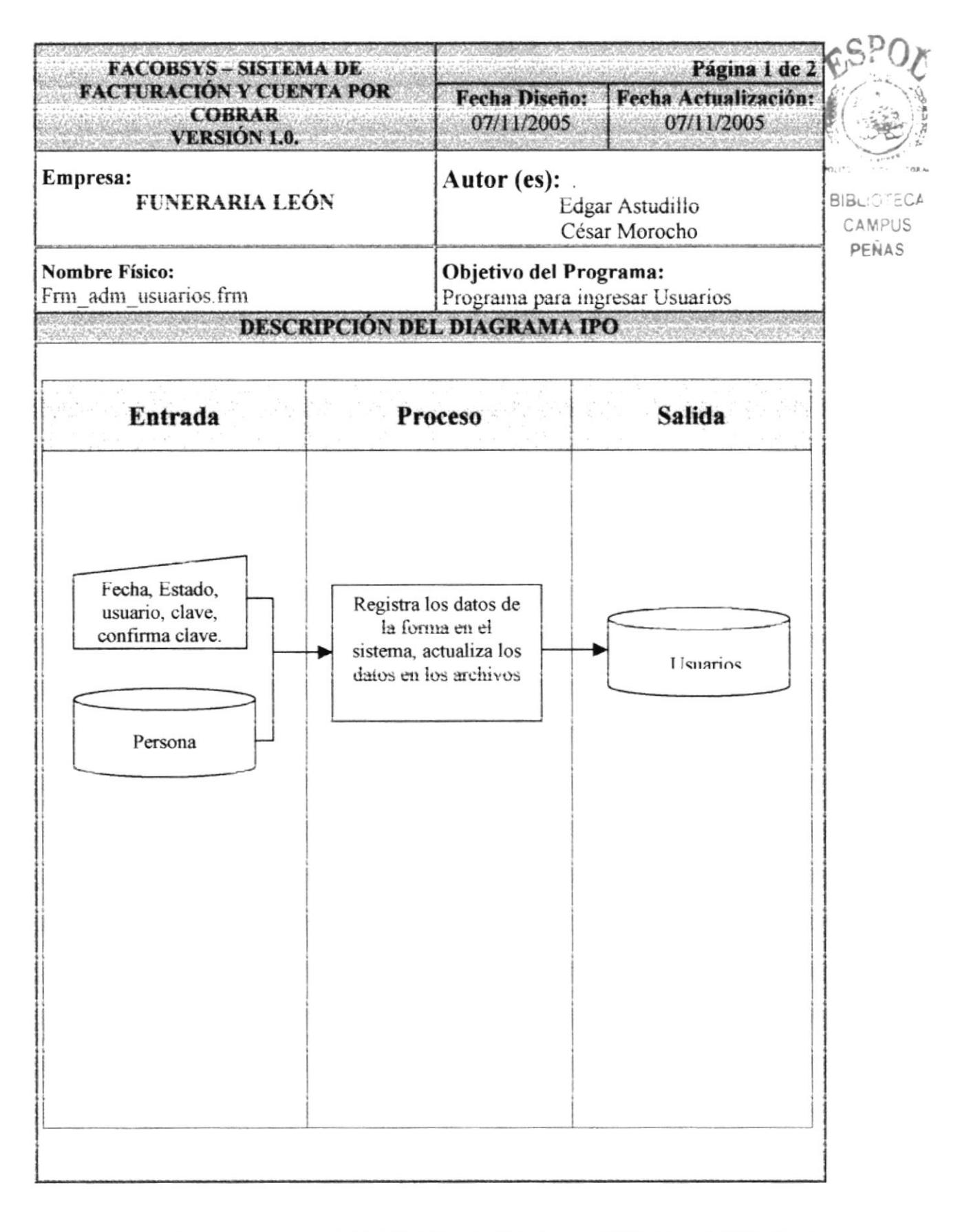

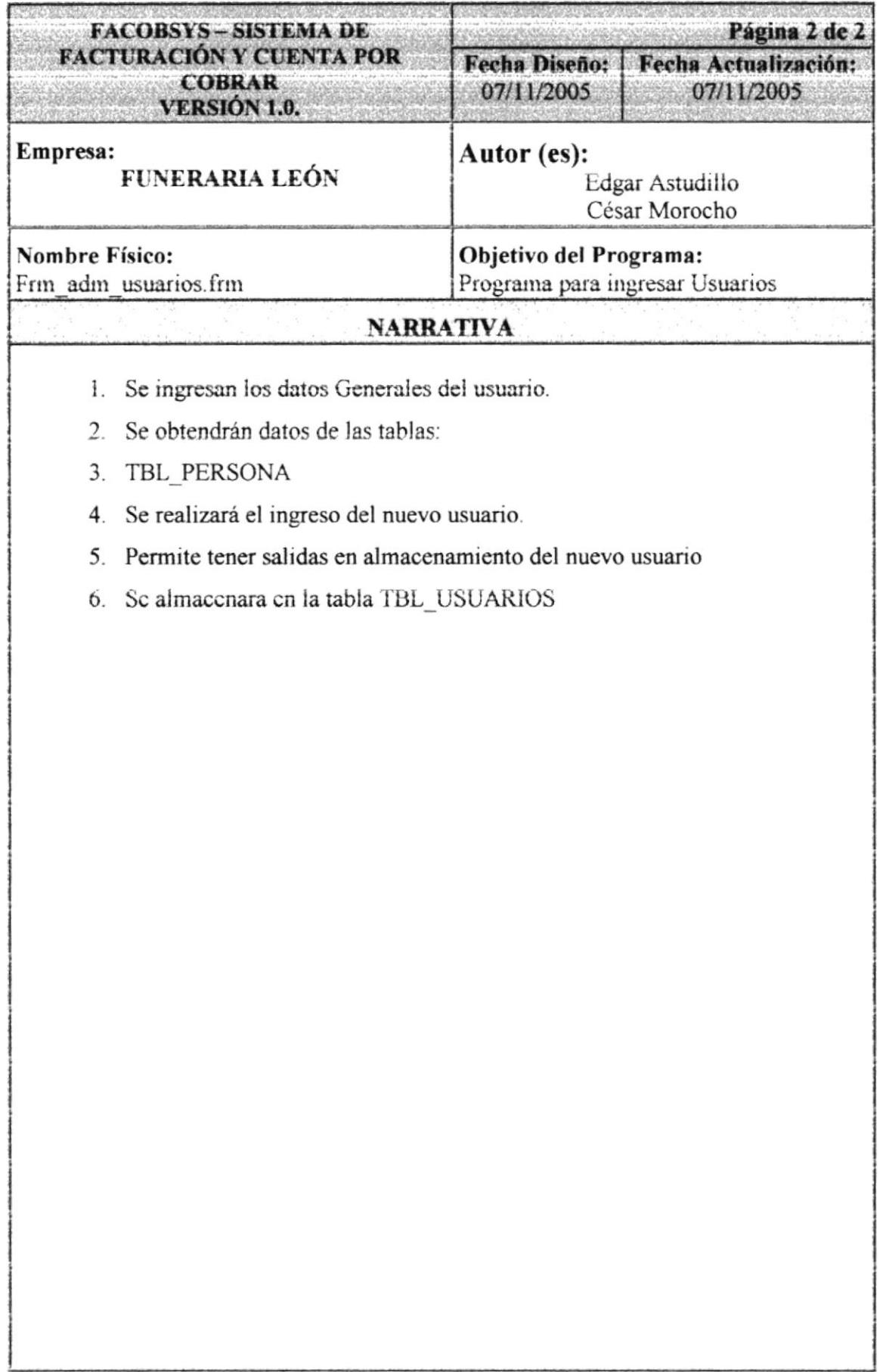

9.4.2. DESCRIPCIÓN DE PERFIL DE DE CONSTRUCTION DE LA CONSTRUCTION DE PERFIL

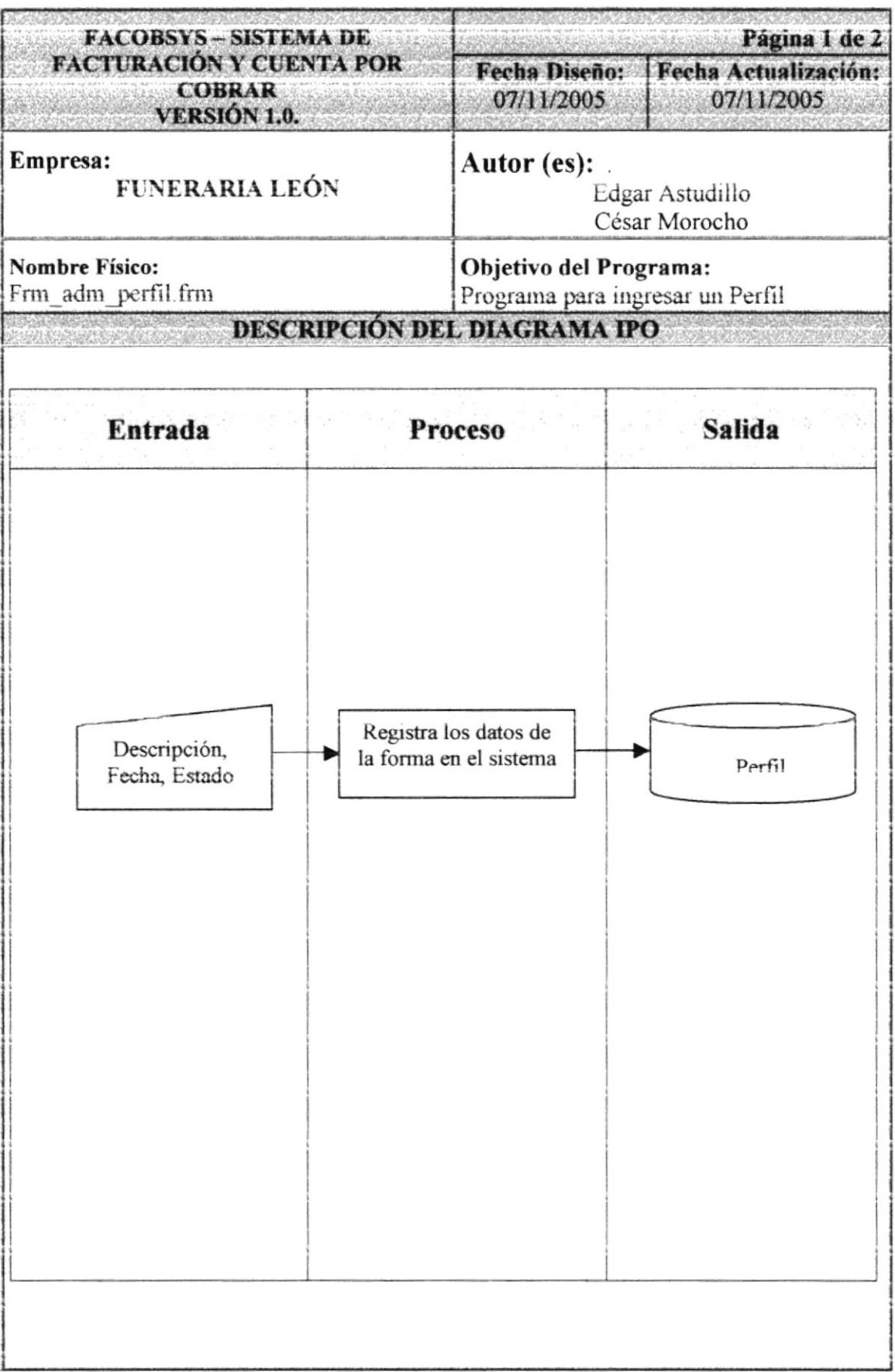

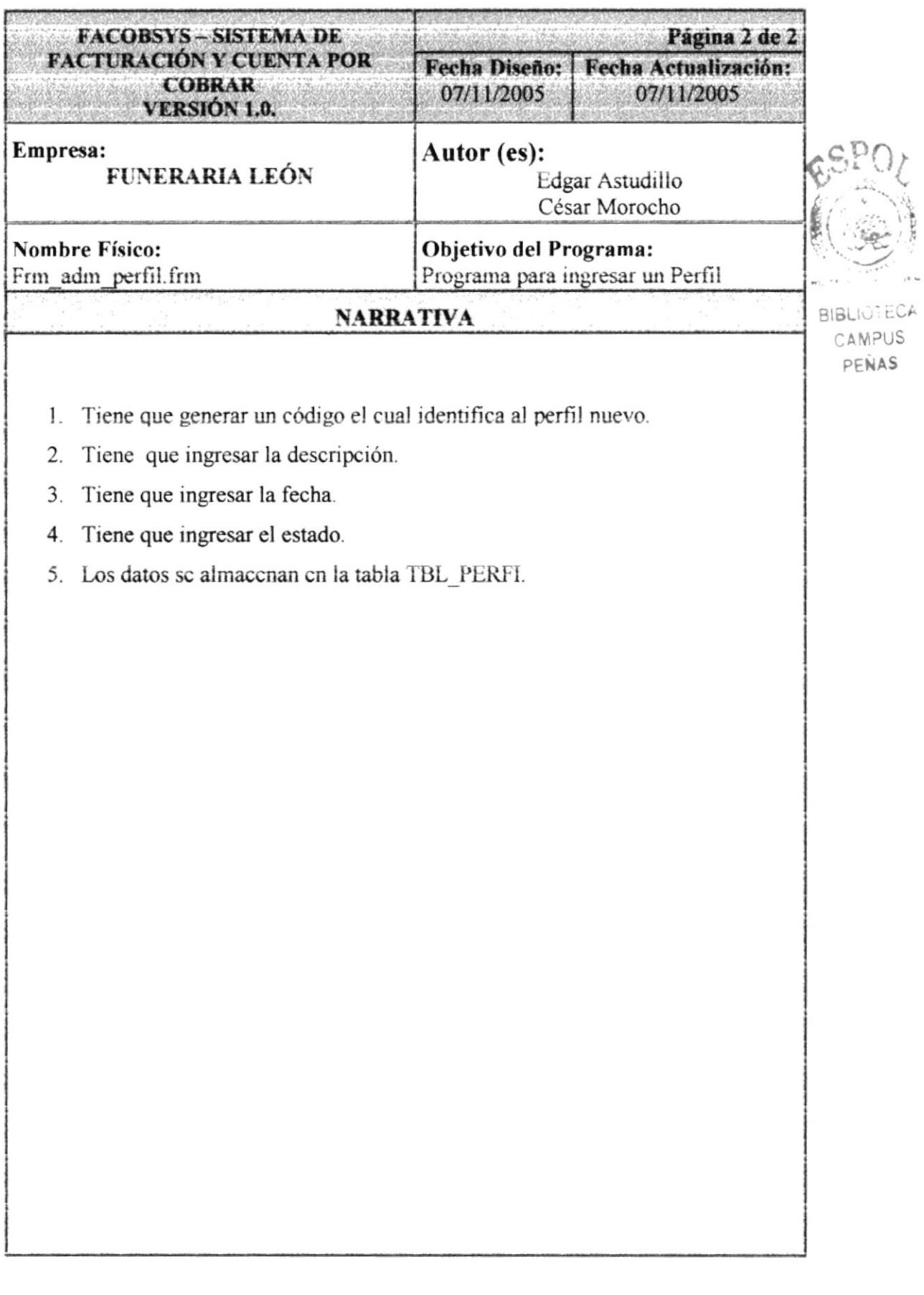

#### 9.4.3. DESCRIPCIÓN DE PERFIL POR USUARIO

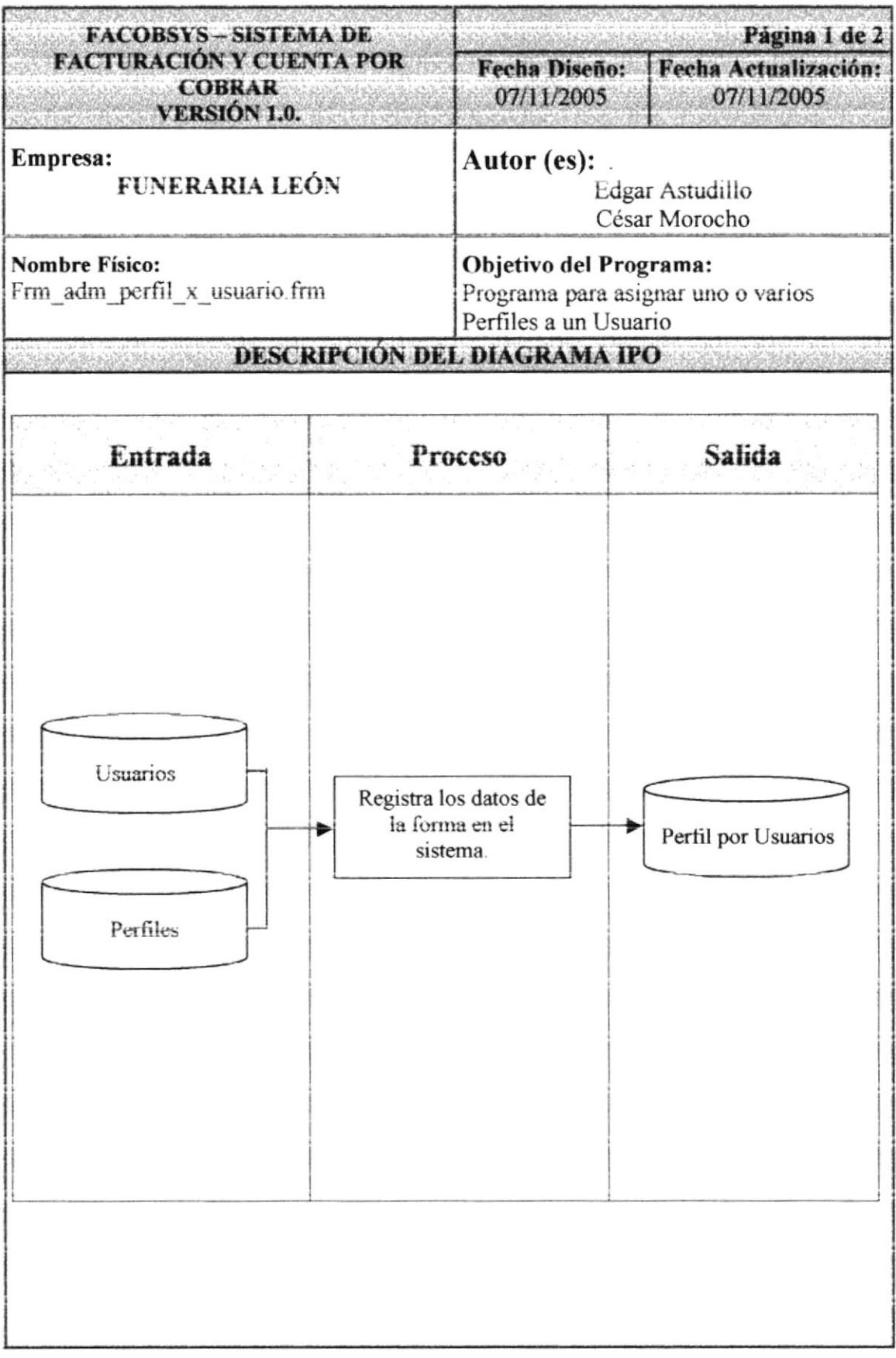

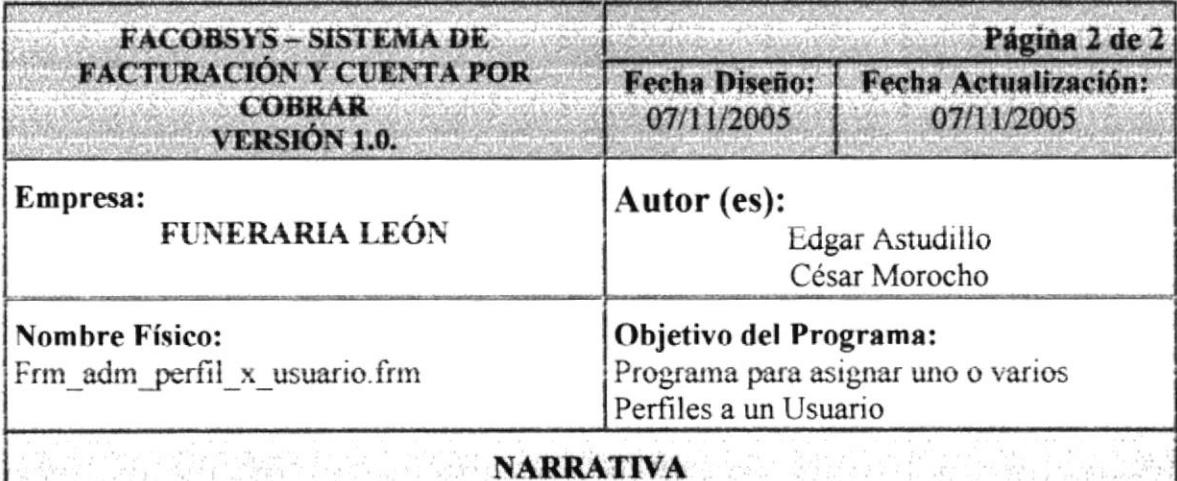

- 1. Se consulta el usuario al cual se le va ha asignar el perfil de la tabla TBL USUARIOS.
- 2. Se escoge el perfil de la tabla TBL PERFIL.
- 3. Se realiza el ingreso del nuevo perfil por usuario.
- 4. Permite tener salidas en almacenamiento del nuevo perfil por usuario.
- 5. Se almacenara en la tabla TBI USUARIO X PERFIL

#### 9.4.4. DESCRIPCIÓN DE PERFIL POR OPCION

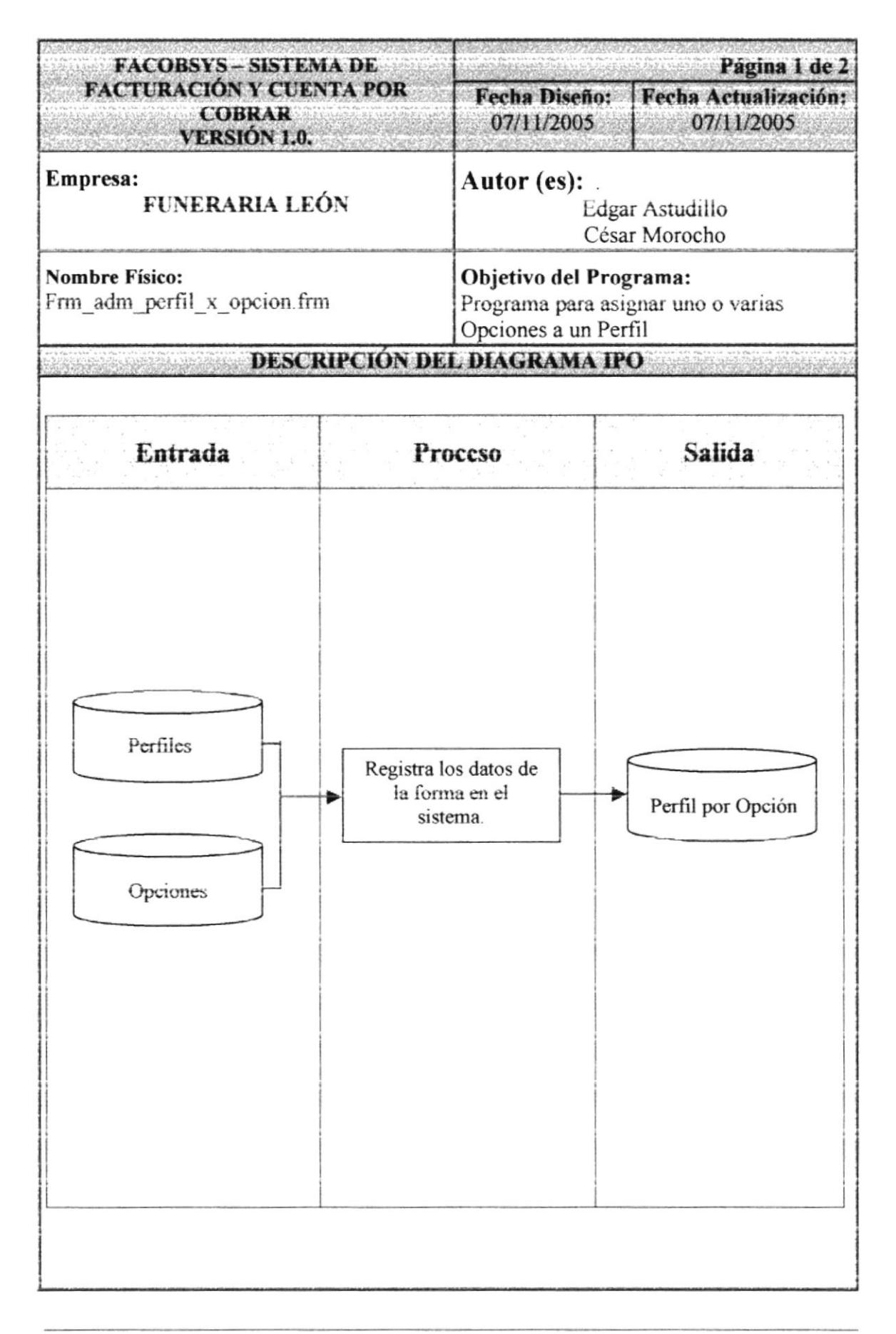

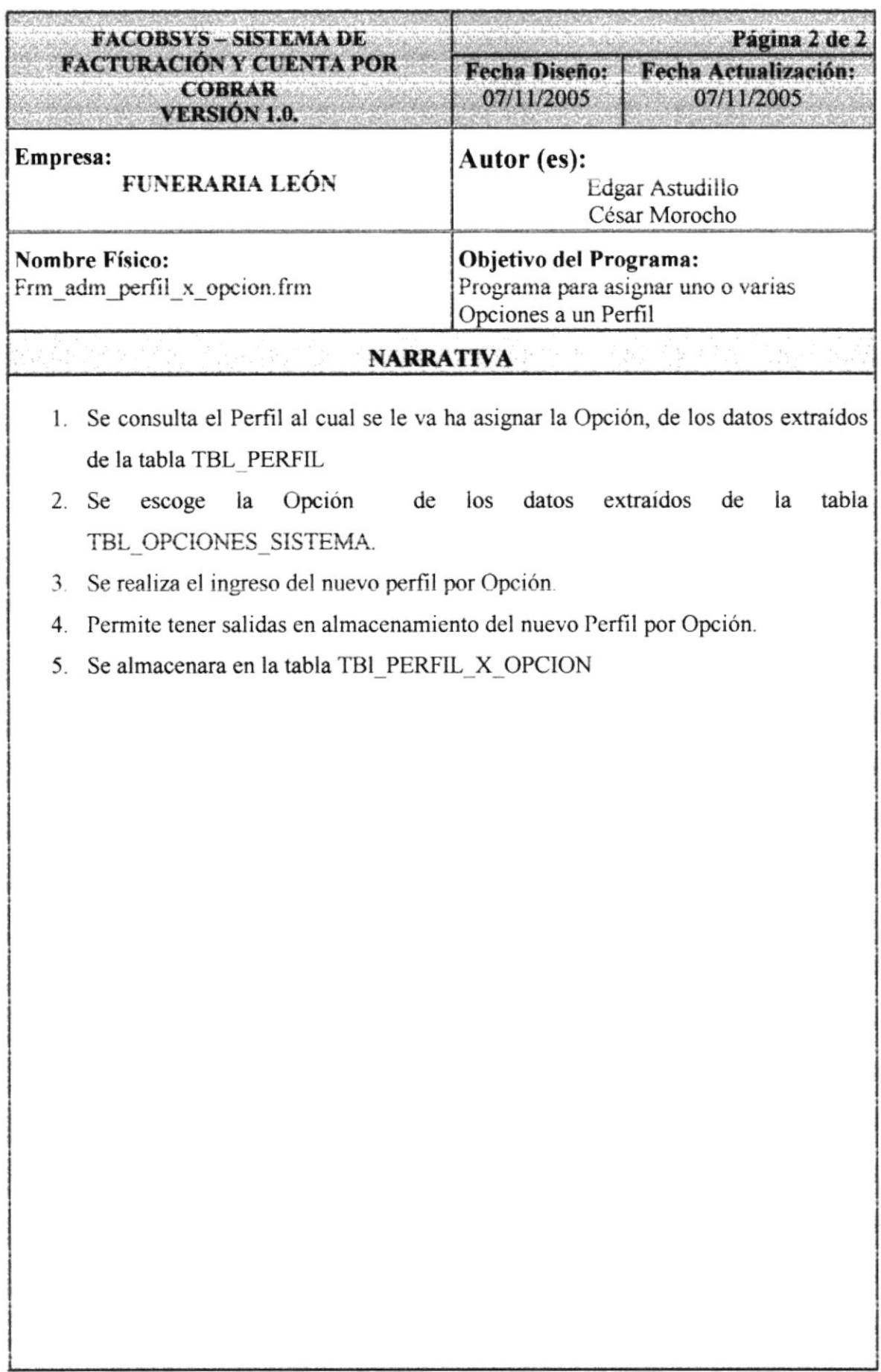

9.4.5. DESCRIPCIÓN DE PARAMETRO

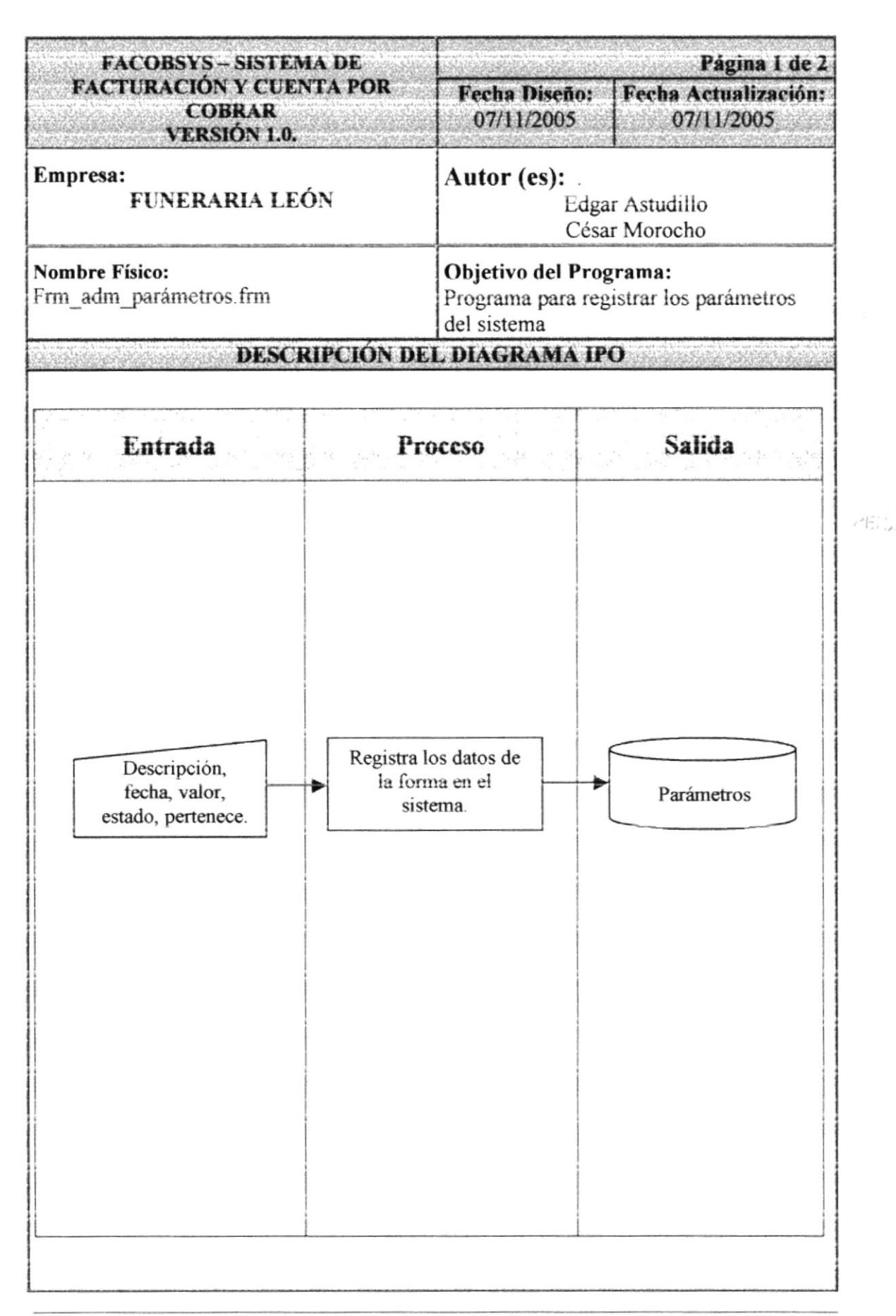

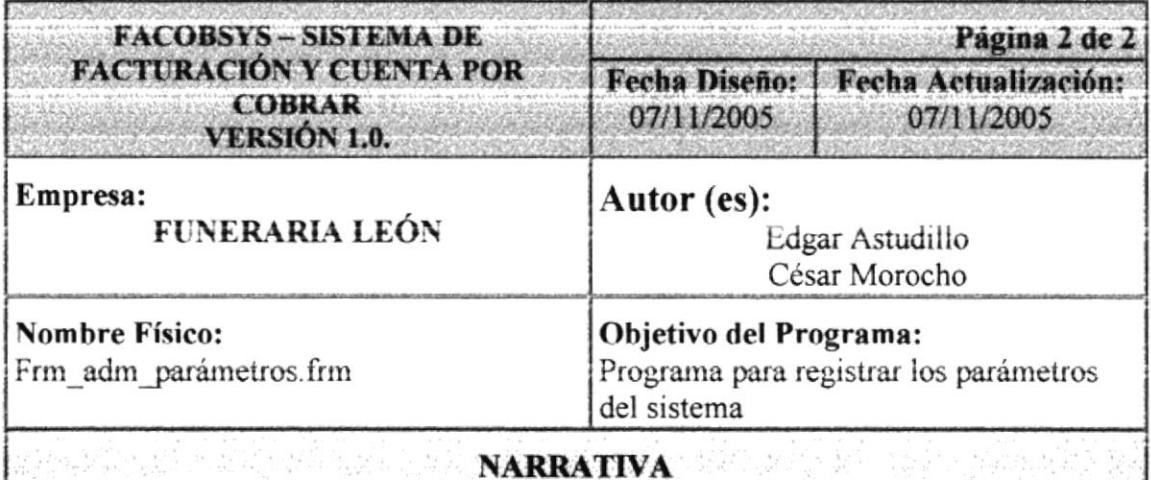

- 1. Se ingresa datos Generales del Parámetro.
- 2. Se realizará el ingreso del nuevo Parámetro.
- 3. Permite tener salidas en almacenamiento del nuevo Parámetro.
- 4. Se almacenara en la tabla TBL PARÁMETRO.

#### 9.4.6. DESCRIPCIÓN DE ADMINISTRACIÓN DE OPCIONES

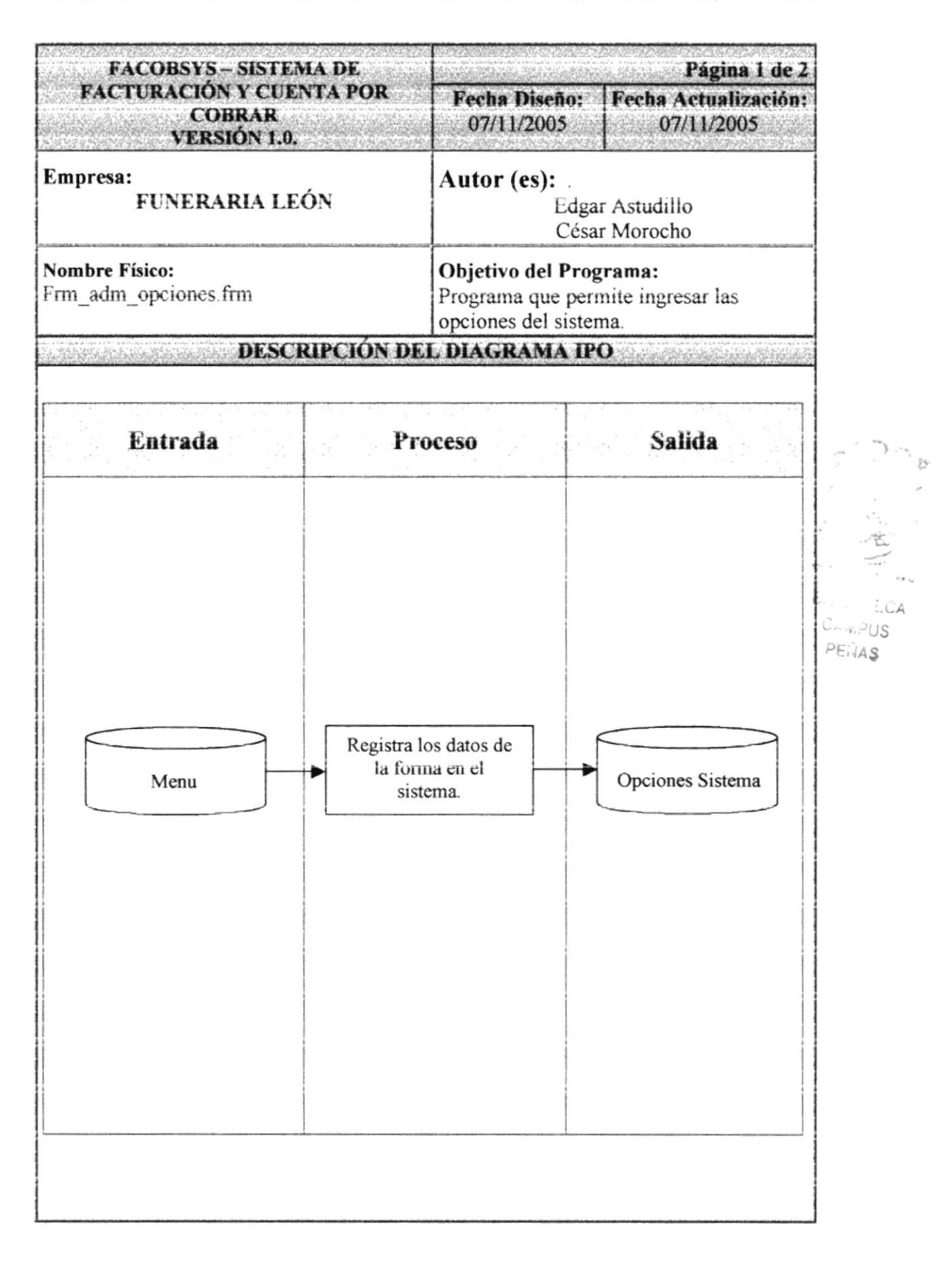

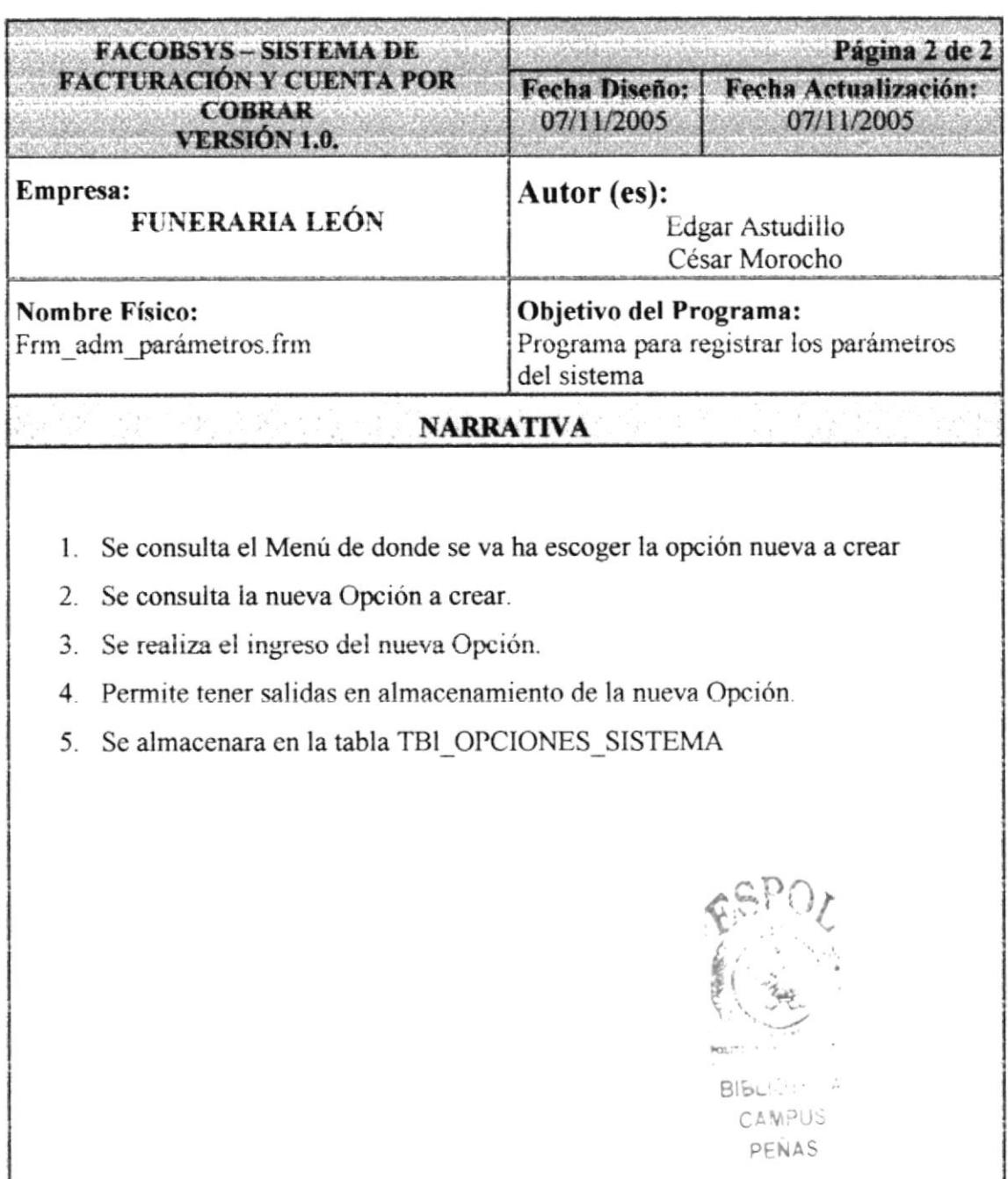

 $\sigma$ 

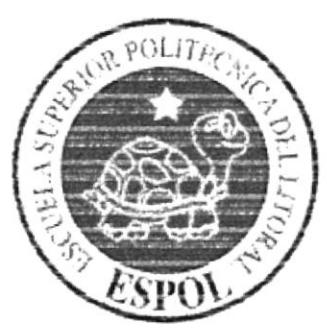

## CAPÍTULO 10. DISEÑO DE REPORTES

### 10. DISEÑO DE REPORTES DEL SISTEMA

#### 10.1. REPORTES DEL ADMINISTRADOR

#### 10.1.1. REPORTE DE USUARIOS

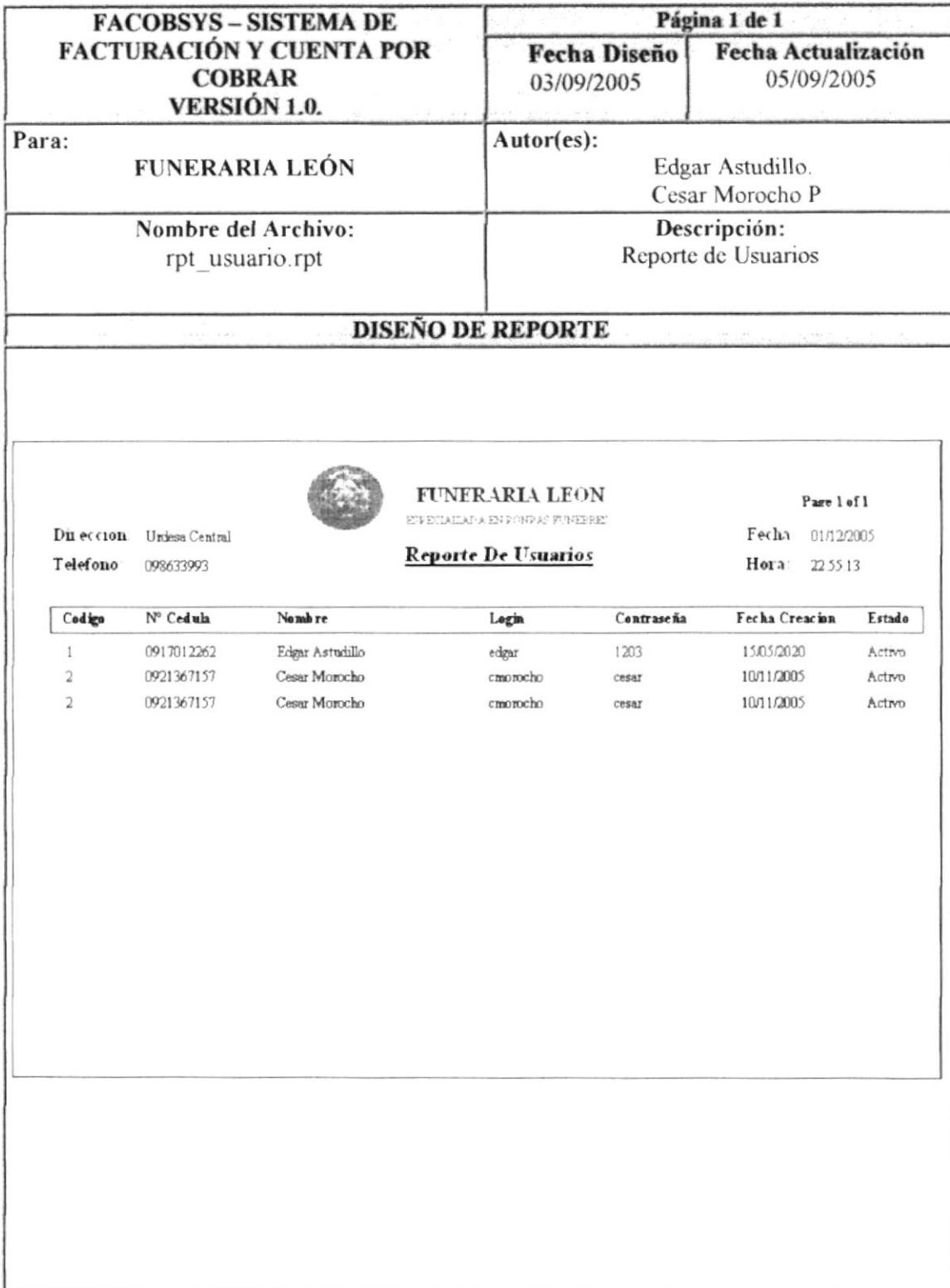

#### 10.1.2. REPORTE DE PERFILES

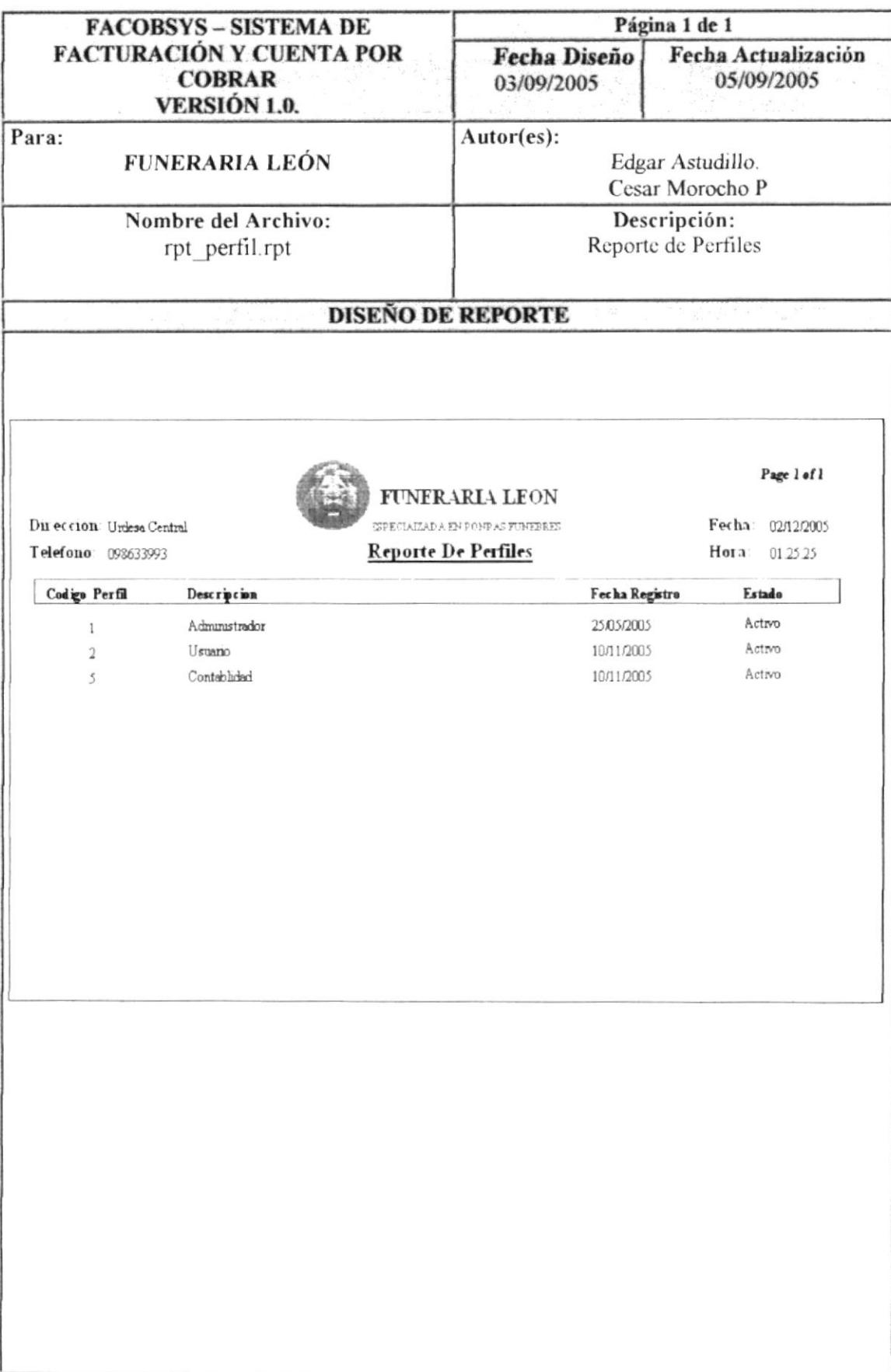

#### 10.1.3. REPORTE DE OPCIONES DEL SISTEMA

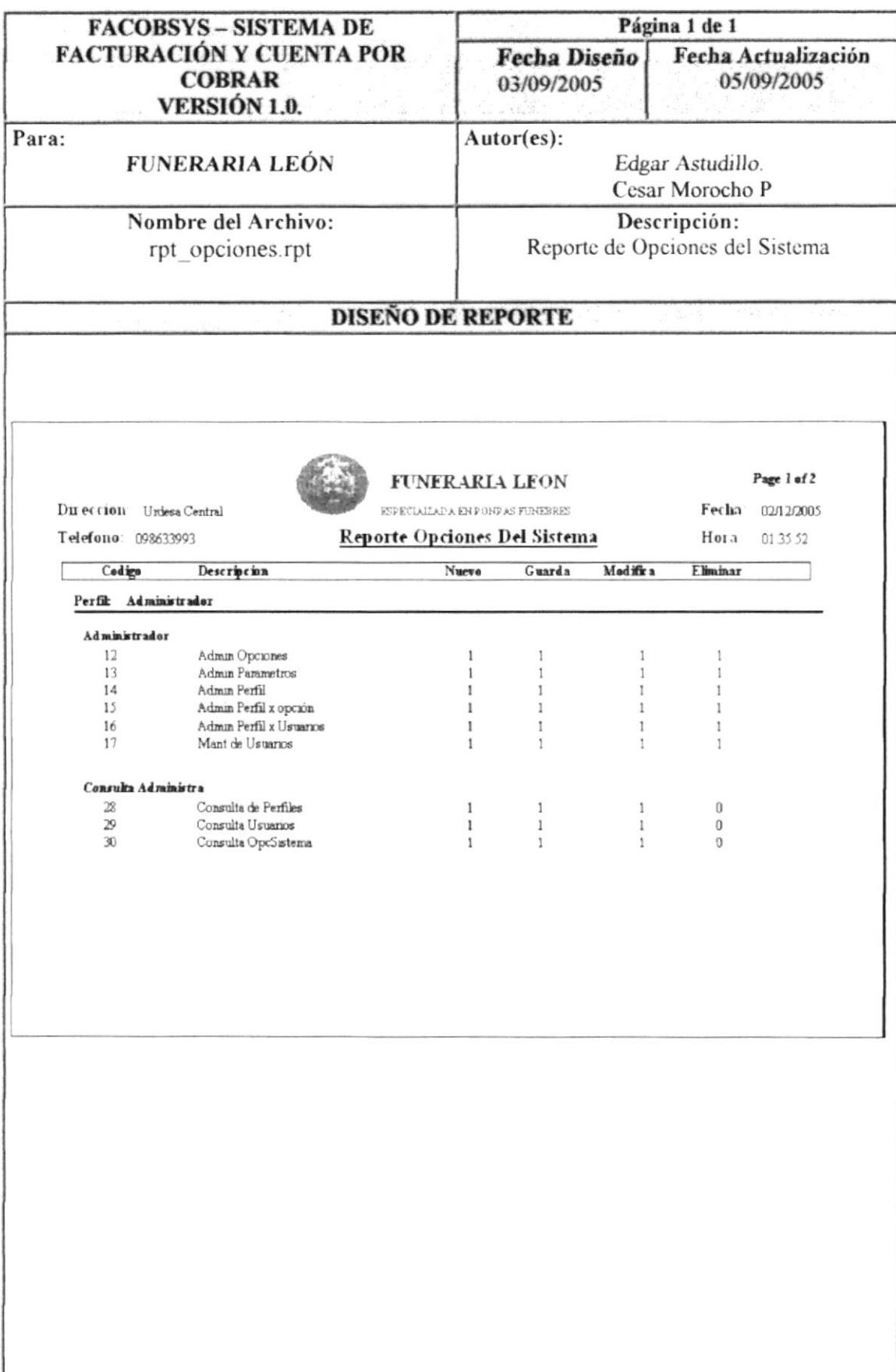

#### 10.2. REPORTES DEL USUARIO

#### 10.2.1. REPORTE DE TIPOS DE PERSONAS

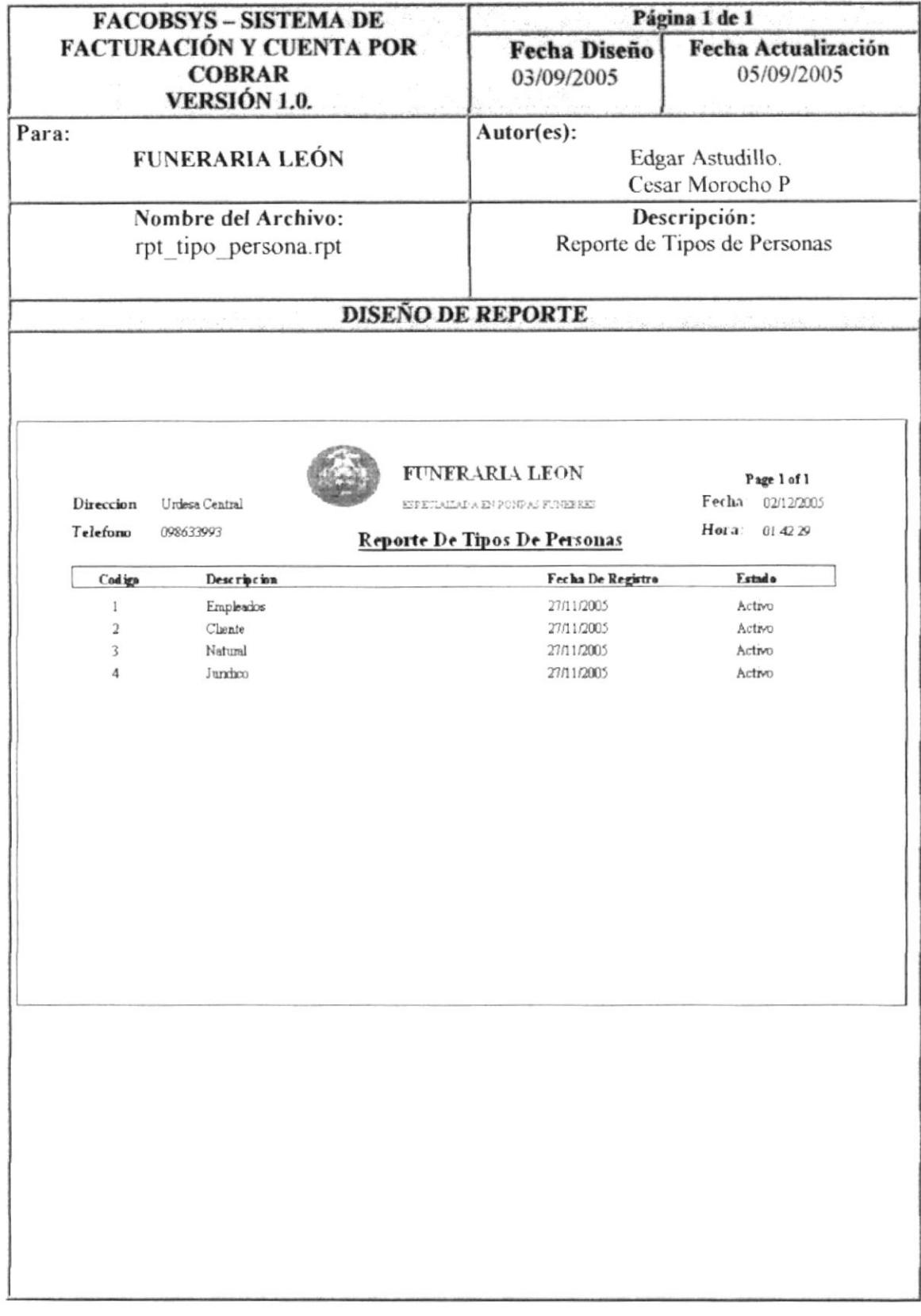

#### 10.2.2. REPORTE DE TIPOS DE PERSONAS

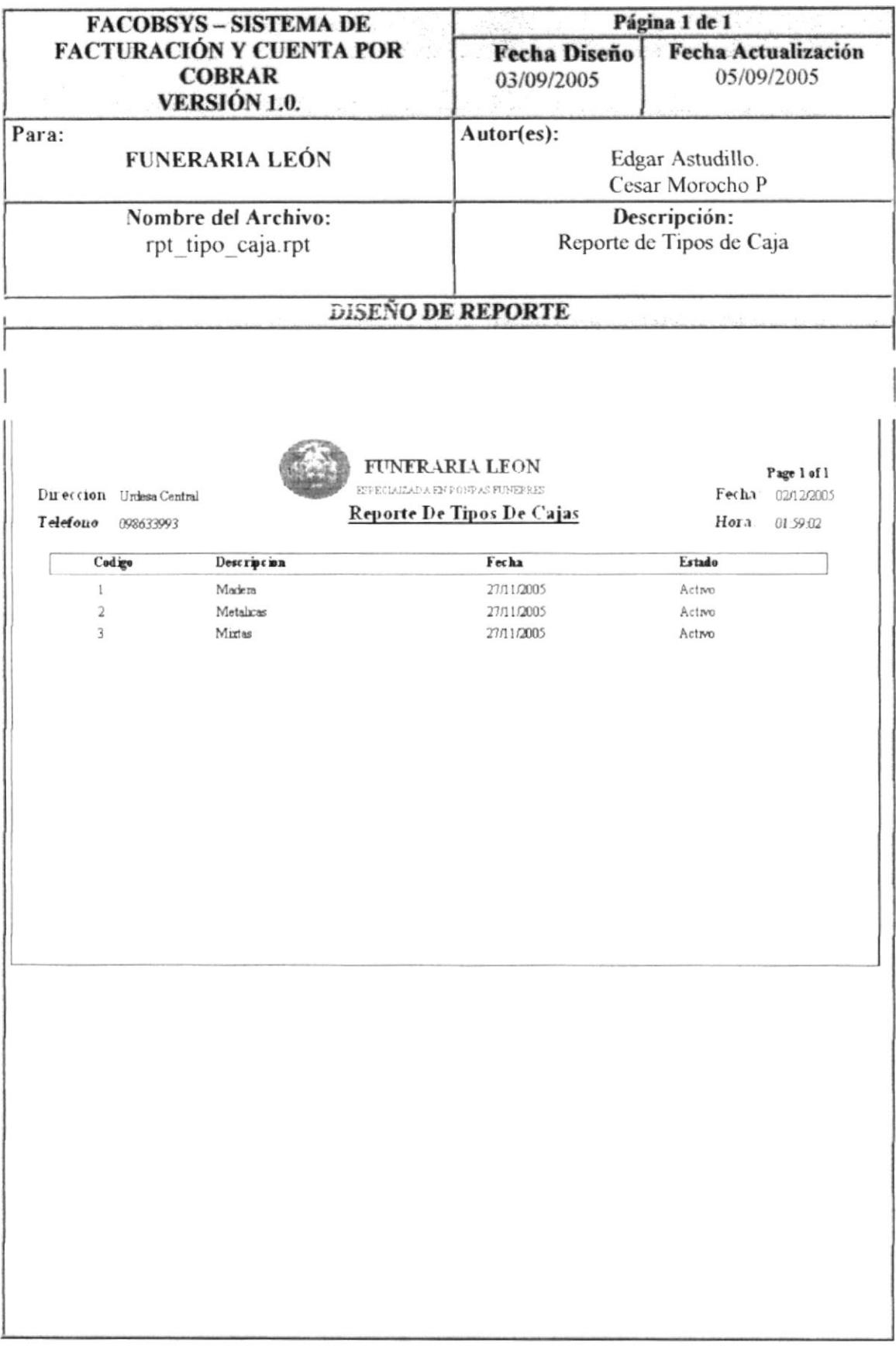

#### 10.2.3. REPORTE DE REFERENCIAS COMERCIALES

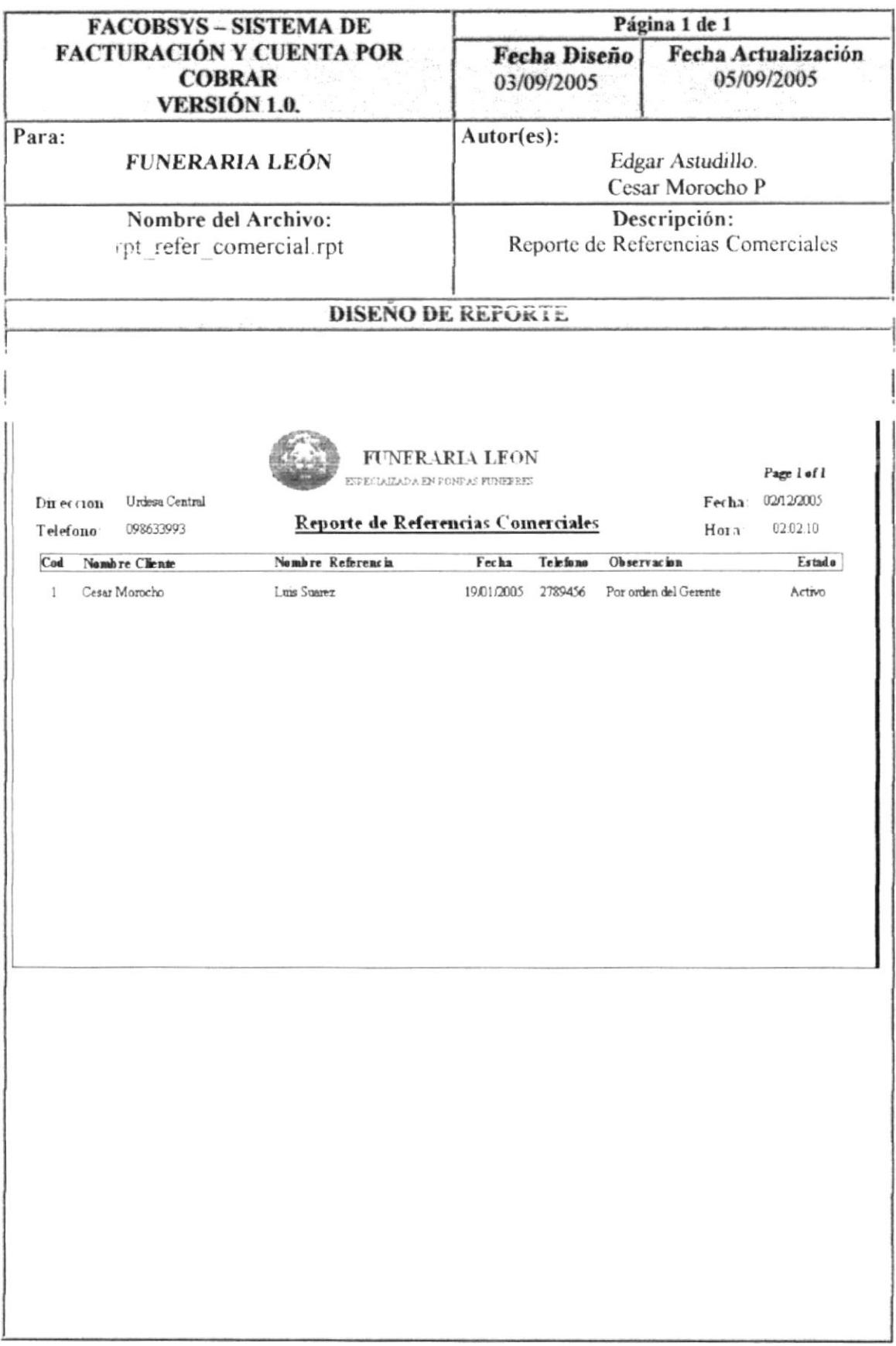

#### 10.2.4. REPORTE DE REFERENCIAS BANCARIAS

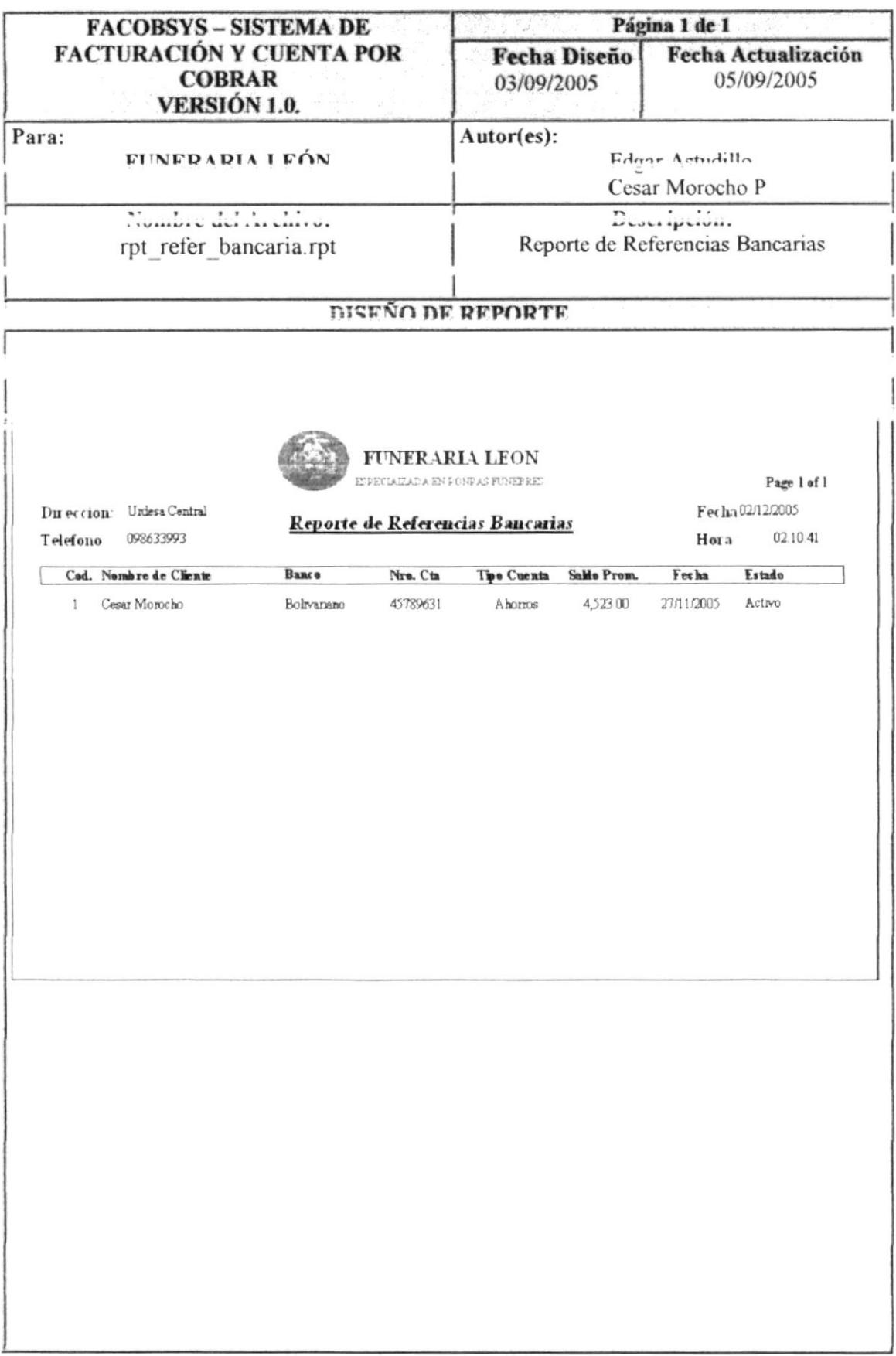

#### **10.2.5. REPORTE DE PERSONAS**

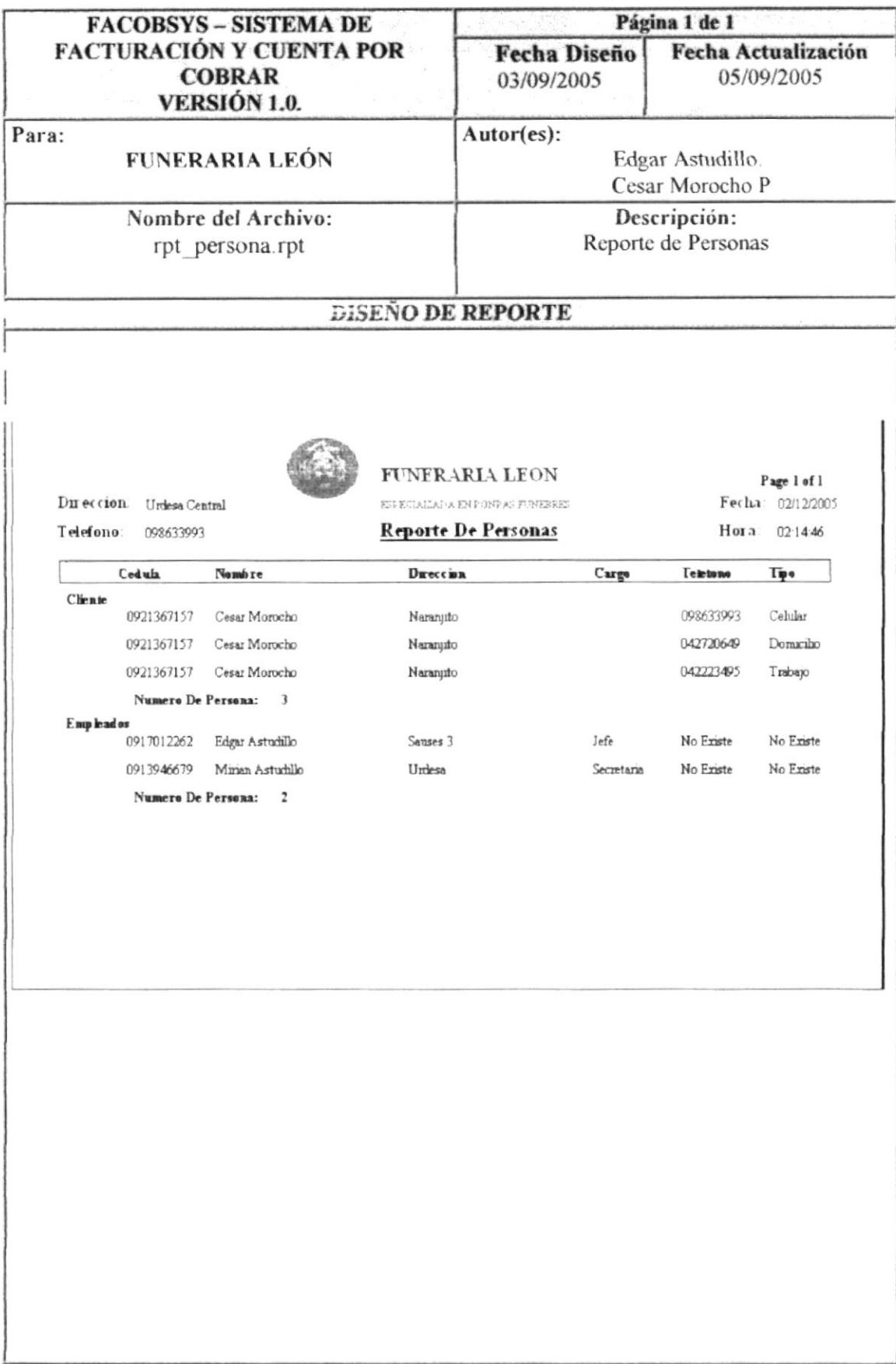

#### 10.2.6. REPORTE DE FACTURAS

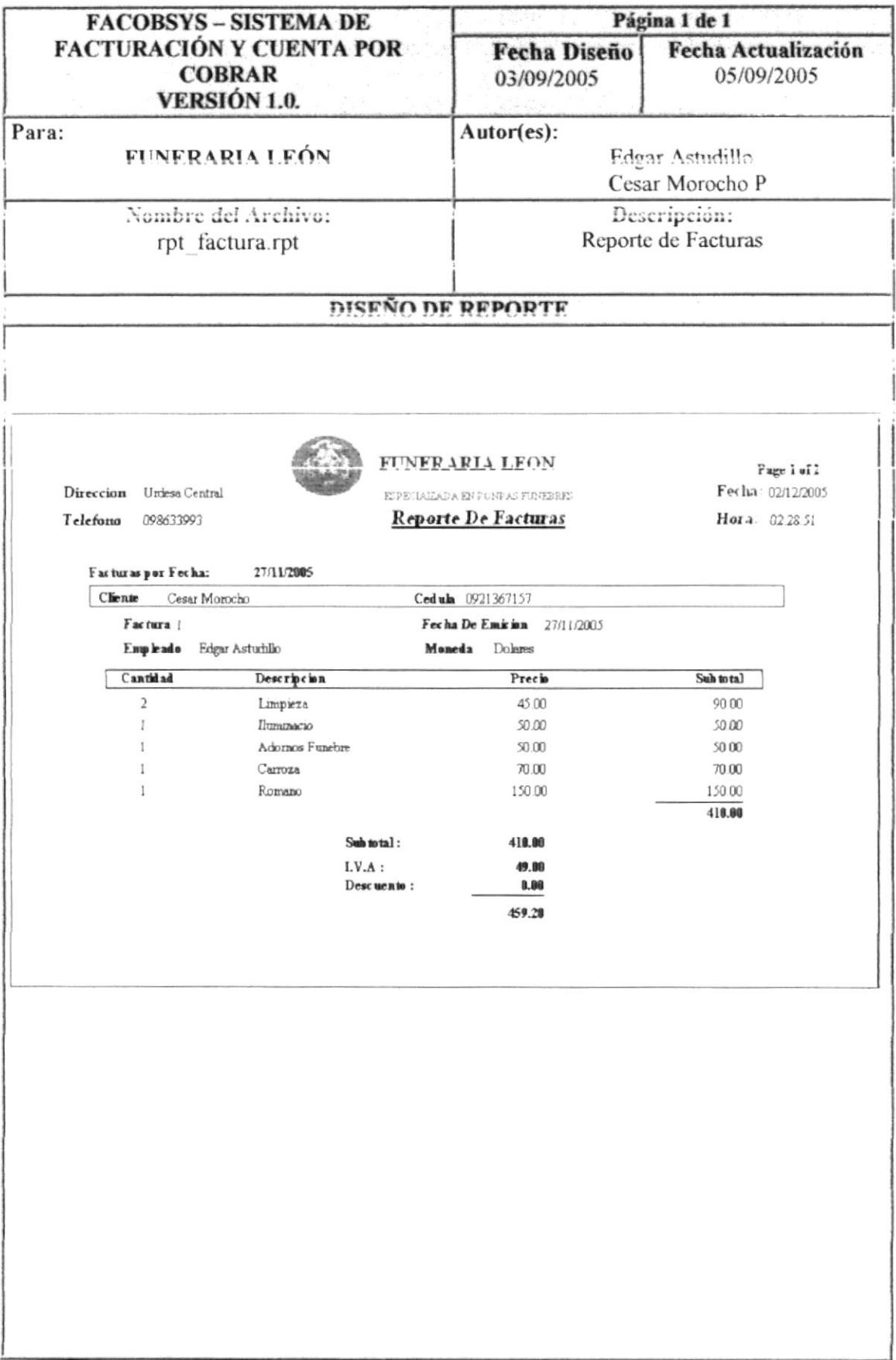

#### 10.2.7. REPORTE DE CUENTAS POR COBRAR

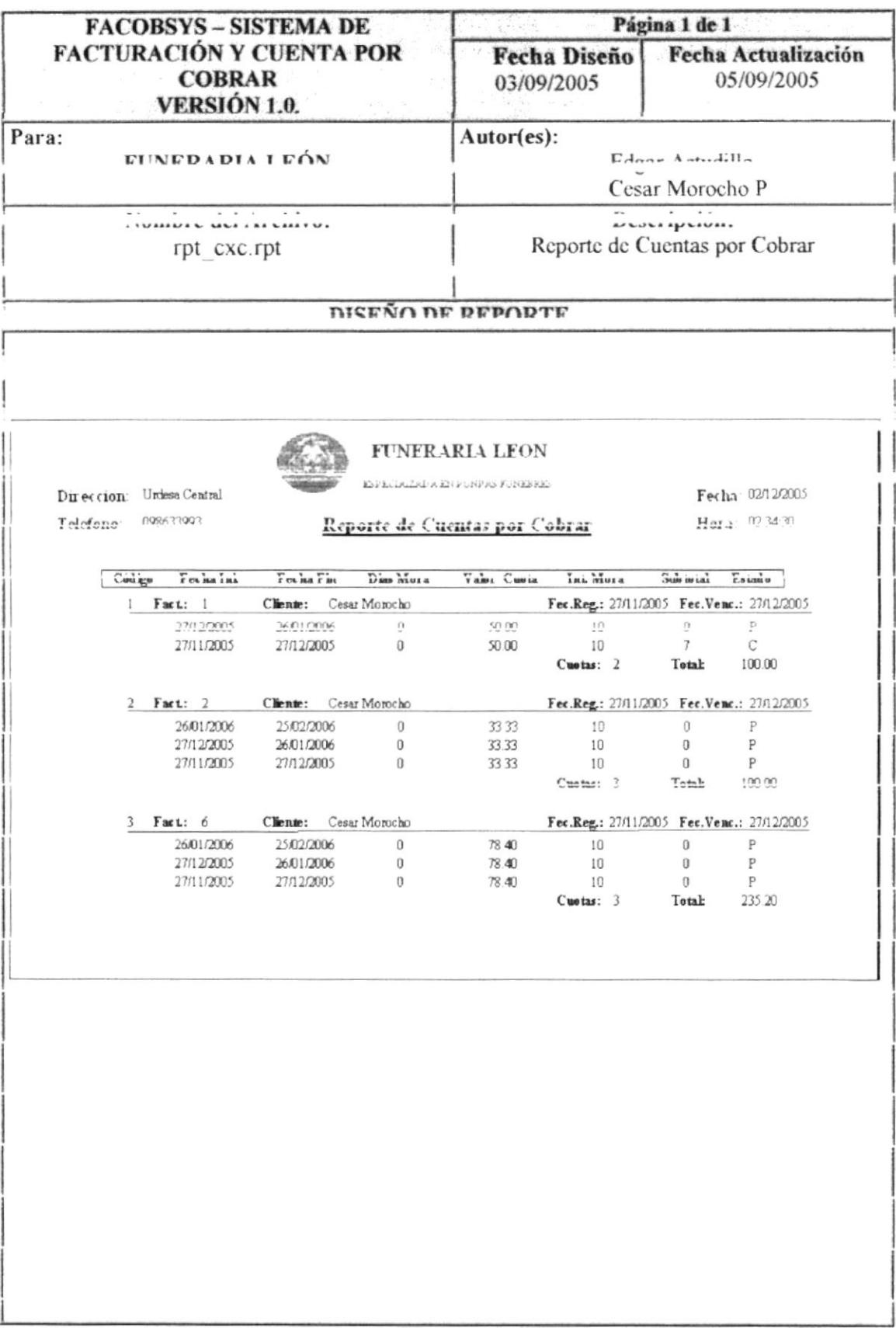

#### 10.2.8. REPORTE DE BANCOS

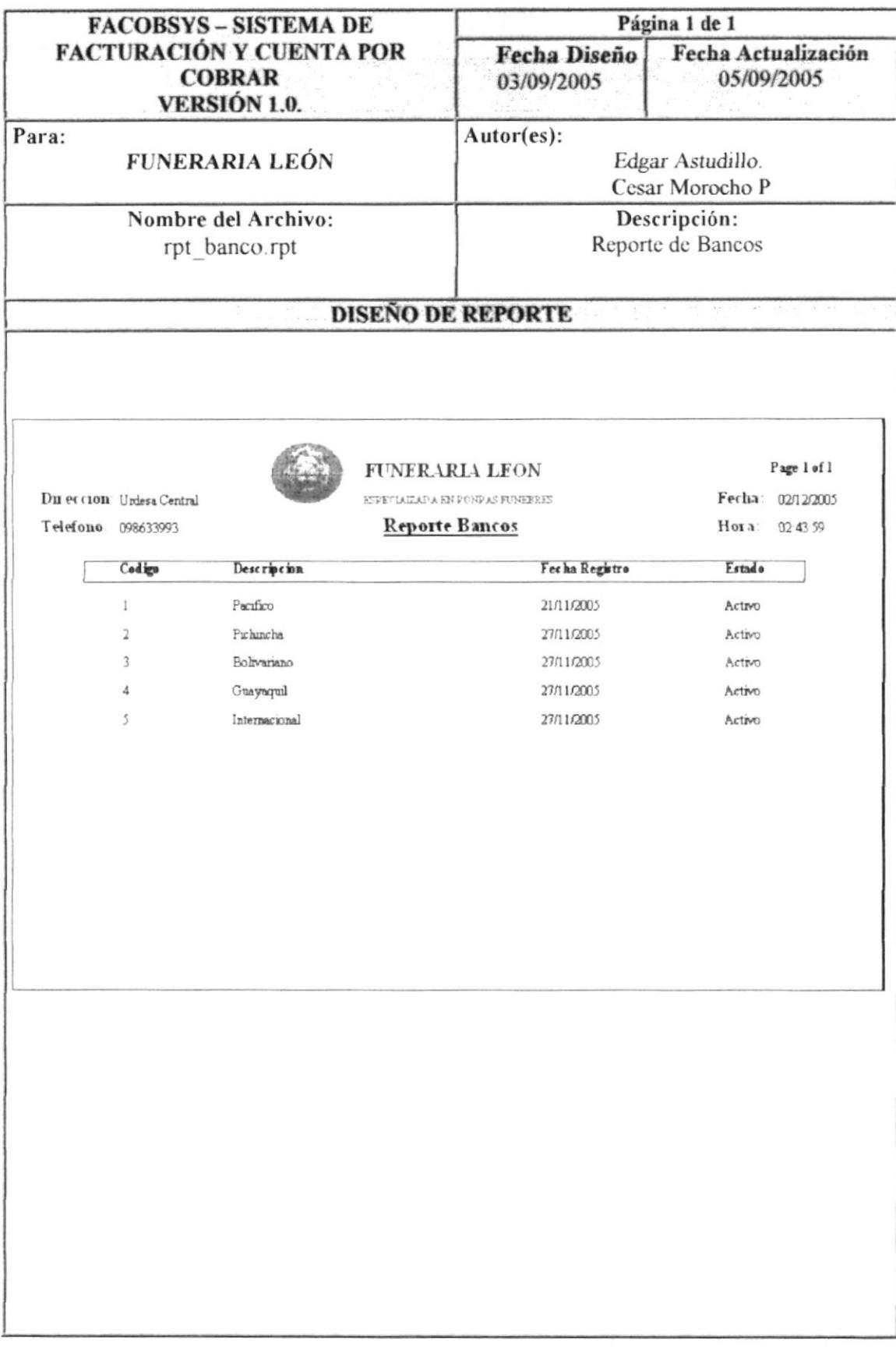

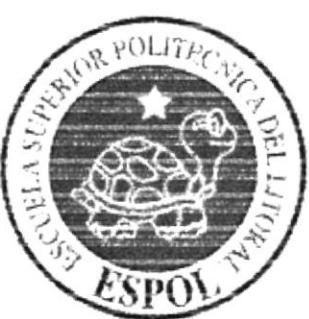

# CAPÍTULO 11. SEGURIDADES DEL SISTEMA

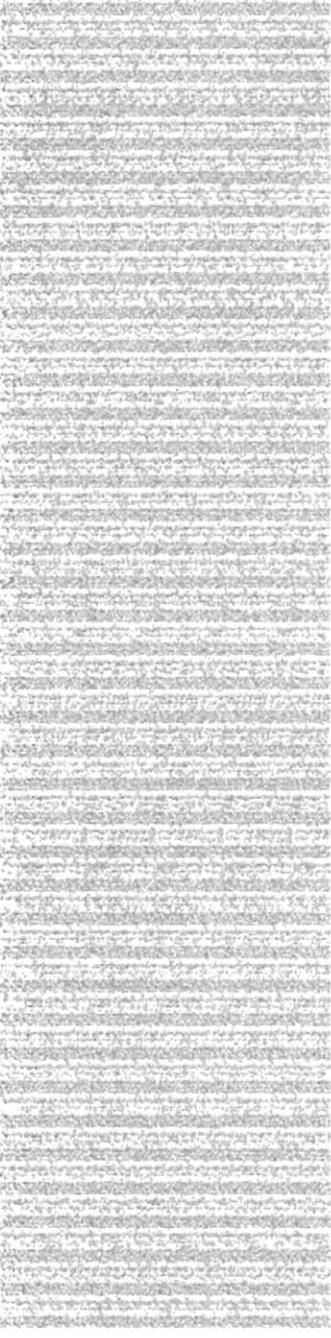

#### II. SEGURIDAD DEL SISTEMA

#### 11.1. SEGURIDAD Y ACCESO Y USO

La entrada al sistema se realizara mediante un acceso directo, al mismo se pedirá el Usuario (Identificación De Usuario) Password ( Clave De Acceso)

Además, unas vez dentro del sistema según los permiso de usuario, tendera a toda o determinar opciones del sistema y se controlara todas las acciones hechas por cl usuario a través de la auditoria que genera un regístro de lo realizado con la fecha y hora cada vez que actualice o ingrese datos.

Los permisos de acceso al sistema será asignado por el administrador del sistema, el mismo que podrá asignar la opciones que la función del usuario requiera.

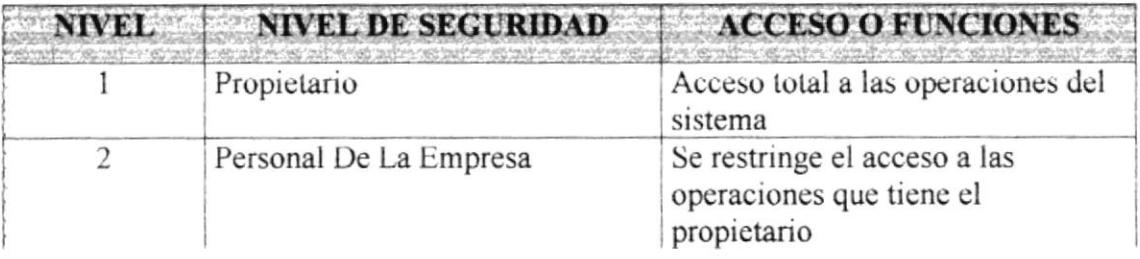

#### 11.2. SEGURIDAD DE DATOS

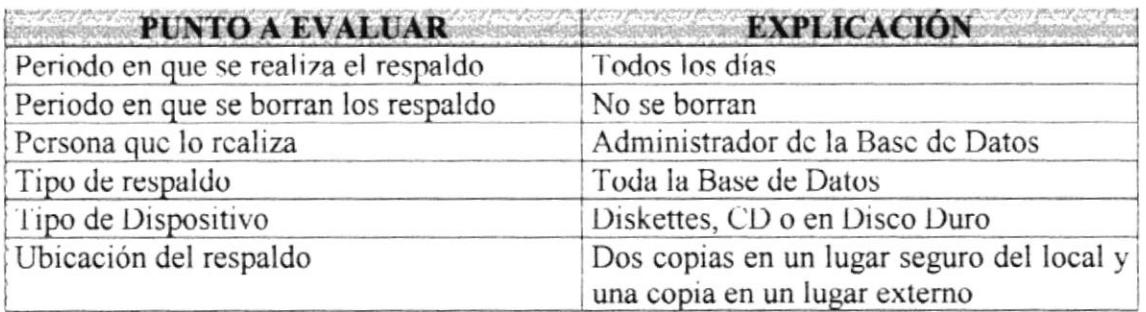

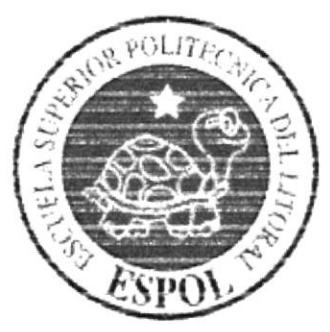

### CAPÍTULO 12. CARACTERÍSTICAS DE OPERACIÓN

US  $PFASS$ 

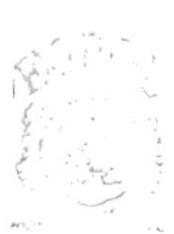

#### 12. CARACTERÍSTICAS DE OPERACIÓN

#### **12.1. FRECUENCIA DE PROCESO**

- El registro de soporte de factura se realizara en forma diaria.  $\bullet$
- · La generación de factura se realizara en forma diaria según el cliente
- · El registro de cobro da facturas será diario

#### 12.2. FORMAS DE RETENCIÓN DE DATOS

- Los datos serán almacenados en un medio físico interno que se encuentra dentro  $\bullet$ del computador, específicamente en una base de datos relaciona.
- · Los datos se respaldan periódicamente en una unidad de disquete o en la misma unidad del disco duro las cuales estarán a cargo del operador del sistema.

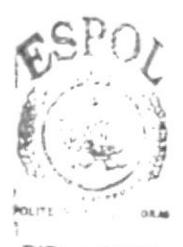

**BIBLICA** CAMPUS PENAS